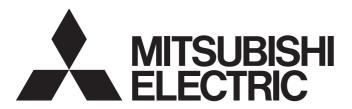

# PROGRAMMABLE CONTROLLERS

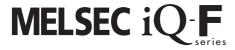

MELSEC iQ-F FX5 User's Manual (Serial Communication)

# **SAFETY PRECAUTIONS**

(Read these precautions before using this product.)

Before using this product, please read this manual and the relevant manuals introduced in this manual carefully and pay full attention to safety in order to handle the product correctly.

This manual classifies the safety precautions into two categories: " WARNING" and " CAUTION".

# **MARNING**

Indicates that incorrect handling may cause hazardous conditions, resulting in death or severe injury.

# **A** CAUTION

Indicates that incorrect handling may cause hazardous conditions, resulting in minor or moderate injury or property damage.

Depending on the circumstances, procedures indicated by "ACAUTION" may also cause severe injury It is important to follow all precautions for personal safety.

Store this manual in a safe place so that it can be read whenever necessary. Always forward it to the end user.

## [DESIGN PRECAUTIONS]

# **!** WARNING

- Make sure to set up the following safety circuits outside the PLC to ensure safe system operation
  even during external power supply problems or PLC failure. Otherwise, malfunctions may cause
  serious accidents.
  - Note that when the CPU module detects an error, such as a watchdog timer error, during self-diagnosis, all outputs are turned off. Also, when an error that cannot be detected by the CPU module occurs in an input/output control block, output control may be disabled. External circuits and mechanisms should be designed to ensure safe machinery operation in such a case.
- Construct an interlock circuit in the program so that the whole system always operates on the safe side before executing the control (for data change) to the PLC in operation. Read the manual thoroughly and ensure complete safety before executing other controls (for program change, parameter change, forcible output and operation status change) of the PLC in operation.
  Otherwise, the machine may be damaged and accidents may occur due to erroneous operations.

# [WIRING PRECAUTIONS]

# **MARNING**

- Make sure to cut off all phases of the power supply externally before attempting installation or wiring work. Failure to do so may cause electric shock or damage to the product.
- Make sure to attach the terminal cover, provided as an accessory, before turning on the power or initiating operation after installation or wiring work. Failure to do so may cause electric shock.
- The temperature rating of the cable should be 80°C or more.

# **WARNING**

- Make sure to wire the screw terminal block in accordance with the following precautions. Failure to do so may cause electric shock, equipment failures, a short-circuit, wire breakage, malfunctions, or damage to the product.
  - The disposal size of the cable end should follow the dimensions described in the manual.
  - Tightening torque should follow the specifications in the manual.
  - Tighten the screws using a Phillips-head screwdriver No.2 (shaft diameter 6mm (0.24") or less). Make sure that the screwdriver does not touch the partition part of the terminal block.
- Make sure to wire the terminal block (European type) in accordance with the following precautions.
   Failure to do so may cause electric shock, equipment failures, a short-circuit, wire breakage, malfunctions, or damage to the product.
  - The disposal size of the cable end should follow the dimensions described in the FX5 User's Manual (Hardware).
  - Tightening torque should follow the specifications in the FX5 User's Manual (Hardware).
  - Twist the ends of stranded wires and make sure that there are no loose wires.
  - Do not solder-plate the electric wire ends.
  - Do not connect more than the specified number of wires or electric wires of unspecified size.
  - Affix the electric wires so that neither the terminal block nor the connected parts are directly stressed.

## [WIRING PRECAUTIONS]

# **!**CAUTION

- Install module so that excessive force will not be applied to terminal blocks, power connectors, I/O connectors, communication connectors, or communication cables.
   Failure to do so may result in wire damage/breakage or PLC failure.
- Make sure to observe the following precautions in order to prevent any damage to the machinery or accidents due to malfunction of the PLC caused by abnormal data written to the PLC due to the effects of noise:
  - (1) Do not bundle the power line, control line and communication cables together with or lay them close to the main circuit, high-voltage line, load line or power line. As a guideline, lay the power line, control line and communication cables at least 100 mm (3.94") away from the main circuit, high-voltage line, load line or power line.
  - (2) Ground the shield of the shield wire or shielded cable at one point on the PLC. However, do not use common grounding with heavy electrical systems.

# [STARTUP AND MAINTENANCE PRECAUTIONS]

# **!** WARNING

- Do not touch any terminal while the PLC's power is on. Doing so may cause electric shock or malfunctions.
- Before cleaning or retightening terminals, cut off all phases of the power supply externally. Failure to do so may cause electric shock.
- Before modifying the program in operation, forcible output, running or stopping the PLC, read through this manual carefully, and ensure complete safety. An operation error may damage the machinery or cause accidents.

# **MARNING**

 Do not change the program in the PLC from two or more peripheral equipment devices at the same time. (i.e. from an engineering tool and a GOT) Doing so may cause destruction or malfunction of the PLC program.

## [STARTUP AND MAINTENANCE PRECAUTIONS]

# **<u>^</u>**CAUTION

- Do not disassemble or modify the PLC. Doing so may cause fire, equipment failures, or malfunctions. For repair, contact your local Mitsubishi Electric representative.
- Turn off the power to the PLC before connecting or disconnecting any extension cable. Failure to do so may cause equipment failures or malfunctions.
- Turn off the power to the PLC before attaching or detaching the following devices. Failure to do so may cause equipment failures or malfunctions.
  - Peripheral devices, expansion board, and expansion adapter
  - Extension modules, bus conversion module and connector conversion module
  - Battery

# **INTRODUCTION**

This manual explains the communication specifications and settings of the serial communication of FX5.

It should be read and understood before attempting to install or use the unit. Store this manual in a safe place so that you can read it whenever necessary.

Always forward it to the end user.

## Regarding use of this product

- This product has been manufactured as a general-purpose part for general industries, and has not been designed or manufactured to be incorporated in a device or system used in purposes related to human life.
- Before using the product for special purposes such as nuclear power, electric power, aerospace, medicine or passenger movement vehicles, consult Mitsubishi Electric.
- This product has been manufactured under strict quality control. However when installing the product where major accidents or losses could occur if the product fails, install appropriate backup or failsafe functions into the system.

#### Note

- If in doubt at any stage during the installation of the product, always consult a professional electrical engineer who is qualified and trained to the local and national standards. If in doubt about the operation or use, please consult your local Mitsubishi Electric representative.
- Mitsubishi Electric will not accept responsibility for actual use of the product based on these illustrative examples. Please
  use it after confirming the function and safety of the equipment and system.
- · The content, specification etc. of this manual may be changed, for improvement, without notice.
- The information in this manual has been carefully checked and is believed to be accurate; however, if you notice a doubtful point, an error, etc., please contact your local Mitsubishi Electric representative.

# **MEMO**

# **CONTENTS**

| SAF  | ETY PRECAUTIONS                                       |    |
|------|-------------------------------------------------------|----|
| INTR | ODUCTION                                              |    |
| RELE | EVANT MANUALS                                         | 10 |
| TERI | MS                                                    |    |
| CHA  | APTER 1 OUTLINE                                       | 13 |
| CHA  | APTER 2 N:N NETWORK                                   | 14 |
| 2.1  | Outline of System                                     |    |
| 2.2  | Procedures before Operation                           |    |
| 2.3  | System Configuration                                  | 15 |
| 2.4  | Specifications                                        |    |
|      | Communication specifications                          |    |
|      | Link specifications                                   | 17 |
| 2.5  | Wiring                                                |    |
|      | Wiring procedure                                      |    |
|      | Cable                                                 |    |
|      | Termination resistor setting                          |    |
|      | Connection diagram                                    |    |
|      | Grounding                                             |    |
| 2.6  | Communication Setting                                 |    |
| 2.7  | Programming                                           |    |
|      | Communication setting                                 |    |
|      | Communication test                                    |    |
|      | Create the master station program                     |    |
|      | Create programs for the slave stations                |    |
|      | Cautions on program creation                          |    |
| 2.8  | Troubleshooting                                       |    |
|      | Checking communication status based on LED indication |    |
|      | Checking installation and wiring                      |    |
|      | Checking sequence program                             |    |
|      | Checking the communication setting                    |    |
|      | Checking absence/presence of errors                   |    |
| 2.9  | Related Devices                                       | 36 |
|      | List of related devices                               | 36 |
|      | Details of related devices                            |    |
| CHA  | APTER 3 MC PROTOCOL                                   | 48 |
| 3.1  | Function Summary                                      | 48 |
| 3.2  | Procedures before Operation                           |    |
| 3.3  | System Configuration                                  |    |
| 3.4  | Specifications                                        |    |
|      | Communication specifications                          | 50 |
|      | Link specifications                                   | 50 |
| 3.5  | Wiring                                                | 52 |
|      | Wiring procedure                                      | 52 |
|      | Selecting connection method                           | 52 |

|     | Cable                                                 |    |
|-----|-------------------------------------------------------|----|
|     | Termination resistor setting                          | 55 |
|     | Connection diagram                                    |    |
|     | Grounding                                             |    |
| 3.6 | Communication Setting                                 | 57 |
| 3.7 | MC Protocol Command                                   | 59 |
|     | Command list                                          | 59 |
|     | Applicable device                                     | 61 |
| 3.8 | Troubleshooting                                       | 62 |
|     | Checking communication status based on LED indication |    |
|     | Checking installation and wiring                      | 62 |
|     | Checking sequence program                             | 63 |
|     | Checking the communication setting                    | 63 |
|     | Checking error codes                                  | 63 |
| 3.9 | Related Devices                                       | 65 |
|     | List of related devices                               | 65 |
|     | Details of related devices                            | 66 |
|     |                                                       |    |
| CHA | APTER 4 INVERTER COMMUNICATION                        | 69 |
| 4.1 | Function Outline                                      | 69 |
| 4.2 | Procedure before Operation                            | 70 |
| 4.3 | System Configuration                                  | 70 |
| 4.4 | Specifications                                        | 71 |
|     | Communication specifications                          | 71 |
|     | Applicable inverter                                   | 71 |
|     | Inverter instruction codes and parameters             | 71 |
|     | Time required for inverter communication instructions |    |
| 4.5 | Wiring                                                | 77 |
|     | Wiring procedure                                      |    |
|     | Connection method                                     |    |
|     | Cable                                                 | 80 |
|     | Connection devices (RJ45 connector and distributor)   |    |
|     | Termination resistor setting                          |    |
|     | Shielded wiring                                       | 84 |
|     | Connection diagram                                    | 84 |
|     | Grounding                                             |    |
| 4.6 | Inverter Communication Settings                       | 90 |
|     | FREQROL-A800 series                                   | 90 |
|     | FREQROL-F700P/A700 series                             | 92 |
|     | FREQROL-F700PJ/E700/D700/E700EX series                | 93 |
|     | FREQROL-V500 series                                   | 94 |
| 4.7 | PLC Communication settings                            | 95 |
| 4.8 | Programming                                           | 97 |
|     | Common items in inverter communication instructions   |    |
|     | Inverter operation monitoring instruction             |    |
|     | Inverter operation control instruction                |    |
|     | Inverter parameter read                               |    |
|     | Inverter parameter write                              |    |
|     | Inverter parameter block write                        |    |
|     | Multiple inverter commands                            |    |
|     |                                                       |    |

|      | Second parameter specification code                         |     |
|------|-------------------------------------------------------------|-----|
| 4.9  | Troubleshooting                                             | 119 |
|      | Checking communication status based on LED display          | 119 |
|      | Checking installation                                       | 120 |
|      | Checking sequence program                                   | 120 |
|      | Checking the communication settings                         | 120 |
|      | Checking absence/presence of errors.                        | 120 |
| 4.10 | Related Devices                                             | 123 |
|      | List of related devices                                     | 123 |
|      | Details of related devices                                  | 124 |
| СНА  | PTER 5 NON-PROTOCOL COMMUNICATION                           | 128 |
| 5.1  | Function Summary                                            | 128 |
| 5.2  | Procedure before Operation                                  | 129 |
| 5.3  | System Configuration                                        | 129 |
| 5.4  | Specifications                                              | 130 |
| 5.5  | Wiring                                                      | 131 |
|      | Wiring procedure                                            | 131 |
|      | Cable                                                       | 131 |
|      | Termination resistor setting                                | 133 |
|      | Connection diagram                                          | 134 |
|      | Grounding                                                   | 136 |
| 5.6  | Communication Settings                                      | 136 |
| 5.7  | Programming                                                 | 139 |
|      | Serial data communication                                   | 139 |
|      | Operation of control line (RS-232C)                         |     |
|      | Precautions for program creation                            | 153 |
| 5.8  | Troubleshooting                                             | 154 |
|      | Checking communication status based on LED display          | 154 |
|      | Checking installation                                       | 154 |
|      | Checking sequence program                                   | 154 |
|      | Checking the communication settings                         | 154 |
|      | Caution on write during RUN, when RS2 instruction is driven | 154 |
|      | Checking absence/presence of errors                         | 154 |
| 5.9  | Related Devices                                             | 156 |
|      | List of related devices                                     | 156 |
|      | Details of related devices                                  |     |
| СНА  | PTER 6 PREDEFINED PROTOCOL SUPPORT FUNCTION                 | 165 |
| 6.1  | Function Summary                                            | 165 |
| 6.2  | Procedure before Operation                                  | 166 |
| 6.3  | System Configuration                                        |     |
| 6.4  | Specifications                                              | 167 |
|      | Communication specifications                                | 167 |
|      | Predefined protocol specifications                          |     |
|      | Communication type                                          |     |
|      | Packet                                                      |     |
| 6.5  | Communication Settings                                      |     |
| 6.6  | Protocol Setting                                            |     |
|      | Adding protocols                                            |     |

|       | Configuring detailed setting of protocols                         | 172 |
|-------|-------------------------------------------------------------------|-----|
|       | Operations for protocol setting data                              | 174 |
| 6.7   | Packet Setting                                                    | 176 |
|       | Header                                                            | 177 |
|       | Terminator                                                        | 178 |
|       | Length                                                            | 179 |
|       | Static Data                                                       |     |
|       | Non-conversion Variable                                           |     |
|       | Conversion Variable                                               |     |
|       | Check Code                                                        |     |
|       | Non-verified reception                                            | 190 |
| 6.8   | Programming                                                       | 191 |
|       | Predefined protocol support instruction                           | 191 |
|       | Program example                                                   | 198 |
| 6.9   | Troubleshooting                                                   | 200 |
|       | Checking communication status based on LED display                | 200 |
|       | Checking installation                                             | 200 |
|       | Checking sequence program                                         | 200 |
|       | Checking the communication settings                               | 200 |
|       | Checking absence/presence of errors                               | 200 |
| 6.10  | Related Devices                                                   | 204 |
|       | List of related devices                                           | 204 |
|       | Details of related devices                                        |     |
| APP   | PENDIX                                                            | 212 |
| Anne  | endix 1 Combined Use of Serial Communication                      | 212 |
|       | endix 2 Operation Image and Data Structure of Predefined Protocol |     |
| Appo  | Operation image of each communication type                        |     |
|       | Verification operation                                            |     |
|       | Data examples of Length.                                          |     |
|       | Data examples of Non-conversion Variable                          |     |
|       | Data examples of Conversion Variable                              |     |
|       | Data examples of Check Code                                       |     |
|       | Data examples of Non-verified reception                           |     |
| Anne  | endix 3 ASCII Code Table                                          |     |
| Appe  | Mulk 9 Addii ddue fable                                           |     |
| IND   | EX                                                                | 233 |
| RF\/I | ISIONS                                                            | 234 |
|       | RANTY                                                             | _   |
|       | DEMARKS                                                           | 236 |

# **RELEVANT MANUALS**

## User's manuals for the module

| Manual title <manual number=""></manual>                                                                          | Description                                                                                                    |
|----------------------------------------------------------------------------------------------------|----------------------------------------------------------------------------------------------------|
| MELSEC iQ-F FX5 User's Manual (Startup)<br><jy997d58201></jy997d58201>                                            | Performance specifications, procedures before operation, and troubleshooting of the CPU module.                                            |
| MELSEC iQ-F FX5U User's Manual (Hardware)<br><jy997d55301></jy997d55301>                                          | Describes the details of hardware of the FX5U CPU module, including input/output specifications, wiring, installation, and maintenance.    |
| MELSEC iQ-F FX5UC User's Manual (Hardware)<br><jy997d61401></jy997d61401>                                         | Describes the details of hardware of the FX5UC CPU module, including input/output specifications, wiring, installation, and maintenance.   |
| MELSEC iQ-F FX5 User's Manual (Application) <jy997d55401></jy997d55401>                                           | Describes basic knowledge required for program design, functions of the CPU module, devices/labels, and parameters.                        |
| MELSEC iQ-F FX5 Programming Manual (Program Design) <jy997d55701></jy997d55701>                                   | Describes specifications of ladders, ST, FBD/LD, and other programs and labels.                                                            |
| MELSEC iQ-F FX5 Programming Manual (Instructions, Standard Functions/Function Blocks) <jy997d55801></jy997d55801> | Describes specifications of instructions and functions that can be used in programs.                                                       |
| MELSEC iQ-F FX5 User's Manual (Serial Communication) <jy997d55901> (This manual)</jy997d55901>                    | Describes N:N network, MELSEC Communication protocol, inverter communication, non-protocol communication, and predefined protocol support. |
| MELSEC iQ-F FX5 User's Manual (MODBUS Communication) <jy997d56101></jy997d56101>                                  | Describes MODBUS serial communication.                                                                                                    |
| MELSEC iQ-F FX5 User's Manual (Ethernet Communication) <jy997d56201></jy997d56201>                                | Describes the functions of the built-in Ethernet port communication function.                                                              |
| MELSEC iQ-F FX5 User's Manual (SLMP)<br><jy997d56001></jy997d56001>                                               | Explains methods for the device that is communicating with the CPU module by SLMP to read and write the data of the CPU module.            |
| MELSEC iQ-F FX5 User's Manual (Positioning Control) <jy997d56301></jy997d56301>                                   | Describes the built-in positioning function.                                                                                               |
| MELSEC iQ-F FX5 User's Manual (Analog Control) <jy997d60501></jy997d60501>                                        | Describes the analog function.                                                                                                    |
| FX Series User's Manual - Data Communication Edition <jy997d13301></jy997d13301>                                  | Describes the contents of communication types supported by PLCs of the FX3 Series or earlier.                                              |
| GX Works3 Operating Manual<br><sh-081215eng></sh-081215eng>                                                       | System configuration, parameter settings, and online operations of GX Works3.                                                              |

# **TERMS**

Unless otherwise specified, this manual uses the following terms.

- □ indicates a variable part to collectively call multiple models or versions.
   (Example) FX5U-32MR/ES, FX5U-32MT/ES 

  FX5U-32M□/ES
- For details on the FX3 devices that can be connected with the FX5, refer to FX5 User's Manual (Hardware).

| Terms                                            | Description                                                                                                    |
|--------------------------------------------------|----------------------------------------------------------------------------------------------------|
| ■Devices                                         |                                                                                                    |
| FX5                                              | Abbreviation of FX5 PLCs                                                                                                    |
| FX3                                              | Generic term for FX3S, FX3G, FX3GC, FX3U, and FX3UC PLCs                                                                                                    |
| FX5 CPU module                                   | Generic term for FX5U CPU module and FX5UC CPU module                                                                                                    |
| FX5U CPU module                                  | Generic term for FX5U-32MR/ES, FX5U-32MT/ES, FX5U-32MT/ESS, FX5U-64MR/ES, FX5U-64MT/ES, FX5U-64MT/ESS, FX5U-80MR/ES, FX5U-80MT/ES, and FX5U-80MT/ESS                                                                    |
| FX5UC CPU module                                 | Generic term for FX5UC-32MT/D and FX5UC-32MT/DSS                                                                                                    |
| Extension module                                 | Generic term for FX5 extension modules and FX3 function modules                                                                                                    |
| FX5 extension module                             | Generic term for I/O modules, FX5 extension power supply module, and FX5 intelligent function module                                                                                                    |
| FX3 extension module                             | Generic term for FX3 extension power supply module and FX3 special function blocks                                                                                                    |
| Extension module (extension cable type)          | Input modules (extension cable type), Output modules (extension cable type), Bus conversion module (extension cable type), and Intelligent function modules                                                             |
| Extension module (extension connector type)      | Input modules (extension connector type), Output modules (extension connector type), Input/output modules, Bus conversion module (extension connector type), and Connector conversion module (extension connector type) |
| I/O module                                       | Generic term for input modules, output modules, Input/output modules, and powered input/output modules                                                                                                    |
| Input module                                     | Generic term for Input modules (extension cable type) and Input modules (extension connector type)                                                                                                    |
| Input module (extension cable type)              | Generic term for FX5-8EX/ES and FX5-16EX/ES                                                                                                    |
| Input module (extension connector type)          | Generic term for FX5-C32EX/D and FX5-C32EX/DS                                                                                                    |
| Output module                                    | Generic term for output modules (extension cable type) and output modules (extension connector type)                                                                                                    |
| Output module (extension cable type)             | Generic term for FX5-8EYR/ES, FX5-8EYT/ES, FX5-8EYT/ESS, FX5-16EYR/ES, FX5-16EYT/ES, and FX5-16EYT/ESS                                                                                                    |
| Output module (extension connector type)         | Generic term for FX5-C32EYT/D and FX5-C32EYT/DSS                                                                                                    |
| Input/output modules                             | Generic term for FX5-C32ET/D and FX5-C32ET/DSS                                                                                                    |
| Powered input/output module                      | Generic term for FX5-32ER/ES, FX5-32ET/ES, and FX5-32ET/ESS                                                                                                    |
| Extension power supply module                    | Generic term for FX5 extension power supply module and FX3 extension power supply module                                                                                                    |
| FX5 extension power supply module                | Different name for FX5-1PSU-5V                                                                                                    |
| FX3 extension power supply module                | Different name for FX3U-1PSU-5V                                                                                                    |
| Intelligent module                               | The abbreviation for intelligent function modules                                                                                                    |
| Intelligent function module                      | Generic term for FX5 intelligent function modules and FX3 intelligent function modules                                                                                                    |
| FX5 intelligent function module                  | Generic term for FX5 intelligent function modules                                                                                                    |
| FX3 intelligent function module                  | Generic term for FX3 special function blocks                                                                                                    |
| Simple motion module                             | Different name for FX5-40SSC-S                                                                                                    |
| Expansion board                                  | Generic term for board for FX5U CPU module                                                                                                    |
| Communication board                              | Generic term for FX5-232-BD, FX5-485-BD, and FX5-422-BD-GOT                                                                                                    |
| Expansion adapter                                | Generic term for adapter for FX5 CPU module                                                                                                    |
| Communication adapter                            | Generic term for FX5-232ADP and FX5-485ADP                                                                                                    |
| Analog adapter                                   | Generic term for FX5-4AD-ADP and FX5-4DA-ADP                                                                                                    |
| Bus conversion module                            | Generic term for Bus conversion module (extension cable type) and Bus conversion module (extension connector type)                                                                                                    |
| Bus conversion module (extension cable type)     | Different name for FX5-CNV-BUS                                                                                                    |
| Bus conversion module (extension connector type) | Different name for FX5-CNV-BUSC                                                                                                    |
| Battery                                          | DIF                                                                                                    |
|                                                  | Different name for FX3U-32BL                                                                                                    |
| Peripheral device                                | Generic term for engineering tools and GOTs                                                                                                    |

| Terms                                                                 | Description                                                                                                    |
|-----------------------------------------------------------------------|----------------------------------------------------------------------------------------------------|
| ■Software packages                                                    |                                                                                                    |
| Engineering tool                                                      | The product name of the software package for the MELSEC programmable controllers                                                                                                    |
| GX Works3                                                             | The product name of the software package, SWnDND-GXW3, for the MELSEC programmable controllers (The 'n' represents a version.)                                                                                                |
| ■Manuals                                                              |                                                                                                    |
| User's manual                                                         | Generic term for separate manuals                                                                                                    |
| User's manual (Startup)                                               | Abbreviation of MELSEC iQ-F FX5 User's Manual (Startup)                                                                                                    |
| FX5 User's manual (Hardware)                                          | Generic term for MELSEC iQ-F FX5U User's Manual (Hardware) and MELSEC iQ-F FX5UC User's Manual (Hardware)                                                                                                    |
| FX5U User's manual (Hardware)                                         | Abbreviation of MELSEC iQ-F FX5U User's Manual (Hardware)                                                                                                    |
| FX5UC User's manual (Hardware)                                        | Abbreviation of MELSEC iQ-F FX5UC User's Manual (Hardware)                                                                                                    |
| User's manual (Application)                                           | Abbreviation of MELSEC iQ-F FX5 User's Manual (Application)                                                                                                    |
| Programming manual (Program Design)                                   | Abbreviation of MELSEC iQ-F FX5 Programming Manual (Program Design)                                                                                                    |
| Programming manual (Instructions, Standard Functions/Function Blocks) | Abbreviation of MELSEC iQ-F FX5 Programming Manual (Instructions, Standard Functions/Function Blocks)                                                                                                    |
| Communication manual                                                  | Generic term for MELSEC iQ-F FX5 User's Manual (Serial Communication), MELSEC iQ-F FX5 User's Manual (MODBUS Communication), MELSEC iQ-F FX5 User's Manual (Ethernet Communication), and MELSEC iQ-F FX5 User's Manual (SLMP) |
| Serial communication manual                                           | Abbreviation of MELSEC iQ-F FX5 User's Manual (Serial Communication)                                                                                                    |
| MODBUS communication manual                                           | Abbreviation of MELSEC iQ-F FX5 User's Manual (MODBUS Communication)                                                                                                    |
| Ethernet communication manual                                         | Abbreviation of MELSEC iQ-F FX5 User's Manual (Ethernet Communication)                                                                                                    |
| SLMP manual                                                           | Abbreviation of MELSEC iQ-F FX5 User's Manual (SLMP)                                                                                                    |
| Positioning manual                                                    | Abbreviation of MELSEC iQ-F FX5 User's Manual (Positioning Control)                                                                                                    |
| Analog manual                                                         | Abbreviation of MELSEC iQ-F FX5 User's Manual (Analog Control)                                                                                                    |
| ■Communication                                                        |                                                                                                    |
| Built-in RS-485 port                                                  | Built-in RS-485 port of the CPU module.                                                                                                    |
| Serial port                                                           | Generic term for FX5 Series built-in RS-485 port (CH1), communication board (CH2), communication adapter 1 (CH3), and communication adapter 2 (CH4) (4 ports)                                                                 |
| Counterpart device                                                    | Generic term for device with which communication is conducted. (PC, indicators, etc.)                                                                                                    |

# 1 OUTLINE

The table below shows the serial communication types supported by the FX5.

| Communication functions    | Function                                                                                                    | Reference section |
|----------------------------|----------------------------------------------------------------------------------------------------|-------------------|
| N:N Network                | Up to eight PLCs are connected, and data is automatically transferred among them.                                                                                                    | Page 14           |
| MC protocol                | MC protocol is used to access CPU module and external devices (PC, GOT, etc.) from equipment that supports MC protocol via Ethernet or serial communication.  The serial port of the FX5 is capable of communication with MC protocol 3C/4C frame. | Page 48           |
| Inverter communication     | An FX PLC can control up to 16 inverters via RS-485 communication.                                                                                                    | Page 69           |
| Non-protocol communication | Non-protocol serial communication is available between an FX PLC and RS-232C/RS-485 interface equipment such as bar code reader, printer, personal computer and measuring instrument.                                                              | Page 128          |
| Predefined protocol suppor | Data can be sent and received between the counterpart device and CPU module with a protocol appropriate to the counterpart device (such as measuring instrument or barcode reader).                                                                | Page 165          |

# 2 N:N NETWORK

This chapter explains the N:N Network.

# 2.1 Outline of System

N:N Network allows connection of up to eight FX5 PLCs or FX3 PLCs via mutually linked devices through communication in accordance with RS-485.

- · One of three patterns can be selected according to the number of devices to be linked.
- Data link is automatically updated between up to eight FX5 PLCs or FX3 PLCs.
- The total extension distance is 1200m maximum. (only when the FX5-485ADP is used in the configuration)
- FX5 PLCs can set head device number for internal relay (M) and data register (D) for link.

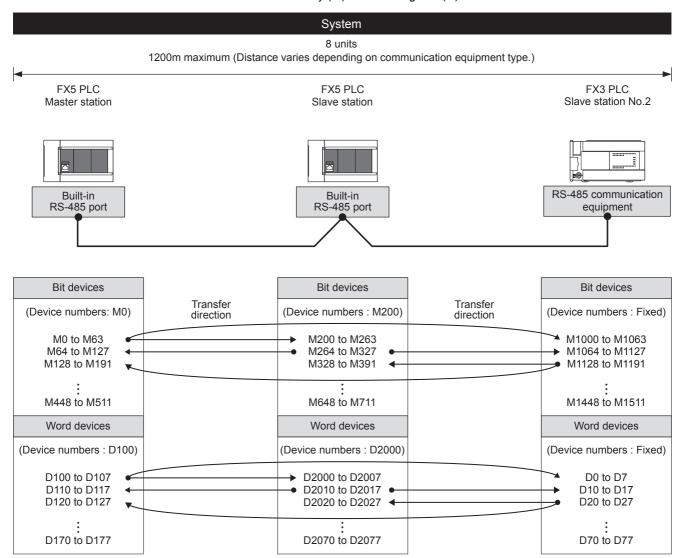

The link information can be monitored in the master station and all slave stations.

The figure above shows the maximum number of linked devices. There are differences in specification depending on the selected link pattern and FX Series.

# 2.2 Procedures before Operation

The flow chart below shows the N:N Network setting procedures up until data link:

- 1. Check communication specifications
  - Refer to Page 16 Specifications.
  - · Communication specifications, link specifications
  - · Link pattern and number of link points
  - · Link time
- 2. System configuration and selection
  - Refer to Page 15 System Configuration.
  - · System Configuration
  - · Select communication equipment
- **3.** Wiring
  - Refer to Page 19 Wiring.
  - · Wiring with twisted pair cable
  - · Wiring example
- **4.** Communication settings\*1
  - Refer to Page 22 Communication Setting.
- **5.** Program creation
  - Refer to Page 25 Programming.
  - · Communication test program
  - · Master station program
  - Slave station program
- \*1 For more details about the connection and operation methods between the engineering tool (GX Works3) and PLC, refer to the manual below.

GX Works3 Operating Manual

# 2.3 System Configuration

This section outlines the system configuration required to use the N:N Network.

You can use the N:N Network function in the CPU module using the built-in RS-485 port, communication board, and communication adapter.

Allotment of serial ports is set to the following fixed numbers, regardless of system configuration.

#### ■FX5U CPU module

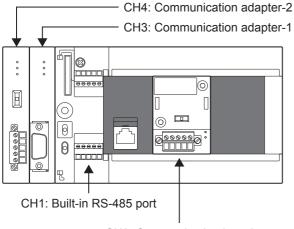

CH2: Communication board

#### ■FX5UC CPU module

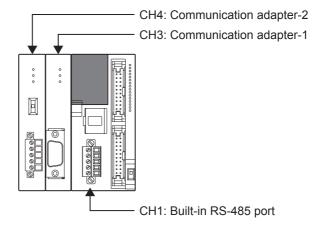

### **Communication device**

|                       |            | Serial port | Important points in selection                                                                | Overall distance |
|-----------------------|------------|-------------|----------------------------------------------------------------------------------------------|------------------|
| Built-in RS-485 port  |            | CH1         | Since it is built-into the CPU module, there is no need to add equipment.                    | 50 m or less     |
| Communication board   | FX5-485-BD | CH2         | Mounted on top of the CPU module, there is no change in the installation space requirements. | 50 m or less     |
| Communication adapter | FX5-485ADP | CH3, CH4*1  | Mount the communication adapter to the left of the CPU module.                               | 1200 m or less   |

<sup>\*1</sup> Assign CH3 and CH4 in the order from the adapter closest tomodule.

For the FX3 system configuration, refer to the manual below.

☐FX Series User's Manual - Data Communication Edition

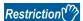

In N:N Network, only one channel is available to use for one CPU module.

# 2.4 Specifications

This section describes the communication specifications and performance of the N:N Network function. For the specifications of FX3 PLC, refer to LFX Series User's Manual - Data Communication Edition.

## **Communication specifications**

The N:N Network function is executed according to the communication specifications (fixed) shown in the table below. Specification items such as baud rate cannot be changed.

| Items                       |             | Specifications                                                                                                    | Remarks                                                                                             |  |
|-----------------------------|-------------|----------------------------------------------------------------------------------------------------|----------------------------------------------------------------------------------------------------|--|
| Number of connectable units |             | Maximum of 8                                                                                                    | _                                                                                                   |  |
| Transmission s              | standard    | RS-485 standard                                                                                                    | _                                                                                                   |  |
| Maximum overall distance    |             | When only FX5-485ADP is used in the configuration: 1200 m or less When configuring with FX5-485ADP or FX3U-485ADP: 500 m or less Other than the above configuration: 50 m or less | When the built-in RS-485 port, FX5-485-BD and 485-BD for FX3 Series are all connected: 50 m or less |  |
| Protocol type               |             | N:N Network                                                                                                    | _                                                                                                   |  |
| Control proced              | ure         | _                                                                                                    | _                                                                                                   |  |
| Communication               | n method    | Half-duplex                                                                                                    | _                                                                                                   |  |
| Baud rate                   |             | 38400 bps                                                                                                    | _                                                                                                   |  |
| Character                   | Start bit   | 1 bit                                                                                                    | _                                                                                                   |  |
| format                      | Data length | 7 bit                                                                                                    | _                                                                                                   |  |
|                             | Parity bit  | Even                                                                                                    | _                                                                                                   |  |
|                             | Stop bit    | 1 bit                                                                                                    | _                                                                                                   |  |
| Header                      |             | Fixed                                                                                                    | _                                                                                                   |  |
| Terminator                  |             | Fixed                                                                                                    | _                                                                                                   |  |
| Control line                |             | _                                                                                                    | _                                                                                                   |  |
| Sum check                   |             | Fixed                                                                                                    | _                                                                                                   |  |

# **Link specifications**

## Link pattern and number of link points

Settings of the link pattern are performed with GX Works3 Serial Communication setting. ( Page 22 Communication Setting)

The number of occupied points of the link device differ depending on the number of link patterns and local stations to be used. The devices to be occupied are assigned according to the head number of the link device.

When an FX3 PLC are used, even if the link device numbers are different from that of FX5 PLC (the link device numbers of FX3 PLC are fixed), the link devices corresponding to its station number are linked.

| Station number    |                  | Model | Pattern 0             |                         | Pattern 1                 | attern 1                |                           | Pattern 2               |  |
|-------------------|------------------|-------|-----------------------|-------------------------|---------------------------|-------------------------|---------------------------|-------------------------|--|
|                   |                  |       | Internal relay<br>(M) | Data register (D)       | Internal relay<br>(M)     | Data register<br>(D)    | Internal relay<br>(M)     | Data register (D)       |  |
|                   |                  |       | 0 points              | 4 in each station       | 32 in each station        | 4 in each station       | 64 in each station        | 8 in each station       |  |
| Master station    | Station<br>No. 0 | FX5   | _                     | D (x)<br>to D (x+3)     | M (y)<br>to M (y+31)      | D (x)<br>to D (x+3)     | M (y)<br>to M (y+63)      | D (x)<br>to D (x+7)     |  |
|                   |                  | FX3   |                       | D0 to D3                | M1000 to M1031            | D0 to D3                | M1000 to M1063            | D0 to D7                |  |
| Slave<br>stations | Station<br>No. 1 | FX5   | _                     | D (x+10)<br>to D (x+13) | M (y+64)<br>to M (y+95)   | D (x+10)<br>to D (x+13) | M (y+64)<br>to M (y+127)  | D (x+10)<br>to D (x+17) |  |
|                   |                  | FX3   |                       | D10 to D13              | M1064 to M1095            | D10 to D13              | M1064 to M1127            | D10 to D17              |  |
|                   | Station<br>No. 2 | FX5   | _                     | D (x+20)<br>to D (x+23) | M (y+128)<br>to M (y+159) | D (x+20)<br>to D (x+23) | M (y+128)<br>to M (y+191) | D (x+20)<br>to D (x+27) |  |
|                   |                  | FX3   |                       | D20 to D23              | M1128 to M159             | D20 to D23              | M1128 to M1191            | D20 to D27              |  |
|                   | Station<br>No. 3 | FX5   | _                     | D (x+30)<br>to D (x+33) | M (y+192)<br>to M (y+223) | D (x+30)<br>to D (x+33) | M (y+192)<br>to M (y+255) | D (x+30)<br>to D (x+37) |  |
|                   |                  | FX3   |                       | D30 to D33              | M1192 to M1223            | D30 to D33              | M1192 to M1255            | D30 to D37              |  |
|                   | Station<br>No. 4 | FX5   | _                     | D (x+40)<br>to D (x+43) | M (y+256)<br>to M (y+287) | D (x+40)<br>to D (x+43) | M (y+256)<br>to M (y+319) | D (x+40)<br>to D (x+47) |  |
|                   |                  | FX3   |                       | D40 to D43              | M1256 to M1287            | D40 to D43              | M1256 to M1319            | D40 to D47              |  |
|                   | Station<br>No. 5 | FX5   | _                     | D (x+50)<br>to D (x+53) | M (y+320)<br>to M (y+351) | D (x+50)<br>to D (x+53) | M (y+320)<br>to M (y+383) | D (x+50)<br>to D (x+57) |  |
|                   |                  | FX3   |                       | D50 to D53              | M1320 to M1651            | D50 to D53              | M1320 to M1383            | D50 to D57              |  |
|                   | Station<br>No. 6 | FX5   | _                     | D (x+60)<br>to D (x+63) | M (y+384)<br>to M (y+415) | D (x+60)<br>to D (x+63) | M (y+384)<br>to M (y+447) | D (x+60)<br>to D (x+67) |  |
|                   |                  | FX3   |                       | D60 to D63              | M1384 to M1415            | D60 to D63              | M1384 to M1447            | D60 to D67              |  |
|                   | Station<br>No. 7 | FX5   | _                     | D (x+70)<br>to D (x+73) | M (y+448)<br>to M (y+479) | D (x+70)<br>to D (x+73) | M (y+448)<br>to M (y+511) | D (x+70)<br>to D (x+77) |  |
|                   |                  | FX3   | 1                     | D70 to D73              | M1448 to M1479            | D70 to D73              | M1448 to M1511            | D70 to D77              |  |

x: Link device head number of data register (D)

## **Precautions**

When creating a program, do not change the information in devices used by other stations. If such information is changed, the other stations will not operate normally.

y: Link device head number of internal relay (M)

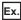

Refresh range: pattern 1, link device head number: all station D1000/M4000,

Master station: FX5 PLC, slave station: FX5 PLC × 3

| Station number |             | Master station                   | Slave stations                   |                                  |                                  |  |
|----------------|-------------|----------------------------------|----------------------------------|----------------------------------|----------------------------------|--|
|                |             | Station No. 0 (FX5 PLC)          | Station No. 1 (FX5 PLC)          | Station No. 2 (FX5 PLC)          | Station No. 3 (FX5 PLC)          |  |
| Master station | Station No. | D1000 to D1003<br>M4000 to M4031 | D1000 to D1003<br>M4000 to M4031 | D1000 to D1003<br>M4000 to M4031 | D1000 to D1003<br>M4000 to M4031 |  |
| Slave stations | Station No. | D1010 to D1013<br>M4064 to M4095 | D1010 to D1013<br>M4064 to M4095 | D1010 to D1013<br>M4064 to M4095 | D1010 to D1013<br>M4064 to M4095 |  |
|                | Station No. | D1020 to D1023<br>M4128 to M4159 | D1020 to D1023<br>M4128 to M4159 | D1020 to D1023<br>M4128 to M4159 | D1020 to D1023<br>M4128 to M4159 |  |
|                | Station No. | D1030 to D1033<br>M4192 to M4223 | D1030 to D1033<br>M4192 to M4223 | D1030 to D1033<br>M4192 to M4223 | D1030 to D1033<br>M4192 to M4223 |  |

In the example above, devices from D1000 to D1033 (34 points from the head device number of D) and from M4000 to M4223 (224 points from the head device number of M) are occupied. Other devices can be used as general control devices.

Link devices for unconnected slave stations can be used as general control devices; however, it is recommended to save the unoccupied link devices for the slave stations to be used in the future.

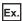

Refresh range: pattern 2, Link device head number: station 0 (D200/M2000), station 2 (D500/M3000)

Master station: FX5 PLC, slave station: FX5 PLC  $\times$  1/FX3 PLC  $\times$  2

| Station number |             | Master station                 | Slave stations               |                                |                              |  |
|----------------|-------------|--------------------------------|------------------------------|--------------------------------|------------------------------|--|
|                |             | Station No. 0 (FX5 PLC)        | Station No. 1 (FX3 PLC)      | Station No. 2 (FX5 PLC)        | Station No. 3 (FX3 PLC)      |  |
| Master station | Station No. | D200 to D207<br>M2000 to M2063 | D0 to D7<br>M1000 to M1063   | D500 to D507<br>M3000 to M3063 | D0 to D7<br>M1000 to M1063   |  |
| Slave stations | Station No. | D210 to D217<br>M2064 to M2127 | D10 to D17<br>M1064 to M1127 | D510 to D517<br>M3064 to M3127 | D10 to D17<br>M1064 to M1127 |  |
|                | Station No. | D220 to D227<br>M2128 to M2191 | D20 to D27<br>M1128 to M1191 | D520 to D527<br>M3128 to M3191 | D20 to D27<br>M1128 to M1191 |  |
|                | Station No. | D230 to D237<br>M2192 to M2255 | D30 to D37<br>M1192 to M1255 | D530 to D537<br>M3192 to M3255 | D30 to D37<br>M1192 to M1255 |  |

The link devices are allocated as above and the link device numbers are different according to the station number (for the FX3 series, the numbers are fixed). However, the link device numbers are linked to the corresponding devices.

The link device head number of FX5 PLC can be set individually for each station; however, unifying the numbers in the system is recommended to prevent disordered numbers.

### Link time

The link time indicates the cycle time from the start of parameter message editing until link devices are updated and parameter message editing is restarted.

The link time varies depending on the number of linked units (master station and slave stations) and the number of linked devices as shown in the table below.

| Number of linked units | Pattern 0                              | Pattern 1                                | Pattern 2                                |
|------------------------|----------------------------------------|------------------------------------------|------------------------------------------|
|                        | 0 bit-device (M)<br>4 word-devices (D) | 32 bit-devices (M)<br>4 word-devices (D) | 64 bit-devices (M)<br>8 word-devices (D) |
| 2                      | 20 ms                                  | 24 ms                                    | 37 ms                                    |
| 3                      | 29 ms                                  | 35 ms                                    | 52 ms                                    |
| 4                      | 37 ms                                  | 45 ms                                    | 70 ms                                    |
| 5                      | 46 ms                                  | 56 ms                                    | 87 ms                                    |
| 6                      | 54 ms                                  | 67 ms                                    | 105 ms                                   |
| 7                      | 63 ms                                  | 78 ms                                    | 122 ms                                   |
| 8                      | 72 ms                                  | 88 ms                                    | 139 ms                                   |

# 2.5 Wiring

This section explains about the wiring.

For the wiring of FX3 PLC, refer to FX Series User's Manual - Data Communication Edition.

## Wiring procedure

- **1.** Preparing for wiring
  - Confirm the inverter connection method. (Fig. Page 19 Cable)
- 2. Turn OFF the PLC power
  - Before wiring, make sure that the PLC power is OFF.
- **3.** Wire the communication equipment.

  Connect the RS-485 communication equipment. ( Page 21 Connection diagram)

## Cable

Select cables using the procedure described below.

### Twisted pair cable

Use shielded twisted pair cables for connecting RS-485 communication equipment...

The specifications of the cables used in wiring are shown.

### **■RS-485** cable specifications

| Items                              | Descriptions                   |
|------------------------------------|--------------------------------|
| Cable type                         | Shielded cable                 |
| Number of pairs                    | 2p, 3p                         |
| Conductor resistance (20°C)        | 88.0 $\Omega$ /km or less      |
| Insulation resistance              | 10000 M $\Omega$ -km or more   |
| Voltage resistance                 | 500 V DC, 1minute              |
| Electrostatic capacitance (1 kHz)  | 60 nF/km or less by an average |
| Characteristic impedance (100 kHz) | 110±10 Ω                       |

## **■**Cable structural drawing (reference)

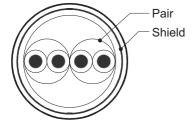

Example of two-pair cable structural drawing

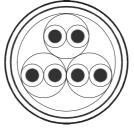

Example of three-pair cable structural drawing

### Connecting cables

The table below shows applicable cables and tightening torques.

|                                                     | Number of wires connected per terminal | Wire size                                   |                                             | Tightening torque |
|-----------------------------------------------------|----------------------------------------|---------------------------------------------|---------------------------------------------|-------------------|
|                                                     |                                        | Solid wire,<br>Stranded wire                | Wire ferrule with insulation sleeve         |                   |
| FX5U CPU module built-in RS-485 port                | One wire                               | 0.2 to 0.5 mm <sup>2</sup><br>(AWG24 to 20) | 0.2 to 0.5 mm <sup>2</sup><br>(AWG24 to 20) | 0.22 to 0.25 N·m  |
|                                                     | Two wires                              | 0.2 mm <sup>2</sup> (AWG24)                 | _                                           |                   |
| FX5UC CPU module built-in RS-485 port<br>FX5-485-BD | One wire                               | 0.3 to 0.5 mm <sup>2</sup><br>(AWG22 to 20) | 0.3 to 0.5 mm <sup>2</sup><br>(AWG22 to 20) |                   |
| FX5-485ADP                                          | Two wires                              | 0.3 mm <sup>2</sup> (AWG22)                 | _                                           |                   |

### **Precautions**

Do not tighten terminal screws with torque beyond the specified range. Otherwise it may cause equipment failure or malfunction.

#### **■**Wire end treatment

With regard to the cable end treatment, use a stranded cable or solid cable as is, or use a wire ferrule with insulating sleeve.

When using a stranded cable or solid cable as is

- Twist the end of stranded wire and make sure that there are no loose wires.
- Please do not solder plate the ends of the cable.

| Dimensions of the cable end          |                                                               |  |
|--------------------------------------|---------------------------------------------------------------|--|
| FX5U CPU module built-in RS-485 port | FX5UC CPU module built-in RS-485 port, FX5-485-BD, FX5-485ADP |  |
| 5 mm<br>(0.2")                       | 9 mm<br>(0.36")                                               |  |

When using a wire ferrule with insulation sleeve

Because it is difficult to insert a cable into an insulating sleeve depending on the thickness of the cable sheath, select the proper cable according to the outline drawing.

| FX5U CPU module built-in RS-485 port                         | FX5UC CPU module built-in RS-485 port, FX5-485-BD, FX5-485ADP |
|--------------------------------------------------------------|---------------------------------------------------------------|
| 2 to 2.5 mm (0.07" to 0.09")  10.5 to 12 mm (0.41" to 0.47") | 2.6 mm (0.1") 14 mm (0.55")                                   |

#### <Reference>

|                                                                   | Manufacturer    | Model name | Crimping tool |
|-------------------------------------------------------------------|-----------------|------------|---------------|
| FX5U CPU module built-in RS-485 port                              | Phoenix Contact | AI 0.5-6WH | CRIMPFOX 6    |
| FX5UC CPU module built-in RS-485 port<br>FX5-485-BD<br>FX5-485ADP |                 | AI 0.5-8WH | CRIMPFOX 6T-F |

#### Tool

For tightening the terminal, use a commercially available small screwdriver with straight tip that is not widened toward the end as shown below.

#### ■ Precautions

If the diameter of the screwdriver tip is too small, the required tightening torque cannot be achieved. To achieve the appropriate tightening torque shown in the previous page, use the following screwdriver or its equivalent (grip diameter: approximately 25 mm (0.98")).

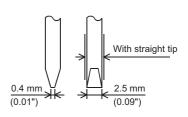

#### <Reference>

| Manufacturer    | Model name  |
|-----------------|-------------|
| Phoenix Contact | SZS 0.4×2.5 |

## **Termination resistor setting**

Make sure to provide a termination resistor at both ends of the wire.

The built-in RS-485 port, FX5-485-BD and FX5-485ADP have a built-in termination resistor.

Set the termination resistor selector switch to 110  $\Omega$ .

■FX5U CPU module built-in RS-485 port

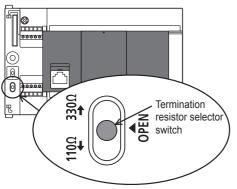

■FX5UC CPU module built-in RS-485 port

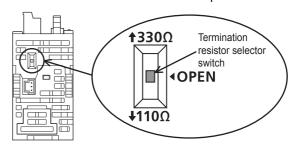

#### ■FX5-485-BD

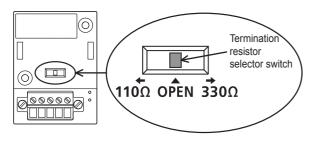

#### **■**FX5-485ADP

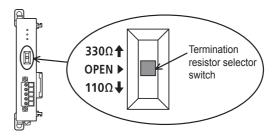

## **Connection diagram**

Use one-pair wiring for an N:N Network.

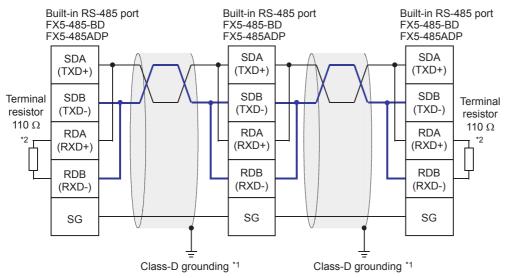

- \*1 Make sure to perform Class-D grounding on the shield of the twisted pair cable to be connected.
- \*2 Make sure to provide a termination resistor at both ends of the wire. The built-in RS-485 port, FX5-485-BD and FX5-485ADP have builtin termination resistors. Set the termination resistor selector switch to 110 Ω.

# Grounding

Grounding should be performed as stated below.

- Perform D class grounding. (grounding resistance: 100  $\Omega$  or less)
- · Independent grounding should be performed for best results.

When the independent grounding can not be performed, perform "shared grounding" as shown in the following figure. For details, refer to the following.

FX5U User's manual (Hardware)

FX5UC User's manual (Hardware)

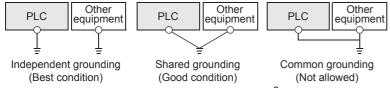

- The grounding wire size should be AWG 14 (2 mm<sup>2</sup>) or larger.
- The grounding point should be close to the PLC, and all grounding wires should be as short as possible.

# 2.6 Communication Setting

For the FX5 communication settings of this function, parameters are set using GX Works3. For details about GX Works3, refer to QQGX Works3 Operating Manual.

Setting of parameter differs according to the module used. The procedure for each module is as follows.

For the communication settings of FX3 PLC, refer to AFX Series User's Manual - Data Communication Edition.

### Built-in RS-485 port (CH1)

Navigation Window ⇒ Parameter ⇒ FX5UCPU ⇒ Module Parameter ⇒ 485 Serial Port

#### Window

The following screen will be displayed if [N:N Network] is set for the communication protocol type.

#### **■**Basic Settings

| Item                          | Setting                          |
|-------------------------------|----------------------------------|
| ☐ Communication Protocol Type | Set communication protocol type. |
| Communication Protocol Type   | N:N Network                      |

#### ■Fixed Setting

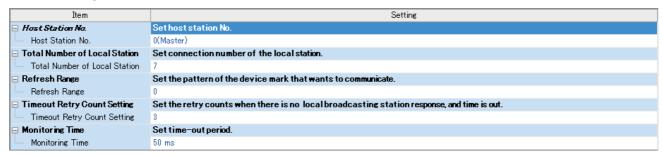

#### **■Link Device**

| Item               | Settine                                      |  |
|--------------------|----------------------------------------------|--|
| ☐ Link Device Bit  | Set top number of the bit device for links.  |  |
| Device             | M1000                                        |  |
| ☐ Link Device Word | Set top number of the word device for links. |  |
| Device             | D0                                           |  |

### **■SM/SD Setting**

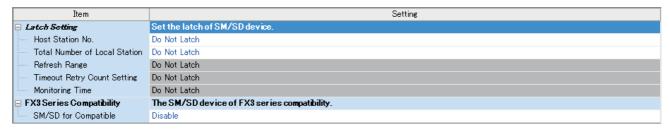

## **Communication board (CH2)**

Navigation Window 

Parameter 

FX5UCPU 

Module Parameter 

Extended Board

### Window

The following screen will be displayed if [FX5-485-BD] is set for the extended board and [N:N Network] is set for the communication protocol type. Fixed setting and SM/SD setting are the same as in the case of built-in RS-485 port (CH1).

### **■**Basic Settings

| Item                          | Setting                          |
|-------------------------------|----------------------------------|
| □ Extended Board              | Set the extended board type.     |
| Extended Board                | FX5-485-BD                       |
| □ Communication Protocol Type | Set communication protocol type. |
| Communication Protocol Type   | N:N Network                      |

## Communication adapter (CH3/CH4)

When an expansion adapter is used, add expansion adapter to Module Information.

🥎 Navigation window ⇒ Parameter ⇒ Module Information ⇒ Right-click ⇒ Add New Module After adding the expansion adapter, make settings on the the screen displayed from the following operation.

 Navigation window 
 Parameter 
 Module Information 
 ADP1 to ADP6 (Communication adapter) 
 Module Parameter

### Window

Each setting screen is the same as in the case of built-in RS-485 port (CH1).

## Parameter setting details

Set the following items for the serial ports that use N:N Network. However, only one channel can be set to the N:N Network.

|                | Items                          |                               | Setting value                                   | Reference section |
|----------------|--------------------------------|-------------------------------|-------------------------------------------------|-------------------|
| Basic Settings | Extended Board*1               |                               | When using this function, select [FX5-485-BD].  | _                 |
|                | Communication Protocol         | Гуре                          | When using this function, select [N:N Network]. |                   |
| Fixed Setting  | Host Station No.               |                               | 0(Master)<br>1 to 7: (Slave station)            | Page 17           |
|                | Total Number of Local Sta      | tion                          | 1 to 7                                          |                   |
|                | Refresh Range                  |                               | 0: pattern 0 1: pattern 1 2: pattern 2          |                   |
|                | Timeout Retry Count Setti      | ng                            | 0 to 10                                         | _                 |
|                | Monitoring Time                |                               | 50 to 2550 (ms)                                 | _                 |
| Link Device    | Link Device Bit                |                               | M0 to M32767                                    | Page 17           |
|                | Link Device Word               |                               | D0 to D7999                                     |                   |
| SM/SD Setting  | Latch Setting Host Station No. |                               | Latch/Do Not Latch                              | Refer to the      |
|                |                                | Total Number of Local Station |                                                 | following         |
|                | FX3 Series Compatibility       | SM/SD for Compatible          | Disable/CH1/CH2                                 |                   |

<sup>\*1</sup> Only in the case of communication board (CH2).

The following settings are unnecessary (fixed values).

| Items             | Descriptions            |
|-------------------|-------------------------|
| Data length       | 7 bit                   |
| Parity            | Even                    |
| Start bit         | 1 bit                   |
| Stop bit          | 1 bit                   |
| Baud rate         | 38400 bps               |
| Header            | Not added               |
| Terminator        | Not added               |
| Control mode      | None                    |
| Sum check code    | Not added               |
| Control procedure | CR and LF are not added |

## FX3 Series-compatible SM/SD

When using the FX3 Series compatible SM/SD storage area, set to use special devices for either the FX3 Series CH1 or CH2. FX3 Series compatible devices corresponding to the specified channel can be used.

For details, refer to the following.

Page 36 Related Devices

### **Latch Setting**

Set the necessity of the corresponding SD (special register) latch.

| Descriptions                   | Setting range      | Compatible devices |  |
|--------------------------------|--------------------|--------------------|--|
| Station number settings        | Latch/Do Not Latch | SM9080             |  |
| Slave station quantity setting | Latch/Do Not Latch | SM9081             |  |

# 2.7 Programming

This section explains how to set the N:N Network and how to create programs.

Configuration only for FX5 PLC configuration (master station + slave station × 7 stations)

In N:N Network, pattern 0, 1 or 2 can be set according to the refresh range value.

The number of used devices varies depending on the pattern.

About FX5 PLC program and communication test, refer to FX Series User's Manual - Data Communication Edition.

## **Communication setting**

Serial communication setting are as follows. (FP Page 22 Communication Setting)

| Items    |                               | Setting         | Setting                      |                  |                  |                  |                  |                  |                  |  |  |
|----------|-------------------------------|-----------------|------------------------------|------------------|------------------|------------------|------------------|------------------|------------------|--|--|
|          |                               | Master station  | aster station Slave stations |                  |                  |                  |                  |                  |                  |  |  |
|          |                               | Station No. 0   | Station<br>No. 1             | Station<br>No. 2 | Station<br>No. 3 | Station<br>No. 4 | Station<br>No. 5 | Station<br>No. 6 | Station<br>No. 7 |  |  |
| Protocol | type                          | N:N Network     |                              |                  |                  |                  |                  |                  |                  |  |  |
| Fixed    | Host Station No.              | 0               | 1                            | 2                | 3                | 4                | 5                | 6                | 7                |  |  |
| Setting  | Total Number of Local Station | 7               | _                            | _                | _                | _                | _                | _                | _                |  |  |
|          | Refresh Range                 | 1 <sup>*1</sup> | _                            | _                | _                | _                | _                | _                | _                |  |  |
|          | Timeout Retry Count Setting   | 3               | _                            | _                | _                | _                | _                | _                | _                |  |  |
|          | Monitoring Time               | 50              | _                            | _                | _                | _                | _                | _                | _                |  |  |
| Link     | Link Device Bit*2             | 4000            | 4000                         | 4000             | 4000             | 4000             | 4000             | 4000             | 4000             |  |  |
| Device   | Link Device Word*2            | 1000            | 1000                         | 1000             | 1000             | 1000             | 1000             | 1000             | 1000             |  |  |

<sup>\*1</sup> Execute communication test on the following settings: slave station quantity setting: 7 (Station No. 7), refresh range setting: 0 (pattern 0).

## Contents of related devices

The device used in the program are shown below. ( Page 36 Related Devices)

## **Devices for determining errors in the N:N Network**

These devices are used for determining errors in the N:N Network. Use these devices to output the link errors or use them in interlock sequence programs.

| FX5 only           |        | FX3 Series |              | Name                 | Descriptions                 |                                                                                                    |                                                    |
|--------------------|--------|------------|--------------|----------------------|------------------------------|----------------------------------------------------------------------------------------------------|----------------------------------------------------|
| CH1                | CH2    | СНЗ        | CH4          | CH1                  | CH2                          |                                                                                                    |                                                    |
| SM8500             | SM8510 | SM8520     | SM8530       | SM8063               | SM8438                       | Serial communication error                                                                                                    | Turns ON when serial communication error occurred. |
| SM9040             |        |            | SM8183       |                      | Data transfer sequence error | Turns ON when a data transfer sequence error occurred in the master station.                                                                                                    |                                                    |
| SM9041 to SM9047*1 |        |            | SM8184 to \$ | SM8190 <sup>*2</sup> | Data transfer sequence error | Turns ON when a data transfer sequence error occurred in the other slave stations. However, data sequence errors that occurred in the local station (slave station) cannot be detected. |                                                    |
| SM9056             |        |            | SM8191       |                      | Data transfer sequence ON    | Remains ON while the N:N Network is operating.                                                                                                    |                                                    |

<sup>\*1</sup> Station number 1: SM9041, station number 2: SM9042, station number 3: SM9043...station number 7: SM9047

<sup>\*2</sup> Devices can be set individually to each station.

<sup>\*2</sup> Station number 1: SM8184, station number 2: SM8185, station number 3: SM8186...station number 7: SM8190

## Link device

The devices are assigned according to the set pattern in the the refresh range setting as the following set device number (All stations, bit device (M): 4000, word device (D): 1000) set at the head. ( Page 17 Link specifications)

#### **■**Pattern 0

| Station number                                 | Master station    | Slave station     | Slave stations    |                   |                   |                   |                   |                   |  |
|------------------------------------------------|-------------------|-------------------|-------------------|-------------------|-------------------|-------------------|-------------------|-------------------|--|
|                                                | Station No.       | Station No.       | Station No.<br>2  | Station No.       | Station No. 4     | Station No. 5     | Station No.       | Station No.       |  |
| Word devices<br>(4 points for each<br>station) | D1000<br>to D1003 | D1010<br>to D1013 | D1020<br>to D1023 | D1030<br>to D1033 | D1040<br>to D1043 | D1050<br>to D1053 | D1060<br>to D1063 | D1070<br>to D1073 |  |

### **■**Pattern 1

| Station number                                 | Master station    | Slave station     | Slave stations    |                   |                   |                   |                   |                   |  |
|------------------------------------------------|-------------------|-------------------|-------------------|-------------------|-------------------|-------------------|-------------------|-------------------|--|
|                                                | Station No.       | Station No.       | Station No.       | Station No.       | Station No. 4     | Station No. 5     | Station No.       | Station No.       |  |
| Bit devices<br>(32 points for each<br>station) | M4000<br>to M4031 | M4064<br>to M4095 | M4128<br>to M4159 | M4192<br>to M4223 | M4256<br>to M4287 | M4320<br>to M4351 | M4384<br>to M4415 | M4448<br>to M4479 |  |
| Word devices<br>(4 points for each<br>station) | D1000<br>to D1003 | D1010<br>to D1013 | D1020<br>to D1023 | D1030<br>to D1033 | D1040<br>to D1043 | D1050<br>to D1053 | D1060<br>to D1063 | D1070<br>to D1073 |  |

### ■Pattern 2

| Station number                                 | Master station    | Slave stations    |                   |                   |                   |                   |                   |                   |
|------------------------------------------------|-------------------|-------------------|-------------------|-------------------|-------------------|-------------------|-------------------|-------------------|
|                                                | Station No.       | Station No.       | Station No.<br>2  | Station No.       | Station No. 4     | Station No. 5     | Station No.       | Station No.       |
| Bit devices<br>(64 points for each<br>station) | M4000<br>to M4063 | M4064<br>to M4127 | M4128<br>to M4191 | M4192<br>to M4255 | M4256<br>to M4319 | M4320<br>to M4383 | M4384<br>to M4447 | M4448<br>to M1010 |
| Word devices<br>(8 points for each<br>station) | D1000<br>to D1007 | D1010<br>to D1017 | D1020<br>to D1027 | D1030<br>to D1037 | D1040<br>to D1047 | D1050<br>to D1057 | D1060<br>to D1067 | D1070<br>to D1077 |

### Precautions

When creating a program, do not change the information in devices used by other stations. If such information is changed, the other stations will not operate normally.

## Communication test

It is recommended to wire the master station and slave station, perform communication settings, and then execute the communication test using the following procedure to confirm proper operation.

Communication test program is not required during operation.

### **Communication test process**

- **1.** After configuring the communication setting of the master station and slave station, and programming, turn the CPU module power supply OFF→ON or reset the system.
- 2. Check if the SD and RD LEDs of the used serial port are flashing. If the LEDs are OFF, refer to the troubleshooting (Page 33) below.
- **3.** Set the inputs (X0 to X3) to ON or OFF in the master station, and confirm that the outputs (Y000 to Y003) turn ON or OFF in each slave station.
- **4.** Operate the inputs (X0 to X3) of each slave station to check that the master station output (Y0 to Y3) or the slave station output (Y4 to Y7, Y10 to Y17...Y34 to Y37) turns ON.

## Test program for communication (master station)

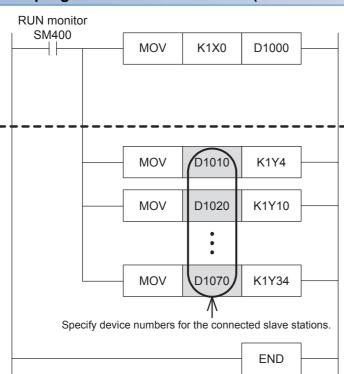

Step for writing information from the master station (master station  $\rightarrow$  slave station)

The contents of X0 to X3 in the master station are transferred to outputs (Y) in each slave station.

Steps for reading information from a slave station (slave station → master station)

By using link devices, read information from all other slave stations.

The table below shows the link devices to be used:

| Slave station No. | Link device | Output (Y) |
|-------------------|-------------|------------|
| 1                 | D1010       | Y4 to Y7   |
| 2                 | D1020       | Y10 to Y13 |
| 3                 | D1030       | Y14 to Y17 |
| 4                 | D1040       | Y20 to Y23 |
| 5                 | D1050       | Y24 to Y27 |
| 6                 | D1060       | Y30 to Y33 |
| 7                 | D1070       | Y34 to Y37 |

## Test program for communication (slave station)

Determine the station number of each slave station, and then transfer a program corresponding to the station number to each slave station.

Assign station numbers from "1" in the ascending order. (Use one station number only once. Do not skip station numbers).

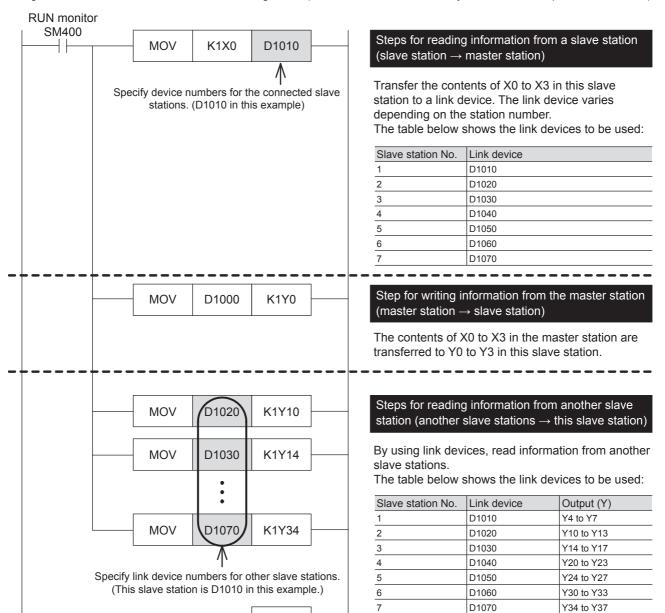

**END** 

# Create the master station program

Create programs for the master station.

Arbitrarily create programs for reading and writing link devices.

MOV

D0

D1000

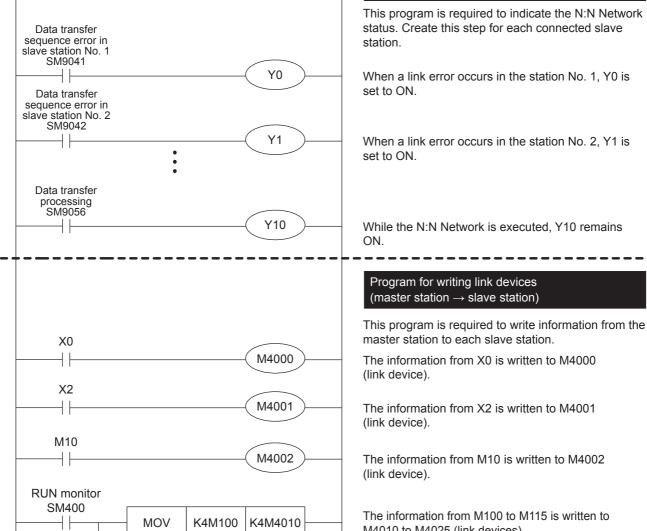

Program for indicating link errors

M4010 to M4025 (link devices).

The information from D0 is written to D1000 (link device).

\* In pattern 0, bit devices cannot be used. Use the word devices instead.

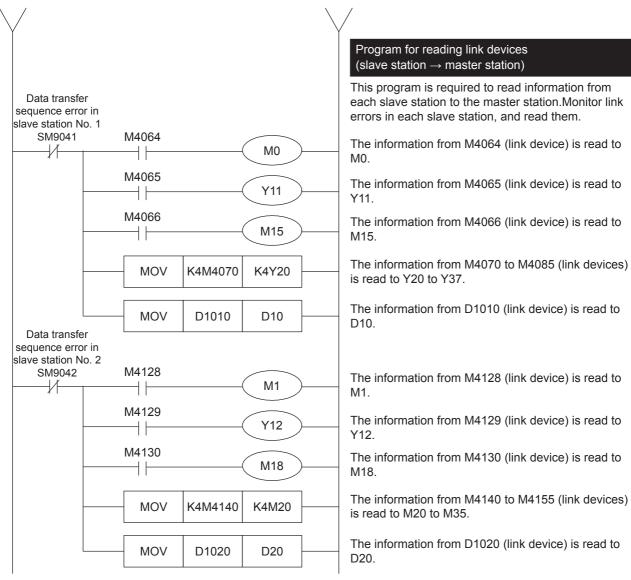

Refer to the above for creating the error monitoring program of station number 3 or later.

For details on the link devices, refer to Page 25 Contents of related devices.

# Create programs for the slave stations

Create programs for the slave stations.

Arbitrarily create programs for reading and writing link devices.

The following program is for the slave station of station number 1. Program for station number 2 and later are similar.

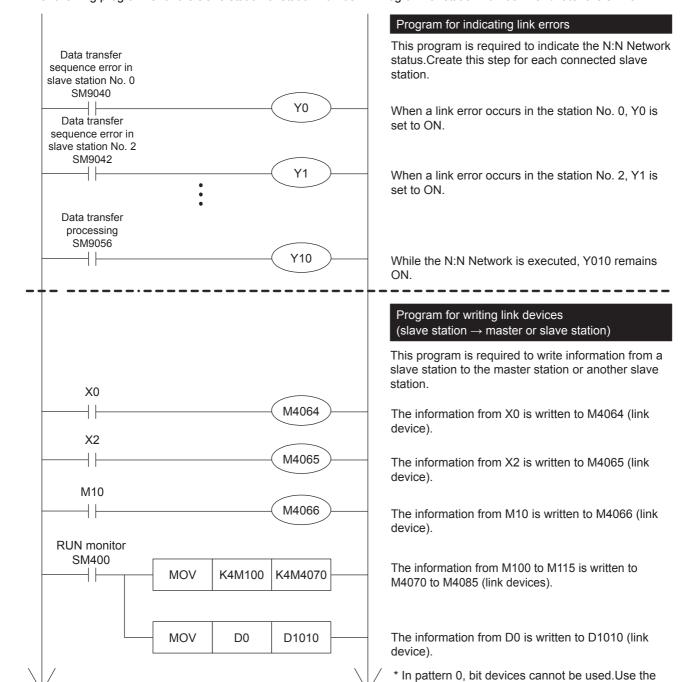

word devices instead.

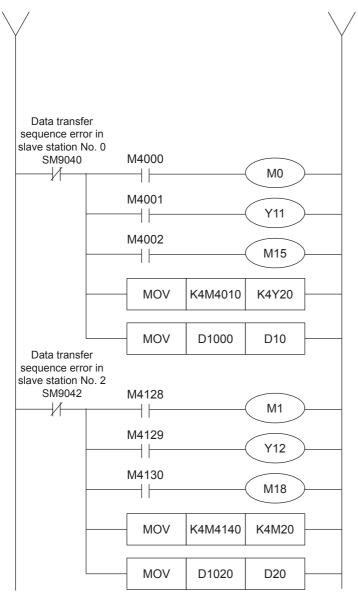

# Program for reading link devices (slave station ← master or slave station)

This program is required to read information from the master station or another slave station to a slave station.

Monitor link errors in each slave station, and read them.

The information from M4000 (link device) is read to M0.

The information from M4001 (link device) is read to Y011.

The information from M4002 (link device) is read to M15.

The information from M4010 to M4025 (link devices) is read to Y20 to Y37.

The information from D1000 (link device) is read to D10.

The information from M4128 (link device) is read to M1.

The information from M4129 (link device) is read to Y012.

The information from M4130 (link device) is read to M18.

The information from M4140 to M4155 (link devices) is read to M20 to M35.

The information from M4140 to M4155 (link devices) is read to M20 to M35.

For details on the link devices, refer to Page 25 Contents of related devices.

For cautions on program creation, refer to Page 32 Cautions on program creation.

## Cautions on program creation

- When N:N Network is used, the operation cycle in each PLC becomes longer by about 10% per station.
- Set station numbers consecutively. If a station number that is used twice or more or is skipped, link will not be achieved normally.
- Do not change the contents of link devices at other stations. When a link error (data transfer sequence error) occurs, the link device information is held in the status just before occurrence of the link error. Create program to operate safely when an error occurs.
- Link device update in N:N Network is executed by interrupt processing. Because the interrupt processing is generated
  asynchronously from operations of the sequence program, it may be performed during ladder operation. However, the
  update processing of the sent data from the slave stations are executed by the END process of each station. Therefore, the
  change of link device value during the ladder operation is not reflected on the communication data until the END process
  starts.

- Precaution when changing the station number and number of slave stations
   Only when the station number and number of slave stations are set with latch setting can the setting values be written to
   the corresponding word device from a program or an engineering tool and the setting be changed by powering OFF→ON
   or a system reset. However, be careful not to exceed the range upper limit of device for link device when you set the
   device head number. When the device range upper limit is exceeded, the operation is as follows.
  - (1) When the number of slave stations is increased and the master station link device is insufficient

    The error code "7705H" is stored in SD8211, SD9061. However, link continues, but it does not update for the device above the range upper limit.
  - (2) When the number of slave stations is increased and the slave station link device is insufficient

    The error code "7705H" is stored in SD of the local station of SD8212 to SD8218 and SD9062 to SD9068. However,
    link continues, but it does not update for the device above the range upper limit.
  - (3) When the link device of the local station is out of the device range by changing the slave station number The error code "7715H" is stored in SD of the local station of SD8212 to SD8218 and SD9062 to SD9068. However, devices above the range upper limit send all 0 (word: 0, bit: OFF). Also, when the error (7705H) of 2) occurs at the same time, 7715H is stored.

# 2.8 Troubleshooting

This section explains troubleshooting.

For the troubleshooting of FX3 Series, refer to the following manual.

FX Series User's Manual - Data Communication Edition

## Checking communication status based on LED indication

Check the status of the LED indications of [RD] and [SD] on the CPU module or the communication board/communication adapter.

| LED status |     | Operation status                             |
|------------|-----|----------------------------------------------|
| RD         | SD  |                                              |
| On         | On  | The data is being sent or received.          |
| On         | Off | The data is received, but is not sent.       |
| Off        | On  | The data is being sent, but is not received. |
| Off        | Off | The data is not being sent or received.      |

While N:N Network is executed normally, both LEDs flash brightly.

If the LED are not flashing, check the wiring, master station or other slave station setting.

# **Checking installation and wiring**

· Connection status

The communication cannot be operated if the PLC and the communication board/communication adapter are not connected correctly.

For the connection procedure, refer to the following.

FX5U User's manual (Hardware)

☐FX5UC User's manual (Hardware)

Wiring

Verify that all communication equipment is correctly wired. ( Page 19 Wiring)

## Checking sequence program

With the the channel number that uses N:N Network is specified in the instructions to be used in the inverter communication, non-protocol communication and predefined protocol support function, some error may occurs. (Fig. Page 212 Combined Use of Serial Communication)

## Checking the communication setting

Verify that protocol type is "N:N Network". When the protocol type is not "N:N Network", communication will not function correctly.( Page 22 Communication Setting)

After changing any communication setting, make sure to turn the PLC power from OFF  $\rightarrow$  ON, or reset the system.

## Checking absence/presence of errors

Verify that link errors have not occurred in the master station and slave stations. The error can be checked using the flags specified below.

## Serial communication error

### **■**Error flags

If a communication error occurs in the N:N Network, the serial communication error flag turns ON.

Verify that the device specified in the table below is ON.

| FX5 only | FX5 only |        |        | FX3 Series compatible |        | Name                       | Descriptions                                           |
|----------|----------|--------|--------|-----------------------|--------|----------------------------|--------------------------------------------------------|
| CH1      | CH2      | СНЗ    | CH4    | CH1                   | CH2    |                            |                                                        |
| SM8500   | SM8510   | SM8520 | SM8530 | SM8063                | SM8438 | Serial communication error | Turns ON when an error occurs in serial communication. |

#### **■**Error codes

When the serial communication error flag turns ON, the error code is stored in the device specified in the table below.

| FX5 only | FX5 only FX3 Series compatible |        | Name   | Descriptions |        |                                                 |                                                                     |
|----------|--------------------------------|--------|--------|--------------|--------|-------------------------------------------------|---------------------------------------------------------------------|
| CH1      | CH2                            | СНЗ    | CH4    | CH1          | CH2    |                                                 |                                                                     |
| SD8500   | SD8510                         | SD8520 | SD8530 | SD8063       | SD8438 | Error code number of serial communication error | When a serial communication error occurs, the error code is stored. |

The error code (hexadecimal) stored in the devices above are as follows.

| FX5 only |     |     |     | FX3 Series compatible |     | Descriptions                        |
|----------|-----|-----|-----|-----------------------|-----|-------------------------------------|
| CH1      | CH2 | СНЗ | CH4 | CH1                   | CH2 |                                     |
| 7700H    |     |     |     |                       |     | N:N Network parameter setting error |

For error code above is stored, refer to Page 35.

#### **Precautions**

The serial communication error and serial communication error codes are not cleared even when communication is restored. They are cleared when turning OFF→ON the PLC power or resetting the system.

#### Data transfer sequence error

#### **■**Check while data transfer sequence is being executed

Verify that the device specified in the table below is ON.

While N:N Network is being executed, the data transfer sequence ON flag remains ON.

| FX5 only | FX3 Series compatible | Name                      | Descriptions                                      |
|----------|-----------------------|---------------------------|---------------------------------------------------|
| SM9056   | SM8191                | Data transfer sequence ON | Remains ON while data transfer is being executed. |

#### **■**Error flags

When a link error occurs in the master station or slave station of the N:N Network, the data transfer sequence error flag turns ON.

Verify that the device specified in the table below is ON.

|                       | Master station | Slave station | Slave stations |             |             |               |             |             |  |  |
|-----------------------|----------------|---------------|----------------|-------------|-------------|---------------|-------------|-------------|--|--|
|                       | Station No.    | Station No.   | Station No.    | Station No. | Station No. | Station No. 5 | Station No. | Station No. |  |  |
| FX5 only              | SM9040         | SM9041        | SM9042         | SM9043      | SM9044      | SM9045        | SM9046      | SM9047      |  |  |
| FX3 Series compatible | SM8183         | SM8184        | SM8185         | SM8186      | SM8187      | SM8188        | SM8189      | SM8190      |  |  |

#### **■**Error codes

When the data transfer sequence error turns ON, the error code is stored in the following device.

|                                                             | Master station | Slave station | Slave stations |        |             |                         |        |        |  |  |
|-------------------------------------------------------------|----------------|---------------|----------------|--------|-------------|-------------------------|--------|--------|--|--|
| Station No. Station No. Station No. Station No. Station No. |                |               |                |        | Station No. | Station No. Station No. |        |        |  |  |
|                                                             | 0              | 1             | 2              | 3      | 4           | 5                       | 6      | 7      |  |  |
| FX5 only                                                    | SD9061         | SD9062        | SD9063         | SD9064 | SD9065      | SD9066                  | SD9067 | SD9068 |  |  |
| FX3 Series compatible                                       | SD8211         | SD8212        | SD8213         | SD8214 | SD8215      | SD8216                  | SD8217 | SD8218 |  |  |

#### **Error codes**

The error codes (hexadecimal) stored in the devices of error code are as follows. When a error occurs, refer to the error code list shown below to confirm the check points.

| Error<br>codes | Error name                                          | Station in which error occurred | Station<br>which<br>detected<br>error | Description of error                                                                                           | Check point                                                                      |
|----------------|-----------------------------------------------------|---------------------------------|---------------------------------------|----------------------------------------------------------------------------------------------------|----------------------------------------------------------------------------------|
| 2221H*1        | Parameter error                                     | M,L                             | M,L                                   | The parameter read from file is incorrect.                                                                     | Parameter setting by GX<br>Works3                                                |
| 7701H          | Send monitoring timeout in slave station            | L                               | М                                     | Slave station did not respond to the request from the master station within the monitoring time.               | Wiring     Power                                                                 |
| 7702H          | Station number error                                | L                               | М                                     | An unexpected slave station responded to the request by the master station.                                    | Station number settings                                                          |
| 7703H          | Counter error                                       | L                               | М                                     | The counter value included in the parameter data is different from the counter value given by a slave station. | • Wiring                                                                         |
| 7704H          | Message format error in slave station               | L                               | М                                     | The message given by the slave station is incorrect.                                                           | Wiring     Power     Station number settings                                     |
| 7705H          | Insuffucient device points for slave stations error | M,L                             | M*2,L*2                               | The link device point number corresponding to the number of slave stations cannot be secured.                  | Number of slave stations     Station number settings     Link device head number |
| 7711H          | Send monitoring timeout in master stationt          | М                               | L                                     | The master station did not send request to the next slave station within the monitoring timer.                 | Wiring     Power                                                                 |

| Error<br>codes | Error name                                              | Station in which error occurred | Station<br>which<br>detected<br>error | Description of error                                                                                                    | Check point                                                                      |
|----------------|---------------------------------------------------------|---------------------------------|---------------------------------------|----------------------------------------------------------------------------------------------------|----------------------------------------------------------------------------------|
| 7714H          | Message format error in master station                  | М                               | L                                     | The message from the master station is incorrect.                                                                                    | Wiring     Power     Station number settings                                     |
| 7715H          | Insufficient link device points for local station error | L                               | L*2                                   | The link device corresponding to the local station number cannot be secured (If the error occurs at the same as 05H, 15H is stored). | Number of slave stations     Station number settings     Link device head number |
| 7721H          | Slave station no response error                         | L                               | L*3                                   | The specified slave station does not exist.                                                                                          | Wiring     Power     Station number settings                                     |
| 7722H          | Station number error in slave station                   | L                               | L*3                                   | An unexpected slave station responded to the request by the master station.                                                          | Station number settings                                                          |
| 7723H          | Counter error in slave station                          | L                               | L*3                                   | The counter value included in the parameter data is different from the count value given by a slave station.                         | • Wiring                                                                         |
| 7731H          | Parameter not received                                  | L                               | L*3                                   | Before parameters had been received, sending request was received from the master station.                                           | Wiring     Power                                                                 |

#### 2.9 **Related Devices**

### List of related devices

### Special relay

### ■FX5 only

| Device | Name                                      | Descriptions                                                         | Dete  | R/W | Available station                       |                       |
|--------|-------------------------------------------|----------------------------------------------------------------------|-------|-----|-----------------------------------------|-----------------------|
| No.    |                                           |                                                                      | ction |     | Master<br>station<br>(Station<br>No. 0) | Slave stations        |
| SM8500 | Serial communication error (CH1)          | Turns ON when serial communication error of CH1 occurs.              | M,L   | R   | 0                                       | O<br>(Station 1 to 7) |
| SM8510 | Serial communication error (CH2)          | Turns ON when serial communication error of CH2 occurs.              | M,L   | R   | 0                                       | O<br>(Station 1 to 7) |
| SM8520 | Serial communication error (CH3)          | Turns ON when serial communication error of CH3 occurs.              | M,L   | R   | 0                                       | O<br>(Station 1 to 7) |
| SM8530 | Serial communication error (CH4)          | Turns ON when serial communication error of CH4 occurs.              | M,L   | R   | 0                                       | O<br>(Station 1 to 7) |
| SM9040 | Data communication error (Master station) | Turns ON when data transfer sequence error of master station occurs. | L     | R   | ×                                       | O<br>(Station 1 to 7) |

M: Master station, L: Slave station
 \*1 Not supported for data transfer sequence error.

<sup>\*2</sup> Station in which error occurred

<sup>\*3</sup> Any slave station other than the slave station in which error occurred

| Device | Name                                                                    | Descriptions                                                                                         | Dete  | R/W | Available                               | station               |
|--------|-------------------------------------------------------------------------|----------------------------------------------------------------------------------------------------|-------|-----|-----------------------------------------|-----------------------|
| No.    |                                                                         |                                                                                                    | ction |     | Master<br>station<br>(Station<br>No. 0) | Slave stations        |
| SM9041 | Data transfer sequence error (Slave station 1)                          | Turns ON when data transfer sequence error of slave station occurs                                   | M,L   | R   | 0                                       | (Except station 1)    |
| SM9042 | Data transfer sequence error (Slave station 2)                          | However, data sequence errors that occurred in the local station (slave station) cannot be detected. |       |     |                                         | (Except station 2)    |
| SM9043 | Data transfer sequence error (Slave station 3)                          |                                                                                                    |       |     |                                         | (Except station 3)    |
| SM9044 | Data transfer sequence error (Slave station 4)                          |                                                                                                    |       |     |                                         | (Except station 4)    |
| SM9045 | Data transfer sequence error (Slave station 5)                          |                                                                                                    |       |     |                                         | (Except station 5)    |
| SM9046 | Data transfer sequence error (Slave station 6)                          |                                                                                                    |       |     |                                         | (Except station 6)    |
| SM9047 | Data transfer sequence error (Slave station 7)                          |                                                                                                    |       |     |                                         | (Except station 7)    |
| SM9056 | Data transfer sequence ON                                               | Remains ON while data transfer is being executed.                                                    | M,L   | R   | 0                                       | O<br>(Station 1 to 7) |
| SM9080 | Station number settings SD latch setting valid information              | Turns ON when SD latch setting is set for the station number.                                        | M,L   | R   | 0                                       | O<br>(Station 1 to 7) |
| SM9081 | Slave station quantity setting<br>SD latch setting valid<br>information | Turns ON when SD latch setting is set for the number of slave stations setting.                      | M,L   | R   | 0                                       | ×                     |

R: Read only, R/W: Read/Write, M: master station (station number 0), L: slave station (station number 1 to 7)

### **■FX3 Series compatible**

| Device | Name                                           | Descriptions                                                                                                | Dete  | R/W | Available station                       |                       |  |
|--------|------------------------------------------------|----------------------------------------------------------------------------------------------------|-------|-----|-----------------------------------------|-----------------------|--|
| No.    |                                                |                                                                                                    | ction |     | Master<br>station<br>(Station<br>No. 0) | Slave stations        |  |
| SM8063 | Serial communication error (CH1)               | Turns ON when error occurs in the serial communication with the SM/SD compatible with FX3 Series being CH1. | M,L   | R   | 0                                       | O<br>(Station 1 to 7) |  |
| SM8438 | Serial communication error (CH2)               | Turns ON when error occurred in serial communication with the SM/SD compatible with FX3 Series being CH2.   | M,L   | R   | 0                                       | O<br>(Station 1 to 7) |  |
| SM8183 | Data communication error (Master station)      | Turns ON when data transfer sequence error occurs in the master station.                                    | L     | R   | ×                                       | O<br>(Station 1 to 7) |  |
| SM8184 | Data transfer sequence error (Slave station 1) | Turns ON when a data transfer sequence error occurs in each slave station.                                  | M,L   | R   | 0                                       | (Except station 1)    |  |
| SM8185 | Data transfer sequence error (Slave station 2) |                                                                                                    |       |     |                                         | (Except station 2)    |  |
| SM8186 | Data transfer sequence error (Slave station 3) |                                                                                                    |       |     |                                         | (Except station 3)    |  |
| SM8187 | Data transfer sequence error (Slave station 4) |                                                                                                    |       |     |                                         | (Except station 4)    |  |
| SM8188 | Data transfer sequence error (Slave station 5) |                                                                                                    |       |     |                                         | (Except station 5)    |  |
| SM8189 | Data transfer sequence error (Slave station 6) |                                                                                                    |       |     |                                         | (Except station 6)    |  |
| SM8190 | Data transfer sequence error (Slave station 7) |                                                                                                    |       |     |                                         | (Except station 7)    |  |
| SM8191 | Data transfer sequence ON                      | Remains ON while data transfer is being executed.                                                           | M,L   | R   | 0                                       | O<br>(Station 1 to 7) |  |

R: Read only, M: Master station (station number 0), L: Slave station (station number 1 to 7)

## Special Register

## ■FX5 only

| Device | Name                                             | Descriptions                                                                                         | Dete  | R/W | Available station                       |                       |  |
|--------|--------------------------------------------------|----------------------------------------------------------------------------------------------------|-------|-----|-----------------------------------------|-----------------------|--|
| No.    |                                                  |                                                                                                    | ction |     | Master<br>station<br>(Station<br>No. 0) | Slave stations        |  |
| SD9040 | Station number settings status                   | Provided to check the station number.                                                                | M,L   | R   | 0                                       | O<br>(Station 1 to 7) |  |
| SD9041 | Number of slave stations setting status          | Provided to check the number of slave stations.                                                      | M,L   | R   | 0                                       | O<br>(Station 1 to 7) |  |
| SD8500 | Serial communication error code (CH1)            | When an error occurs in the serial communication of CH1, the error code is stored.                   | M,L   | R   | 0                                       | O<br>(Station 1 to 7) |  |
| SD8502 | Serial communication settings (CH1)              | Stores the set communication parameter in the PLC of CH1.                                            | M,L   | R   | 0                                       | O<br>(Station 1 to 7) |  |
| SD8503 | Serial communication operation mode (CH1)        | Stores the communication function that serial communication of CH1 being used.                       | M,L   | R   | 0                                       | O<br>(Station 1 to 7) |  |
| SD8510 | Serial communication error code (CH2)            | Stores the error code when an error occurs in the serial communication of CH2.                       | M,L   | R   | 0                                       | O<br>(Station 1 to 7) |  |
| SD8512 | Serial communication settings (CH2)              | Stores the set communication parameter in the PLC of CH2.                                            | M,L   | R   | 0                                       | O<br>(Station 1 to 7) |  |
| SD8513 | Serial communication operation mode (CH2)        | Stores the communication function that serial communication of CH2 being used.                       | M,L   | R   | 0                                       | O<br>(Station 1 to 7) |  |
| SD8520 | Serial communication error code (CH3)            | Stores the error code when an error occurs in the serial communication of CH3.                       | M,L   | R   | 0                                       | O<br>(Station 1 to 7) |  |
| SD8522 | Serial communication settings (CH3)              | Stores the set communication parameter in the PLC of CH3.                                            | M,L   | R   | 0                                       | O<br>(Station 1 to 7) |  |
| SD8523 | Serial communication operation mode (CH3)        | Stores the communication function that serial communication of CH3 being used.                       | M,L   | R   | 0                                       | O<br>(Station 1 to 7) |  |
| SD8530 | Serial communication error code (CH4)            | Stores the error code when an error occurs in the serial communication of CH4.                       | M,L   | R   | 0                                       | O<br>(Station 1 to 7) |  |
| SD8532 | Serial communication settings (CH4)              | Stores the set communication parameter in the PLC of CH4.                                            | M,L   | R   | 0                                       | O<br>(Station 1 to 7) |  |
| SD8533 | Serial communication operation mode (CH4)        | Stores the communication function that serial communication of CH4 being used.                       | M,L   | R   | 0                                       | O<br>(Station 1 to 7) |  |
| SD9043 | Present link scan time                           | Current value of the network cycle time                                                              | M,L   | R   | 0                                       | O<br>(Station 1 to 7) |  |
| SD9044 | Maximum link scan time                           | Maximum value of the network cycle time                                                              | M,L   | R   | 0                                       | O<br>(Station 1 to 7) |  |
| SD9045 | Number of communication error at master station  | Number of data transfer sequence errors occurred in the master station.                              | L     | R   | ×                                       | O<br>(Station 1 to 7) |  |
| SD9046 | Number of communication error at slave station 1 | Number of data transfer sequence errors occurred in other slave station.                             | M,L   | R   | 0                                       | (Except station 1)    |  |
| SD9047 | Number of communication error at slave station 2 | However, data sequence errors that occurred in the local station (slave station) cannot be detected. |       |     |                                         | (Except station 2)    |  |
| SD9048 | Number of communication error at slave station 3 |                                                                                                    |       |     |                                         | (Except station 3)    |  |
| SD9049 | Number of communication error at slave station 4 |                                                                                                    |       |     |                                         | (Except station 4)    |  |
| SD9050 | Number of communication error at slave station 5 |                                                                                                    |       |     |                                         | (Except station 5)    |  |
| SD9051 | Number of communication error at slave station 6 |                                                                                                    |       |     |                                         | (Except station 6)    |  |
| SD9052 | Number of communication error at slave station 7 |                                                                                                    |       |     |                                         | (Except station 7)    |  |
| SD9061 | Data transmission error code (Master station)    | Stores the error code for the master station.                                                        | L     | R   | ×                                       | O<br>(Station 1 to 7) |  |

| Device   | Name                                           | Descriptions                                                                                                    | Dete  | R/W | Available station                       |                         |
|----------|------------------------------------------------|----------------------------------------------------------------------------------------------------|-------|-----|-----------------------------------------|-------------------------|
| No.      |                                                |                                                                                                    | ction |     | Master<br>station<br>(Station<br>No. 0) | Slave stations          |
| SD9062   | Data transmission error code (slave station 1) | Number of data transfer sequence errors occurred in other slave station.                                              | M,L   | R   | 0                                       | (Except station 1)      |
| SD9063   | Data transmission error code (slave station 2) | However, data sequence errors that occurred in the local station (slave station) cannot be detected.                  |       |     |                                         | (Except station 2)      |
| SD9064   | Data transmission error code (slave station 3) |                                                                                                    |       |     |                                         | (Except station 3)      |
| SD9065   | Data transmission error code (slave station 4) |                                                                                                    |       |     |                                         | O<br>(Except station 4) |
| SD9066   | Data transmission error code (slave station 5) |                                                                                                    |       |     |                                         | (Except station 5)      |
| SD9067   | Data transmission error code (slave station 6) |                                                                                                    |       |     |                                         | (Except station 6)      |
| SD9068   | Data transmission error code (slave station 7) |                                                                                                    |       |     |                                         | O<br>(Except station 7) |
| SD9080*1 | Station number settings                        | Set the local station number.                                                                                         | M,L   | *2  | 0                                       | O<br>(Station 1 to 7)   |
| SD9081*1 | Number of slave stations setting               | Set the number of connected slave stations.                                                                           | M,L   | *2  | 0                                       | O<br>(Station 1 to 7)   |
| SD9082   | Refresh range setting status                   | Refresh range check (same description as SD8175)                                                                      | M,L   | R   | 0                                       | O<br>(Station 1 to 7)   |
| SD9083   | Number of retries setting status               | Check of the number of communication retry times that occur (same description as SD8179)                              | M,L   | R   | 0                                       | O<br>(Station 1 to 7)   |
| SD9084   | Monitoring time setting status                 | Monitoring time check However, the slave station stores the doubled value of the setting value of the master station. | M,L   | R   | 0                                       | O<br>(Station 1 to 7)   |

R: Read only, M: Master station (station number 0), L: Slave station (station number 1 to 7)

#### ■FX3 Series compatible

| Device | Name                                      | Descriptions                                                                                                    | Dete  | R/W | Available station                       |                       |
|--------|-------------------------------------------|----------------------------------------------------------------------------------------------------|-------|-----|-----------------------------------------|-----------------------|
| No.    |                                           |                                                                                                    | ction |     | Master<br>station<br>(Station<br>No. 0) | Slave stations        |
| SD8173 | Station number settings status            | Provided to check the station number.                                                                                    | M,L   | R   | 0                                       | O<br>(Station 1 to 7) |
| SD8174 | Number of slave stations setting status   | Provided to check the number of slave stations.                                                                          | M,L   | R   | 0                                       | O<br>(Station 1 to 7) |
| SD8175 | Refresh range setting status              | Provided to check the refresh range.                                                                                     | M,L   | R   | 0                                       | O<br>(Station 1 to 7) |
| SD8063 | Serial communication error code (CH1)     | Stores the error code when error occurs in the serial communication with the SM/SD compatible with FX3 Series being CH1. | M,L   | R   | 0                                       | O (Station 1 to 7)    |
| SD8405 | Serial communication settings (CH1)       | Stores the set communication parameter with the SM/SD compatible with FX3 Series being CH1.                              | M,L   | R   | 0                                       | O<br>(Station 1 to 7) |
| SD8419 | Serial communication operation mode (CH1) | Stores the communication function of the serial communication operation with the SM/SD compatible with FX3 Series CH1.   | M,L   | R   | 0                                       | O<br>(Station 1 to 7) |
| SD8438 | Serial communication error code (CH2)     | Stores the error code when error occurs in the serial communication with the SM/SD compatible with FX3 Series being CH2. | M,L   | R   | 0                                       | O (Station 1 to 7)    |
| SD8425 | Serial communication settings (CH2)       | Stores the set communication parameter with the SM/SD compatible with FX3 Series being CH2.                              | M,L   | R   | 0                                       | O<br>(Station 1 to 7) |

<sup>\*1</sup> When latch setting is set to "latch", change the device value with a program or an engineering tool and powering OFF→ON or reset the system to operate the corresponding functions with the changed value.

<sup>\*2</sup> With latch settings: Read/write No latch settings: Read only

| Device | Name                                             | Descriptions                                                                                                    | Dete  | R/W | Available station                       |                       |  |
|--------|--------------------------------------------------|----------------------------------------------------------------------------------------------------|-------|-----|-----------------------------------------|-----------------------|--|
| No.    |                                                  |                                                                                                    | ction |     | Master<br>station<br>(Station<br>No. 0) | Slave stations        |  |
| SD8439 | Serial communication operation mode (CH2)        | Store the communication function of the serial communication operation with the SM/SD compatible with FX3 Series in CH2. | M,L   | R   | 0                                       | (Station 1 to 7)      |  |
| SD8201 | Present link scan time                           | Current value of the network cycle time                                                                                  | M,L   | R   | 0                                       | ○<br>(Station 1 to 7) |  |
| SD8202 | Maximum link scan time                           | Maximum value of the network cycle time                                                                                  | M,L   | R   | 0                                       | O<br>(Station 1 to 7) |  |
| SD8203 | Number of communication error at master station  | Number of data transfer sequence errors occurred in the master station.                                                  | L     | R   | ×                                       | O<br>(Station 1 to 7) |  |
| SD8204 | Number of communication error at slave station 1 | Number of data transfer sequence errors occurred in other slave station.                                                 | M,L   | R   | 0                                       | (Except station 1)    |  |
| SD8205 | Number of communication error at slave station 2 | However, data sequence errors that occurred in the local station (slave station) cannot be detected.                     |       |     |                                         | (Except station 2)    |  |
| SD8206 | Number of communication error at slave station 3 |                                                                                                    |       |     |                                         | (Except station 3)    |  |
| SD8207 | Number of communication error at slave station 4 |                                                                                                    |       |     |                                         | (Except station 4)    |  |
| SD8208 | Number of communication error at slave station 5 |                                                                                                    |       |     |                                         | (Except station 5)    |  |
| SD8209 | Number of communication error at slave station 6 |                                                                                                    |       |     |                                         | (Except station 6)    |  |
| SD8210 | Number of communication error at slave station 7 |                                                                                                    |       |     |                                         | (Except station 7)    |  |
| SD8211 | Code of communication error at master station    | Stores the error code for the master station.                                                                            | L     | R   | ×                                       | O<br>(Station 1 to 7) |  |
| SD8212 | Data transmission error code (slave station 1)   | Stores the data transfer error code occurred in other slave station.                                                     | M,L   | R   | 0                                       | (Except station 1)    |  |
| SD8213 | Data transmission error code (slave station 2)   | However, data sequence errors that occurred in the local station (slave station) cannot be detected.                     |       |     |                                         | (Except station 2)    |  |
| SD8214 | Data transmission error code (slave station 3)   |                                                                                                    |       |     |                                         | (Except station 3)    |  |
| SD8215 | Data transmission error code (slave station 4)   |                                                                                                    |       |     |                                         | (Except station 4)    |  |
| SD8216 | Data transmission error code (slave station 5)   |                                                                                                    |       |     |                                         | (Except station 5)    |  |
| SD8217 | Data transmission error code (slave station 6)   |                                                                                                    |       |     |                                         | (Except station 6)    |  |
| SD8218 | Data transmission error code (slave station 7)   |                                                                                                    |       |     |                                         | (Except station 7)    |  |

R: Read only, M: Master station (station number 0), L: Slave station (station number 1 to 7)

### **Details of related devices**

The devices described below are used in N:N Network.

The "FX3 Series-compatible" device operates only the channel which is specified in the SM/SD settings.

#### Serial communication error

Turns ON when an error occurs in serial communication. These flags are for check of the serial communication error.

| FX5 only |        | FX3 Series compatible |        | Descriptions | R/W    |                                                        |   |
|----------|--------|-----------------------|--------|--------------|--------|--------------------------------------------------------|---|
| CH1      | CH2    | СНЗ                   | CH4    | CH1          | CH2    |                                                        |   |
| SM8500   | SM8510 | SM8520                | SM8530 | SM8063       | SM8438 | Turns ON when an error occurs in serial communication. | R |

R: Read only

After the devices above turns ON, the error code is stored in the compatible devices below.

| FX5 only | FX5 only |        |        | FX3 Series |        | Name                                            | Descriptions                                                        |
|----------|----------|--------|--------|------------|--------|-------------------------------------------------|---------------------------------------------------------------------|
| CH1      | CH2      | СНЗ    | CH4    | CH1        | CH2    |                                                 |                                                                     |
| SD8500   | SD8510   | SD8520 | SD8530 | SD8063     | SD8438 | Error code number of serial communication error | When a serial communication error occurs, the error code is stored. |

#### Precautions

Do not turn ON or OFF with program or engineering tool.

Serial communication error does not turn OFF even if the communication comes back to normal. The devices turn OFF when power is turned OFF→ON, STOP→RUN, system is reset or SM50 (Error Detection Reset Completion) is turned ON.

#### Data transfer sequence error

Turns ON when a data transfer sequence error occurs in the master station or slave station.

| Station number        | Master station   | Slave stat       | ions             |                  |                  |                  |                  |                  | R/W |
|-----------------------|------------------|------------------|------------------|------------------|------------------|------------------|------------------|------------------|-----|
|                       | Station<br>No. 0 | Station<br>No. 1 | Station<br>No. 2 | Station<br>No. 3 | Station<br>No. 4 | Station<br>No. 5 | Station<br>No. 6 | Station<br>No. 7 |     |
| FX5 only              | SM9040           | SM9041           | SM9042           | SM9043           | SM9044           | SM9045           | SM9046           | SM9047           | R   |
| FX3 Series compatible | SM8183           | SM8184           | SM8185           | SM8186           | SM8187           | SM8188           | SM8189           | SM8190           |     |

R: Read only

After the devices above turn ON, the error code is stored in the corresponding devices below (data transfer sequence error).

| Station number        | Master station | Slave station | ns               |             |             |                  |             |             |
|-----------------------|----------------|---------------|------------------|-------------|-------------|------------------|-------------|-------------|
|                       | Station No.    | Station No.   | Station No.<br>2 | Station No. | Station No. | Station No.<br>5 | Station No. | Station No. |
| FX5 only              | SD9061         | SD9062        | SD9063           | SD9064      | SD9065      | SD9066           | SD9067      | SD9068      |
| FX3 Series compatible | SD8211         | SD8212        | SD8213           | SD8214      | SD8215      | SD8216           | SD8217      | SD8218      |

#### **Precautions**

Data transfer sequence errors in a station itself cannot be detected.

Do not turn ON with program or engineering tool.

Data transfer sequence error does not turn OFF even if the communication comes back to normal. The devices turn OFF when power is turned OFF→ON, STOP→RUN, system is reset or SM50 (Error Detection Reset Completion) is turned ON.

### Data transfer sequence ON

Turns ON the data send operation with the master station and also the other slave stations.

| FX5 only | FX3 Series compatible | Descriptions                                                                 | R/W |
|----------|-----------------------|------------------------------------------------------------------------------|-----|
| SM9056   | SM8191                | ON: Data transfer sequence processing OFF: Data transfer sequence is stopped | R   |

R: Read only

#### **Precautions**

Do not turn ON with program or engineering tool.

#### Error code number of serial communication error

Stores the error code for the serial communication ( Page 35).

| FX5 only |        |        | FX3 Series |        | Descriptions | R/W                                                               |   |
|----------|--------|--------|------------|--------|--------------|-------------------------------------------------------------------|---|
| CH1      | CH2    | СНЗ    | CH4        | CH1    | CH2          |                                                                   |   |
| SD8500   | SD8510 | SD8520 | SD8530     | SD8063 | SD8438       | Stores the error code when the serial communication error occurs. | R |

R: Read only

#### Precautions

Do not change the value with program or engineering tool.

Serial communication errors are not cleared even after communication has recovered its normal status.

Cleared the devices when power is turned OFF $\rightarrow$ ON, STOP $\rightarrow$ RUN, system is reset or SM50 (Error Detection Reset Completion) is turned ON.

#### Serial communication settings

Stores the set communication parameter in the communication settings.

| FX5 only |        | FX3 Series compatible |        | Descriptions | R/W    |                                                    |   |
|----------|--------|-----------------------|--------|--------------|--------|----------------------------------------------------|---|
| CH1      | CH2    | СНЗ                   | CH4    | CH1          | CH2    |                                                    |   |
| SD8502   | SD8512 | SD8522                | SD8532 | SD8405       | SD8425 | Stores the setting of the communication parameter. | R |

R: Read only

The description of the communication parameter is as follows.

| Bit No.              | Name        | Descriptions                           |              |  |
|----------------------|-------------|----------------------------------------|--------------|--|
|                      |             | 0 (bit = OFF)                          | 1 (bit = ON) |  |
| b0                   | Data length | 7 bits                                 | _            |  |
| b1<br>b2             | Parity bit  | b2,b1<br>(1, 1): Even                  |              |  |
| b3                   | Stop bit    | 1 bit                                  | _            |  |
| b4<br>b5<br>b6<br>b7 | Baud rate   | b7, b6, b5, b4<br>(1,0,1,0): 38400 bps |              |  |
| b12                  | H/W type    | RS-485                                 |              |  |

### **Precautions**

Do not change the value with program or engineering tool.

#### Station number settings status

Stores the set station number in the communication settings ( Page 22). This device is for checking the setting status of station number of the local station.

| FX5 only | FX3 Series compatible | Descriptions                               | R/W |
|----------|-----------------------|--------------------------------------------|-----|
| SD9040   | SD8173                | 0: Master station<br>1 to 7: Slave station | R   |

#### R: Read only

· Master station

Reflects the parameter setting value on each device.

· Slave stations

Reflects the master station setting value on each device.

#### **Precautions**

Do not change the value with program or engineering tool.

#### Station number settings SD latch setting valid information

Turns ON when SD latch setting is set for the station number settings in the communication settings ( Page 22).

| FX5 only | Descriptions                                                                       | R/W |
|----------|------------------------------------------------------------------------------------|-----|
| SM9080   | ON: Station number settings is latched OFF: Station number settings is not latched | R   |

R: Read only

#### **Precautions**

Do not change the value with program or engineering tool.

#### Station number settings

Stores the set station number in the communication settings ( Page 22). The stored value is the same as station number settings status (SD9040, SD8173). When the latch setting is set, the station number can be changed with the program.

| FX5 only | Descriptions          | R/W |
|----------|-----------------------|-----|
| SD9080   | 0: Master station     | R*1 |
|          | 1 to 7: Slave station |     |

#### R: Read only

- \*1 When the latch setting is set, read/write is possible.
- · Master station

The parameter setting value is reflected also to the station number settings status (SD9040, SD8173).

· Slave stations

The parameter setting value is reflected also to the station number settings status (SD9040, SD8173).

When the latch setting is set to SD9080, value can be changed with a program or an engineering tool. The values can be changed by powering OFF→ON or resetting the system.

#### **Precautions**

When the latch setting is not set, do not change the value with program or engineering tool.

#### Number of slave stations setting status

Stores the set number of slave stations in the communication settings. Use this device to check the number of slave stations set in the master station.

| FX5 only | FX3 Series compatible | Descriptions | R/W |
|----------|-----------------------|--------------|-----|
| SD9041   | SD8174                | 1 to 7       | R   |

R: Read only

· Master station

Reflects the parameter setting value on each device.

· Slave stations

Reflects the master station setting value on each device.

#### Precautions

Do not change the value with program or engineering tool.

#### Number of slave stations setting SD latch setting valid information

Turns ON when SD latch setting is set for the total number of local station settings in the communication settings ( Page 22).

| FX5 only | Descriptions                                          | R/W |
|----------|-------------------------------------------------------|-----|
| SM9081   | ON: Number of slave stations settings is latched R    |     |
|          | OFF: Number of slave stations settings is not latched |     |

R: Read only

#### **Precautions**

Do not change the value with program or engineering tool.

#### Number of slave stations setting

Stores the set number of slave stations in the serial communication settings ( Page 22). The stored value is the same as number of slave stations setting status (SD9041, SD8174). When there is latch setting, it is possible to change the number of slave stations from the program.

| FX5 only | Descriptions | R/W |
|----------|--------------|-----|
| SD9081   | 1 to 7       | R*1 |

R: Read only

\*1 With latch settings: Read/write No latch settings: Read only

· Master station

The parameter setting value is reflected also to the number of slave stations setting status. (SD9041, SD8174). When SD9081 latch setting is set, it is possible to change the setting value by a program or engineering tool and shutdown OFF→ON or system reset.

· Slave stations

After the communication is started, reflects the master station setting value on each device.

#### Precautions

When the latch setting is not set, do not change the value with program or engineering tool.

### Refresh range setting status

Stores the set refresh range in the communication settings ( Page 22). Use this device to check the refresh range set in the master station.

| FX5 only | FX3 Series compatible | Descriptions | R/W |
|----------|-----------------------|--------------|-----|
| SD9082   | SD8175                | 0: pattern 0 | R   |
|          |                       | 1: pattern 1 |     |
|          |                       | 2: pattern 2 |     |

R: Read only

· Master station

Reflects the parameter setting value on each device.

· Slave stations

After the communication is started, reflects the master station setting value on each device.

#### Precautions

Do not change the value with program or engineering tool.

#### Number of retries times setting

Stores the set number of retries in the communication settings ( Page 22). Stores the setting value of the number of retries.

| FX5 only | Descriptions   | R/W |
|----------|----------------|-----|
| SD9083   | 0 to 10 (time) | R   |

R: Read only

· Master station

Reflects the parameter setting value on each device.

· Slave stations

After the communication is started, reflects the master station setting value on each device.

#### Precautions

Do not change the value with program or engineering tool.

#### Monitoring time setting

Stores the set monitoring time in the communication settings ( Page 22).

| FX5 only | FX3 Series compatible | Descriptions    | R/W |
|----------|-----------------------|-----------------|-----|
| SD9084   | SD8180                | 50 to 2550 (ms) | R   |

R: Read only

· Master station

Reflects the parameter setting value on each device.

· Slave stations

After the communication is started, reflects the master station setting value on each device.

#### **Precautions**

Do not change the value with program or engineering tool.

#### Present link scan time

This device stores the current value of the network cycle in the N:N Network.

| FX5 only | FX3 Series compatible | Descriptions        | R/W |
|----------|-----------------------|---------------------|-----|
| SD9043   | SD8201                | 0 to 32767 (×10 ms) | R   |

R: Read only

#### **Precautions**

Do not change the value with program or engineering tool.

#### Maximum link scan time

This device stores the maximum value of the network cycle in the N:N Network.

| FX5 only | FX3 Series compatible | Descriptions        | R/W |
|----------|-----------------------|---------------------|-----|
| SD9044   | SD8202                | 0 to 32767 (×10 ms) | R   |

R: Read only

#### **Precautions**

Do not change the value with program or engineering tool.

#### Data transfer sequence error count

These devices store the number of data transfer sequence errors that occurred in the master station and slave stations.

| Station number        | Master station   | Slave stat       | Slave stations   |                  |                  |                  |                  |                  |   |
|-----------------------|------------------|------------------|------------------|------------------|------------------|------------------|------------------|------------------|---|
|                       | Station<br>No. 0 | Station<br>No. 1 | Station<br>No. 2 | Station<br>No. 3 | Station<br>No. 4 | Station<br>No. 5 | Station<br>No. 6 | Station<br>No. 7 |   |
| FX5 only              | SD9045           | SD9046           | SD9047           | SD9048           | SD9049           | SD9050           | SD9051           | SD9052           | R |
| FX3 Series compatible | SD8203           | SD8204           | SD8205           | SD8206           | SD8207           | SD8208           | SD8209           | SD8210           |   |

R: Read only

#### **Precautions**

Data transfer sequence errors in a station itself cannot be detected.

Do not change the value with program or engineering tool.

Data transfer sequence error count does not turn OFF even if the communication comes back to normal. The devices turn OFF when power is turned OFF→ON, STOP→RUN, system is reset or SM50 (Error Detection Reset Completion) is turned ON.

#### Data transmission error code

These devices store the error code ( Page 35) of the master station or the slave stations.

| Station number        | Master station   | Slave stat       | Slave stations   |                  |                  |                  |                  |                  | R/W |
|-----------------------|------------------|------------------|------------------|------------------|------------------|------------------|------------------|------------------|-----|
|                       | Station<br>No. 0 | Station<br>No. 1 | Station<br>No. 2 | Station<br>No. 3 | Station<br>No. 4 | Station<br>No. 5 | Station<br>No. 6 | Station<br>No. 7 |     |
| FX5 only              | SD9061           | SD9062           | SD9063           | SD9064           | SD9065           | SD9066           | SD9067           | SD9068           | R   |
| FX3 Series compatible | SD8211           | SD8212           | SD8213           | SD8214           | SD8215           | SD8216           | SD8217           | SD8218           |     |

R: Read only

#### **Precautions**

Data transfer sequence errors in a station itself cannot be detected.

Do not change the value with program or engineering tool.

Data transmission error code does not turn OFF even if the communication comes back to normal. The devices turn OFF when power is turned OFF→ON, STOP→RUN, system is reset or SM50 (Error Detection Reset Completion) is turned ON.

#### Serial communication operation mode

Stores the communication function code that serial communication is being used.

| FX5 only |        |        |        | FX3 Serie compatib |        | Descriptions                                                                                                    | R/W |
|----------|--------|--------|--------|--------------------|--------|----------------------------------------------------------------------------------------------------|-----|
| CH1      | CH2    | СНЗ    | CH4    | CH1                | CH2    |                                                                                                    |     |
| SD8503   | SD8513 | SD8523 | SD8533 | SD8419             | SD8439 | 0: MELSOFT Connection 2: MC protocol 3: N:N Network Communication 5: Non-protocol Communication 7: Inverter Communication 9: MODBUS RTU Communication 12: Predefined protocol support Other than above: Not used | R   |

R: Read only

#### Precautions

Do not change the value with program or engineering tool.

# 3 MC PROTOCOL

An MC protocol is a protocol to access an equipment compatible with MC protocol from a CPU module and external equipment (PC or indicator etc.) using serial communication.

In case of a serial port of FX5, communication is possible by MC protocol QnA-compatible 3C/4C frame.

## 3.1 Function Summary

An MC protocol function is a function to access an equipment compatible with MC protocol from a CPU module and counterpart device equipments (PC or GOT etc.) using serial communication.

#### **Features**

Monitoring of the system is enabled because device of MC protocol compatible equipment can be read by sending an MC protocol request message, as shown in the following diagram, from external equipment connected by serial communication. Further, it can even write or reset a MC protocol compatible equipment.

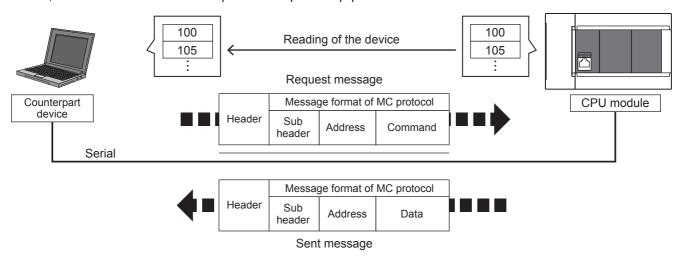

3 MC PROTOCOL
3.1 Function Summary

## 3.2 Procedures before Operation

The flow chart below shows the MC protocol setting procedures up until data link.

- 1. Check communication specifications
  - Refer to Page 50 Specifications.
  - · Communication specifications, link specifications
  - · Link time
- **2.** System configuration and selection
  - Refer to Page 49 System Configuration.
  - Select communication equipment
- **3.** Wiring
  - Refer to Page 52 Wiring.
  - · Wiring with twisted pair cable
  - · Wiring example
- **4.** Communication settings\*1
  - Refer to Page 57 Communication Setting.
- **5.** Program creation
  - · Basic program
  - · Test program
- \*1 For details on operating procedure of GX Works3, refer to the manual below. 

  GX Works3 Operating Manual

## 3.3 System Configuration

This section outlines the system configuration required to use the MC protocol.

You can use up to a maximum of 4 channels (FX5UC is maximum of 3 channels) of MC protocol function in the CPU module using the built-in RS-485 port, communication board and communication adapters.

Allotment of serial ports is set to the following fixed numbers, regardless of system configuration.

■FX5U CPU module

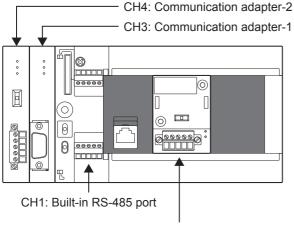

CH2: Communication board

#### ■FX5UC CPU module

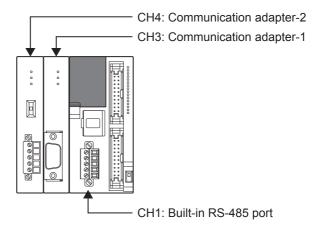

#### Communication device

|               |            | Serial port | Serial port Important points for selection                                |                |  |  |
|---------------|------------|-------------|---------------------------------------------------------------------------|----------------|--|--|
| ·             |            | CH1         | Since it is built-into the CPU module, there is no need to add equipment. | 50 m or less   |  |  |
| Communication | FX5-485-BD | CH2         | Mounted on top of the CPU module, there is no change in the               | 50 m or less   |  |  |
| board         | FX5-232-BD |             | installation space requirements.                                          | 15 m or less   |  |  |
| Communication | FX5-485ADP | CH3, CH4*1  | Mount the communication adapter to the left of the CPU                    | 1200 m or less |  |  |
| adapter       | FX5-232ADP |             | module.                                                                   | 15 m or less   |  |  |

<sup>\*1</sup> Assigned to CH3 or CH4 in order of proximity to CPU module.

## 3.4 Specifications

### **Communication specifications**

Communication is executed within the specifications shown in the table below. Set the baud rate, etc. in the parameter settings of an engineering tool.

| Items                            |             | Specifications                                                                                                    | Remarks                                                    |  |
|----------------------------------|-------------|----------------------------------------------------------------------------------------------------|------------------------------------------------------------|--|
| Number of connectable units      |             | 16 maximum                                                                                                    | _                                                          |  |
| Transmission                     | standard    | RS-485 or RS-232C standard                                                                                                    | _                                                          |  |
| Maximum total extension distance |             | RS-485  • When FX5-485ADP is used: 1200 m or less  • When using built-in RS-485 port or FX5-485-BD: 50m or less  RS-232C: 15 m or less | Distance varies depending on communication equipment type. |  |
| Protocol type                    |             | MC protocol (dedicated protocol) 3C/4C frame                                                                                           | There are format1/ format4 /format5.                       |  |
| Control proce                    | dure        | _                                                                                                    | _                                                          |  |
| Communication                    | on method   | Half-duplex, bidirectional communication                                                                                               | _                                                          |  |
| Baud rate                        |             | 300, 600, 1200, 2400, 4800, 9600, 19200, 38400, 57600 or<br>115200 bps                                                                 | _                                                          |  |
| Character                        | Start bit   | Fixed                                                                                                    | _                                                          |  |
| format                           | Data length | 7 bits/8 bits                                                                                                    | _                                                          |  |
|                                  | Parity bit  | None, odd or even                                                                                                    | _                                                          |  |
| Stop bit                         |             | 1 bit/2 bits                                                                                                    | _                                                          |  |
| Header                           |             | Fixed                                                                                                    | _                                                          |  |
| Terminator                       |             | Fixed                                                                                                    | _                                                          |  |
| Control line                     |             | RS-485: None/ RS-232C: Provided                                                                                                    | _                                                          |  |
| Sum check                        |             | Provided or not provided                                                                                                    | _                                                          |  |

### **Link specifications**

#### Link time

#### **■**Data transfer

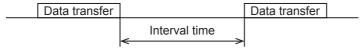

#### **■**Data transfer time

R: Number of read data points, W: Number of written data points, T: Time to send or receive one character, V: Interval time, S: Max Scan Time of PLC, D: Message waiting time

#### (1) 3C Frame

Time to read continuous word devices (data registers etc.) in one station (ms)

=
$$(43^{*1} + 4 \times R^{*2}) \times T \text{ (ms)} + V + S \text{ (SD524)} \times 3 + D$$

Time to write continuous word devices (data registers etc.) in one station (ms)

$$=(42^{*1} + 4 \times W^{*2}) \times T \text{ (ms)} + V + S \text{ (SD524)} \times 3 + D$$

\*1 This is the number of characters when format1 is used and the sum check is not provided at the time of execution of batch read/write command.

When format4 is used, add "4" to this value.

Further, when the sum check is provided, add "4" to this value also.

Further, when specifying an extension, add "+7" to this value also.

- \*2 The number of points is counted in 1-word units.
- (2) 4C Frame: In case of ASCII code (When format1 to format4 are used)

Time to read continuous word devices (data registers etc.) in one station (ms)

$$=(49^{*3} + 4 \times R^{*4}) \times T \text{ (ms)} + V + S \text{ (SD524)} \times 3 + D$$

Time to write continuous word devices (data registers etc.) in one station (ms)

$$=(48^{*3} + 4 \times W^{*4}) \times T \text{ (ms)} + V + S \text{ (SD524)} \times 3 + D$$

- \*3 This is the number of characters when format1 is used and the sum check is not provided at the time of execution of batch read/write command
  - When format4 is used, add "4" to this value.
  - Further, when the sum check is provided, add "4" to this value also.
  - Further, when specifying an extension, add "+7" to this value also.
- \*4 The number of points is counted in 1-word units.
- (3) 4C Frame: In case of binary code (When format5 is used)

Time to read continuous word devices (data registers etc.) in one station (ms)

$$=(42^{*5} + 4 \times R^{*6}) \times T \text{ (ms)} + V + S \text{ (SD524)} \times 3 + D$$

Time to write continuous word devices (data registers etc.) in one station (ms)

$$=(40^{*5} + 4 \times W^{*6}) \times T \text{ (ms)} + V + S \text{ (SD524)} \times 3 + D$$

\*5 This is the number of characters when format5 is used and the sum check is not provided at the time of execution of batch read/write command.

Further, when the sum check is provided, add "4" to this value also.

Further, when specifying an extension, add "+7" to this value also.

When "10H" exists in the data area, since DLE "10H" is added just before "10H", add "+ "10H numeral".

\*6 The number of points is counted in 1-word units.

#### ■Time to send or receive one character

The table below shows the time required to send or receive one character when the start bit is 1-bit, the data length is 7-bit, the parity is 1-bit, and the stop bit is 1-bit (total 10-bits).

| Transmission speed (baud rate) (bps) | Time to send or receive 1 character (ms) |
|--------------------------------------|------------------------------------------|
| 300                                  | 33.34                                    |
| 600                                  | 16.67                                    |
| 1200                                 | 8.34                                     |
| 2400                                 | 4.17                                     |
| 4800                                 | 2.08                                     |
| 9600                                 | 1.04                                     |
| 19200                                | 0.52                                     |
| 38400                                | 0.26                                     |
| 57600                                | 0.17                                     |
| 115200                               | 0.08                                     |

The tables below show the data transfer times depending on the number of continuously read or written word devices at transmission speeds of 9600 bps and 19200 bps when the message waiting time is 0 ms<sup>\*1</sup>, the maximum scan time is 20 ms, and the interval time is 100 ms.

• When the transmission speed is 9600 bps (Unit: Second)

| Number of data points | Number of stations |                |     |  |
|-----------------------|--------------------|----------------|-----|--|
|                       | Station No. 1      | Station No. 16 |     |  |
| 10 points             | 0.3                | 1.9            | 3.7 |  |
| 32 points             | 0.4                | 2.6            | 5.2 |  |
| 64 points             | 0.5                | 3.7            | 7.3 |  |

• When the transmission speed is 19200 bps (Unit: Second)

| Number of data points | Number of stations |               |                |  |
|-----------------------|--------------------|---------------|----------------|--|
|                       | Station No. 1      | Station No. 8 | Station No. 16 |  |
| 10 points             | 0.2                | 1.6           | 3.2            |  |
| 32 points             | 0.3                | 2.0           | 3.9            |  |
| 64 points             | 0.4                | 2.5           | 5.0            |  |

When the types of read or written devices increase, "Data transfer time shown in above table  $\times$  Number of device types" is required.

When the number of read or written points exceeds "64", the transfer time increases.

Accordingly, for achieving efficient data transfer, it is recommended to decrease the number of types of transferred devices and use as many continuous device numbers as possible.

\*1 When RS-485 one-pair wiring using FX-485PC-IF is adopted, the message waiting time (for every exchange) must be 70 to 150ms. When RS-485 two-pair wiring or RS-232C is adopted, the message waiting time becomes 0ms.

## 3.5 Wiring

This section explains the wiring.

### Wiring procedure

- Select the connection method
   Select the connection method suitable to the application. ( Page 52 Selecting connection method)
- **2.** Make arrangements for wiring Prepare cables required for wiring. ( Page 53 Cable)
- **3.** Turn OFF the PLC power Before wiring, make sure that the PLC power is OFF.
- 4. Wire the communication equipment.
  Connect the RS-485 communication equipment. ( Page 55 Connection diagram)

### Selecting connection method

When using MC protocol 3C/4C frame, connection can be achieved in accordance with RS-232C or RS-485 (RS-422) communication.

In FX5, it is possible to use a serial port for up-to a maximum of 4 channels simultaneously by using MC protocol. Depending on each serial port, the available communication and channel number are decided.

#### In case of RS-232C communication (1:1)

For communication in accordance with RS-232C, it is 1-to-1 connection. Make sure that the total extension distance is 15 m or less.

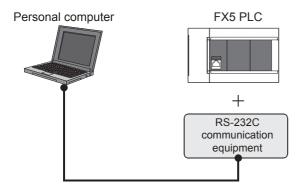

#### In case of RS-485 (RS-422) communication (1:N)

For communication in accordance with RS-485 (RS-422), up to 16 PLC Slave Nodes can be connected.

Make sure that the total extension distance is 1200m or less. (When using built-in RS-485 port or FX5-485-BD, 50m or less)

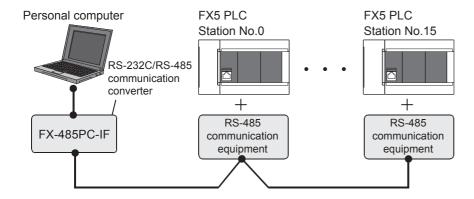

One-pair wiring and two-pair wiring are applicable for communication in accordance with RS-485 (RS-422). The wiring method is determined for each application. Refer to the table below, and perform suitable wiring.

|               |                                                       | One-pair wiring | Two-pair wiring |
|---------------|-------------------------------------------------------|-----------------|-----------------|
| MC protocol*1 | When the message waiting time should be 70 ms or less | ×               | 0               |
|               | When the message waiting time may be more than 70 ms  | ⊚*2             | 0               |

<sup>◎:</sup> Recommended wiring method, ○: Applicable wiring method, ×: Non-applicable wiring method

#### Cable

Select cables using the procedure described below.

#### Twisted pair cable (RS-485)

Use shielded twisted pair cables for connecting RS-485 communication equipment.

The specifications of the cables used in wiring are shown.

#### **■RS-485** cable specifications

| Items                              | Description                    |
|------------------------------------|--------------------------------|
| Cable type                         | Shielded cable                 |
| Number of pairs                    | 2p, 3p                         |
| Conductor resistance (20°C)        | 88.0 $\Omega$ /km or less      |
| Insulation resistance              | 10000 M $\Omega$ -km or more   |
| Voltage resistance                 | 500 V DC, 1minute              |
| Electrostatic capacitance (1 kHz)  | 60 nF/km or less as an average |
| Characteristic impedance (100 kHz) | 110±10 Ω                       |

#### ■Cable structural drawing (reference)

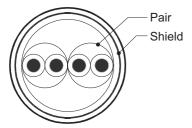

Example of two-pair cable structural drawing

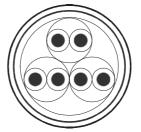

Example of three-pair cable structural drawing

#### Connecting cables

The table below shows applicable cables and tightening torques.

|                                                     | Number of wires connected per terminal | Wire size                                   |                                             | Tightening torque |
|-----------------------------------------------------|----------------------------------------|---------------------------------------------|---------------------------------------------|-------------------|
|                                                     |                                        | Solid wire,<br>Stranded wire                | Wire ferrule with insulation sleeve         |                   |
| FX5U CPU module built-in RS-485 port                | One wire                               | 0.2 to 0.5 mm <sup>2</sup><br>(AWG24 to 20) | 0.2 to 0.5 mm <sup>2</sup><br>(AWG24 to 20) | 0.22 to 0.25 N·m  |
|                                                     | Two wires                              | 0.2 mm <sup>2</sup> (AWG24)                 | _                                           |                   |
| FX5UC CPU module built-in RS-485 port<br>FX5-485-BD | One wire                               | 0.3 to 0.5 mm <sup>2</sup><br>(AWG22 to 20) | 0.3 to 0.5 mm <sup>2</sup><br>(AWG22 to 20) |                   |
| FX5-485ADP                                          | Two wires                              | 0.3 mm <sup>2</sup> (AWG22)                 | _                                           |                   |

#### **Precautions**

Do not tighten terminal screws exceeding the specified torque range. Failure to do so may cause equipment failures or malfunctions.

<sup>\*1</sup> When computer link is added to an existing system, adopt the wiring method used in the existing system.

<sup>\*2 &</sup>quot;Echo" is generated when the FX-485PC-IF is used in one-pair wiring.

Take proper countermeasures in the computer so that the echo can be ignored.

#### **■**Wire end treatment

With regard to the cable end treatment, use a stranded cable or solid cable as is, or use a wire ferrule with insulating sleeve.

When using a stranded cable or solid cable as is

- Twist the end of stranded wire and make sure that there are no loose wires.
- Please do not solder plate the ends of the cable.

| Dimensions of the cable end          |                                                               |  |  |
|--------------------------------------|---------------------------------------------------------------|--|--|
| FX5U CPU module built-in RS-485 port | FX5UC CPU module built-in RS-485 port, FX5-485-BD, FX5-485ADP |  |  |
| 5 mm<br>(0.2")                       | 9 mm<br>(0.36")                                               |  |  |

When using a wire ferrule with insulation sleeve

Because it is difficult to insert a cable into an insulating sleeve depending on the thickness of the cable sheath, select the proper cable according to the outline drawing.

| FX5U CPU module built-in RS-485 port                         | FX5UC CPU module built-in RS-485 port, FX5-485-BD, FX5-485ADP             |
|--------------------------------------------------------------|---------------------------------------------------------------------------|
| 2 to 2.5 mm (0.07" to 0.09")  10.5 to 12 mm (0.41" to 0.47") | Insulating sleeve Contact area (crimp area)  2.6 mm (0.1")  14 mm (0.55") |

#### <Reference>

|                                                                   | Manufacturer    | Model name | Crimping tool |
|-------------------------------------------------------------------|-----------------|------------|---------------|
| FX5U CPU module built-in RS-485 port                              | Phoenix Contact | AI 0.5-6WH | CRIMPFOX 6    |
| FX5UC CPU module built-in RS-485 port<br>FX5-485-BD<br>FX5-485ADP |                 | AI 0.5-8WH | CRIMPFOX 6T-F |

#### Tool

For tightening the terminal, use a commercially available small screwdriver with straight tip that is not widened toward the end as shown below.

■ Precautions

If the diameter of the screwdriver tip is too small, the required tightening torque cannot be achieved. To achieve the appropriate tightening torque shown in the previous page, use the following screwdriver or its equivalent (grip diameter: approximately 25 mm (0.98")).

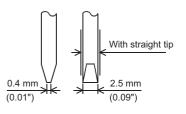

#### <Reference>

| Manufacturer    | Model name  |
|-----------------|-------------|
| Phoenix Contact | SZS 0.4×2.5 |

## **Termination resistor setting**

Make sure to provide a termination resistor at both ends of the wire.

The built-in RS-485 port, FX5-485-BD and FX5-485ADP have a built-in termination resistor.

Set the termination resistor selector switch as below.

| Wiring          | Termination resistor selector switch |  |
|-----------------|--------------------------------------|--|
| Two-pair wiring | 330 Ω                                |  |
| One-pair wiring | 110 Ω                                |  |

#### ■FX5U CPU module built-in RS-485 port

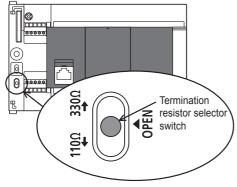

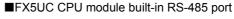

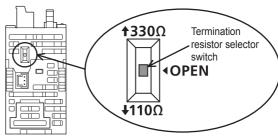

#### ■FX5-485-BD

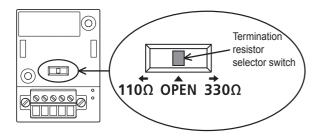

#### ■FX5-485ADP

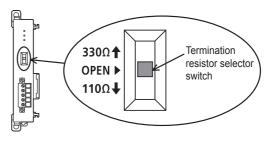

## **Connection diagram**

#### **RS-232C**

Representative wiring examples are shown in this section. When pin numbers in the counterpart equipment are different, wire the pins as shown below.

#### **■**Connection diagram between FX5 and personal computer

| F        | PLC side External equipment operating |                 | in accordar | nce with RS-232C |          |             |  |
|----------|---------------------------------------|-----------------|-------------|------------------|----------|-------------|--|
|          | FX5-232ADP                            |                 |             | Using CS/RS      |          | Using DR/ER |  |
| Name     | FX5-232-BD                            |                 | Name        | Name             |          | Name        |  |
|          | 9-pin D-Sub (female)                  |                 |             | 9-pin D-Sub      |          | 9-pin D-Sub |  |
| RD (RXD) | 2                                     |                 | RD (RXD)    | 2                | RD (RXD) | 2           |  |
| SD (TXD) | 3                                     |                 | SD (TXD)    | 3                | SD (TXD) | 3           |  |
| ER (DTR) | 4                                     | /               | RS (RTS)    | 7                | ER (DTR) | 4           |  |
| SG (GND) | 5                                     | $\vdash \times$ | SG (GND)    | 5                | SG (GND) | 5           |  |
| DR (DSR) | 6                                     | / \             | CS (CTS)    | 8                | DR (DSR) | 6           |  |

#### **■**Connection diagram between FX-485PC-IF and the personal computer

| FX       | -485PC-IF | Personal computer |
|----------|-----------|-------------------|
| Name     | Pin No.   | Name              |
| SD (TXD) | 2         | SD (TXD)          |
| RD (RXD) | 3         | RD (RXD)          |
| RS (RTS) | 4 ;       | RS (RTS)          |
| CS (CTS) | 5         | CS (CTS)          |
| DR (DSR) | 6 ;       | DR (DSR)          |
| SG (GND) | 7         | SG (GND)          |
| ER (DTR) | 20        | ER (DTR)          |

#### RS-485/RS-422

#### **■**One-pair wiring

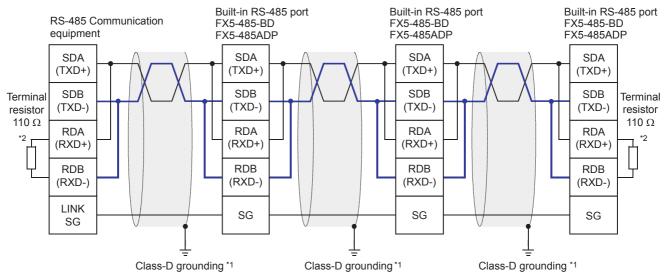

- \*1 Make sure to perform Class-D grounding on the shield of the twisted pair cable to be connected.
- \*2 Make sure to provide a termination resistor at both ends of the wire. The built-in RS-485 port, FX5-485-BD and FX5-485ADP have built-in termination resistors. Set the termination resistor selector switch to 110 Ω.

#### **■**Two-pair wiring

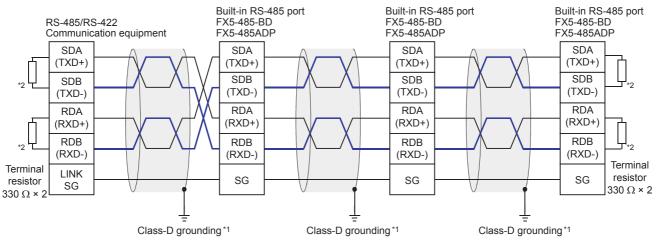

- \*1 Make sure to perform Class-D grounding on the shield of the twisted pair cable to be connected.
- \*2 Make sure to provide a terminal resistor at the end of each line. Set built-in RS-485 port, FX5-485-BD, and FX5-485ADP to 330  $\Omega$  depending on the the terminal resistor selector switch.

### Grounding

Grounding should be performed as stated below.

- Perform D class grounding. (grounding resistance: 100  $\Omega$  or less)
- · Independent grounding should be performed for best results.

When the independent grounding cannot be performed, perform "shared grounding" as shown in the following figure. For details, refer to the following.

FX5U User's manual (Hardware)

FX5UC User's manual (Hardware)

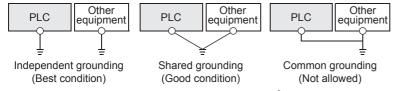

- The grounding wire size should be AWG 14 (2 mm<sup>2</sup>) or larger.
- The grounding point should be close to the PLC, and all grounding wires should be as short as possible.

## 3.6 Communication Setting

For the FX5 communication settings of this function, parameters are set using GX Works3. For details about GX Works3, refer to GAS Works3 Operating Manual.

Setting of parameter differs according to the module used. The procedure for each module is as follows.

#### Built-in RS-485 port (CH1)

Navigation Window ⇒ Parameter ⇒ FX5UCPU ⇒ Module Parameter ⇒ 485 Serial Port

#### Window

The following screen will be displayed if [MC Protocol] is set for the communication protocol type.

#### ■Basic Settings

| Item                        | Setting                          |
|-----------------------------|----------------------------------|
| Communication Protocol Type | Set communication protocol type. |
| Communication Protocol Type | MC Protocol                      |
| ☐ Advanced Settings         | Set detailed setting.            |
| Data Length                 | 7bit                             |
| Parity Bit                  | Odd                              |
| - Stop Bit                  | 1bit                             |
| Baud Rate                   | 9,600bps                         |
| Sum Check Code              | Not Added                        |

#### **■Fixed Setting**

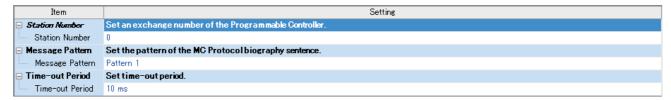

#### **■SM/SD Setting**

|   | Item                       | Setting                                       |
|---|----------------------------|-----------------------------------------------|
|   | Latch Setting              | Set the latch of SM/SD device.                |
| ı | Advanced Settings          | Do Not Latch                                  |
| ı | Station Number             | Do Not Latch                                  |
| ı | Message Pattern            | Do Not Latch                                  |
| ı | Time-out Period            | Do Not Latch                                  |
| ı | ☐ FX3 Series Compatibility | The SM/SD device of FX3 series compatibility. |
| ı | SM/SD for Compatible       | Disable                                       |

#### Communication board (CH2)

Navigation Window 

Parameter 

FX5UCPU 

Module Parameter 

Extended Board

#### Window

The following screen will be displayed if [FX5-232-BD] or [FX5-485-BD] is set for the extended board and [MC Protocol] is set for the communication protocol type. Fixed setting and SM/SD setting are the same as in the case of built-in RS-485 port (CH1).

#### **■**Basic Settings

| Item                          | Setting                          |
|-------------------------------|----------------------------------|
| □ Extended Board              | Set the extended board type.     |
| Extended Board                | FX5-485-BD                       |
| □ Communication Protocol Type | Set communication protocol type. |
| Communication Protocol Type   | MC Protocol                      |
| □ Advanced Settings           | Set detailed setting.            |
| Data Length                   | 7bit                             |
| Parity Bit                    | Odd                              |
| Stop Bit                      | 1bit                             |
| Baud Rate                     | 9,600bps                         |
| Sum Check Code                | Not Added                        |

#### Communication adapter (CH3/CH4)

When an expansion adapter is used, add expansion adapter to Module Information.

 Navigation window ⇒ Parameter ⇒ Module Information ⇒ Right-click ⇒ Add New Module After adding the expansion adapter, make settings on the the screen displayed from the following operation.

Navigation window ⇒ Parameter ⇒ Module Information ⇒ ADP1 to ADP6 (Communication adapter) ⇒ Module Parameter

#### Window

Each setting screen is the same as in the case of built-in RS-485 port (CH1).

#### Parameter setting details

Set the following items in the channel that uses MC protocol.

|                | Items                             |                | Setting value                                                                               | Reference section      |  |  |
|----------------|-----------------------------------|----------------|---------------------------------------------------------------------------------------------|------------------------|--|--|
| Basic Settings | Extended Board*1                  |                | When using this function, select [FX5-232-BD] or [FX5-485-BD].                              | . –                    |  |  |
|                | Communication Protoc              | ol Type        | When using this function, select [MC Protocol].                                             |                        |  |  |
|                | Advanced Settings                 | Data Length    | 7bit/8bit                                                                                   |                        |  |  |
|                |                                   | Parity Bit     | None/Odd/Even                                                                               |                        |  |  |
|                |                                   | Stop Bit       | 1bit/2bit                                                                                   |                        |  |  |
|                |                                   | Baud Rate      | 300bps/ 600bps/ 1200bps/ 2400bps/ 4800bps /9600bps/ 19200bps/ 38400bps/ 57600bps/ 115200bps |                        |  |  |
|                |                                   | Sum Check Code | Added/Not Added                                                                             |                        |  |  |
| Fixed Setting  | Station Number Message Pattern    |                | tion Number 0 to 15                                                                         |                        |  |  |
|                |                                   |                | Pattern 1/ Pattern 4/ Pattern 5                                                             |                        |  |  |
|                | Time-out Period                   |                | 1 to 32767 (ms)                                                                             |                        |  |  |
| SM/SD Setting  | Setting Latch Setting Station No. |                | Latch/Do Not Latch                                                                          | Refer to the following |  |  |

<sup>\*1</sup> Only in the case of communication board (CH2).

The following settings are unnecessary (fixed values).

| Items             | Descriptions          |
|-------------------|-----------------------|
| Start bit         | 1 bit                 |
| Header            | Not added             |
| Terminator        | Not added             |
| Control mode      | Use                   |
| Control procedure | CR and LF no addition |

### **Latch Setting**

Set the necessity of the corresponding SD (special register) latch.

| Descriptions            | Setting range      | Compatible devices             |
|-------------------------|--------------------|--------------------------------|
| Station number settings | Latch/Do Not Latch | SM8740, SM8750, SM8460, SM8770 |

## 3.7 MC Protocol Command

### **Command list**

The following commands can be executed in MC protocol.

### 3C/4C frame

| Name                           | Comm  | Sub-<br>comm<br>and | Contents of processing                                                                                                    | Number of points processed in one-time update |
|--------------------------------|-------|---------------------|----------------------------------------------------------------------------------------------------|-----------------------------------------------|
| Batch reading (Device Read)    | 0401H | 0001H               | Reads data in 1-point units from bit devices or word devices.                                                                                                    | ASCII: 3584 points<br>BIN: 3584 points        |
|                                |       | 0000H               | Reads data in 16-point units from bit devices. Reads data in 1-word unit from word devices.                                                                                                   | 960 words (15360 points)                      |
|                                |       | 0081H               | Reads data in 1-bit unit from buffer memory of intelligent unit. Reads data in 1-bit unit from a device indirectly specified in the index register.                                           | ASCII: 3584 points<br>BIN: 3584 points        |
|                                |       | H0800               | Reads data in 1-word unit from buffer memory of intelligent unit. Reads data in 1-word unit from a device indirectly specified in the index register.                                         | 960 words (15360 points)                      |
|                                |       | 0083H               | Reads data in 1-bit unit from buffer memory of intelligent unit.     Reads data in 1-bit unit from a device indirectly specified in the index register.                                       | ASCII: 3584 points<br>BIN: 3584 points        |
|                                |       | 0082H               | Reads data in 1-word unit from buffer memory of intelligent unit. Reads data in 1-word unit from a device indirectly specified in the index register.                                         | 960 words (15360 points)                      |
| Batch writing (Device Write)   | 1401H | 0001H               | Writes data in 1-bit units to bit devices.                                                                                                    | ASCII: 3584 points<br>BIN: 3584 points        |
|                                |       | 0000H               | Writes data in 16-bit units to bit devices.     Writes data in 1-word units to bit devices.                                                                                                   | 960 words (15360 points)                      |
|                                |       | 0081H               | Writes data in 1-bit unit to MC protocol compatible devices or buffer memory of intelligent unit.     Indirectly specifies bit devices, word devices and buffer memory in the index register. | ASCII: 3584 points<br>BIN: 3584 points        |
|                                |       | H0800               | Writes data in 1-word (16-bits) unit to MC protocol compatible devices or buffer memory of intelligent unit.                                                                                  | 960 words (15360 points)                      |
|                                |       | 0083H               | Writes data in 1-bit unit to MC protocol compatible devices or buffer memory of intelligent unit.                                                                                             | ASCII: 3584 points<br>BIN: 3584 points        |
|                                |       | 0082H               | Writes data in 1-word (16-bits) unit to MC protocol compatible devices or buffer memory of intelligent unit.                                                                                  | 960 words (15360 points)                      |
| Random reading<br>(Device Read | 0403H | 0000H               | Reads a word device in 1-word unit or 2-word unit by randomly specifying the device number.                                                                                                   | 192 points                                    |
| Random)                        |       | 0080H               | Reads data in 1-word (16-bit) unit from MC protocol compatible devices or buffer memory of intelligent unit.                                                                                  | 192 points                                    |
|                                |       | 0082H               | Reads data in 1-word (16-bit) unit from MC protocol compatible devices or buffer memory of intelligent unit.                                                                                  | 192 points                                    |

| Name                                                   | Comm                                                                                            | Sub-<br>comm | Contents of processing                                                                                                    | Number of points processed in one-time update                                            |
|--------------------------------------------------------|-------------------------------------------------------------------------------------------------|--------------|----------------------------------------------------------------------------------------------------|------------------------------------------------------------------------------------------|
| Random writing                                         | 1402H                                                                                           | 0001H        | Writes data in 1-bit unit to a bit device by randomly specifying the device number.                                                                                                    | 188 points                                                                               |
| (Device Write<br>Random)                               |                                                                                                 | 0000H        | Writes data in 16-bit unit to a bit device by randomly specifying the device number.     Writes data in 1-word unit or 2-word unit to a word device by randomly specifying the device number.                                        | (Number of word access<br>points)×12+(number of<br>double word access<br>points)×14≤1920 |
|                                                        |                                                                                                 | 0081H        | Writes data in 1-bit unit to MC protocol compatible devices or buffer memory of intelligent unit.     Indirectly specifies a buffer memory in the index register.                                                                    | 188 points                                                                               |
|                                                        |                                                                                                 | 0080H        | Writes data in 1-word (16-bits) or 2-word unit to MC protocol compatible devices or buffer memory of intelligent unit.                                                                                                    | (Number of word access points)×12+(number of double word access points)×14≤1920*1        |
|                                                        |                                                                                                 | 0083H        | Writes data in 1-bit unit to MC protocol compatible devices or buffer memory of intelligent unit.                                                                                                    | 188 points                                                                               |
|                                                        |                                                                                                 | 0082H        | Writes data in 1-word (16-bits) unit or 2-word unit to MC protocol compatible devices or buffer memory of intelligent unit.                                                                                                    | (Number of word access points)×12+(number of double word access points)×14≤1920*1        |
| Multiple block<br>batch reading<br>(Device Read        | 0406H                                                                                           | 0000H        | Assumes an n point part of a bit device or word device as 1-block and reads data by randomly specifying the multiple blocks. (When specifying bit devices, 16-bit is intended in 1-point.)                                           | 960 points                                                                               |
| Block)                                                 |                                                                                                 | H0800        | Assumes an n point part of a MC protocol compatible devices or buffer memory of intelligent unit as 1-block and reads data by randomly specifying the multiple blocks. (When specifying bit devices, 16-bit is intended in 1-point.) | 960 points                                                                               |
|                                                        |                                                                                                 | 0082H        | Assumes an n point part of a MC protocol compatible devices or buffer memory of intelligent unit as 1-block and reads data by randomly specifying the multiple blocks.                                                               | 960 points                                                                               |
| Multiple block<br>batch writing<br>(Device Write       | 1406H                                                                                           | 0000H        | Assumes an n point part of a bit device or word device as 1-block and writes data by randomly specifying the multiple blocks.  (When specifying bit devices, 16-bit is intended in 1-point.)                                         | 960 points                                                                               |
| Block)                                                 |                                                                                                 | H0800        | Assumes an n point part of a MC protocol compatible devices or buffer memory of intelligent unit as 1-block and writes data by randomly specifying multiple blocks. (When specifying bit devices, 16-bit is intended in 1-point.)    | 960 points*1                                                                             |
|                                                        |                                                                                                 | 0082H        | Assumes an n point part of a MC protocol compatible devices or buffer memory of intelligent unit as 1-block and writes data by randomly specifying multiple blocks.                                                                  | 960 points*1                                                                             |
| Remote RUN<br>(Remote Run)                             | 1001H                                                                                           | 0000H        | Requests remote RUN to a device.                                                                                                    | _                                                                                        |
| Remote STOP<br>(Remote Stop)                           | 1002H                                                                                           | 0000H        | Requests remote STOP to a device.                                                                                                    | _                                                                                        |
| Remote PAUSE<br>(Remote Pause)                         | 1003H                                                                                           | 0000H        | Requests remote PAUSE to a device.                                                                                                    | _                                                                                        |
| Remote Latch<br>Clear<br>(Remote Latch<br>Clear)       | mote Latch 1005H 0000H Requests remote latch clear when a device is in STOP mode. ar mote Latch |              | _                                                                                                    |                                                                                          |
| Remote Reset<br>(Remote Reset)                         | 1006H                                                                                           | 0000H        | Requests remote reset to cancel error stop mode of a device.                                                                                                    | _                                                                                        |
| CPU model name reading (Read Type Name)                | 0101H                                                                                           | 0000H        | Reads a processor module name code (processor type) of a device.                                                                                                    | _                                                                                        |
| Loop-back test<br>(Self Test)                          | 0619H                                                                                           | 0000H        | Checks if normal communication is possible.                                                                                                    | _                                                                                        |
| LED OFF, error<br>code initialization<br>(Clear Error) | 1617H                                                                                           | 0000H        | Clears all errors in batches and turns OFF LED.                                                                                                    | _                                                                                        |

<sup>\*1</sup> With device extension specification, the number of points that can be set become fewer. When using the device extension specification, calculate doubling the number of access points.

## Applicable device

The table below shows devices and device number range that can handled in commands used in communication by MC protocol.

Specify devices and device number range that are there in the targeted unit for performing data reading, writing etc. In 3C/4C frame, in the following "Device Code", specify a device of the access point.

| Division      | Device            |                    | Device         |            | Туре        | Device Code'<br>(Device spec<br>format: Long                              | ification   | Device No. |  | FX5 device available*2 |
|---------------|-------------------|--------------------|----------------|------------|-------------|---------------------------------------------------------------------------|-------------|------------|--|------------------------|
|               |                   |                    |                | ASCII code | Binary code |                                                                           |             |            |  |                        |
| Internal user | Input             |                    | Bit            | X* (X***)  | 9CH (9C00H) | Specify within the                                                        | Octal       | 0          |  |                        |
| devices       | Output            |                    |                | Y* (Y***)  | 9DH (9D00H) | range of device                                                           | Octal       | 0          |  |                        |
|               | Internal relay    |                    |                | M* (M***)  | 90H (9000H) | numbers that the unit at the access point                                 | Decimal     | 0          |  |                        |
|               | Latch relay       |                    |                | L* (L***)  | 92H (9200H) | bears.                                                                    | Decimal     | 0          |  |                        |
|               | Annunciator       | Annunciator        |                | F* (F***)  | 93H (9300H) | ]                                                                         | Decimal     | 0          |  |                        |
|               | Edge relay        |                    |                | V* (V***)  | 94H (9400H) |                                                                           | Decimal     | _          |  |                        |
|               | Link relay        |                    |                | B* (B***)  | A0H (A000H) |                                                                           | Hexadecimal | 0          |  |                        |
|               | Step relay        | Step relay         |                | S* (S***)  | 98H (9800H) | ]                                                                         | Decimal     | 0          |  |                        |
|               | Data register     |                    | Word           | D* (D***)  | A8H (A800H) |                                                                           | Decimal     | 0          |  |                        |
|               | Link register     |                    |                | W* (W***)  | B4H (B400H) |                                                                           | Hexadecimal | 0          |  |                        |
|               | Timer             | Contact            | Bit            | TS (TS**)  | C1H (C100H) |                                                                           | Decimal     | 0          |  |                        |
|               |                   | Coil               | 1              | TC (TC**)  | C0H (C000H) |                                                                           |             | 0          |  |                        |
|               |                   | Present value      | Word           | TN (TN**)  | C2H (C200H) |                                                                           |             | 0          |  |                        |
|               | Long Timer        | Contact            | Bit            | — (LTS*)   | 51H (5100H) |                                                                           | Decimal     | _          |  |                        |
|               |                   | Coil               |                | — (LTC*)   | 50H (5000H) |                                                                           |             | _          |  |                        |
|               |                   | Present value      | Double<br>word | — (LTN*)   | 52H (5200H) |                                                                           |             | _          |  |                        |
|               | Retentive timer   | Contact            | Bit            | SS (STS*)  | C7H (C700H) |                                                                           | Decimal     | 0          |  |                        |
|               |                   | Coil               |                | SC (STC*)  | C6H (C600H) |                                                                           |             | 0          |  |                        |
|               |                   | Present value      | Word           | SN (STN*)  | C8H (C800H) | ]                                                                         |             | 0          |  |                        |
|               | Long Retentive    | Contact            | Bit            | — (LSTS)   | 59H (5900H) |                                                                           | Decimal     | _          |  |                        |
|               | Timer             | Coil               |                | — (LSTC)   | 58H (5800H) |                                                                           |             | _          |  |                        |
|               |                   | Present value      | Double<br>word | — (LSTN)   | 5AH (5A00H) |                                                                           |             | _          |  |                        |
|               | Counter           | Contact            | <b>⊣</b> ⊢     | CS (CS**)  | C4H (C400H) |                                                                           | Decimal     | 0          |  |                        |
|               |                   | Coil               |                | CC (CC**)  | C3H (C300H) |                                                                           |             | 0          |  |                        |
|               |                   | Present value      | Word           | CN (CN**)  | C5H (C500H) |                                                                           |             | 0          |  |                        |
|               | Long counter      | Contact            | Bit            | — (LCS*)   | 55H (5500H) |                                                                           | Decimal     | 0          |  |                        |
|               |                   | Coil               |                | — (LCC*)   | 54H (5400H) |                                                                           |             | 0          |  |                        |
|               |                   | Present value      | Double<br>word | — (LCN*)   | 56H (5600H) |                                                                           |             | 0          |  |                        |
|               | Link special rela | Link special relay |                | SB (SB**)  | A1H (A100H) | 1                                                                         | Hexadecimal | 0          |  |                        |
|               | Link special regi | ster               | Word           | SW (SW**)  | B5H (B500H) | 1                                                                         | Hexadecimal | 0          |  |                        |
| System        | Special relay     |                    | Bit            | SM (SM**)  | 91H (9100H) | Specify within the                                                        | Decimal     | 0          |  |                        |
| device        | Special Register  |                    | Word           | SD (SD**)  | A9H (A900H) | range of device<br>numbers that the unit<br>at the access point<br>bears. | Decimal     | 0          |  |                        |
|               | Command input     |                    | Bit            | _          | _           | _                                                                         | Hexadecimal | _          |  |                        |
|               | Command outpu     | t                  | 1              | _          | _           | 1                                                                         | Hexadecimal | _          |  |                        |
|               | Function register | r                  | Word           | _          | _           | 1                                                                         | Decimal     | _          |  |                        |
|               | <del>.</del>      |                    |                | 1          |             |                                                                           |             |            |  |                        |

| Division             | Device Type           |        | Type Device Code*1 (Device specification format: Long) |                | Device No.                                                |             | FX5 device available*2 |
|----------------------|-----------------------|--------|--------------------------------------------------------|----------------|-----------------------------------------------------------|-------------|------------------------|
|                      |                       |        | ASCII code                                             | Binary code    |                                                           |             |                        |
| Index register       |                       | 16 bit | Z*<br>(Z***)                                           | CCH<br>(CC00H) | range of device numbers that the unit at the access point | Decimal     | 0                      |
|                      |                       | 32 bit | LZ<br>(LZ**)                                           | 62H<br>(6200H) |                                                           | Decimal     | 0                      |
| File register        |                       | Word   | R*<br>(R***)                                           | AFH<br>(AF00H) | bears. –                                                  | Decimal     | 0                      |
|                      |                       |        | ZR<br>(ZR**)                                           | B0H<br>(B000H) |                                                           | Decimal     | _                      |
| Unit access device*3 | Link register         | Word   | W*<br>(W***)                                           | B4H<br>(B400H) |                                                           | Hexadecimal | _                      |
|                      | Link special register |        | SW<br>(SW**)                                           | B5H<br>(B500H) |                                                           | Hexadecimal | _                      |
|                      | Module access device  |        | G*<br>(G***)                                           | ABH<br>(AB00H) | 1                                                         | Decimal     | 0                      |

<sup>\*1 [</sup>ASCII code]

When a device code is less than the specified number of characters, add "\*" (ASCII code: 2AH), or <space> (ASCII code: 20H) at the end of the device code.

[Binary code]

When a device code is less than the specified size, add "00H" at the end of the device code.

- \*2 ○: FX5 device
  - -: No FX5 device
- \*3 It is necessary to make "Device memory extension specification" of the sub-command to ON (1).

## 3.8 Troubleshooting

This section explains troubleshooting.

### Checking communication status based on LED indication

Check the status of the LED indications of [RD] and [SD] on the CPU module or the communication board/communication adapter.

| LED status |     | Operation status                             |
|------------|-----|----------------------------------------------|
| RD         | SD  |                                              |
| On         | On  | The data is being sent or received.          |
| On         | Off | The data is received, but is not sent.       |
| Off        | On  | The data is being sent, but is not received. |
| Off        | Off | The data is not being sent or received.      |

When normally sending or receiving by MC protocol, both LEDs start flashing brightly.

If they do not flash, check the wiring and the communication settings.

### Checking installation and wiring

· Connection status

The communication cannot be operated if the PLC and the communication board/communication adapter are not connected correctly.

For the connection procedure, refer to the following.

**I**FX5U User's manual (Hardware)

FX5UC User's manual (Hardware)

Wiring

Verify that all communication equipment is correctly wired. ( Page 52 Wiring)

### **Checking sequence program**

An error may occur when a serial port using MC protocol is specified in a command that will be used in inverter communication, non-protocol communication or predefined protocol support function. (Fig. Page 212 Combined Use of Serial Communication)

### Checking the communication setting

Verify that protocol type is "MC Protocol". When the protocol type is not "MC Protocol", communication will not function correctly. ( Page 57 Communication Setting)

After changing any parameters, make sure to turn OFF→ON the PLC power, or reset the system.

### **Checking error codes**

#### 3C/4C frame

#### **■**Error codes when NAK is sent

The table below shows error codes (hexadecimal) and contents of errors when NAK is sent in communication between the counterpart equipment and a CPU module.

When two or more errors occur at the same time, priority is given to the error code with the smallest number, and the error code with the smallest number is sent. Further, in case of an occurrence of the following errors, initialize the entire transmission sequence.

| Error<br>code<br>(hexadeci<br>mal) | Error item                        | Description of error                                                                                                    | Troubleshooting                                                                                                    |
|------------------------------------|-----------------------------------|----------------------------------------------------------------------------------------------------|----------------------------------------------------------------------------------------------------|
| 4000H to<br>4FFFH                  | _                                 | An error detected by the CPU unit. (An error occurring outside communication by MC protocol)                                   | Refer to following manual and take measures.  LIFX5U User's manual (Hardware)  LIFX5UC User's manual (Hardware)                     |
| 7143H                              | Device number error               | Head device address is outside the range.                                                                                      | Check the sent message of the counterpart equipment, modify it if necessary, and then execute communication again.                  |
| 7164H                              | Request contents error            | There is an error in the request contents or the device specification method.                                                  | Check the sent message/request contents of the counterpart equipment, modify it if necessary, and then execute communication again. |
| 7167H                              | Disabled in RUN mode              | Write command is specified when write not possible in RUN mode is set.                                                         | Change the settings to make writing in RUN mode possible, and then execute communication again.                                     |
| 7168H                              | _                                 | A command that cannot be executed in RUN mode is specified.                                                                    | STOP the CPU and then execute communication again.                                                                                  |
| 7E40H                              | Command error                     | A non-existing command or sub-command is specified.                                                                            | Check the sent message of the counterpart equipment, modify it if necessary, and then execute communication again.                  |
| 7E41H                              | Data length error                 | The number of points that can be exchanged at the time of random reading/writing are exceeded and specified.                   | Check the sent message of the counterpart equipment, modify it if necessary, and then execute communication again.                  |
| 7E42H                              | Data count error                  | The number of points requested are exceeding the range for the command.                                                        | Check the sent message of the counterpart equipment, modify it if necessary, and then execute communication again.                  |
| 7E43H                              | Device error                      | Non-existing device is specified.     A device that cannot be specified in the pertinent command is specified.                 | Check the sent message of the counterpart equipment, modify it if necessary, and then execute communication again.                  |
| 7F21H                              | Receiving<br>header part<br>error | There is a specification error in the command (frame) part. An ASCII code that cannot be converted to binary code is received. | Check the sent message of the counterpart equipment, modify it if necessary, and then execute communication again.                  |
| 7F22H                              | Command error                     | There is an error in the remote password length.                                                                               | Check the sent message of the counterpart equipment, modify it if necessary, and then execute communication again.                  |
| 7F23H                              | MC protocol message error         | There is no data (ETX, CR-LF etc.) at the end of character part or there is an error in the specification.                     | Check the sent message of the counterpart equipment, modify it if necessary, and then execute communication again.                  |

| Error<br>code<br>(hexadeci<br>mal) | Error item            | Description of error                                                                                                    | Troubleshooting                                                                                                    |
|------------------------------------|-----------------------|----------------------------------------------------------------------------------------------------|----------------------------------------------------------------------------------------------------|
| 7F24H                              | Sum check error       | The received sum check code does not match with the calculated sum check code. The received horizontal parity code does not match with the calculated horizontal parity code. The received error check code does not match with the calculated error check code. | Check the sum check code of the counterpart equipment. Check the horizontal parity code of the counterpart equipment. Check CRC-16 of the counterpart equipment.                                                                                                    |
| 7F26H                              | Command error         | At the time of registering a remote password, a different command is received before unlock process.                                                                                                    | After the unlock process ends normally, execute communication.                                                                                                    |
| 7F40H                              | Timeout error         | Time is up for the no reception monitor time (timer 0).                                                                                                    | Verify that there is no data omission in the reception error.     Verify that the reception is not stopped due to DTR control etc.                                                                                                    |
| 7F67H                              | Overrun error         | The following data is received before FX5 PLC completed receiving process.                                                                                                    | Reduce the communication speed and then execute communication again.                                                                                                    |
| 7F68H                              | Framing error         | A disturbance occurred in the line due to power supply ON/OFF of the counterpart station. There is noise on the line. At the time of multi drop connection, the data is sent simultaneously from multiple equipments.                                            | <ul> <li>Clear the error information by error initialization request (YE/YF). Further, when executing communication by non-protocol, execute the input command and never read the data that is not required.</li> <li>Take counter measures for noise.</li> <li>At the time of multi drop connection, have an interlock so that the data is not sent simultaneously from multiple equipments.</li> </ul>                                                                   |
| 7F69H                              | Parity error          | The parity bit settings do not match. A disturbance occurred in the line due to power supply ON/OFF of the counterpart station. There is noise on the line. At the time of multi drop connection, the data is sent simultaneously from multiple equipments.      | <ul> <li>Match the settings of FX5 PLC and counterpart equipment.</li> <li>Clear the error information by error initialization request (YE/YF). Further, when executing communication by non-protocol, execute the input command and never read the data that is not required.</li> <li>Take counter measures for noise.</li> <li>At the time of multi drop connection, have an interlock so that the data is not sent simultaneously from multiple equipments.</li> </ul> |
| 7FE6H                              | Remote password error | Remote password does not match.                                                                                                    | Check the remote password error, and then execute communication again.                                                                                                    |

#### **■**Error codes in CPU

When an error is included in a message from the counterpart equipment in the communication between counterpart equipment and CPU unit, a serial communication error occurs in the CPU unit.

#### Error flags

If a communication error occurs in MC protocol, the serial communication error flag turns ON. Verify that the device specified in the table below is ON.

| CH1    | CH2    | СНЗ    | CH4    | Name                       | Description                                            |
|--------|--------|--------|--------|----------------------------|--------------------------------------------------------|
| SM8500 | SM8510 | SM8520 | SM8530 | Serial communication error | Turns ON when an error occurs in serial communication. |

#### Error codes

When the serial communication error turns ON, the error code is stored in the device specified in the table below.

| CH1    | CH2    | СНЗ    | CH4    | Name                       | Description                           |
|--------|--------|--------|--------|----------------------------|---------------------------------------|
| SD8500 | SD8510 | SD8520 | SD8530 | Serial communication error | Stores the error code when the serial |
|        |        |        |        | code                       | communication error occurs.           |

The following table shows the error code (hexadecimal) stored in each device.

| Error codes (hexadecimal) | Description         |
|---------------------------|---------------------|
| 0000H                     | No error detected   |
| 714DH                     | Command error       |
| 7F40H                     | Monitoring time out |
| 7F67H                     | Overrun error       |
| 7F68H                     | Framing error       |
| 7F69H                     | Parity error        |

When an error code above is stored, check the following items:

| Name                             | Description of error                                                                                                    | Troubleshooting                                                                                                    |
|----------------------------------|----------------------------------------------------------------------------------------------------|----------------------------------------------------------------------------------------------------|
| Parity, overrun or framing error | The transfer data is abnormal.                                                                                                    | Check the transfer specifications set using parameters, and execute communication again.                                  |
| Command error                    | When the station number was FFH, any command other than "GW" was received.                                                                              | Modify the specified command to execute the communication again.                                                          |
| Monitoring time out              | The received message was insufficient. Because normal message was not received within the time-out time setting, the transfer sequence was initialized. | The message is insufficient. Modify the transfer program in the counterpart equipment to execute the communication again. |

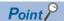

The serial communication error flags and serial communication error codes are not cleared even when communication is restored.

They are cleared when turning OFF→ON the PLC power or resetting the system.

## 3.9 Related Devices

### List of related devices

### Special relay

| Device No. |        | Name   | Description |                                                 |                                                                                                    |   |
|------------|--------|--------|-------------|-------------------------------------------------|----------------------------------------------------------------------------------------------------|---|
| CH1        | CH2    | СНЗ    | CH4         |                                                 |                                                                                                    |   |
| SM8500     | SM8510 | SM8520 | SM8530      | Serial communication error                      | Turns ON when an error occurs in serial communication.                                                                                                    | R |
| SM8740     | SM8750 | SM8760 | SM8770      | Station number setting latch setting valid flag | Turns ON when the SD latch setting of station number setting is valid.  ON: SD latch setting of station number setting is valid  OFF: SD latch setting of station number setting is invalid | R |

R: Read only

### Special register

| Device N | Device No. |        | Name   | Description                         |                                                                                                    |    |
|----------|------------|--------|--------|-------------------------------------|----------------------------------------------------------------------------------------------------|----|
| CH1      | CH2        | СНЗ    | CH4    |                                     |                                                                                                    |    |
| SD8500   | SD8510     | SD8520 | SD8530 | Serial communication error code     | Stores the error code when a serial communication error occurs.                                                       | R  |
| SD8502   | SD8512     | SD8522 | SD8532 | Serial communication settings       | Stores the setting of the communication parameter.                                                                    | R  |
| SD8740   | SD8750     | SD8760 | SD8770 | Station number settings*1           | Sets the station number of a PLC.                                                                                     | *2 |
| SD8741   | SD8751     | SD8761 | SD8771 | Message system                      | Stores the setting of the message system.                                                                             | R  |
| SD8742   | SD8752     | SD8762 | SD8772 | Time-out time setting               | These devices set the evaluation time for error when receiving of data from the counterpart equipment is interrupted. | R  |
| SD8503   | SD8513     | SD8523 | SD8533 | Serial communication operation mode | Stores the communication type being used.                                                                             | R  |

#### R: Read only

<sup>\*1</sup> When SD latch setting is set to "latch", device value can be changed in the program or an engineering tool, and by turning power supply ON→OFF or by system reset, the corresponding function can be operated with the changed value.

<sup>\*2</sup> With latch settings: Read/write No latch settings: Read only

#### **Details of related devices**

The devices described below are used in MC protocol.

#### Serial communication error

Turns ON when an error occurs in serial communication. These flags are for check of the serial communication error.

| CH1    | CH2    | СНЗ    | CH4    | Description                                                                                                    | R/W |
|--------|--------|--------|--------|----------------------------------------------------------------------------------------------------|-----|
| SM8500 | SM8510 | SM8520 | SM8530 | Turns ON when an error occurs in serial communication.  Devices do not go OFF even when normal communication is restored. | R   |

R: Read only

After the devices above turns ON, the error code is stored in the compatible devices below.

| CH1    | CH2    | СНЗ    | CH4    | Name | Description                                                         |
|--------|--------|--------|--------|------|---------------------------------------------------------------------|
| SD8500 | SD8510 | SD8520 | SD8530 |      | When a serial communication error occurs, the error code is stored. |

#### **Precautions**

Do not turn ON or OFF with program or engineering tool.

Serial communication errordoes not turn OFF even if the communication comes back to normal.

The devices turn OFF when power is turned OFF→ON, system is reset or SM50 (Error Detection Reset Completion) is turned ON.

#### Station number setting latch setting valid flag

When latch for the station number setting set in the parameter is "latch", these flags turn ON when power supply ON→OFF or when system is reset.

In that case, the station number set in SD8740, SD8750, SD8760, SD8770 turns valid.

When latch not required for the station number setting set in the parameter is "no latch", these flags turn OFF when power supply ON $\rightarrow$ OFF or when system is reset.

In that case, a station number set in the parameter turns valid.

In addition, this device holds its status even when the power is turned OFF→ON or system is reset.

| CH1    | CH2    | СНЗ    | CH4    | Description                                                              | R/W |
|--------|--------|--------|--------|--------------------------------------------------------------------------|-----|
| SM8740 | SM8750 | SM8760 | SM8770 | Turned ON when with SD latch setting of station number setting is valid. | R   |

R: Read only

#### Precautions

Do not turn ON or OFF with program or engineering tool.

#### Serial communication error code

Stores the error code for serial communication ( Page 64).

| CH1    | CH2    | СНЗ    | CH4    | Description                                                         | R/W |
|--------|--------|--------|--------|---------------------------------------------------------------------|-----|
| SD8500 | SD8510 | SD8520 | SD8530 | When a serial communication error occurs, the error code is stored. | R   |

R: Read only

#### **Precautions**

Do not change the value with program or engineering tool.

Serial communication errors are not cleared even after communication has recovered its normal status.

Cleared the devices when power is turned OFF→ON, system is reset or SM50 (Error Detection Reset Completion) is turned ON.

### Serial communication settings

Stores the set communication parameter in the communication settings when turning OFF→ON the PLC power or resetting the system. (☐ Page 57 Communication Setting)

| CH1    | CH2    | СНЗ    | CH4    | Description                                        | R/W |
|--------|--------|--------|--------|----------------------------------------------------|-----|
| SD8502 | SD8512 | SD8522 | SD8532 | Stores the setting of the communication parameter. | R   |

R: Read only

The descriptions of the communication parameters are as follows.

| Bit No.              | Name        | Description                                                                                                    | Description  |  |  |
|----------------------|-------------|----------------------------------------------------------------------------------------------------|--------------|--|--|
|                      |             | 0 (bit = OFF)                                                                                                    | 1 (bit = ON) |  |  |
| b0                   | Data length | 7 bits                                                                                                    | 8 bits       |  |  |
| b1<br>b2             | Parity bit  | b2, b1<br>(0, 0): Not provided<br>(0, 1): Odd<br>(1, 1): Even                                                                                                    |              |  |  |
| b3                   | Stop bit    | 1 bit                                                                                                    | 2 bits       |  |  |
| b4<br>b5<br>b6<br>b7 | Baud rate   | b7, b6, b5, b4 (0, 0, 1, 1): 300 bps (0,1,0,0): 600bps (0, 1, 0, 1): 1200 bps (0,1,1,0): 2400bps (0,1,1,1): 4800bps (1,0,0,0): 9600bps (1,0,0,1): 19200bps (1,0,1,0): 38400bps (1,0,1,1): 57600bps (1,1,0,0): 76800bps (1,1,0,1): 115200bps |              |  |  |
| b13                  | Sum check   | Not added                                                                                                    | Added        |  |  |

#### **Precautions**

Do not turn ON or OFF with program or engineering tool.

#### Station number settings

When SD latch setting is set to "no latch", a station number of a local station that is set in the engineering tool and used in MC protocol (station numbers 0~15(00H to 0FH)) is stored when the power supply is turned OFF→ON or system is reset. When SD latch setting is set to "latch", the contents of station number settings can be changed by program or engineering tool, and by turning power supply ON→OFF or by system reset, it can be operated with the station number stored in the station number settings.

| CH1    | CH2    | СНЗ    | CH4    | Description                         | R/W |
|--------|--------|--------|--------|-------------------------------------|-----|
| SD8740 | SD8750 | SD8760 | SD8770 | Stores the station number of a PLC. | *1  |

<sup>\*1</sup> With latch settings: Read/write No latch settings: Read only

#### Precautions

Do not turn ON or OFF with program or engineering tool.

#### Message system

Stores the settings of the message system (format1, 4, 5) that is set in the parameter.

| CH1    | CH2    | СНЗ    | CH4    | Description                               | R/W |
|--------|--------|--------|--------|-------------------------------------------|-----|
| SD8741 | SD8751 | SD8761 | SD8771 | Stores the setting of the message system. | R   |

R: Read only

#### **Precautions**

Do not turn ON or OFF with program or engineering tool.

#### Time out judge time

Stores the judgment time until the error when a data reception is stopped from the counterpart equipment, set in the parameter when the power supply is turned OFF $\rightarrow$ ON or system is reset.

| CH1    | CH2    | СНЗ    | CH4    | Description                                                                                                    | R/W |
|--------|--------|--------|--------|----------------------------------------------------------------------------------------------------|-----|
| SD8742 | SD8752 | SD8762 | SD8772 | 0 to 32767 (ms) When "0" or negative value is set for the setting value, the time-out time is set to default value (refer to the following). | R   |

R: Read only

#### **■**Default value of the time-out time

| Baud rate (bps) | Default value (ms) | Baud rate (bps) | Default value (ms) |
|-----------------|--------------------|-----------------|--------------------|
| 300             | 50                 | 9600            | 10                 |
| 600             | 30                 | 19200           | 10                 |
| 1200            | 20                 | 38400           | 10                 |
| 2400            | 10                 | 57600           | 10                 |
| 4800            | 10                 | 115200          | 10                 |

#### **Precautions**

Set a longer time-out time to the parameter than the required time to receive one character for the baud rate being used. Do not turn ON or OFF with program or engineering tool.

#### Serial communication operation mode

Stores the communication function code that the serial communication is being used.

| CH1    | CH2    | СНЗ    | CH4    | Description                                                                                                    | R/W |
|--------|--------|--------|--------|----------------------------------------------------------------------------------------------------|-----|
| SD8503 | SD8513 | SD8523 | SD8533 | 0: MELSOFT Connection 2: MC protocol 3: N:N Network Communication 5: Non-protocol Communication 7: Inverter Communication 9: MODBUS RTU Communication 12: Predefined protocol support Other than above: Not used | R   |

R: Read only

#### **Precautions**

Do not change the value with program or engineering tool.

# 4 INVERTER COMMUNICATION

This chapter explains inverter communication.

## 4.1 Function Outline

Inverter communication function allows connection between an FX5 PLC and up to 16 inverters through RS-485 communication, and monitors operations of inverters, gives various commands to inverters and reads and writes inverter parameters.

- Mitsubishi general-purpose inverters FREQROL-A800/F700PJ/F700P/A700/E700/E700EX (sensor less servo) /D700/ V500 Series can be linked.
- · Inverter operations can be monitored, various commands can be given, and parameters can be read or written.
- The overall distance is 1200 m maximum. (Applies only when configured with FX5-485ADP)

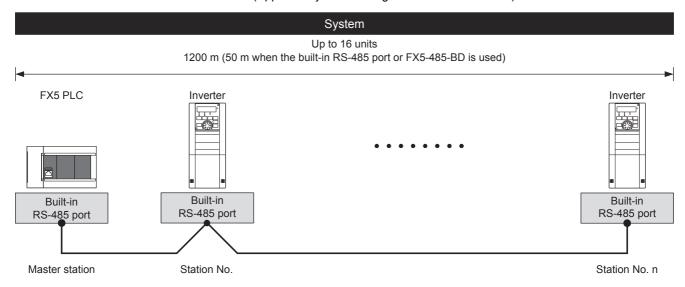

## 4.2 Procedure before Operation

The flow chart below shows the Inverter Communication setting and sequence programs creation procedure until data link:

- Check communication specifications
  - Refer to Page 71 Specifications.
  - · Applicable inverter
  - · Operation commands and parameters
  - · Execution time of inverter communication
- 2. System configuration and selection
  - Refer to Page 70 System Configuration.
  - · System Configuration
  - · Select communication equipment
- **3.** Wiring
  - Refer to Page 77 Wiring.
  - · Selection of cables and connection equipment
  - · Wiring example
- **4.** Communication settings
  - Refer to Page 90 Inverter Communication Settings.
  - Refer to Page 95 PLC Communication settings.
- **5.** Program creation\*1
  - Refer to Page 97 Programming.
  - · Detailed explanation of related devices
  - · Basic program
- \*1 For details on operating procedure of GX Works3, refer to the manual below. 
  GX Works3 Operating Manual

## 4.3 System Configuration

This section outlines the system configuration required to use inverter communication.

You can use the inverter communication function in the CPU module using the built-in RS-485 port, communication board, and communication adapter.

Allotment of serial ports is set to the following fixed numbers, regardless of system configuration.

#### ■FX5U CPU module

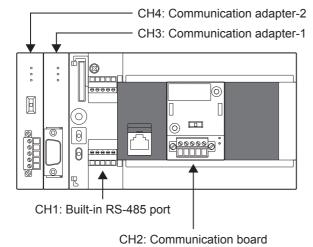

■FX5UC CPU module

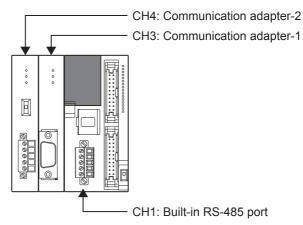

### Communication device

| Serial port           |            | Serial port | Important points in selection                                                                | Overall distance |  |
|-----------------------|------------|-------------|----------------------------------------------------------------------------------------------|------------------|--|
| Built-in RS-485 p     | ort        | CH1         | Since it is built-into the CPU module, there is no need to add equipment.                    | 50 m or less     |  |
| Communication board   | FX5-485-BD | CH2         | Mounted on top of the CPU module, there is no change in the installation space requirements. | 50 m or less     |  |
| Communication adapter | FX5-485ADP | CH3, CH4*1  | Mount the communication adapter to the left of the CPU module.                               | 1200 m or less   |  |

<sup>\*1</sup> Assigned to CH3 or CH4 in order of proximity to CPU module.

# 4.4 Specifications

This section describes the communication specifications and performance of the inverter communication function.

# **Communication specifications**

| Items                       |            | Specifications                                                                                      | Remarks                                       |  |
|-----------------------------|------------|----------------------------------------------------------------------------------------------------|-----------------------------------------------|--|
| Number of connectable units |            | Maximum of 16                                                                                       | _                                             |  |
| Transmission                | standard   | RS-485 standard                                                                                     | _                                             |  |
| Maximum overall distance    |            | When FX5-485ADP is used: 1200 m or less When using built-in RS-485 port or FX5-485-BD: 50 m or less | _                                             |  |
| Protocol type               |            | Inverter computer link                                                                              | _                                             |  |
| Control procedure           |            | Asynchronous system                                                                                 | _                                             |  |
| Communication               | n method   | Half-duplex, bi-directional communication                                                           | _                                             |  |
| Baud rate                   |            | 4800/9600/19200/38400/57600/115200 bps                                                              | Only FREQROL-A800 supports 57,600 bps or more |  |
| Character                   | _          | ASCII                                                                                               | _                                             |  |
| format                      | Start bit  | 1 bit                                                                                               | _                                             |  |
| Data length                 |            | 7 bits/8 bits                                                                                       | _                                             |  |
|                             | Parity bit | None, odd or even                                                                                   | _                                             |  |
|                             | Stop bit   | 1 bit/2 bits                                                                                        | _                                             |  |

# Applicable inverter

| Series                | Connection destination                    |
|-----------------------|-------------------------------------------|
| FREQROL-A800 Series   | Built-in RS-485 terminal                  |
| FREQROL-F700PJ Series | Built-in PU connector                     |
| FREQROL-F700P Series  | Built-in RS-485 terminal                  |
| FREQROL-A700 Series   | Built-in RS-485 terminal                  |
| FREQROL-E700 Series   | Built-in PU connector, FR-E7TR (optional) |
| FREQROL-E700EX Series | Built-in PU connector                     |
| FREQROL-D700 Series   | Built-in PU connector                     |
| FREQROL-V500 Series   | Built-in PU connector, FR-A5NR (optional) |

## Inverter instruction codes and parameters

The tables below show the inverter instruction codes and the parameters that can be communicated.

## **Inverter Operation monitoring**

The table below shows instruction codes for reading the inverter which can be specified by IVCK instruction (Fig. Page 103) operand (s2) and their contents. Any instruction codes not shown in the table below may cause communication errors. Use the instruction codes shown below only.

For the instruction codes, refer to the pages explaining computer link in detail in each inverter manual.

| Inverter                       | Read contents                       | Applicable inverter |               |               |               |               |                |             |           |
|--------------------------------|-------------------------------------|---------------------|---------------|---------------|---------------|---------------|----------------|-------------|-----------|
| Instruction code (hexadecimal) |                                     | A800                | F700PJ        | F700P         | A700          | E700          | E700EX         | D700        | V500      |
| Н7В                            | Operation mode                      | 0                   | 0             | 0             | 0             | 0             | 0              | 0           | 0         |
| H6F                            | Output frequency/speed              | 0                   | 0             | 0             | 0             | 0             | 0              | 0           | O*1       |
| H70                            | Output current                      | 0                   | 0             | 0             | 0             | 0             | 0              | 0           | 0         |
| H71                            | Output voltage                      | 0                   | 0             | 0             | 0             | 0             | 0              | 0           | 0         |
| H72                            | Special monitor                     | 0                   | 0             | 0             | 0             | 0             | 0              | 0           | 0         |
| H73                            | Special monitor selection No.       | 0                   | 0             | 0             | 0             | 0             | 0              | 0           | 0         |
| H74                            | Error contents                      | 0                   | 0             | 0             | 0             | 0             | 0              | 0           | 0         |
| H75                            |                                     |                     |               |               |               |               |                |             |           |
| H76                            |                                     |                     |               |               |               |               |                |             |           |
| H77                            |                                     |                     |               |               |               |               |                |             |           |
| H79                            | Inverter status monitor (expansion) | 0                   | 0             | 0             | 0             | 0             | 0              | 0           | _         |
| H7A                            | Inverter status monitor             | 0                   | 0             | 0             | 0             | 0             | 0              | 0           | 0         |
| F6D                            | Set frequency read (RAM)            | 0                   | 0             | 0             | 0             | 0             | 0              | 0           | O*1       |
| H6E                            | Set frequency read (EEPROM)         | 0                   | 0             | 0             | 0             | 0             | 0              | 0           | O*1       |
| H7F                            | Link parameter expansion setting    | These co            | des cannot be | specified in  | n (s2) in IVC | K instruction | n. They are au | tomatically | processed |
| H6C                            | Second parameter switching          | when a "s           | second param  | eter specific | ation code"   | is specified  | in IVRD instru | iction.     |           |

<sup>\*1</sup> Please set "0" to instruction code HFF (Link parameter expansion setting) just before the IVCK instruction when reading frequency. When "0" is not set, reading of the frequency may not be executed normally.

## **Inverter Operation control**

The table below shows instruction codes for writing to the inverter which can be specified by IVDR instruction ( Page 105) operand (s2) and their contents.

For the instruction codes, refer to the pages explaining computer link in detail in each inverter manual.

| Inverter                             | Write contents                         | Applicable inverter |        |       |      |      |        |      |      |
|--------------------------------------|----------------------------------------|---------------------|--------|-------|------|------|--------|------|------|
| Instruction<br>code<br>(hexadecimal) |                                        | A800                | F700PJ | F700P | A700 | E700 | E700EX | D700 | V500 |
| HFB                                  | Operation mode                         | 0                   | 0      | 0     | 0    | 0    | 0      | 0    | 0    |
| HF3                                  | Special monitor selection number       | 0                   | 0      | 0     | 0    | 0    | 0      | 0    | 0    |
| HF9                                  | Run command (expansion)                | 0                   | 0      | 0     | 0    | 0    | 0      | 0    | _    |
| HFA                                  | Run command                            | 0                   | 0      | 0     | 0    | 0    | 0      | 0    | 0    |
| HED                                  | Set frequency write (RAM)              | 0                   | 0      | 0     | 0    | 0    | 0      | 0    | ○*3  |
| HEE                                  | Set frequency write (EEPROM)           | 0                   | 0      | 0     | 0    | 0    | 0      | 0    | ○*3  |
| HFD <sup>*1</sup>                    | Inverter reset*2                       | 0                   | 0      | 0     | 0    | 0    | 0      | 0    | 0    |
| HF4                                  | Error contents batch clear             | 0                   | 0      | 0     | 0    | 0    | 0      | 0    | 0    |
| HFC                                  | Parameter clear<br>All parameter clear | 0                   | 0      | 0     | 0    | 0    | 0      | 0    | 0    |
| HFF                                  | Link parameter expansion setting       | 0                   | 0      | 0     | 0    | 0    | 0      | 0    | 0    |

<sup>\*1</sup> The instruction code "HFD (inverter reset)" does not request a response from the inverter. Accordingly, even if inverter reset is executed in a station number to which an inverter is not connected, error does not occur. It takes about 2.2 seconds to complete execution of inverter reset.

#### **Parameters**

For inverter parameters which can be changed (read/write), refer to Uthe manual for each particular inverter.

<sup>\*2</sup> When resetting the inverter, please specify H9696 as the operand (s3) of the IVDR instruction. Do not use H9966.

<sup>\*3</sup> Please set "0" to instruction code HFF (Link parameter expansion setting) just before the IVDR instruction when writing frequency. When "0" is not set, writing of the frequency may not be executed normally.

# Time required for inverter communication instructions

## **Outline**

The period of time after one inverter communication instruction is driven until communication with the inverter is completed (SM8029 turns ON) is considered as the required time for the inverter communication instruction as shown.

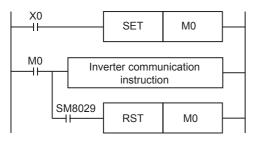

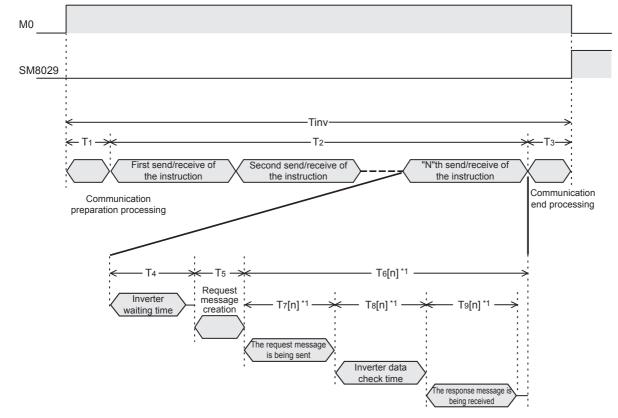

\*1 The time required for the "n"th time send/receive of the instruction.

Some inverter communication instructions execute several send/receives. The following table shows the number of send/receives in each instruction.

| Inverter com | nmunication instruction                     | Number of send/receives per instruction                                  |
|--------------|---------------------------------------------|--------------------------------------------------------------------------|
| IVCK         |                                             | 1                                                                        |
| IVDR         |                                             | 1                                                                        |
| IVRD         | Change of the 2nd parameter is unnecessary. | 2                                                                        |
|              | Change of the 2nd parameter is necessary.*2 | 3                                                                        |
| IVWR         | Change of the 2nd parameter is unnecessary. | 2                                                                        |
|              | Change of the 2nd parameter is necessary.*2 | 3                                                                        |
| IVBWR        | Number of times of communication (s2)       | (s2) × 2 + Number of parameters requiring change of the 2nd parameter *2 |
| IVMC         |                                             | 1                                                                        |

<sup>\*2</sup> For parameters requiring change of the 2nd parameter, refer to 🖙 Page 117 Second parameter specification code.

#### Calculation method

The required time "Tinv" for inverter communication instruction in units of "ms" is calculated as follows.

"INT(n)" in the calculation formula indicates an integer obtained by truncating decimal places of "n".

### **■**Length of 1 character

In inverter communication, the communication setting is as shown in the following table.

The length of 1 character is as shown in the following expression.

| Name        | Setting value | No. of bits |
|-------------|---------------|-------------|
| Start bit   | _             | 1           |
| Data length | 7             | 7           |
| Parity bit  | Even          | 1           |
| Stop bit    | 1             | 1           |
| Total       | 10            |             |

## ■Time required for inverter communication instructions

The time required for inverter communication instructions is calculated based on the following expression.

Tinv = T<sub>1</sub> + T<sub>2</sub> + T<sub>3</sub>

T<sub>1</sub> = INT ( 
$$\frac{1}{\text{Scan time}}$$
 + 1 ) × Scan time [ms]\*<sup>1</sup>

T<sub>2</sub> = { n × (T<sub>4</sub> + T<sub>5</sub>) } +  $\frac{\Sigma T_6[n]}{1}$  [ms] n: Number of send/receives

T<sub>3</sub> = 1 [ms]

 $T_4$ ,  $T_5$  and  $T_6[n]$  are calculated as given in the following table.

| Communication time                    | Calculation method                                                                                                    |
|---------------------------------------|----------------------------------------------------------------------------------------------------|
| T <sub>4</sub>                        | = ( INT ( 1 Scan time + 1 ) × Scan time ) + ( INT ( 11 Scan time + 1 ) × Scan time )                                                                                                  |
| T <sub>5</sub>                        | = INT ( 1 Scan time + 1 ) × Scan time                                                                                                    |
| T <sub>6</sub> [n]                    | • For Scan time <t<sub>7[n]+T<sub>8</sub>[n]+T<sub>9</sub>[n]</t<sub>                                                                                                    |
|                                       | = $(INT(\frac{T_7[n] + T_8[n] + T_9[n]}{Scan time}) + 1) \times Scan time + (INT(\frac{1}{Scan time} + 1) \times Scan time)$                                                          |
|                                       | • For Scan time $\geq T_7[n]+T_8[n]+T_9[n]$                                                                                                    |
|                                       | = $\left( INT \left( \frac{T_7 [n] + T_8 [n] + T_9 [n]}{Scan time} \right) + 2 \right) \times Scan time + \left( INT \left( \frac{1}{Scan time} + 1 \right) \times Scan time \right)$ |
| T <sub>7</sub> [n]+T <sub>9</sub> [n] | = { (\frac{1}{Communication speed [bps]} - ) \times (No. of characters sent/received*2 \times 1-character length) } \times 1000                                                       |
| T <sub>8</sub> [n]                    | = Data check time in inverters*3                                                                                                    |

<sup>\*1</sup> Time required for one instructions.

<sup>\*3</sup> Refer to Page 75 for the data check time of inverters.

#### ■Number of sent/received characters

| Inverter                  | Parameter/<br>instruction code              | First |         |       | Second |         |       | Third |         |       |
|---------------------------|---------------------------------------------|-------|---------|-------|--------|---------|-------|-------|---------|-------|
| communication instruction |                                             | Send  | Receive | Total | Send   | Receive | Total | Send  | Receive | Total |
| IVCK                      | H73, H7A, H7F, H6C                          | 9     | 9       | 18    | _      | _       | _     | _     | _       | _     |
|                           | Other than above                            | 9     | 11      | 20    | _      | _       | _     | _     | _       | _     |
| IVDR                      | HF3, HFA, HFF                               | 11    | 4       | 15    | _      | _       | _     | _     | _       | _     |
| -                         | HFD                                         | 13    | 0*2     | 13    | _      | _       | _     | _     | _       | _     |
|                           | Other than above                            | 13    | 4       | 17    | _      | _       | _     | _     | _       | _     |
| IVRD                      | Change of the 2nd parameter is unnecessary. | 11    | 4       | 15    | 9      | 11      | 20    | _     | _       | _     |
|                           | Change of the 2nd parameter is necessary.   | 11    | 4       | 15    | 11     | 4       | 15    | 9     | 11      | 20    |
| IVWR                      | Change of the 2nd parameter is unnecessary. | 11    | 4       | 15    | 13     | 4       | 17    | _     | _       | _     |
|                           | Change of the 2nd parameter is necessary.   | 11    | 4       | 15    | 11     | 4       | 15    | 13    | 4       | 17    |
| IVBWR*1                   | Change of the 2nd parameter is unnecessary. | 11    | 4       | 15    | 13     | 4       | 17    | _     | _       | _     |
|                           | Change of the 2nd parameter is necessary.   | 11    | 4       | 15    | 11     | 4       | 15    | 13    | 4       | 17    |
| IVMC                      | _                                           | 19    | 19      | 38    | _      | _       | _     | _     | _       | _     |

<sup>\*1</sup> Indicates the number of sent/received characters required to write 1 parameter. The IVBWR instruction executes parameter writing repeatedly for the number of times of communication (s2).

#### **■**Data check time of inverters

Make sure to refer to the manual of the inverter used, and confirm the data check time corresponding to the communication command used.

| Item                                                     | Data check time                                                                                                    |
|----------------------------------------------------------|----------------------------------------------------------------------------------------------------|
| Various monitors, operation command, set frequency (RAM) | <12 ms                                                                                                    |
| Parameters read/write, set frequency (EEPROM)            | <30 ms                                                                                                    |
| Parameter all clear/all clear                            | <5 s                                                                                                    |
| Reset instruction                                        | No response (The PLC waits for 2.2 s until reset of the inverter is completed, and then completes execution of the inverter communication instruction.) |

The IVWR, IVRD and IVBWR instructions automatically change expansion parameters and the 2nd parameter. The data check time for the last (2nd or 3rd) send/receive in the IVWR and IVRD instructions and the data check time for the

The data check time for sending and receiving other than the above (such as expansion parameter change and 2nd parameter change) corresponds to various monitors (<12 ms).

last send/receive of each parameter writing in the IVBWR instruction corresponds to parameter reading/writing (<30 ms).

<sup>\*2</sup> There is no response from the inverter because resetting is not complete. The PLC waits for 2.2 s until reset of the inverter is completed, and then completes execution of the inverter communication instruction.

## Calculation example

This is a calculation example for the following communication settings and scan time when communicating with an inverter.

Communication speed = 19200[bps]

Length of 1 character = 10[bit]

Scan time = 10[ms]

#### **■**Calculation example 1

Calculation of required time when Pr. 3 is read by the IVRD instruction

$$Tinv = T_1 + T_2 + T_3 = 181 [ms]$$

$$T_1=10[ms], T_3=1[ms]$$

Calculate "T2" as follows because Pr.3 does not require change of the 2nd parameter.

$$T_2 = \underbrace{2 \times (T_4 + T_5)}_{\text{Number of send/receive}} \times \underbrace{\frac{T_6[1]}{\text{The first}}}_{\text{Send/receive}} \times \underbrace{\frac{T_6[2]}{\text{The second send/receive}}}_{\text{Send/receive}} = 2 \times (30 + 10) + 30 + 60 = 170 \text{ [ms]}$$

$$T_4 = (\text{INT} (\frac{1}{10} + 1) \times 10) + (\text{INT} (\frac{11}{10} + 1) \times 10) = 30 \text{ [ms]}$$

$$T_5 = \text{INT} (\frac{1}{10} + 1) \times 10 = 10 \text{ [ms]}$$

$$T_6[1] = (\text{INT} (\frac{T_7[1] + T_8[1] + T_9[1]}{10}) + 1) \times 10 + (\text{INT} (\frac{1}{10} + 1) \times 10) = (\text{INT} (\frac{19.8}{10} + 1) \times 10) + 10 = 30 \text{ [ms]}$$

$$T_7[1] + T_8[1] + T_9[1] = 7.8 + 12 = 19.8 \text{ [ms]}$$

$$T_7[1] + T_9[1] = ((\frac{1}{19200}) \times (11 + 4) \times 10) \times 1000 = 7.8 \text{ [ms]}$$

$$T_8[1] = 12 \text{ [ms]}$$

$$T_6[2] = (\text{INT} (\frac{T_7[2] + T_8[2] + T_9[2]}{10}) + 1) \times 10 + (\text{INT} (\frac{1}{10} + 1) \times 10) = (\text{INT} (\frac{40.4}{10} + 1) \times 10) + 10 = 60 \text{ [ms]}$$

$$T_7[2] + T_8[2] + T_9[2] = 10.4 + 30 = 40.4 \text{ [ms]}$$

$$T_7[2] + T_9[2] = ((\frac{1}{19200}) \times (9 + 11) \times 10) \times 1000 = 10.4 \text{ [ms]}$$

$$T_8[2] = 30 \text{ [ms]}$$

## $Tinv = T_1 + T_2 + T_3 = 10 + 170 + 1 = 181 [ms]$

#### **■**Calculation example 2

Calculation of required time when Pr.902 is read by the IVRD instruction

$$Tinv = T_1 + T_2 + T_3 = 251 [ms]$$

$$T_1=10[ms], T_3=1[ms]$$

Calculate "T2" as follows because Pr.902 does not require change of the 2nd parameter.

$$T_2 = \frac{3}{3} \times (T4+T5) + \frac{T6[1]}{The first} + \frac{T6[2]}{The first} + \frac{T6[3]}{The second} + \frac{T6[3]}{The third send/receive} = 3 \times (30+10) + 30 + 30 + 60 = 240 \text{ [ms]}$$

$$Number of send/receive send/receive$$

$$11nv = 11 + 12 + 13 = 10 + 240 + 1 = 251$$
 [ms]

## **■**Calculation example 3

Calculation of required time when Pr. 10 to Pr. 14 [(s2) = 5] are written by the IVBWR instruction

$$Tinv = T_1 + T_2 + T_3 = 851 [ms]$$

$$T_1=10\times(s2)=50[ms], T_3=1[ms]$$

Calculate "T<sub>2</sub>" as follows because Pr.10 to Pr. 14 do not require change of the 2nd parameter and the time required for writing is same in each parameter.

$$T_2 = \underbrace{(2 \times (T4+T5) + T6[1] + T6[2])}_{\text{Time required to write Pr. 10}} + \underbrace{(2 \times (T4+T5) + T6[3] + T6[4])}_{\text{Time required to write Pr. 11}} + \underbrace{5 \times (2 \times (T4+T5) + T6[1] + T6[2])}_{\text{Time required to write Pr. 11}} + \underbrace{5 \times (2 \times (T4+T5) + T6[1] + T6[2])}_{\text{S2}} + \underbrace{5 \times (2 \times (30+10) + 30 + 50)}_{\text{S3}} = 800 \text{ [ms]}$$

$$T_4 = (INT (\frac{1}{10} + 1) \times 10) + (INT (\frac{11}{10} + 1) \times 10) = 30 \text{ [ms]}$$

$$T_5 = INT (\frac{1}{10} + 1) \times 10 = 10 \text{ [ms]}$$

$$T_6[1] = (INT (\frac{T7[1] + T8[1] + T9[1]}{10}) + 1) \times 10 + (INT (\frac{1}{10} + 1) \times 10) = (INT (\frac{19.8}{10} + 1) \times 10 + 10 = 30 \text{ [ms]})$$

$$T_7[1] + T_8[1] + T_9[1] = ((\frac{1}{19200}) \times (11 + 4) \times 10) \times 1000 = 7.8 \text{ [ms]}$$

$$T_8[1] = 12 \text{ [ms]}$$

$$T_6[2] = (INT (\frac{T7[2] + T8[2] + T9[2]}{10}) + 1) \times 10 + (INT (\frac{1}{10} + 1) \times 10) = (INT (\frac{38.9}{10} + 1) \times 10 + 10 = 50 \text{ [ms]})$$

$$T_7[2] + T_8[2] + T_9[2] = 8.9 + 30 = 38.9 \text{ [ms]}$$

$$T_7[2] + T_9[2] = ((\frac{1}{19200}) \times (13 + 4) \times 10) \times 1000 = 8.9 \text{ [ms]}$$

$$T_8[2] = 30 \text{ [ms]}$$

$$Tinv = T_1 + T_2 + T_3 = 50 + 800 + 1 = 851 \text{ [ms]}$$

# 4.5 Wiring

This section explains about the wiring.

## Wiring procedure

- 1. Select the connection method
  - Confirm the inverter connection method. (Fig. Page 78 Connection method)
- 2. Make arrangements for wiring
  - Prepare cables ( Page 80 Cable), distributors ( Page 82 Connection devices (RJ45 connector and distributor)) and termination resistors ( Page 83 Termination resistor setting) required for wiring.
- **3.** Turn OFF the PLC power
  - Before wiring, make sure that the PLC power is OFF.
- **4.** Wire the communication equipment.
  - Connect RS-485 communication equipment of PLC with the communication port of the inverter. ( Page 84 Connection diagram)
- **5.** Set or connect termination resistors.
  - Set or connect termination resistor of the inverter farthest from the PLC. (FP Page 83 Termination resistor setting)
- **6.** Connect (Ground) a shielding wire (Class-D grounding)
  - When using a twisted pair cable, connect a shielding wire. (FP Page 84 Shielded wiring)

## **Connection method**

When connecting to RS-485 communication equipment, use the 10BASE-T cable or shielded twisted pair cables, depending on the connection method.

PU connector
(RJ45 connector)

Single wire
(Use twisted pair cable or 10BASE-T cable for LAN.)

Termination resistor
(Which is built in the FX5 PLC, and must be arranged by the user for the inverter, and supplied with or built in for other communication equipment)

### A800/F700P/A700 series

#### **■**Built-in RS-485 terminal

• In the case of 1-to-1 connection

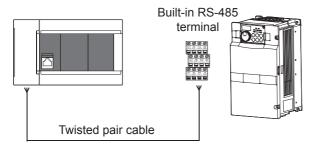

• In the case of 1-to-n connection

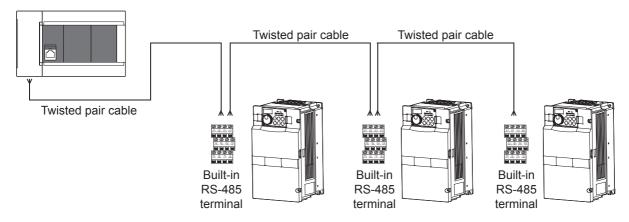

## F700PJ/E700/E700EX/D700/V500 series

#### **■PU** connector

• In the case of 1-to-1 connection

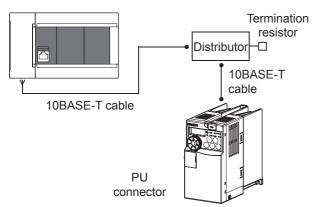

• In the case of 1-to-n connection

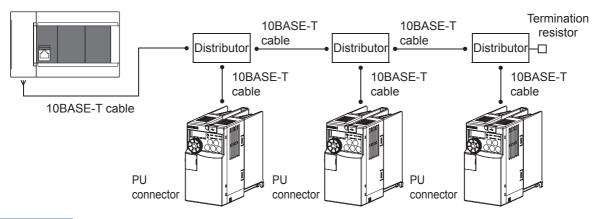

## Point P

- Because the termination resistor cannot be connected to the inverter, use a distributor.
- Cannot be connected to the built-in Ethernet port of the CPU module.

## ■FR-E7TR (E700 Series only)

• In the case of 1-to-1 connection

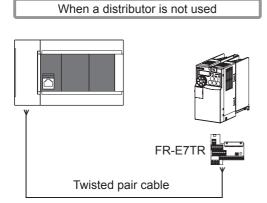

• In the case of 1-to-n connection

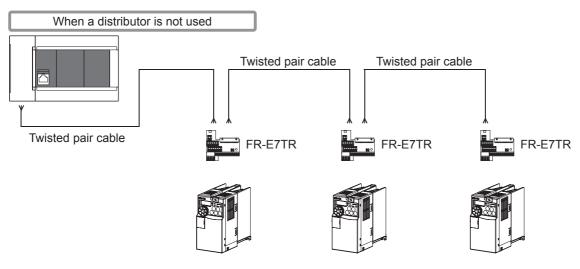

## ■FR-A5NR (V500 Series only)

• In the case of 1-to-1 connection

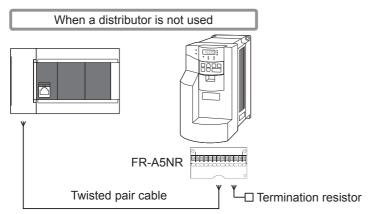

• In the case of 1-to-n connection

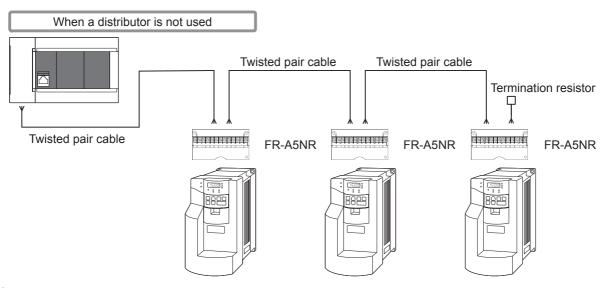

## Cable

## Twisted pair cable

Use commercial three-pair type twisted cables of 0.3 mm<sup>2</sup> or more.

The specifications of the cables used in wiring are shown.

## **■RS-485** cable specifications

| Items                              | Description                    |
|------------------------------------|--------------------------------|
| Cable type                         | Shielded cable                 |
| Number of pairs                    | 3p                             |
| Conductor resistance (20°C)        | 88.0 Ω/km or less              |
| Insulation resistance              | 10000 MΩ-km or more            |
| Voltage resistance                 | 500 V DC, 1 minute             |
| Electrostatic capacitance (1 kHz)  | 60 nF/km or less as an average |
| Characteristic impedance (100 kHz) | 110±10 Ω                       |

## **■**Cable structural drawing (reference)

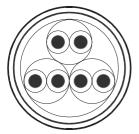

Example of three-pair cable structural drawing

#### **■**Point of contact

For details on cables such as specifications, contact each cable manufacturer.

### 10BASE-T cable

Available 10BASE-T cables for PC LAN wiring can be used.

#### ■Selection procedure when purchasing

Cable type: 10BASE-T cable (Category 3 or higher)

Connection specifications: Straight type

Connector: RJ45 connector

### ■Precautions for using cables

Pay attention to the following points when purchasing cables.

• 5 V DC is output to the PU connector of the inverters for supplying power to the PU. Please cut pins No. 2 and 8 of commercial cables to prevent wiring to pins No. 2 and 8. ([BMJ-8-28N] distributor is recommended.)

## Connecting cables

The table below shows applicable cables and tightening torques.

|                                                     | Number of wires        | Wire size                                   | Tightening torque                           |                  |
|-----------------------------------------------------|------------------------|---------------------------------------------|---------------------------------------------|------------------|
|                                                     | connected per terminal | Solid wire,<br>Stranded wire                | Wire ferrule with insulation sleeve         |                  |
| FX5U CPU module built-in RS-485 port                | One wire               | 0.2 to 0.5 mm <sup>2</sup><br>(AWG24 to 20) | 0.2 to 0.5 mm <sup>2</sup><br>(AWG24 to 20) | 0.22 to 0.25 N·m |
|                                                     | Two wires              | 0.2 mm <sup>2</sup> (AWG24)                 | _                                           |                  |
| FX5UC CPU module built-in RS-485 port<br>FX5-485-BD | One wire               | 0.3 to 0.5 mm <sup>2</sup><br>(AWG22 to 20) | 0.3 to 0.5 mm <sup>2</sup><br>(AWG22 to 20) |                  |
| FX5-485ADP                                          | Two wires              | 0.3 mm <sup>2</sup> (AWG22)                 | _                                           |                  |

### Precautions

Do not tighten terminal screws with torque beyond the specified range. Otherwise it may cause equipment failure or malfunction.

### **■**Wire end treatment

With regard to the cable end treatment, use a stranded cable or solid cable as is, or use a wire ferrule with insulating sleeve.

When using a stranded cable or solid cable as is

- Twist the end of stranded wire and make sure that there are no loose wires.
- · Please do not solder plate the ends of the cable.

| Dimensions of the cable end          |                                                               |  |
|--------------------------------------|---------------------------------------------------------------|--|
| FX5U CPU module built-in RS-485 port | FX5UC CPU module built-in RS-485 port, FX5-485-BD, FX5-485ADP |  |
| 5 mm<br>(0.2")                       | 9 mm<br>(0.36")                                               |  |

Because it is difficult to insert a cable into an insulating sleeve depending on the thickness of the cable sheath, select the proper cable according to the outline drawing.

| FX5U CPU module built-in RS-485 port                         | FX5UC CPU module built-in RS-485 port, FX5-485-BD, FX5-485ADP             |
|--------------------------------------------------------------|---------------------------------------------------------------------------|
| 2 to 2.5 mm (0.07" to 0.09")  10.5 to 12 mm (0.41" to 0.47") | Insulating sleeve Contact area (crimp area)  2.6 mm (0.1")  14 mm (0.55") |

#### <Reference>

|                                       | Manufacturer    | Model name | Crimping tool |
|---------------------------------------|-----------------|------------|---------------|
| FX5U CPU module built-in RS-485 port  | Phoenix Contact | AI 0.5-6WH | CRIMPFOX 6    |
| FX5UC CPU module built-in RS-485 port |                 | AI 0.5-8WH | CRIMPFOX 6T-F |
| FX5-485-BD                            |                 |            |               |
| FX5-485ADP                            |                 |            |               |

#### Tool

For tightening the terminal, use a commercially available small screwdriver with straight tip that is not widened toward the end as shown below.

#### Precautions

If the diameter of the screwdriver tip is too small, the required tightening torque cannot be achieved. To achieve the appropriate tightening torque shown in the previous page, use the following screwdriver or its equivalent (grip diameter: approximately 25 mm (0.98")).

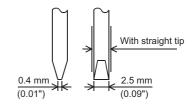

#### <Reference>

| Manufacturer    | Model name  |
|-----------------|-------------|
| Phoenix Contact | SZS 0.4×2.5 |

# Connection devices (RJ45 connector and distributor)

Prepare the following devices if necessary.

| Product name   | Model name                                          | Manufacturer                 |
|----------------|-----------------------------------------------------|------------------------------|
| RJ45 connector | 5-554720-3                                          | Tyco Electronics Japan, Ltd. |
| Distributor    | BMJ-8                                               | HACHIKO ELECTRIC CO., LTD    |
|                | BMJ-8-28N (no internal connection for pins 2 and 8) |                              |
|                | (Do not use plug with termination resistor.)        |                              |

# **Termination resistor setting**

Set or connect termination resistor of the inverter farthest from the FX5 PLC.

For details on connection, refer to Page 84 Connection diagram.

### At the FX5 PLC

The built-in RS-485 port, FX5-485-BD and FX5-485ADP have a built-in termination resistor.

Set the termination resistor selector switch to 110  $\Omega$ .

■FX5U CPU module built-in RS-485 port

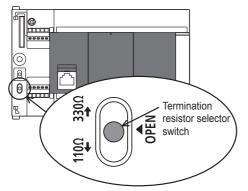

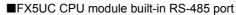

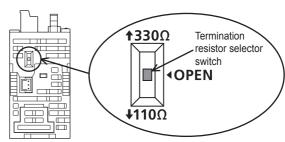

■FX5-485-BD

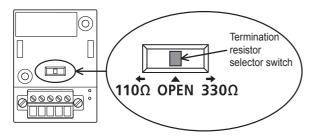

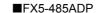

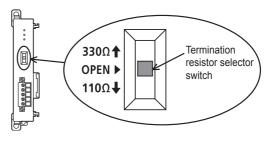

#### At the Inverter

Communication may be affected by noise echo depending on the transmission speed and transmission distance. If communication is hindered by noise echo, connect a termination resistor to the inverter.

### ■Built-in RS-485 terminal

A built-in termination resistor is provided. Connect a 100  $\Omega$  termination resistor to the inverter farthest from the PLC.

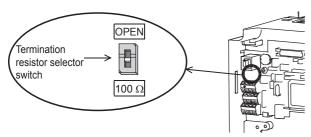

#### **■PU** connector

The customer needs to provide 100  $\Omega$ , 1/2 W termination resistors such as the following.

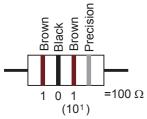

- · Connect a termination resistor between pin No. 3 (RDA) and pin No. 6 (RDB).
- Connect a distributor to the PU terminal because termination resistors cannot be connected.
- Connect a termination resistor only to the inverter located furthest away from the PLC.

#### **■FR-E7TR**

A built-in termination resistor is provided. Connect a 100  $\Omega$  termination resistor to the inverter farthest from the PLC.

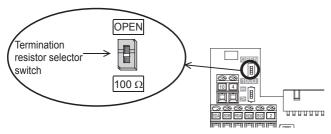

### ■FR-A5NR

Connect a termination resistor chip (which is supplied together with the FR-A5NR) between the RDB and RDR terminals of the inverter farthest from the PLC.

## Shielded wiring

Perform Class-D grounding for the shield of one side of the cable (ground resistance: 100  $\Omega$  or less). For details on connection, refer to  $\square$  Page 84 Connection diagram.

## **Connection diagram**

## A800/F700P/A700 series

#### **■**Built-in RS-485 terminal

· When one inverter is connected

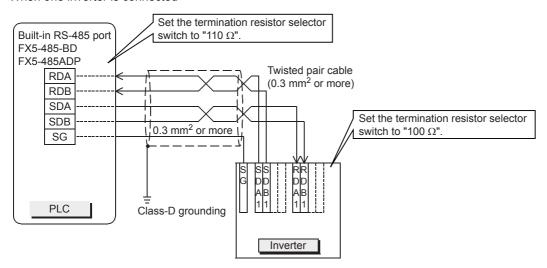

· When multiple (up to 16) inverters are connected

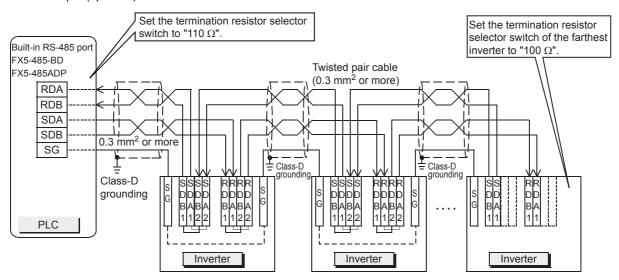

For branching, perform wiring as shown below:

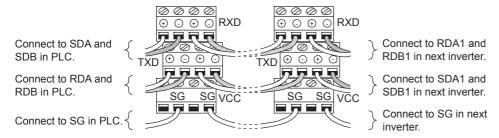

### F700PJ/E700/E700EX/D700/V500 series

#### **■PU** connector

· When one inverter is connected (4-wire type)

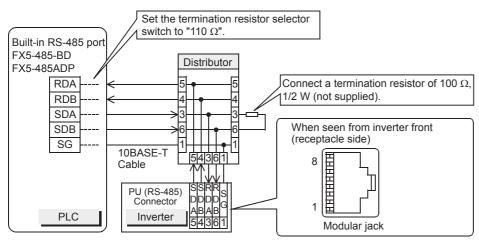

• When multiple (up to 16) inverters are connected (4-wire type)

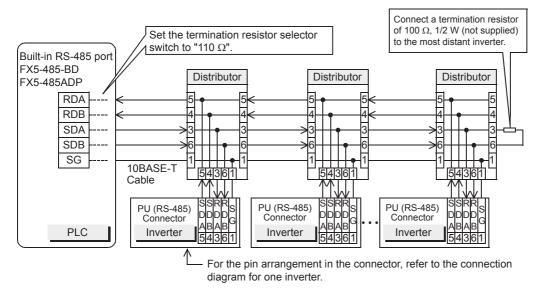

· When one inverter is connected (2-wire type, E700 Series only)

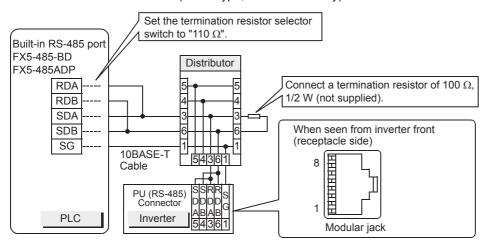

• When multiple inverters are connected (up to 16) (2-wire type, E700 Series only)

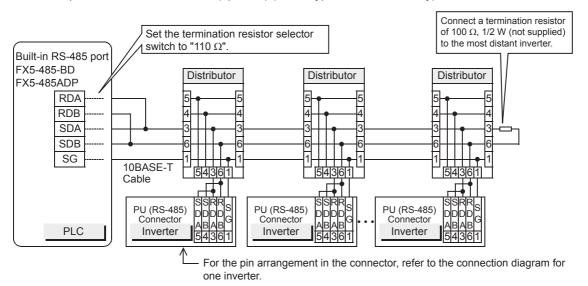

#### **■FR-E7TR**

· When one inverter is connected (4-wire type)

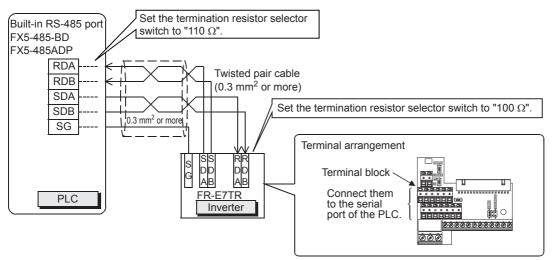

· When multiple (up to 16) inverters are connected (4-wire type)

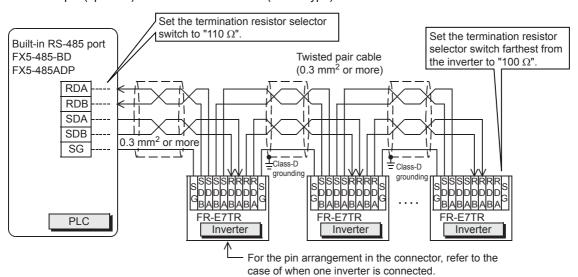

For branching, perform wiring as shown below: (4-wire type)

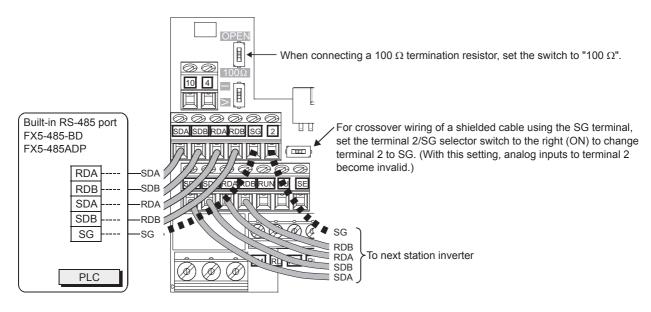

· When one inverter is connected (2-wire type)

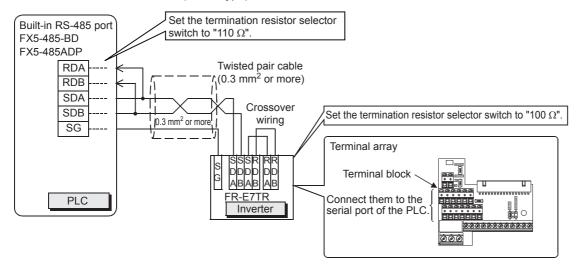

• When multiple (up to 16) inverters are connected (2-wire type)

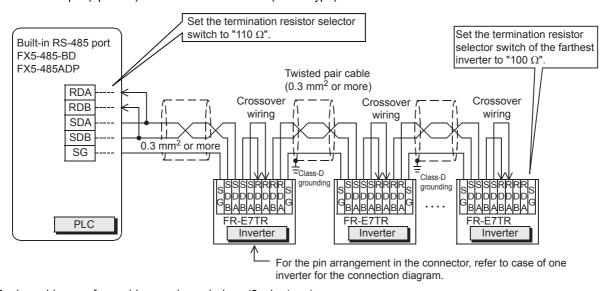

For branching, perform wiring as shown below: (2-wire type)

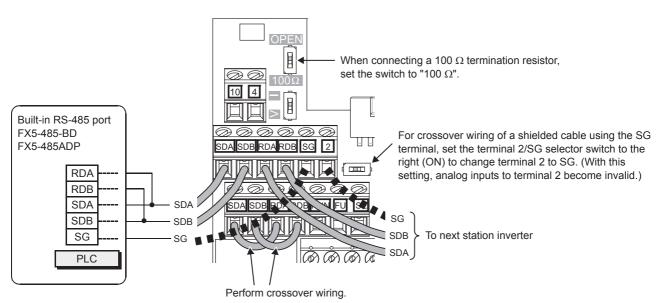

#### ■FR-A5NR

· When one inverter is connected

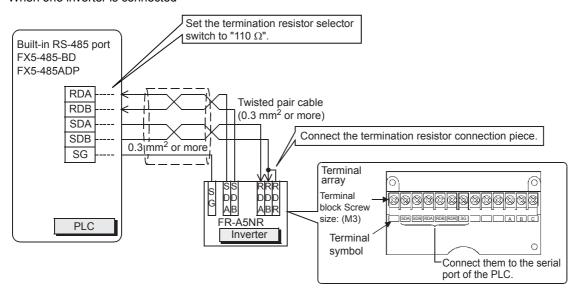

· When multiple (up to 16) inverters are connected

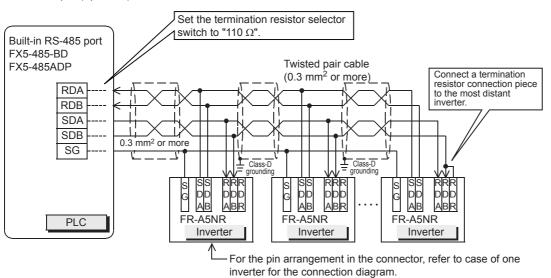

## Grounding

Grounding should be performed as stated below.

- Perform Class-D grounding. (grounding resistance: 100  $\Omega$  or less)
- · Independent grounding should be performed for best results.

When independent grounding cannot be performed, perform "shared grounding" as shown in the following figure. For details, refer to the following.

FX5U User's manual (Hardware)

FX5UC User's manual (Hardware)

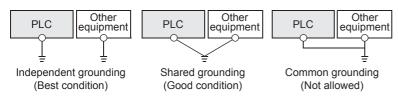

- The grounding wire size should be AWG 14 (2 mm<sup>2</sup>) or larger.
- The grounding point should be close to the PLC, and all grounding wires should be as short as possible.

# 4.6 Inverter Communication Settings

Before connecting an inverter to a PLC, set parameters related to communication in the inverter parameter unit (PU) in advance.

For details on each function, refer to the inverter manual for each respective series.

| Model         | Model classification | Connection destination | Relevant parameters                                                                                 | Reference section |
|---------------|----------------------|------------------------|----------------------------------------------------------------------------------------------------|-------------------|
| A800 Series   | Inverter built in    | RS-485 terminal        | Pr.79, Pr.331 to Pr.342, Pr.549<br>P.N000, P.N001, P.N030 to P.N038, P.D000, P.D001, P.D010, P.D011 | Page 90           |
| F700PJ Series | Inverter built in    | PU port                | Pr.79, Pr.117 to Pr.124, Pr.340, Pr.549                                                             | Page 93           |
| F700P Series  | Inverter built in    | RS-485 terminal        | Pr.79, Pr.331 to Pr.342, Pr.549                                                                     | Page 92           |
| A700 Series   | Inverter built in    | RS-485 terminal        | Pr.79, Pr.331 to Pr.342, Pr.549                                                                     |                   |
| E700 Series   | Inverter built in    | PU port                | Pr.79, Pr.117 to Pr.124, Pr.340, Pr.549                                                             | Page 93           |
|               | Option               | FR-E7TR                |                                                                                                    |                   |
| E700EX Series | Inverter built in    | PU port                | Pr.79, Pr.117 to Pr.124, Pr.340, Pr.549                                                             |                   |
| D700 Series   | Inverter built in    | PU port                | Pr.79, Pr.117 to Pr.124, Pr.340, Pr.549                                                             |                   |
| V500 Series   | Inverter built in    | PU port                | Pr.79, Pr.117 to Pr.124, Pr.342                                                                     | Page 94           |
|               | Option               | FR-A5NR                | Pr.79, Pr.331 to Pr.342                                                                             |                   |

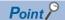

If these parameters are overwritten by the PLC after the inverter is connected, communication will be disabled.

If these parameters are changed by mistake, they should be set again.

## FREQROL-A800 series

▶ Connection destination: Built-in RS-485 terminal

## Contents of communication setting (essential items)

The table below shows parameters which should be set in all cases.

| Pr. | Parameter group | Parameter item                                    | Setting value | Set conditions                                               |
|-----|-----------------|---------------------------------------------------|---------------|--------------------------------------------------------------|
| 331 | N030            | RS-485 communication station                      | 0 to 31       | Up to 16 inverters can be connected.                         |
| 332 | N031            | RS-485 communication speed                        | 48            | 4800 bps                                                     |
|     |                 |                                                   | 96            | 9600 bps                                                     |
|     |                 |                                                   | 192           | 19200 bps                                                    |
|     |                 |                                                   | 384           | 38400 bps                                                    |
|     |                 |                                                   | 576           | 57600 bps                                                    |
|     |                 |                                                   | 1152          | 115200 bps                                                   |
| _   | N032            | RS-485 communication data length                  | 1             | Data length: 7 bits                                          |
|     | N033            | RS-485 communication stop bit length              | 0             | Stop bit: 1 bit                                              |
| 333 | _               | RS-485 communication stop bit length/ data length | 10            | Data length: 7 bits<br>Stop bit: 1 bit                       |
| 334 | N034            | RS-485 communication parity check selection       | 2             | Even                                                         |
| 337 | N037            | RS-485 communication waiting time setting         | 9999          | Set in communication data                                    |
| 341 | N038            | RS-485 communication CR/LF selection              | 1             | CR: Provided, LF: Not provided                               |
| 549 | N000            | Protocol selection                                | 0             | Mitsubishi inverter (computer link) protocol                 |
| 79  | D000            | Operation mode selection                          | 0             | External operation mode is selected when power is turned ON. |
| 340 | D001            | Communication startup mode selection              | 1             | Network operation mode                                       |

## Parameters (test operation, operation)

Parameters that must be adjusted for test operation and operation are as follows.

| Pr. | Parameter group | Parameter item                           | Setting value | Set conditions                                                                                                    |
|-----|-----------------|------------------------------------------|---------------|----------------------------------------------------------------------------------------------------|
| 335 | N035            | RS-485 communication number of retries   | 9999          | Set the value shown on the left during adjustment, and set a value from 1 to 10 during operation.                                |
| 336 | N036            | RS-485 communication check time interval | 9999          | Set the value shown on the left during adjustment, and set a value in accordance with the system specification during operation. |

### **■**Cautions during setting

Caution for setting the RS-485 communication check time interval (Pr.336, P.N036)

| Description                                                                                                    | Setting value |
|----------------------------------------------------------------------------------------------------|---------------|
| During adjustment or when communication with the PLC is not executed periodically                                                                                                    | 9999          |
| When communication with the PLC is not executed                                                                                                    | 0             |
| Set the communication time in the following cases.  • When it is necessary to monitor absence of communication for a certain time and stop the inverter in such a case while communication with the PLC is being executed continuously  • When it is necessary to stop the motor at the point when the PLC mode is changed from RUN→STOP | 1 to 9998     |

## Parameters (set as needed)

The table below shows parameters to be considered when using system configuration and inverters in various ways. For the method of use, refer to the A800 series inverter manual.

| Pr. | Parameter group | Parameter item                         | Setting value | Set conditions                                 |
|-----|-----------------|----------------------------------------|---------------|------------------------------------------------|
| 342 | N001            | Communication EEPROM write selection   | 0 or 1        | Write to EEPROM and RAM     Write to RAM only. |
| 338 | D010            | Communication operation command rights | 0 or 1        | 0: PLC<br>1: Outside                           |
| 339 | D011            | Communication speed command rights     | 0 or 1        | 0: PLC<br>1: Outside                           |

## FREQROL-F700P/A700 series

▶ Connection destination: Built-in RS-485 terminal

## Contents of communication setting (essential items)

The table below shows parameters which should be set in all cases.

| Parameter No. | Parameter item                              | Setting value | Set conditions                                               |
|---------------|---------------------------------------------|---------------|--------------------------------------------------------------|
| Pr.331        | RS-485 communication station                | 0 to 31       | Up to 16 inverters can be connected.                         |
| Pr.332        | RS-485 communication speed                  | 48            | 4800 bps                                                     |
|               |                                             | 96            | 9600 bps                                                     |
|               |                                             | 192           | 19200 bps                                                    |
|               |                                             | 384           | 38400 bps                                                    |
| Pr.333        | RS-485 communication stop bit length        | 10            | Data length: 7 bits<br>Stop bit: 1 bit                       |
| Pr.334        | RS-485 communication parity check selection | 2             | Even                                                         |
| Pr.337        | RS-485 communication waiting time setting   | 9999          | Set in communication data                                    |
| Pr.341        | RS-485 communication CR/LF selection        | 1             | CR: Provided, LF: Not provided                               |
| Pr.79         | Operation mode selection                    | 0             | External operation mode is selected when power is turned ON. |
| Pr.549        | Protocol selection                          | 0             | Mitsubishi inverter (computer link) protocol                 |
| Pr.340        | Communication startup mode selection        | 1             | Network operation mode                                       |

## Parameters (test operation, operation)

Parameters that must be adjusted for test operation and operation are as follows.

| Parameter No. | Parameter item                           | Setting value | Set conditions                                                                                                    |
|---------------|------------------------------------------|---------------|----------------------------------------------------------------------------------------------------|
| Pr.335        | RS-485 communication number of retries   | 9999          | Set the value shown on the left during adjustment, and set a value from 1 to 10 during operation.                                |
| Pr.336        | RS-485 communication check time interval | 9999          | Set the value shown on the left during adjustment, and set a value in accordance with the system specification during operation. |

## **■**Cautions during Setting

Caution for setting the RS-485 communication check time interval (Pr.336)

| Description                                                                                                    | Setting value |
|----------------------------------------------------------------------------------------------------|---------------|
| During adjustment or when communication with the PLC is not executed periodically                                                                                                    | 9999          |
| When communication with the PLC is not executed                                                                                                    | 0             |
| Set the communication time in the following cases.  • When it is necessary to monitor absence of communication for a certain time and stop the inverter in such a case while communication with the PLC is being executed continuously  • When it is necessary to stop the motor at the point when the PLC mode is changed from RUN—STOP | 1 to 9998     |

## Parameters (set as needed)

The table below shows parameters to be considered when using various system configuration and inverters.

For the method of use, refer to the respective inverter manual.

| Parameter No. | Parameter item                         | Setting value | Set conditions                                   |
|---------------|----------------------------------------|---------------|--------------------------------------------------|
| Pr.342        | Communication EEPROM write selection   | 0 or 1        | 0: Write to EEPROM and RAM 1: Write to RAM only. |
| Pr.338        | Communication operation command rights | 0 or 1        | 0: PLC<br>1: Outside                             |
| Pr.339        | Communication speed command rights     | 0 or 1        | 0: PLC<br>1: Outside                             |

## FREQROL-F700PJ/E700/D700/E700EX series

► Connection destination: PU port, FR-E7TR

## Contents of communication setting (essential items)

The table below shows parameters which should be set in all cases.

| Parameter No. | Parameter item                                    | Setting value | Set conditions                                                                                                    |
|---------------|---------------------------------------------------|---------------|----------------------------------------------------------------------------------------------------|
| Pr.117        | PU communication station number                   | 0 to 31       | Up to 16 inverters can be connected.                                                                                                    |
| Pr.118        | PU communication speed                            | 48            | 4800 bps                                                                                                    |
|               |                                                   | 96            | 9600 bps                                                                                                    |
|               |                                                   | 192           | 19200 bps                                                                                                    |
|               |                                                   | 384           | 38400 bps                                                                                                    |
| Pr.119        | PU communication stop bit length                  | 10            | Data length: 7 bits<br>Stop bit: 1 bit                                                                                                    |
| Pr.120        | PU communication parity check                     | 2             | Even                                                                                                    |
| Pr.123        | PU communication waiting time setting             | 9999          | Set in communication data                                                                                                    |
| Pr.124        | PU communication CR/LF presence/absence selection | 1             | CR: Provided, LF: Not provided                                                                                                    |
| Pr.79         | Operation mode selection                          | 0             | External operation mode is selected when power is turned ON.                                                                                                    |
| Pr.549        | Protocol selection                                | 0             | Mitsubishi inverter (computer link) protocol                                                                                                    |
| Pr.340        | Communication startup mode selection              | 1 or 10       | Network operation mode     Network operation mode (Operation mode can be changed between the PU operation mode and network operation mode from the operation panel.) |

## Parameters (test operation, operation)

Parameters that must be adjusted for test operation and operation are as follows.

| Parameter No. | Parameter item                       | Setting value | Set conditions                                                                                                    |
|---------------|--------------------------------------|---------------|----------------------------------------------------------------------------------------------------|
| Pr.121        | Number of PU communication retries   | 9999          | Set the value shown on the left during adjustment, and set a value from 1 to 10 during operation.                                |
| Pr.122        | PU communication check time interval | 9999          | Set the value shown on the left during adjustment, and set a value in accordance with the system specification during operation. |

## **■**Cautions during setting

Caution for setting the PU communication check time interval (Pr.122)

| Description                                                                                                    | Setting value |
|----------------------------------------------------------------------------------------------------|---------------|
| During adjustment or when communication with the PLC is not executed periodically                                                                                                    | 9999          |
| When communication with the PLC is not executed                                                                                                    | 0             |
| Set the communication time in the following cases.  • When it is necessary to monitor absence of communication for a certain time and stop the inverter in such a case while communication with the PLC is being executed continuously  • When it is necessary to stop the motor at the point when the PLC mode is changed from RUN→STOP | 1 to 9998     |

## Parameters (set as needed)

The table below shows parameters to be considered when using various system configurations and inverters.

For the method of use, refer to the respective inverter manual.

| Parameter No. | Parameter item                       | Setting value        | Set conditions                                                                                      |
|---------------|--------------------------------------|----------------------|----------------------------------------------------------------------------------------------------|
| Pr.37         | Speed display*1                      | 0 or 0.01 to<br>9998 | 0: Frequency display, setting 0.01 to 9998: Machine speed at 60 Hz.                                 |
| Pr.146        | Built-in potentiometer switching*2   | 0 or 1               | 0: The built-in frequency setting knob is valid. 1: The built-in frequency setting knob is invalid. |
| Pr.342        | Communication EEPROM write selection | 0 or 1               | 0: Write to EEPROM and RAM 1: Write to RAM only.                                                    |

<sup>\*1</sup> This inverter communication function cannot read or write Pr. 37.
Set Pr.37 to "0" when setting or monitoring the frequency in the PLC.
If any value other than "0" is set and the instruction code HFF is set to "01", the frequency may not be set or monitored normally.
\*2 Set Pr.146 to "1" when changing the frequency from the PLC.

## FREQROL-V500 series

► Connection destination: PU port, FR-A5NR

## Contents of communication setting (essential items)

The table below shows parameters which should be set in all cases.

| Parameter No. | Parameter item                        | Setting value | Set conditions                                                                                                    |
|---------------|---------------------------------------|---------------|----------------------------------------------------------------------------------------------------|
| Pr.117        | Communication station number          | 0 to 31       | Up to 16 inverters can be connected.                                                                                                    |
| Pr.118        | Communication speed                   | 48            | 4800 bps                                                                                                    |
|               |                                       | 96            | 9600 bps                                                                                                    |
|               |                                       | 192           | 19200 bps                                                                                                    |
| Pr.119        | Stop bit length/data length           | 10            | Data length: 7 bits<br>Stop bit: 1 bit                                                                                                    |
| Pr.120        | Parity check provided/not provided    | 2             | Even                                                                                                    |
| Pr.123        | Waiting time setting                  | 9999          | Set in communication data                                                                                                    |
| Pr.124        | CR/LF provided/not provided selection | 1             | CR: Provided, LF: Not provided                                                                                                    |
| Pr.79         | Operation mode selection              | 0             | External operation mode is selected when power is turned ON.                                                                                                    |
| Pr.340        | Communication startup mode selection  | 1 or 10       | Network operation mode     Network operation mode (Operation mode can be changed between the PU operation mode and network operation mode from the operation panel.) |

## Parameters (test operation, operation)

Parameters that must be adjusted for test operation and operation are as follows.

| Parameter No. | Parameter item                    | Setting value | Set conditions                                                                                                    |
|---------------|-----------------------------------|---------------|----------------------------------------------------------------------------------------------------|
| Pr.121        | Number of communication retries   | 9999          | Set the value shown on the left during adjustment, and set a value from 1 to 10 during operation.                                |
| Pr.122        | Communication check time interval | 9999          | Set the value shown on the left during adjustment, and set a value in accordance with the system specification during operation. |

### **■**Cautions during setting

Caution for setting the PU communication check time interval (Pr.122)

| Description                                                                                                    | Setting value |
|----------------------------------------------------------------------------------------------------|---------------|
| During adjustment or when communication with the PLC is not executed periodically                                                                                                    | 9999          |
| When communication with the PLC is not executed                                                                                                    | 0             |
| Set the communication time in the following cases.  • When it is necessary to monitor absence of communication for a certain time and stop the inverter in such a case while communication with the PLC is being executed continuously  • When it is necessary to stop the motor at the point when the PLC mode is changed from RUN→STOP | 1 to 9998     |

## Parameters (set as needed)

The table below shows parameters to be considered when using various system configurations and inverters.

For the method of use, refer to the V500 series inverter manual.

| Parameter No. | Parameter item                       | Setting value | Set conditions                           |
|---------------|--------------------------------------|---------------|------------------------------------------|
| Pr.342        | Communication EEPROM write selection | 0 or 1        | 0: EEPROM is written. 1: RAM is written. |

### 4.7 **PLC Communication settings**

For the FX5 communication settings of this function, parameters are set using GX Works3. For details about GX Works3, refer to GX Works3 Operating Manual.

Setting of parameter differs according to the module used. The procedure for each module is as follows.

### Built-in RS-485 port (CH1)

Navigation Window 

Parameter 

FX5UCPU 

Module Parameter 

485 Serial Port

#### Window

The following screen will be displayed if [Inverter Communication] is set for the communication protocol type.

### **■**Basic Settings

| Item                        | Setting                          |
|-----------------------------|----------------------------------|
| Communication Protocol Type | Set communication protocol type. |
| Communication Protocol Type | Inverter Communication           |
| □ Advanced Settings         | Set detailed setting.            |
| - Data Length               | 7bit                             |
| Parity Bit                  | Even                             |
| Stop Bit                    | 1bit                             |
| Baud Rate                   | 9,600bps                         |

### **■Fixed Setting**

| Item                  | Setting                    |
|-----------------------|----------------------------|
| Response Waiting Time | Set response waiting time. |
| Response Waiting Time | 100 ms                     |

### **■SM/SD Setting**

| Item                  | Setting                                       |  |  |  |  |  |
|-----------------------|-----------------------------------------------|--|--|--|--|--|
| ☐ Latch Setting       | Set the latch of SM/SD device.                |  |  |  |  |  |
| - Advanced Settings   | Do Not Latch                                  |  |  |  |  |  |
| Response Waiting Time | Do Not Latch                                  |  |  |  |  |  |
|                       | The SM/SD device of FX3 series compatibility. |  |  |  |  |  |
| SM/SD for Compatible  | Disable                                       |  |  |  |  |  |

## Communication board (CH2)

Navigation Window ⇒ Parameter ⇒ FX5UCPU ⇒ Module Parameter ⇒ Extended Board

#### Window

The following screen will be displayed if [FX5-485-BD] is set for the extended board and [Inverter Communication] is set for the communication protocol type. Fixed setting and SM/SD setting are the same as in the case of built-in RS-485 port (CH1).

## **■**Basic Settings

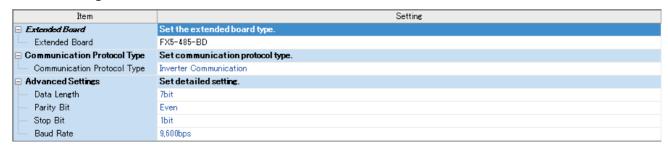

## Communication adapter (CH3/CH4)

When an expansion adapter is used, add expansion adapter to Module Information.

Navigation window ⇒ Parameter ⇒ Module Information ⇒ Right-click ⇒ Add New Module

After adding the expansion adapter, make settings on the screen displayed from the following operation.

Navigation window 

Parameter 

Module Information 

ADP1 to ADP6 (Communication adapter) 

Module Parameter

## Window

Each setting screen is the same as in the case of built-in RS-485 port (CH1).

#### Parameter setting details

Set the following items for serial ports that use inverter communication.

|                | Item                                                       |                      | Description                                                | Reference section      |
|----------------|------------------------------------------------------------|----------------------|------------------------------------------------------------|------------------------|
| Basic Settings | Extended Board*1                                           |                      | When using this function, select [FX5-485-BD].             | _                      |
|                | Communication Protocol Type  Advanced Settings Data Length |                      | When using this function, select [Inverter Communication]. |                        |
|                |                                                            |                      | 7bit/8bit                                                  | 7                      |
|                |                                                            | Parity Bit           | None/Odd/Even                                              | 7                      |
|                | Stop Bit                                                   |                      | 1bit/2bit                                                  | 7                      |
|                |                                                            | Baud Rate            | 4800bps/ 9600bps/ 19200bps/ 38400bps/ 57600bps/ 115200bps  |                        |
| Fixed Setting  | Response Waiting Time                                      |                      | 1 to 32767 (ms)                                            | _                      |
| SM/SD Setting  | FX3 Series Compatibility                                   | SM/SD for Compatible | Disable/CH1/CH2                                            | Refer to the following |

<sup>\*1</sup> Only in the case of communication board (CH2).

The following settings are unnecessary (fixed values).

| Items             | Description |
|-------------------|-------------|
| Start Bit         | 1 bit       |
| Header            | Not Added   |
| Terminator        | Not Added   |
| Control Mode      | None        |
| Sum Check Code    | Not Added   |
| Control Procedure | None        |

## FX3 Series-compatible SM/SD

When using the FX3 Series compatible SM/SD storage area, set to use special devices for either the FX3 Series CH1 or CH2. FX3 Series compatible devices corresponding to the specified channel can be used.

For details, refer to the following.

Page 123 Related Devices

# 4.8 Programming

This section explains how to create programs which change parameters of inverters and give operation commands to inverters.

A program example is shown for each inverter communication instruction.

For details on related devices, refer to Page 123 Related Devices.

## Common items in inverter communication instructions

## Inverter communication types

The PLC and inverter communicate using inverter communication instructions.

There are six types of inverter communication instructions that differ according to data communication direction and parameter writing/reading direction as follows.

| Instruction | Function                                   | Control direction | Reference section |  |
|-------------|--------------------------------------------|-------------------|-------------------|--|
| IVCK        | Monitors operations of an inverter         | PLC←Inverter      | Page 103          |  |
| IVDR        | Controls operations of an inverter         | PLC→Inverter      | Page 105          |  |
| IVRD        | Reads a parameter from an inverter.        | PLC←Inverter      | Page 107          |  |
| IVWR        | Writes a parameter to an inverter.         | PLC→Inverter      | Page 109          |  |
| IVBWR       | Writes multiple parameters to an inverter. | PLC→Inverter      | Page 111          |  |
| IVMC        | Multiple inverter commands                 | PLC↔Inverter      | Page 114          |  |

## **Function and operation**

## **■**Communication start timing

At the rising edge (OFF $\rightarrow$ ON) of the drive contact of the inverter communication instruction, the PLC starts communication with an inverter.

Even if the drive contact turns OFF during communication with an inverter, the PLC executes communication until the last instruction.

When the drive contact is always ON, the PLC executes communication repeatedly.

### **■**Communication execution state output device

The inverter communication instruction of the FX5 specifies communication execution state in operand (d) or (d2). Bit device (3 bit occupied) outputs according to state of inverter communication instruction (execution in progress/normal completion/error completion); the state can be confirmed from specified bit device.

The operations of the specified bit devices (3 bit occupied) and data that can be handled simultaneously are as follows. The following device is not dedicated to a single inverter communication instruction, but is rather shared with other inverter communication instructions. Operation may vary with execution of other instructions. The status of SM8029 is "ON" regardless of whether operation ends normally or abnormally. (d)+2 or (d2)+2 is however ON when operation ends abnormally, so you can distinguish between normal operation end or abnormal end.

| Communication execution state output device | Name                                  | Operation                                                                                  | Device operated sir                                  | nultaneously                                             |
|---------------------------------------------|---------------------------------------|--------------------------------------------------------------------------------------------|------------------------------------------------------|----------------------------------------------------------|
| (d) or (d2)                                 | Instruction execution flag            | During instruction execution: ON Other than instruction execution: OFF                     | Inverter communicating                               | CH1: SM8920<br>CH2: SM8930<br>CH3: SM8940<br>CH4: SM8950 |
| (d) +1 or (d2) +1                           | Instruction execution normal end flag | When instruction is completed normally: ON When instruction activation contact rises: OFF  | Operation of the instruction execution complete flag | SM8029                                                   |
| (d) +2 or (d2) +2                           | "Instruction abnormal end" flag       | When instruction ends in error:<br>ON<br>When instruction activation<br>contact rises: OFF |                                                      |                                                          |

#### ■Simultaneous driving of instructions and communication

(1) Driving instructions at the same time

- Two or more inverter communication instructions can be programmed, and driven at the same time.
- When two or more instructions are driven at the same time for the serial port used for communication, the next inverter communication instruction in the program is executed after the current communication with the inverter has finished.

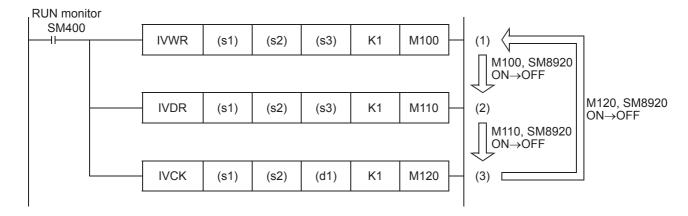

Inverter communication instructions standby for 11 ms after acquiring a communication port, and then starts
communication. Even if the drive contact turns ON, the inverter communication instruction stands by until (SM8920) turns
ON→OFF when the SM8920 inverter communication busy flag has been turned ON by other inverter communication
instruction. The PLC frees the communication port, and then executes inverter communication instructions driven in the
next step and so on.

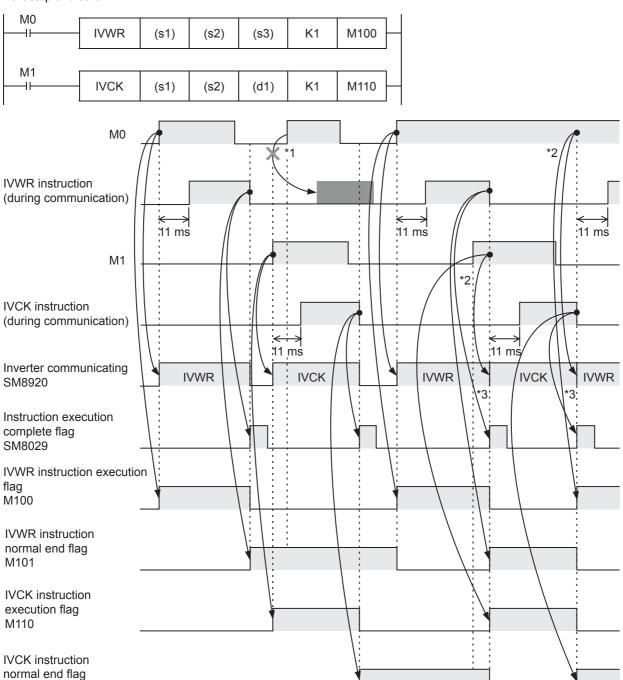

- \*1 The PLC does not execute the IVWR instruction even if SM8920 is turned OFF (IVWR instruction execution complete) because another instruction (IVCK instruction) is being executed when drive contact M1 turns ON.
- \*2 When two or more instructions are driven at the same time during communication, the next inverter communication instruction is executed after the current instruction is completed.

M111

\*3 SM8920 remains OFF until the next inverter communication instruction is driven after execution of the current inverter communication instruction is completed.

#### (2) Precautions for programming

When communicating with inverters for multiple items, set the command contact for inverter communication instruction to ON until transmission is complete. Program so that the command contact is turned OFF, when all communication with the inverter has been completed, using the instruction execution normal end flag ([d] +1 or [d2] +1), instruction execution abnormal end flag ([d] +2 or (d2) +2) or instruction execution completed flag (SM8029).

• If using instruction execution normal end flag ([d] +1 or [d2] +1) or instruction execution abnormal end flag ([d] +2 or [d2] +2)

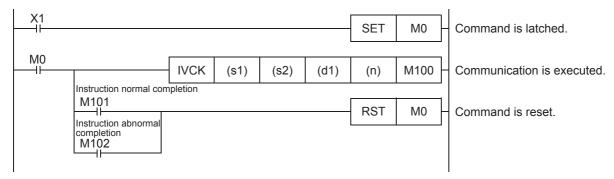

· When using instruction execution complete flag (M8029)

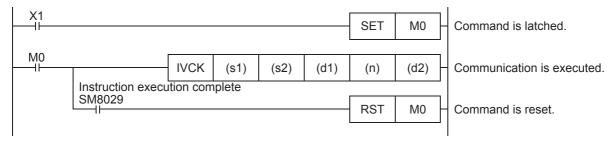

## Instruction completion and error flag operation

When multiple inverter communication instructions are programmed, the following flags turn ON or OFF according to the execution result of each inverter communication instruction.

To acquire the result of each inverter communication instruction, program as necessary just below the inverter communication instruction using these flags.

#### **■**Related devices

· Special relays

| FX5 dedicated |             |        |        | Description                     |
|---------------|-------------|--------|--------|---------------------------------|
| CH1           | CH2 CH3 CH4 |        | CH4    |                                 |
| SM8029        |             |        |        | Instruction execution completed |
| SM8500        | SM8510      | SM8520 | SM8530 | Serial communication error      |
| SM8921        | SM8931      | SM8941 | SM8951 | IVBWR instruction error         |

#### · Special registers

| FX5 dedicated |        |        |        | Description                              |
|---------------|--------|--------|--------|------------------------------------------|
| CH1           | CH2    | СНЗ    | CH4    |                                          |
| SD8500        | SD8510 | SD8520 | SD8530 | Serial communication error code          |
| SD8920        | SD8930 | SD8940 | SD8950 | IVBWR instruction error parameter number |

### **■**Operation of instruction execution complete flag

When communication with an inverter is completed, the instruction execution completed flag (SM8029) turns ON, and remains ON for 1 scan.

SM8029 indicates completion of IVDR instruction communication as shown below, when M0, M2 are OFF and M1 is ON. If inverter communication instruction ends normally, instruction execution normal end flag (Fig. Page 98) turns ON simultaneously with SM8029.

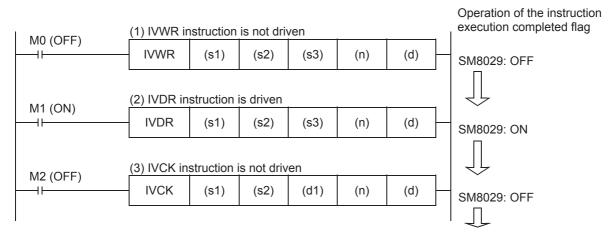

## **■**Processing of communication errors

Communication errors include those that occur for all serial communication functions (parity error, overrun error, framing error) and those that occur during communication with the inverter. A serial communication error results if either occurs.

|                            |                              | CH1                         | CH2                                                 | СНЗ    | CH4    |  |  |
|----------------------------|------------------------------|-----------------------------|-----------------------------------------------------|--------|--------|--|--|
| Serial communication error | Device No.                   | SM8500                      | SM8510                                              | SM8520 | SM8530 |  |  |
|                            | Operation ON (ON maintained) |                             |                                                     |        |        |  |  |
| Serial communication error | Device No.                   | SD8500 SD8510 SD8520 SD8530 |                                                     |        |        |  |  |
| code                       | Error code                   | 7010H: Parity error, overru | 7010H: Parity error, overrun error or framing error |        |        |  |  |
|                            |                              |                             |                                                     |        |        |  |  |

You can create the following program for the corresponding instruction to check the inverter communication error code.

#### Program example

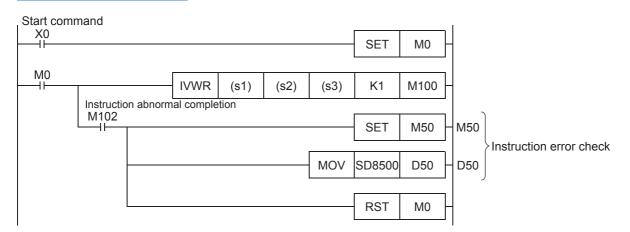

## Precautions for program creation

#### **■**Communication protocol setting

If protocol of communication settings ( Page 95) for the serial port to be used is not set to "Inverter Communication," inverter communication instructions cannot be used.

#### ■Using inverter communication instruction together with another instruction

A serial port using any other communication (such as RS2 instruction) cannot use inverter instruction and predefined protocol support instruction. ( Page 212 Combined Use of Serial Communication)

#### ■When programming an inverter communication instruction in a state of an STL instruction

Do not turn state OFF until communication with the inverter is finished. Program in accordance with the following sequence.

- Add SM8029 (instruction execution complete flag) ON condition to the state relay transfer condition, and provide interlock such that the state relay ON/OFF status does not change during communication with an inverter. If the state changes during communication, communication may not be performed normally.
- When resetting many state relays at once using the ZRST instruction, etc., make sure that the SM8920, SM8930, SM8940 or SM8950 (Inverter communicating) condition is OFF.

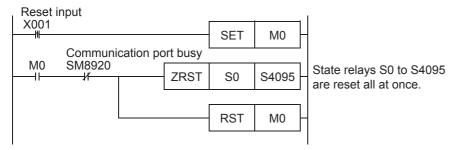

### ■Using an inverter communication instruction in a program flow

An inverter communication instruction cannot be used in the following program flows.

| Program flow that cannot use the inverter communication instruction | Remarks           |
|---------------------------------------------------------------------|-------------------|
| Between CJ and P instructions                                       | Conditional jump  |
| Between FOR and NEXT instructions                                   | Repeat            |
| Between P and RET instructions                                      | Subroutine        |
| Between I and IRET instructions                                     | Interrupt routine |

## ■Precautions when using the password function for inverter

Note the following if using the password function for the inverter. Inverters that support password function are FREQROL-A800, F700PJ, F700P, A700, E700, E700EX and D700.

- When a communication error occurs
- When a communication error occurs in an inverter communication instruction, the PLC automatically retries communication up to 3 times.\*1
- Hence, when a password disable error occurs in the inverter in which "display of the number of times of password disable error" is enabled using Pr.297, please note that the number of times of password disable error displayed in accordance with the setting of Pr.297 may not be the same as the actual number of times of password input error as described below. Do not execute automatic retry (re-driving of an inverter communication instruction) using a sequence program when writing data to Pr.297.
- Cases in which a password disable error occurs in an inverter communication instruction, and the actual number of times of disable error in such cases.
  - (1) If an incorrect password is written in Pr.297 due to a typing mistake, number of times of password disable error will be 3 from one execution of inverter instruction.
  - (2) If the password cannot be written in Pr.297 correctly due to noise, etc., the maximum number of times of password disable error is 3.
- · When registering the password
  - When registering the password in the inverter using an inverter communication instruction, write the password to Pr.297, read Pr.297, and then confirm that registration of the password is completed normally.\*3 If writing of the password to Pr.297 is not completed normally due to noise, etc., the PLC automatically retries writing, and the registered password may be reset by the retry.
- \*1 The FX PLC executes the first communication, and then retries communication twice (3 times in total).
- \*2 When "display of the number of times of password disable error" is enabled using Pr.297 and when a password disable error occurs 5 times, the "reading/writing restriction" cannot be disabled even if the right password is input. For recovery from this status, it is necessary to all-clear all parameters.
- \*3 If the value read from Pr.297 is between 0 to 4, registration of the password is completed normally.

# Inverter operation monitoring instruction

This instruction reads the operation status of an inverter.

For information concerning inverter communication instruction expressions and execution format, refer to Programming Manual (Instructions, Standard Functions/Function Blocks).

#### **IVCK** Ladder FBD/LD ENO:=IVCK (EN, s1, s2, n, d1, d2); (s1) (s2) (d1) (n) (d2)ENO ΕN s1 d1 d2 s2 n

## Setting data

### **■**Contents, range, data type

| Operand | Description                                                            | Range            | Data type              | Data type (label)                   |  |  |
|---------|------------------------------------------------------------------------|------------------|------------------------|-------------------------------------|--|--|
| (s1)    | Inverter station number                                                | K0 to 31         | 16-bit signed binary   | ANY16                               |  |  |
| (s2)    | Inverter instruction codes                                             | Refer to Fage 71 | 16-bit signed binary   | ANY16                               |  |  |
| (d1)    | Device number storing the read value                                   | _                | 16-bit signed binary   | ANY16                               |  |  |
| (n)*1   | Used channel                                                           | K1 to 4          | 16-bit unsigned binary | ANY16_U                             |  |  |
| (d2)*2  | Head bit device number to which instruction execution status is output | _                | Bit                    | ANYBIT_ARRAY (Number of elements:3) |  |  |

<sup>\*1</sup> Specify a channel No. for which communication setting is set for inverter communication.

## ■Applicable devices

| Operand | Bit                            |       |                 | Word                         |       |   | Double word |    | Indirect      | Constant |   |    | Others |
|---------|--------------------------------|-------|-----------------|------------------------------|-------|---|-------------|----|---------------|----------|---|----|--------|
|         | X, Y, M, L, SM,<br>F, B, SB, S | UD/GD | T, ST,<br>C, LC | T, ST, C, D,<br>W, SD, SW, R | U□/G□ | Z | LC          | LZ | specification | K, H     | E | \$ | (DX)   |
| (s1)    | _                              | _     | _               | O*1*2                        | 0     | 0 | _           | _  | 0             | 0        | _ | _  | _      |
| (s2)    | _                              | _     | _               | O*1*2                        | 0     | 0 | _           | _  | 0             | 0        | _ | _  | _      |
| (d1)    | ○*3                            | _     | _               | ○*2                          | 0     | _ | _           | _  | 0             | _        | _ | _  | _      |
| (n)     | _                              | _     | _               | _                            | _     | _ | _           | _  | _             | 0        | _ | _  | _      |
| (d2)    | ○*4                            | _     | _               | O*1*5                        | _     | _ | _           | _  | _             | _        | _ | _  | _      |

<sup>\*1</sup> T,ST and C cannot be used

## Processing details

Write the operation status of inverter corresponding to instruction code ( Page 71) of (s2) for station No. (s1) of the inverter connected to the communication channel (n) in (d1).

<sup>\*2</sup> Make sure not to use devices being used in other control operations. ( Page 98)

<sup>\*2</sup> Bit specification of word device cannot be used.

<sup>\*3</sup> Only nibble specification of bit device can be used.

<sup>\*4</sup> Nibble specification of bit device cannot be used.

<sup>\*5</sup> Only bit specification of word device can be used.

### Operation error

Operation errors pertaining to the instruction are as follows.

| Operation Error Flag |     | Operation Codes | n Error | Description |                                                 |                                                           |  |  |
|----------------------|-----|-----------------|---------|-------------|-------------------------------------------------|-----------------------------------------------------------|--|--|
| SM0                  | SM1 | SM56            | SM8067  | SD0 SD8067  |                                                 |                                                           |  |  |
| ON                   |     |                 |         | 1810        |                                                 | When specified channel is used with another instruction.  |  |  |
| ON                   | N   |                 | 2820    |             | When specified device exceeds the device range. |                                                           |  |  |
| ON                   | N   |                 |         | 3405        |                                                 | When the value specified for (s1) is other than K0 to 31. |  |  |
|                      |     |                 |         |             |                                                 | When the value specified for (n) is other than K1 to 4.   |  |  |
| ON                   |     |                 |         | 3600        |                                                 | When specified channel is not set with parameter.         |  |  |

## **Program example**

Reads status (H7A) of inverter (station No. 0) into PLC (CH1), stores the read value in M100 to M107 and outputs externally (Y0 to Y3).

Read contents: Inverter operating = M100, normal rotation = M101, reverse rotation = M102, error occurrence = M107

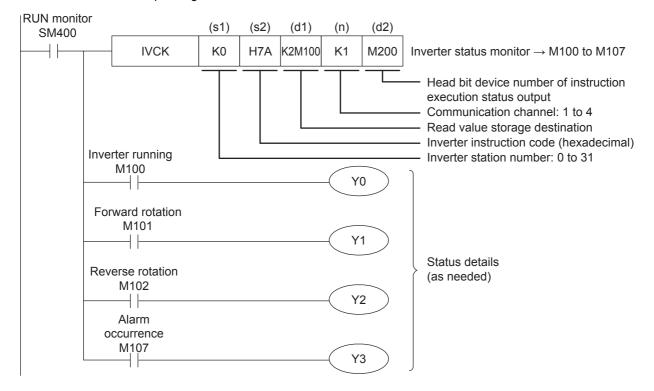

# Inverter operation control instruction

This instruction writes an inverter operation required set value to an inverter.

For information concerning inverter communication instruction expressions and execution format, refer to Programming Manual (Instructions, Standard Functions/Function Blocks).

#### 

## Setting data

## **■**Contents, range, data type

| Operand | Description                                                                                   | Range               | Data type              | Data type (label)                   |  |  |
|---------|-----------------------------------------------------------------------------------------------|---------------------|------------------------|-------------------------------------|--|--|
| (s1)    | Inverter station number                                                                       | K0 to 31            | 16-bit signed binary   | ANY16                               |  |  |
| (s2)    | Inverter instruction codes                                                                    | Refer to 🕼 Page 72. | 16-bit signed binary   | ANY16                               |  |  |
| (s3)    | Set value to be written to the inverter parameter or device number storing the data to be set | _                   | 16-bit signed binary   | ANY16                               |  |  |
| (n)*1   | Used channel                                                                                  | K1 to 4             | 16-bit unsigned binary | ANY16_U                             |  |  |
| (d)*2   | Bit device head number to which instruction execution status is output                        | _                   | Bit                    | ANYBIT_ARRAY (Number of elements:3) |  |  |

<sup>\*1</sup> Specify a channel No. for which communication setting is set for inverter communication.

## ■Applicable devices

| Operand | Bit                            |       |                 | Word                         |       |   | Double word |    | Indirect      | Constant |   |    | Others |
|---------|--------------------------------|-------|-----------------|------------------------------|-------|---|-------------|----|---------------|----------|---|----|--------|
|         | X, Y, M, L, SM,<br>F, B, SB, S | UD/GD | T, ST,<br>C, LC | T, ST, C, D,<br>W, SD, SW, R | UD/GD | Z | LC          | LZ | specification | K, H     | E | \$ | (DX)   |
| (s1)    | _                              | _     | _               | O*1*2                        | 0     | 0 | _           | _  | 0             | 0        | _ | _  | _      |
| (s2)    | _                              | _     | _               | O*1*2                        | 0     | 0 | _           | _  | 0             | 0        | _ | _  | _      |
| (s3)    | ○*3                            | _     | _               | ○* <sup>2</sup>              | 0     | _ | _           | _  | 0             | 0        | _ | _  | _      |
| (n)     | _                              | _     | _               | _                            | _     | _ | _           | _  | _             | 0        | _ | _  | _      |
| (d)     | O*4                            | _     | _               | ○*1*5                        | _     | _ | _           | _  | _             | _        | _ | _  | _      |

<sup>\*1</sup> T,ST and C cannot be used

## Processing details

Writes set value of (s3) to the instruction code ( Page 72) of (s2) for station No. (s1) of the inverter connected to the communication channel (n).

<sup>\*2</sup> Make sure not to use devices being used in other control operations. ( Page 98)

<sup>\*2</sup> Bit specification of word device cannot be used.

<sup>\*3</sup> Only nibble specification of bit device can be used.

<sup>\*4</sup> Nibble specification of bit device cannot be used.

<sup>\*5</sup> Only bit specification of word device can be used.

### Operation error

Operation errors pertaining to the instruction are as follows.

| Operation Error Flag |     | Operation Error<br>Codes |        | Description                                               |                                                          |                                                         |  |
|----------------------|-----|--------------------------|--------|-----------------------------------------------------------|----------------------------------------------------------|---------------------------------------------------------|--|
| SM0                  | SM1 | SM56                     | SM8067 | SD0                                                       | SD8067                                                   |                                                         |  |
| ON                   | N   |                          | 1810   |                                                           | When specified channel is used with another instruction. |                                                         |  |
| ON                   |     |                          | 2820   |                                                           |                                                          | When specified device exceeds the device range.         |  |
| ON                   |     | 3405 When                |        | When the value specified for (s1) is other than K0 to 31. |                                                          |                                                         |  |
|                      |     |                          |        |                                                           |                                                          | When the value specified for (n) is other than K1 to 4. |  |
| ON                   |     |                          |        | 3600                                                      |                                                          | When specified channel is not setting parameter.        |  |

## **Program example**

Switches the operation speed (HED) of the inverter (Station No.3) to speed 1 (40 Hz)/speed 2 (20 Hz) with 60 Hz as the initial value on startup.

Writing contents: D10 = operation speed (initial value: 60 Hz, speed 1: 40 Hz, speed 2: 20 Hz)

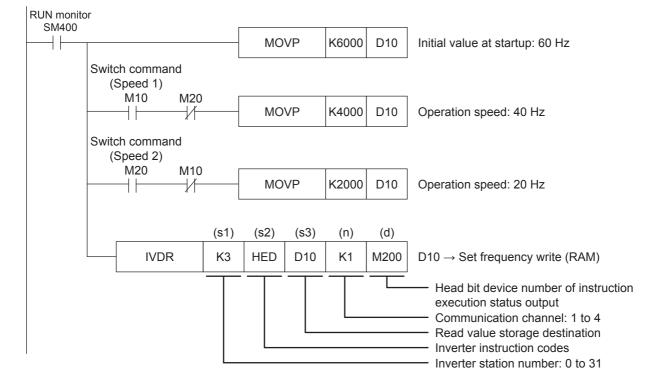

## Inverter parameter read

This instruction reads an inverter parameter to the PLC.

For information concerning inverter communication instruction expressions and execution format, refer to Programming Manual (Instructions, Standard Functions/Function Blocks).

#### 

#### Setting data

#### **■**Contents, range, data type

| Operand | Description                                                            | Range               | Data type              | Data type (label)                   |  |
|---------|------------------------------------------------------------------------|---------------------|------------------------|-------------------------------------|--|
| (s1)    | Inverter station number                                                | K0 to 31            | 16-bit signed binary   | ANY16                               |  |
| (s2)    | Inverter parameter number                                              | Refer to 🖙 Page 72. | 16-bit signed binary   | ANY16                               |  |
| (d1)    | Device number storing the read value                                   | _                   | 16-bit signed binary   | ANY16                               |  |
| (n)*1   | Used channel                                                           | K1 to 4             | 16-bit unsigned binary | ANY16_U                             |  |
| (d2)*2  | Bit device head number to which instruction execution status is output | _                   | Bit                    | ANYBIT_ARRAY (Number of elements:3) |  |

<sup>\*1</sup> Specify a channel No. for which communication setting is set for inverter communication.

#### ■Applicable devices

| Operand | Bit                            | Bit   |                 |                              | Word Double v |   |    | e word | Indirect      | Constant |   |    | Others |
|---------|--------------------------------|-------|-----------------|------------------------------|---------------|---|----|--------|---------------|----------|---|----|--------|
|         | X, Y, M, L, SM,<br>F, B, SB, S | UD/GD | T, ST,<br>C, LC | T, ST, C, D,<br>W, SD, SW, R | U□/G□         | Z | LC | LZ     | specification | K, H     | E | \$ | (DX)   |
| (s1)    | _                              | _     | _               | O*1*2                        | 0             | 0 | _  | _      | 0             | 0        | _ | _  | _      |
| (s2)    | _                              | _     | _               | O*1*2                        | 0             | 0 | _  | _      | 0             | 0        | _ | _  | _      |
| (d1)    | ○*3                            | _     | _               | ○*2                          | 0             | _ | _  | _      | 0             | _        | _ | _  | _      |
| (n)     | _                              | _     | _               | _                            | _             | _ | _  | _      | _             | 0        | _ | _  | _      |
| (d2)    | ○*4                            | _     | _               | O*1*5                        | _             | _ | _  | _      | _             | _        | _ | _  | _      |

<sup>\*1</sup> T,ST and C cannot be used

#### Processing details

The value of the parameter No. (s2) is read to (d1) from station No. (s1) of inverter connected to communication channel (n).

<sup>\*2</sup> Make sure not to use devices being used in other control operations. ( Page 98)

<sup>\*2</sup> Bit specification of word device cannot be used.

<sup>\*3</sup> Only nibble specification of bit device can be used.

<sup>\*4</sup> Nibble specification of bit device cannot be used.

<sup>\*5</sup> Only bit specification of word device can be used.

#### Operation error

Operation errors pertaining to the instruction are as follows.

| Operation Error Flag |      |      | Operation Codes | on Error   | Description |                                                                                                    |  |  |  |  |
|----------------------|------|------|-----------------|------------|-------------|----------------------------------------------------------------------------------------------------|--|--|--|--|
| SM0                  | SM1  | SM56 | SM8067          | SD0 SD8067 |             |                                                                                                    |  |  |  |  |
| ON                   | 1810 |      |                 |            | -           | When specified channel is used with another instruction.                                                                     |  |  |  |  |
| ON                   |      |      | 2820            |            |             | When specified device exceeds the device range.                                                                              |  |  |  |  |
| ON                   |      |      |                 | 3405       |             | When the value specified for (s1) is other than K0 to 31.                                                                    |  |  |  |  |
|                      |      |      |                 |            |             | When the value specified for (s2) is outside the range that can be specified. (Less than K0, K3000 to 9999, K13000 to 32767) |  |  |  |  |
|                      |      |      |                 |            |             | When the value specified for (n) is other than K1 to 4.                                                                      |  |  |  |  |
| ON                   | 3600 |      |                 | 3600       |             | When specified channel is not setting parameter.                                                                             |  |  |  |  |

#### **Program example**

Reads value of the following inverter (station No. 6) parameters to storage device for PLC (CH1).

Example of program using second parameter specification code (FP Page 117) of FREQROL-F700P Series inverter.

| Parameter No. | Name                                        | Second parameter specification code | Storage devices |
|---------------|---------------------------------------------|-------------------------------------|-----------------|
| C2            | Terminal 2 frequency setting bias frequency | 902                                 | D100            |
| C3            | Terminal 2 frequency setting bias           | 1902                                | D101            |
| 125           | Terminal 2 frequency setting gain frequency | 903                                 | D102            |
| C4            | Terminal 2 frequency setting gain           | 1903                                | D103            |

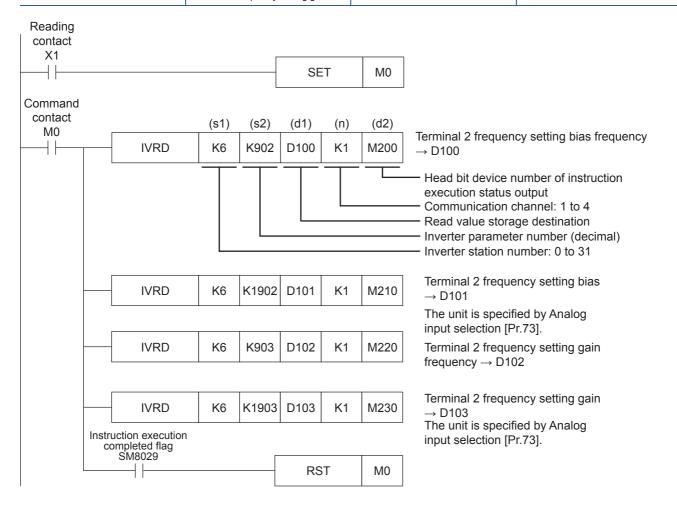

# Inverter parameter write

This instruction writes a value from the PLC to a parameter in an inverter.

For information concerning inverter communication instruction expressions and execution format, refer to Programming Manual (Instructions, Standard Functions/Function Blocks).

#### 

#### Setting data

#### **■**Contents, range, data type

| Operand           | Description                                                                                   | Range            | Data type              | Data type (label)                   |  |  |
|-------------------|-----------------------------------------------------------------------------------------------|------------------|------------------------|-------------------------------------|--|--|
| (s1)              | Inverter station number                                                                       | K0 to 31         | 16-bit signed binary   | ANY16                               |  |  |
| (s2)              | Inverter parameter number                                                                     | Refer to Fage 72 | 16-bit signed binary   | ANY16                               |  |  |
| (s3)              | Set value to be written to the inverter parameter or device number storing the data to be set | _                | 16-bit signed binary   | ANY16                               |  |  |
| (n) <sup>*1</sup> | Used channel                                                                                  | K1 to 4          | 16-bit unsigned binary | ANY16_U                             |  |  |
| (d)*2             | Bit device head number to which instruction execution status is output                        | _                | Bit                    | ANYBIT_ARRAY (Number of elements:3) |  |  |

<sup>\*1</sup> Specify a channel No. for which communication setting is set for inverter communication.

#### ■Applicable devices

| Operand | Bit                            | Bit   |                 |                              | Word Double |   |    | e word Indirect |               | Constant |   |    | Others |
|---------|--------------------------------|-------|-----------------|------------------------------|-------------|---|----|-----------------|---------------|----------|---|----|--------|
|         | X, Y, M, L, SM,<br>F, B, SB, S | UD/GD | T, ST,<br>C, LC | T, ST, C, D,<br>W, SD, SW, R | U□\G□       | Z | LC | LZ              | specification | K, H     | E | \$ | (DX)   |
| (s1)    | _                              | _     | _               | O*1*2                        | 0           | 0 | _  | _               | 0             | 0        | _ | _  | _      |
| (s2)    | _                              | _     | _               | O*1*2                        | 0           | 0 | _  | _               | 0             | 0        | _ | _  | _      |
| (s3)    | ○*3                            | _     | _               | ○* <sup>2</sup>              | 0           | _ | _  | _               | 0             | 0        | _ | _  | _      |
| (n)     | _                              | _     | _               | _                            | _           | _ | _  | _               | _             | 0        | _ | _  | _      |
| (d)     | O*4                            | _     | _               | ○*1*5                        | _           | _ | —  | _               | _             | _        | _ | _  | _      |

<sup>\*1</sup> T,ST and C cannot be used

#### Processing details

Writes value of (s3) in parameter No. (s2) of station No. (s1) of inverter connected to communication channel (n).

 $<sup>^{\</sup>star}2$  Make sure not to use devices being used in other control operations. ( $\Box$  Page 98)

<sup>\*2</sup> Bit specification of word device cannot be used.

<sup>\*3</sup> Only nibble specification of bit device can be used.

<sup>\*4</sup> Nibble specification of bit device cannot be used.

<sup>\*5</sup> Only bit specification of word device can be used.

#### Operation error

Operation errors pertaining to the instruction are as follows.

| Operation Error Flag |      |      | Operation Codes | n Error                                         | Description |                                                                                                    |  |  |  |  |
|----------------------|------|------|-----------------|-------------------------------------------------|-------------|----------------------------------------------------------------------------------------------------|--|--|--|--|
| SM0                  | SM1  | SM56 | SM8067          | SD0 SD8067                                      |             |                                                                                                    |  |  |  |  |
| ON                   | 1810 |      |                 |                                                 |             | When specified channel is used with another instruction.                                                                     |  |  |  |  |
| ON                   | 2820 |      |                 | When specified device exceeds the device range. |             |                                                                                                    |  |  |  |  |
| ON                   |      |      |                 | 3405                                            |             | When the value specified for (s1) is other than K0 to 31.                                                                    |  |  |  |  |
|                      |      |      |                 |                                                 |             | When the value specified for (s2) is outside the range that can be specified. (Less than K0, K3000 to 9999, K13000 to 32767) |  |  |  |  |
|                      |      |      |                 |                                                 |             | When the value specified for (n) is other than K1 to 4.                                                                      |  |  |  |  |
| ON                   |      | 3600 |                 |                                                 |             | When specified channel is not setting parameter.                                                                             |  |  |  |  |

#### **Program example**

Writes setting values to parameter shown in the following table for inverter (station No. 6) from PLC (CH1). Example of program using second parameter specification code ( Page 117) of FREQROL-F700P Series inverter.

| Parameter No. | Name                                        | Second parameter specification code | Setting values to be written |
|---------------|---------------------------------------------|-------------------------------------|------------------------------|
| C2            | Terminal 2 frequency setting bias frequency | 902                                 | 10[Hz]                       |
| C3            | Terminal 2 frequency setting bias           | 1902                                | 100[%]                       |
| 125           | Terminal 2 frequency setting gain frequency | 903                                 | 200[Hz]                      |
| C4            | Terminal 2 frequency setting gain           | 1903                                | 100[%]                       |

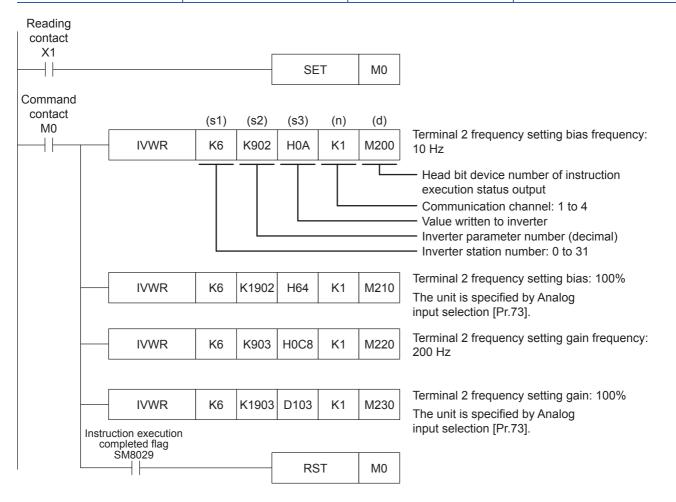

# Inverter parameter block write

This instruction writes parameters of an inverter at one time

For information concerning inverter communication instruction expressions and execution format, refer to Programming Manual (Instructions, Standard Functions/Function Blocks).

#### 

## Setting data

### **■**Contents, range, data type

| Operand | Description                                                            | Range    | Data type              | Data type (label)                   |  |  |
|---------|------------------------------------------------------------------------|----------|------------------------|-------------------------------------|--|--|
| (s1)    | Inverter station number                                                | K0 to 31 | 16-bit signed binary   | ANY16                               |  |  |
| (s2)    | Number of parameters in an inverter to be written at one time          | _        | 16-bit signed binary   | ANY16                               |  |  |
| (s3)    | Head device number of a parameter table to be written to an inverter   | _        | 16-bit signed binary   | ANY16                               |  |  |
| (n)*1   | Used channel                                                           | K1 to 4  | 16-bit unsigned binary | ANY16_U                             |  |  |
| (d)*2   | Head bit device number to which instruction execution status is output | _        | Bit                    | ANYBIT_ARRAY (Number of elements:3) |  |  |

<sup>\*1</sup> Specify a channel No. for which communication setting is set for inverter communication.

#### ■Applicable devices

| Operand | Bit                            | Bit   |                 |                              | Word Double |   |    | word Indirect |               | Constant |   |    | Others |
|---------|--------------------------------|-------|-----------------|------------------------------|-------------|---|----|---------------|---------------|----------|---|----|--------|
|         | X, Y, M, L, SM,<br>F, B, SB, S | UD/GD | T, ST,<br>C, LC | T, ST, C, D,<br>W, SD, SW, R | UD/GD       | Z | LC | LZ            | specification | K, H     | E | \$ | (DX)   |
| (s1)    | _                              | _     | _               | O*1*2                        | 0           | 0 | _  | _             | 0             | 0        | _ | _  | _      |
| (s2)    | _                              | _     | _               | O*1*2                        | 0           | 0 | _  | _             | 0             | 0        | _ | _  | _      |
| (s3)    | _                              | _     | _               | ○* <sup>2</sup>              | 0           | _ | _  | _             | 0             | _        | _ | _  | _      |
| (n)     | _                              | _     | _               | _                            | _           | _ | _  | _             | _             | 0        | _ | _  | _      |
| (d)     | ○*3                            | _     | _               | O*1*4                        | _           | _ | _  | _             | _             | _        | _ | _  | _      |

<sup>\*1</sup> T,ST and C cannot be used

<sup>\*2</sup> Make sure not to use devices being used in other control operations. ( Page 98)

<sup>\*2</sup> Bit specification of word device cannot be used.

<sup>\*3</sup> Nibble specification of bit device cannot be used.

<sup>\*4</sup> Only bit specification of word device can be used.

## Ex. Writing contents in case of (s2): K8, (s3): D200

| (s3)    | D200 | Parameter No. 1   |  |  |  |  |
|---------|------|-------------------|--|--|--|--|
| (s3)+1  | D201 | Parameter 1 value |  |  |  |  |
| (s3)+2  | D202 | Parameter No. 2   |  |  |  |  |
| (s3)+3  | D203 | Parameter 2 value |  |  |  |  |
| •       | •    | •                 |  |  |  |  |
| •       | •    | •                 |  |  |  |  |
| •       | •    | •                 |  |  |  |  |
| (s3)+14 | D214 | Parameter No. 8   |  |  |  |  |
| (s3)+15 | D215 | Parameter 8 value |  |  |  |  |

(s2)×2 = Number of occupied word devices

### Processing details

Continuously writes parameter numbers and their values (2 words/parameter) for the number of points specified by (s2) starting from word device specified by (s3) for station No. (s1) of inverter connected to communication channel (n) (no limit to number of points that can be written).

#### Operation error

Operation errors pertaining to the instruction are as follows.

| Operation Error Flag |     | Operatio<br>Codes | n Error | Description |        |                                                                                                    |  |  |  |
|----------------------|-----|-------------------|---------|-------------|--------|----------------------------------------------------------------------------------------------------|--|--|--|
| SM0                  | SM1 | SM56              | SM8067  | SD0         | SD8067 |                                                                                                    |  |  |  |
| ON                   | 1   |                   |         | 1810        |        | When specified channel is used with another instruction.                                                                                         |  |  |  |
| ON                   |     |                   |         | 2820        |        | When specified device exceeds the device range.                                                                                                  |  |  |  |
| ON                   |     |                   |         | 3405        |        | When the value specified for (s1) is other than K0 to 31.                                                                                        |  |  |  |
|                      |     |                   |         |             |        | When the value specified for (s2) is less than K0.                                                                                               |  |  |  |
|                      |     |                   |         |             |        | When the value specified for (s3),, (s3) +2 ([s2] -1) is outside the range that can be specified. (Less than K0, K3000 to 9999, K13000 to 32767) |  |  |  |
|                      |     |                   |         |             |        | When the value specified for (n) is other than K1 to 4.                                                                                          |  |  |  |
| ON                   |     |                   |         | 3600        |        | When specified channel is not setting parameter.                                                                                                 |  |  |  |

#### **Program example**

Writes upper limit frequency (Pr. 1): 120 Hz, lower limit frequency (Pr. 2): 5 Hz, acceleration time (Pr. 7): 1 second, deceleration time (Pr. 8): 1 second for inverter (station No. 5) from PLC (CH1).

Writing contents: Parameter No. 1 = D200, 2 = D202, 7 = D204, 8 = D206, upper limit frequency = D201, lower limit frequency = D203, acceleration time = D205, deceleration time = D207

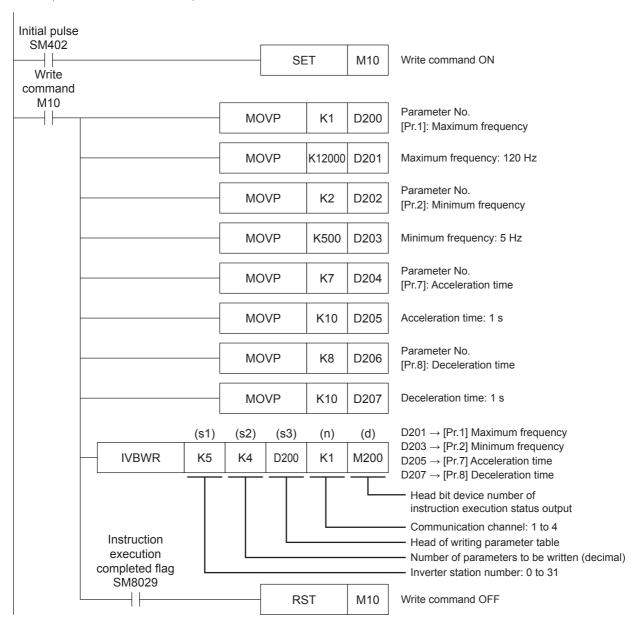

# Multiple inverter commands

This instruction writes 2 types of settings (operation command and set frequency) to the inverter, and reads 2 types of data (inverter status monitor, output frequency, etc.) from the inverter at the same time.

For information concerning inverter communication instruction expressions and execution format, refer to Programming Manual (Instructions, Standard Functions/Function Blocks).

#### 

#### Setting data

#### **■**Contents, range, data type

| Operand | Description                                                              | Range                  | Data type              | Data type (label)                     |
|---------|--------------------------------------------------------------------------|------------------------|------------------------|---------------------------------------|
| (s1)    | Inverter station number                                                  | K0 to 31               | 16-bit signed binary   | ANY16                                 |
| (s2)    | Multiple instructions for inverter: Send/receive data type specification | Refer to the following | 16-bit signed binary   | ANY16                                 |
| (s3)    | Head device of a parameter data to be written to an inverter             | _                      | 16-bit signed binary   | ANY16_ARRAY<br>(Number of elements:2) |
| (d1)    | Head device which stores values to be read from the inverter             | _                      | 16-bit signed binary   | ANY16_ARRAY<br>(Number of elements:2) |
| (n)*1   | Used channel                                                             | K1 to 4                | 16-bit unsigned binary | ANY16_U                               |
| (d2)*2  | Head bit device number to which instruction execution status is output   | _                      | Bit                    | ANYBIT_ARRAY (Number of elements:3)   |

<sup>\*1</sup> Specify a channel No. for which communication setting is set for inverter communication.

#### ■Applicable devices

| Operand | Bit                            |       |                 | Word                         |       |   | Double | e word | Indirect      | Const | tant |    | Others |
|---------|--------------------------------|-------|-----------------|------------------------------|-------|---|--------|--------|---------------|-------|------|----|--------|
|         | X, Y, M, L, SM,<br>F, B, SB, S | UD/GD | T, ST,<br>C, LC | T, ST, C, D,<br>W, SD, SW, R | U□/G□ | Z | LC     | LZ     | specification | K, H  | E    | \$ | (DX)   |
| (s1)    | _                              | _     | _               | O*1*2                        | 0     | 0 | _      | _      | _             | 0     | _    | _  | _      |
| (s2)    | _                              | _     | _               | O*1*2                        | 0     | 0 | _      | _      | _             | 0     | _    | _  | _      |
| (s3)    | _                              | _     | _               | ○ <sup>*2</sup>              | 0     | _ | _      | _      | _             | _     | _    | _  | _      |
| (d1)    | _                              | _     | _               | ○* <sup>2</sup>              | 0     | _ | _      | _      | _             | _     | _    | _  | _      |
| (n)     | _                              | _     | _               | _                            | _     | _ | _      | _      | _             | 0     | _    | _  | _      |
| (d2)    | ○*3                            | _     | _               | O*1*4                        | _     | _ | _      | _      | _             | _     | _    | _  | _      |

<sup>\*1</sup> T,ST and C cannot be used

#### Processing details

This instruction executes multiple commands to an inverter connected to the communication channel (n) whose station number is specified in (s1). Specify the send/receive data type using (s2), the head device which stores data to be written to the inverter using (s3), and the head device which stores values to be read from the inverter using (d1).

<sup>\*2</sup> Make sure not to use devices being used in other control operations. ( Page 98)

<sup>\*2</sup> Bit specification of word device cannot be used.

<sup>\*3</sup> Nibble specification of bit device cannot be used.

<sup>\*4</sup> Only bit specification of word device can be used.

#### ■Send/receive data type

The table below shows valid send data 1 and 2 and receive data 1 and 2 specified by the (s2) send/receive data type.

| (s2) Send/receive data | Send data (Written to the | Inverter)           | Receive data (Read from Inverter) |                          |  |
|------------------------|---------------------------|---------------------|-----------------------------------|--------------------------|--|
| type (HEX)             | Data 1 (s3)               | Data 2 ([s3] +1)    | Data 1 (d1)                       | Data 2 ([d1] +1)         |  |
| 0000H                  | Run command (expansion)   | Set frequency (RAM) | Inverter status monitor           | Output frequency (speed) |  |
| 0001H                  |                           |                     | (expansion)                       | Special monitor          |  |
| 0010H                  |                           | Set frequency (RAM, |                                   | Output frequency (speed) |  |
| 0011H                  |                           | EEPROM)             |                                   | Special monitor          |  |

#### **Precautions**

- If a device number outside the range due to indexing, etc. is specified in (d1), the receive data from the inverter is not stored in (d1). However, values set in (s3) and (s3)+1 may be written to the inverter.
- If any unspecified value is set in (s2), unexpected data may be written to and read from the inverter, and values of (d1) and (d1)+1 may be updated.
- The IVMC instruction reads the inverter status at the time of communication with the inverter, and stores it in (d1).
   Accordingly, the inverter status written by the IVMC instruction can be read when the next reading instruction (IVCK, IVMC, etc.) is executed.

#### Operation error

Operation errors pertaining to the instruction are as follows.

| Operatio | Operation Error Flag Operation Error Codes |      | Description |                                                          |        |                                                           |
|----------|--------------------------------------------|------|-------------|----------------------------------------------------------|--------|-----------------------------------------------------------|
| SM0      | SM1                                        | SM56 | SM8067      | SD0                                                      | SD8067 |                                                           |
| ON       | ON 1810                                    |      |             | When specified channel is used with another instruction. |        |                                                           |
| ON       |                                            |      |             | 2820                                                     |        | When specified device exceeds the device range.           |
| ON       |                                            |      |             | 3405                                                     |        | When the value specified for (s1) is other than K0 to 31. |
|          |                                            |      |             |                                                          |        | When the value specified for (n) is other than K1 to 4.   |
| ON       |                                            |      |             | 3600                                                     |        | When specified channel is not setting parameter.          |

#### Applicable inverters

This instruction is applicable to the following inverters:

- FREQROL-E700 series (February 2009 and later)
- FREQROL-A800/F700PJ/F700P/E700EX/D700 Series

#### Program example

Writes (s3): run command (expansion), (s3) +1: setting frequency (RAM) and reads (d1): inverter status monitor (expansion), (d1) +1: output frequency (rotation speed) for inverter (station No. 0) from FX5 PLC (CH1).

Send/receive type code: H0000

• (s3): Run command (expansion)

Runs inverter in forward or reverse by forward rotation command (M21)/reverse rotation command (M22).

Writing contents: D10 = run command (M21 = forward rotation, M22 = reverse rotation)

• (s3) +1: Set frequency (RAM)

Switches speed 1 (40 Hz)/speed 2 (20 Hz) with 60 Hz as the initial value when starting up.

Writing contents: D11 = operation speed (initial value: 60 Hz, speed 1: 40 Hz, speed 2: 20 Hz)

• (d1): Inverter status monitor (expansion)

Stores read value in M100 - M115 and outputs externally (Y0 to Y3).

Read contents: D20 = inverter monitor (expansion) (inverter running = M100, forward rotation = M101, reverse rotation = M102, error = M115)

• (d1)+1: Output frequency (speed)

Reads output frequency (rotation speed).

Read contents: D21 = Output frequency (rotation speed)

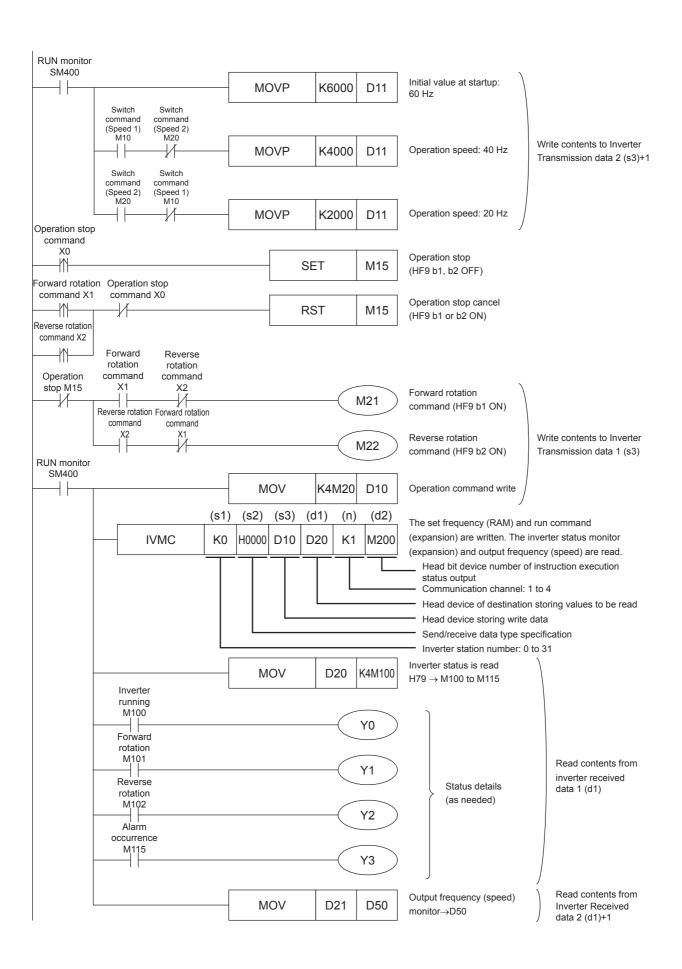

# Second parameter specification code

When handling the following parameters in inverter communication, it is necessary to select second parameters. In IVRD, IVWR, and IVBWR instructions, when a value shown in the tables below is set in (s2) ((s3) in IVBWR instruction), the extension parameter and second parameter are automatically overwritten, and parameter values are either read or written. For details concerning inverter parameters, refer to the manual for each particular inverter.

#### FREQROL-A800 series

Second parameter specification codes for parameter numbers Pr.125, Pr.126, C2 to C19 and C38 to C41

| Parameter<br>No. | Name                                        | Second parameter specification code [Value to be specified in (s2) in IVRD and IVWR instruction for parameter No. (decimal)] |
|------------------|---------------------------------------------|----------------------------------------------------------------------------------------------------|
| C2               | Terminal 2 frequency setting bias frequency | 902                                                                                                    |
| C3               | Terminal 2 frequency setting bias           | 1902                                                                                                    |
| 125              | Terminal 2 frequency setting gain frequency | 903                                                                                                    |
| C4               | Terminal 2 frequency setting gain           | 1903                                                                                                    |
| C5               | Terminal 4 frequency setting bias frequency | 904                                                                                                    |
| C6               | Terminal 4 frequency setting bias           | 1904                                                                                                    |
| 126              | Terminal 4 frequency setting gain frequency | 905                                                                                                    |
| C7               | Terminal 4 frequency setting gain           | 1905                                                                                                    |
| C12              | Bias frequency (speed) for terminal No. 1   | 917                                                                                                    |
| C13              | Bias (speed) for terminal No. 1             | 1917                                                                                                    |
| C14              | Gain frequency (speed) for terminal No. 1   | 918                                                                                                    |
| C15              | Gain (speed) for terminal No. 1             | 1918                                                                                                    |
| C16              | Bias command (torque) for terminal No. 1    | 919                                                                                                    |
| C17              | Bias (torque) for terminal No. 1            | 1919                                                                                                    |
| C18              | Gain command (torque) for terminal No. 1    | 920                                                                                                    |
| C19              | Gain (torque) for terminal No. 1            | 1920                                                                                                    |
| C8               | Current output bias signal                  | 930                                                                                                    |
| C9               | Current output bias current                 | 1930                                                                                                    |
| C10              | Current output gain signal                  | 931                                                                                                    |
| C11              | Current output gain current                 | 1931                                                                                                    |
| C38              | Bias command (torque) for terminal No. 4    | 932                                                                                                    |
| C39              | Bias (torque) for terminal No. 4            | 1932                                                                                                    |
| C40              | Gain command (torque) for terminal No. 4    | 933                                                                                                    |
| C41              | Gain (torque) for terminal No. 4            | 1933                                                                                                    |
| C42              | PID display bias coefficient                | 934                                                                                                    |
| C43              | PID display bias analog value               | 1934                                                                                                    |
| C44              | PID display gain coefficient                | 935                                                                                                    |
| C45              | PID display gain analog value               | 1935                                                                                                    |

#### **FREQROL-F700P** series

Second parameter specification codes for parameter numbers Pr.125, Pr.126, C2 to C7

| Parameter<br>No. | Name                                        | Second parameter specification code [Value to be specified in (s2) in IVRD and IVWR instruction for parameter No. (decimal)] |
|------------------|---------------------------------------------|----------------------------------------------------------------------------------------------------|
| C2               | Terminal 2 frequency setting bias frequency | 902                                                                                                    |
| C3               | Terminal 2 frequency setting bias           | 1902                                                                                                    |
| 125              | Terminal 2 frequency setting gain frequency | 903                                                                                                    |
| C4               | Terminal 2 frequency setting gain           | 1903                                                                                                    |
| C5               | Terminal 4 frequency setting bias frequency | 904                                                                                                    |
| C6               | Terminal 4 frequency setting bias           | 1904                                                                                                    |
| 126              | Terminal 4 frequency setting gain frequency | 905                                                                                                    |

| Parameter<br>No. | Name                              | Second parameter specification code [Value to be specified in (s2) in IVRD and IVWR instruction for parameter No. (decimal)] |
|------------------|-----------------------------------|----------------------------------------------------------------------------------------------------|
| C7               | Terminal 4 frequency setting gain | 1905                                                                                                    |
| C42              | PID display bias coefficient      | 934                                                                                                    |
| C43              | PID display bias analog value     | 1934                                                                                                    |
| C44              | PID display gain coefficient      | 935                                                                                                    |
| C45              | PID display gain analog value     | 1935                                                                                                    |

## FREQROL-A700 series

Second parameter specification codes for parameter numbers Pr.125, Pr.126, C2 to C7, C12 to C19 and C38 to C41

| Parameter<br>No. | Name                                        | Second parameter specification code [Value to be specified in (s2) in IVRD and IVWR instruction for parameter No. (decimal)] |
|------------------|---------------------------------------------|----------------------------------------------------------------------------------------------------|
| C2               | Terminal 2 frequency setting bias frequency | 902                                                                                                    |
| C3               | Terminal 2 frequency setting bias requerity | 1902                                                                                                    |
|                  | 1 , 0                                       |                                                                                                    |
| 125              | Terminal 2 frequency setting gain frequency | 903                                                                                                    |
| C4               | Terminal 2 frequency setting gain           | 1903                                                                                                    |
| C5               | Terminal 4 frequency setting bias frequency | 904                                                                                                    |
| C6               | Terminal 4 frequency setting bias           | 1904                                                                                                    |
| 126              | Terminal 4 frequency setting gain frequency | 905                                                                                                    |
| C7               | Terminal 4 frequency setting gain           | 1905                                                                                                    |
| C12              | Bias frequency (speed) for terminal No. 1   | 917                                                                                                    |
| C13              | Bias (speed) for terminal No. 1             | 1917                                                                                                    |
| C14              | Gain frequency (speed) for terminal No. 1   | 918                                                                                                    |
| C15              | Gain (speed) for terminal No. 1             | 1918                                                                                                    |
| C16              | Bias command (torque) for terminal No. 1    | 919                                                                                                    |
| C17              | Bias (torque) for terminal No. 1            | 1919                                                                                                    |
| C18              | Gain command (torque) for terminal No. 1    | 920                                                                                                    |
| C19              | Gain (torque) for terminal No. 1            | 1920                                                                                                    |
| C30              | Terminal 6 bias frequency (speed)           | 926                                                                                                    |
| C31              | Terminal 6 bias (speed)                     | 1926                                                                                                    |
| C32              | Terminal 6 gain frequency (speed)           | 927                                                                                                    |
| C33              | Terminal 6 gain (speed)                     | 1927                                                                                                    |
| C34              | Terminal 6 bias command (torque)            | 928                                                                                                    |
| C35              | Terminal 6 bias (torque)                    | 1928                                                                                                    |
| C36              | Terminal 6 gain command (torque)            | 929                                                                                                    |
| C37              | Terminal 6 gain (torque)                    | 1929                                                                                                    |
| C38              | Bias command (torque) for terminal No. 4    | 932                                                                                                    |
| C39              | Bias (torque) for terminal No. 4            | 1932                                                                                                    |
| C40              | Gain command (torque) for terminal No. 4    | 933                                                                                                    |
| C41              | Gain (torque) for terminal No. 4            | 1933                                                                                                    |

### FREQROL-F700PJ/E700/E700EX/D700 series

Second parameter specification codes for parameter numbers Pr.125, Pr.126, C2 to C7 and C22 to C25

| Parameter No. | Name                                        | Second parameter specification code [Value to be specified in (s2) in IVRD and IVWR instruction for parameter No. (decimal)] |
|---------------|---------------------------------------------|----------------------------------------------------------------------------------------------------|
| C2            | Terminal 2 frequency setting bias frequency | 902                                                                                                    |
| C3            | Terminal 2 frequency setting bias           | 1902                                                                                                    |
| 125           | Terminal 2 frequency setting gain frequency | 903                                                                                                    |
| C4            | Terminal 2 frequency setting gain           | 1903                                                                                                    |
| C5            | Terminal 4 frequency setting bias frequency | 904                                                                                                    |

| Parameter<br>No. | Name                                                              | Second parameter specification code [Value to be specified in (s2) in IVRD and IVWR instruction for parameter No. (decimal)] |
|------------------|-------------------------------------------------------------------|----------------------------------------------------------------------------------------------------|
| C6               | Terminal 4 frequency setting bias                                 | 1904                                                                                                    |
| 126              | Terminal 4 frequency setting gain frequency                       | 905                                                                                                    |
| C7               | Terminal 4 frequency setting gain                                 | 1905                                                                                                    |
| C22              | Frequency setting voltage bias frequency (Built-in potentiometer) | 922                                                                                                    |
| C23              | Frequency setting voltage bias (Built-in potentiometer)           | 1922                                                                                                    |
| C24              | Frequency setting voltage gain frequency (Built-in potentiometer) | 923                                                                                                    |
| C25              | Frequency setting voltage gain (Built-in potentiometer)           | 1923                                                                                                    |

#### FREQROL-V500 series

Second parameter specification codes for parameter numbers 902 to 905 and 917 to 920

| Parameter No. | Name                                      | Second parameter specification code [Value to be specified in (s2) in IVRD and IVWR instruction for parameter No. (decimal)] |              |                                |  |  |
|---------------|-------------------------------------------|----------------------------------------------------------------------------------------------------|--------------|--------------------------------|--|--|
|               |                                           | Offset/Gain (H00)                                                                                                    | Analog (H01) | Analog value of terminal (H02) |  |  |
| 902           | Speed setting No. 2 bias                  | 902                                                                                                    | 1902         | 2902                           |  |  |
| 903           | Speed setting No. 2 gain                  | 903                                                                                                    | 1903         | 2903                           |  |  |
| 904           | Torque command No. 3 bias                 | 904                                                                                                    | 1904         | 2904                           |  |  |
| 905           | Torque command No. 3 gain                 | 905                                                                                                    | 1905         | 2905                           |  |  |
| 917           | No.1 terminal bias (speed)                | 917                                                                                                    | 1917         | 2917                           |  |  |
| 918           | No.1 terminal gain (speed)                | 918                                                                                                    | 1918         | 2918                           |  |  |
| 919           | No.1 terminal bias (torque/magnetic flux) | 919                                                                                                    | 1919         | 2919                           |  |  |
| 920           | No.1 terminal gain (torque/magnetic flux) | 920                                                                                                    | 1920         | 2920                           |  |  |

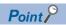

Specify inverter parameter number in (s2) ((s3) in IVBWR instruction) as show below.

- In the case of parameter number 0 to 999, write the parameter number as is.
- In the case of parameter number 1000 to 9999, write parameter number + 10000. (Example: When parameter number is 1234, specify K11234)

# 4.9 Troubleshooting

This chapter explains troubleshooting and error codes.

## Checking communication status based on LED display

Check the status of the LED display of [RD] and [SD] on the CPU module or the communication board/communication adapter.

| LED display status |     | Operation status                                      |
|--------------------|-----|-------------------------------------------------------|
| RD                 | SD  |                                                       |
| On                 | On  | Data is being transmitted and received.               |
| On                 | Off | Data is being received but not being transmitted.     |
| Off                | On  | Data is being transmitted but not being received.     |
| Off                | Off | Data is neither being transmitted nor being received. |

If signals are being sent and received normally for inverter communication, both LEDs flash brightly. If they do not flash, check the wiring and the communication settings.

## Checking installation

· Connection status

The communication cannot be operated if the PLC and the communication board/communication adapter are not connected correctly.

For the connection procedure, refer to the following.

FX5U User's manual (Hardware)

FX5UC User's manual (Hardware)

Wiring

Verify that all communication equipment is correctly wired. ( Page 77 Wiring)

## Checking sequence program

A serial port using any other communication (such as RS2 instruction) cannot use an inverter communication instruction. (Fig. Page 212 Combined Use of Serial Communication)

## Checking the communication settings

#### CPU module communication settings

Verify that the protocol type is "Inverter Communication". If the communication settings are not "Inverter Communication", communication will not function correctly. ( Page 95 PLC Communication settings)

After changing communication settings, make sure to turn the PLC power from OFF→ON, or reset the system.

#### Checking inverter operation status

- 1. When the operation mode of an inverter is not changed to computer link operation mode
  - · Verify that the inverter is set to the external operation mode.
  - Verify that no signal is being input to the external terminals STF and STR.
  - · Verify that the correct change operation mode program is being executed.
- 2. When an inverter cannot be started even in computer link operation mode
  - · Verify that the program for starting the inverter is executed correctly.
  - · Verify that the operation command rights and speed command rights are set correctly.
  - · Verify that the allowable communication time interval is set correctly.
- 3. When an inverter is stopped by an alarm during operation due to defective communication
  - Verify that a communication cable is connected correctly between the PLC and the inverter. (Check for poor contact or wire breakage).
  - Verify that a sequence program is created so that communication is executed with each inverter within a constant cycle. Set the communication check time interval to a large value, and check the communication status.
  - · Verify that the allowable communication time interval is set correctly.
  - · Verify that termination resistors are set correctly.

## Checking absence/presence of errors

If an inverter communication error occurs, it is processed as a serial communication error. ( Page 101)

#### Serial communication error

#### **■**Error flags

The following devices turn ON when an error occurs during serial communication.

| FX5 dedicated |        |        | FX3 Series compatible |        | Name   | Description                |                                                        |
|---------------|--------|--------|-----------------------|--------|--------|----------------------------|--------------------------------------------------------|
| CH1           | CH2    | СНЗ    | CH4                   | CH1    | CH2    |                            |                                                        |
| SM8500        | SM8510 | SM8520 | SM8530                | SM8063 | SM8438 | Serial communication error | Turns ON when an error occurs in serial communication. |

#### **■**Error code

When the serial communication error turns ON, the error code is stored in the corresponding device specified in the table below.

| FX5 dedicated |        |        | FX3 Series compatible |        | Name   | Description                     |                                                                     |
|---------------|--------|--------|-----------------------|--------|--------|---------------------------------|---------------------------------------------------------------------|
| CH1           | CH2    | СНЗ    | CH4                   | CH1    | CH2    |                                 |                                                                     |
| SD8500        | SD8510 | SD8520 | SD8530                | SD8063 | SD8438 | Serial communication error code | When a serial communication error occurs, the error code is stored. |

The error code (hexadecimal) is below.

| Error code (hexadecimal) | Description                                  |
|--------------------------|----------------------------------------------|
| 7010H                    | Parity error, overrun error or framing error |
| 76**H                    | Inverter communication error ( Page 121)     |

#### **■**List of error codes for inverter communication

The error codes shown below are stored when a communication error is caused by an inverter communication instruction.

| Error code<br>(HEX) | Description of error   |                                                                                                    | Inverter operation                                                                        |  |
|---------------------|------------------------|----------------------------------------------------------------------------------------------------|-------------------------------------------------------------------------------------------|--|
| 0000H               | Normal end             | (No Errors)                                                                                                    | _                                                                                         |  |
| 7601H               | _                      | No response from the inverter.                                                                                                    |                                                                                           |  |
| 7602H               | Timeout error          | Sending from inverter was aborted midway.                                                                                                    |                                                                                           |  |
| 7603H               | Station number error   | An unspecified station gave response.                                                                                                    |                                                                                           |  |
| 7604H               | Sum check error        | The sum of data sent back by the inverter did not match.                                                                                                    |                                                                                           |  |
| 7608H               | Sending timeout error  | Sending to the inverter was not completed within the specified time.                                                                                                    |                                                                                           |  |
| 7609H               | Receive data error     | Wrong data was received from the inverter.                                                                                                    | -                                                                                         |  |
| 7620H               | Computer NAK error     | Inverter sent the error code H0.  The number of retries exceeded the allowable number because of an error in the transfer request data.                                                                  | When errors have occurred consecutively beyond the allowable                              |  |
| 7621H               | Parity error           | Inverter sent the error code H1.  The contents are different from the specified parity.                                                                                                    | number of retries, inverter is brought to an                                              |  |
| 7622H               | Sum check error        | Inverter sent the error code H2.  The sum check code in the computer is different from the sum value calculated from the data received by the inverter.                                                  | - alarm stop.                                                                             |  |
| 7623H               | Protocol error         | Inverter sent the error code H3.  There is a syntax error in data received by the inverter. Or, data reception is not completed within a certain amount of time. CR/LF does not match parameter setting. |                                                                                           |  |
| 7624H               | Framing error          | Inverter sent the error code H4.  The stop bit length is different from the initial set value.                                                                                                    |                                                                                           |  |
| 7625H               | Overrun error          | Inverter sent the error code H5.  Before receiving the completed data in the inverter, the computer sent the next set of data.                                                                           |                                                                                           |  |
| 7626H               | Undefined              | Inverter sent the error code H6. Not defined currently in inverter.                                                                                                    | _                                                                                         |  |
| 7627H               | Character error        | Inverter sent the error code H7. An unused character (other than 0 to 9, A to F and control codes) was received.                                                                                         | Inverter does not accept<br>the received data, but is<br>not brought to an alarm<br>stop. |  |
| 7628H               | Undefined              | Inverter sent the error code H8. Not defined currently in inverter.                                                                                                    | _                                                                                         |  |
| 7629H               | Undefined              | Inverter sent the error code H9. Not defined currently in inverter.                                                                                                    | 1                                                                                         |  |
| 762AH               | Mode error             | Inverter sent the error code HA.  A parameter was written in a mode other than computer link operation mode, or while the inverter was operating.                                                        | Inverter does not accept<br>the received data, but is<br>not brought to an alarm          |  |
| 762BH               | Instruction code error | Inverter sent the error code HB. Instruction code error. Non-existing instruction code was specified.                                                                                                    | stop.                                                                                     |  |
| 762CH               | Data range error       | Inverter sent the error code HC. In writing a parameter or operation frequency, data outside the allowable range was specified.                                                                          |                                                                                           |  |

| Error code<br>(HEX) | Description of error |                                                                     | Inverter operation |
|---------------------|----------------------|---------------------------------------------------------------------|--------------------|
| 762DH               | Undefined            | Inverter sent the error code HD. Not defined currently in inverter. | _                  |
| 762EH               | Undefined            | Inverter sent the error code HE. Not defined currently in inverter. |                    |
| 762FH               | Undefined            | Inverter sent the error code HF. Not defined currently in inverter. |                    |

#### **■IVMC** instruction error codes

When errors occur in the send data of the IVMC instruction, the following error codes are stored.

| Error code<br>(HEX) | Description of error                                                                                                    | Inverter operation                                |  |  |
|---------------------|----------------------------------------------------------------------------------------------------|---------------------------------------------------|--|--|
| 0000H               | No error has occurred in both send data 1 and send data 2. Normal end                                                                               | _                                                 |  |  |
| 7640H               | IVMC instruction send data 1: Mode error A parameter was written in a mode other than computer link operation mode or while inverter was operating. | The inverter accepts data corresponding to        |  |  |
| 7641H               | IVMC instruction send data 1: Instruction code error Non-existing instruction code was specified.                                                   | send data 2.  It is not brought to an alarm stop. |  |  |
| 7642H               | IVMC instruction send data 1: Data range error Data outside the allowable range was specified.                                                      | — alaim stop.                                     |  |  |
| 7643H               | IVMC instruction send data 2: Mode error A parameter was written in a mode other than computer link operation mode or while inverter was operating. | The inverter accepts data corresponding to        |  |  |
| 7644H               | IVMC instruction send data 2: Instruction code error Non-existing instruction code was specified.                                                   | send data 1.  It is not brought to an alarm stop. |  |  |
| 7645H               | IVMC instruction send data 2: Data range error Data outside the allowable range was specified.                                                      | — alaim stop.                                     |  |  |
| 7646H               | IVMC instruction send data 1: Mode error IVMC instruction send data 2: Mode error                                                                   | The inverter does not accept data                 |  |  |
| 7647H               | IVMC instruction send data 1: Mode error IVMC instruction send data 2: Instruction code error                                                       | corresponding to send data 1 and 2, but is not    |  |  |
| 7648H               | IVMC instruction send data 1: Mode error IVMC instruction send data 2: Data range error                                                             | brought to an alarm stop.                         |  |  |
| 7649H               | IVMC instruction send data 1: Instruction code error IVMC instruction send data 2: Mode error                                                       |                                                   |  |  |
| 764AH               | IVMC instruction send data 1: Instruction code error IVMC instruction send data 2: Instruction code error                                           |                                                   |  |  |
| 764BH               | IVMC instruction send data 1: Instruction code error IVMC instruction send data 2: Data range error                                                 |                                                   |  |  |
| 764CH               | IVMC instruction send data 1: Data range error IVMC instruction send data 2: Mode error                                                             |                                                   |  |  |
| 764DH               | IVMC instruction send data 1: Data range error IVMC instruction send data 2: Instruction code error                                                 |                                                   |  |  |
| 764EH               | IVMC instruction send data 1: Data range error IVMC instruction send data 2: Data range error                                                       |                                                   |  |  |

## **Operation error**

#### **■**Error flags

The operation error flag turns ON when an operation error occurs in the inverter communication instruction. Verify that the device specified in the table below is ON.

| FX5 ded  | FX5 dedicated |     |     | Name                                                            | Description                              |  |
|----------|---------------|-----|-----|-----------------------------------------------------------------|------------------------------------------|--|
| CH1      | CH2           | СНЗ | CH4 |                                                                 |                                          |  |
| SM0      |               |     |     | Latest self-diagnostic error (Including the annunciator ON)     | Turns ON when an operation error occurs. |  |
| SM1      |               |     |     | Latest self-diagnostic error (Not including the annunciator ON) |                                          |  |
| SM56, SI | M8067         |     |     | Operation error                                                 |                                          |  |

#### **■**Error codes

When the operation error flag turns ON, the error code (hexadecimal) is stored in the operation error code (SD0/SD8067). For the error codes stored in the device, refer to the operation error of each inverter communication instruction.

# 4.10 Related Devices

## List of related devices

## Special relay

## ■FX5 only

| Device No. |        |        |        | Name                            | Description                                                                     |   |
|------------|--------|--------|--------|---------------------------------|---------------------------------------------------------------------------------|---|
| CH1        | CH2    | СНЗ    | CH4    |                                 |                                                                                 |   |
| SM8029     |        |        |        | Instruction execution completed | Turns ON when execution of instruction is completed, and remains ON for 1 scan. | R |
| SM8500     | SM8510 | SM8520 | SM8530 | Serial communication error      | Turns ON when an error occurs in serial communication.                          | R |
| SM8920     | SM8930 | SM8940 | SM8950 | Inverter communicating          | Remains ON while inverter communication is being executed.                      | R |
| SM8921     | SM8931 | SM8941 | SM8951 | IVBWR instruction error         | Turns ON when an IVBWR instruction error occurs.                                | R |

R: Read only

### **■FX3** Series compatible

| Device No. |        | Name                               | Description                                                |   |
|------------|--------|------------------------------------|------------------------------------------------------------|---|
| CH1        | CH2    |                                    |                                                            |   |
| SM8063     | SM8438 | Serial communication error         | Turns ON when an error occurs in serial communication.     | R |
| SM8151     | SM8156 | Inverter communicating             | Remains ON while inverter communication is being executed. | R |
| SM8152     | SM8157 | Inverter communication error       | Turns ON when an error occurs in inverter communication.   | R |
| SM8153     | SM8158 | Inverter communication error latch | Turns ON when an error occurs in inverter communication.   | R |
| SM8154     | SM8159 | IVBWR instruction error            | Turns ON when an IVBWR instruction error occurs.           | R |

R: Read only

## **Special registers**

## ■FX5 only

| Device N | Device No. |        |        | Name                                     | Description                                                                 | R/W |
|----------|------------|--------|--------|------------------------------------------|-----------------------------------------------------------------------------|-----|
| CH1      | CH2        | СНЗ    | CH4    |                                          |                                                                             |     |
| SD8500   | SD8510     | SD8520 | SD8530 | Serial communication error code          | Stores the error code when a serial communication error occurs.             | R   |
| SD8502   | SD8512     | SD8522 | SD8532 | Serial communication settings            | Stores the setting of the communication parameter.                          | R   |
| SD8921   | SD8931     | SD8941 | SD8951 | IVBWR instruction error parameter number | Stores a parameter number in which an IVBWR instruction error has occurred. | R   |
| SD8981   | SD8991     | SD9001 | SD9011 | Response wait time                       | Stores the communication response wait time.                                | R   |
| SD8503   | SD8513     | SD8523 | SD8533 | Serial communication operation mode      | Stores the communication type being used.                                   | R   |

R: Read only

### **■FX3** Series compatible

| Device No. |        | Name                                     | Description                                                                 |   |
|------------|--------|------------------------------------------|-----------------------------------------------------------------------------|---|
| CH1        | CH2    |                                          |                                                                             |   |
| SD8063     | SD8438 | Serial communication error code          | Stores the error code when a serial communication error occurs.             | R |
| SD8152     | SD8157 | Inverter communication error code        | Stores the error code when an inverter communication error occurs.          | R |
| SD8154     | SD8159 | IVBWR instruction error parameter number | Stores a parameter number in which an IVBWR instruction error has occurred. | R |
| SD8419     | SD8439 | Serial communication operation mode      | Stores status of the current communication being executed.                  | R |

R: Read only

### **Details of related devices**

The following devices are used in inverter communications.

"FX3 Series-compatible" devices operate only on channels specified in SM/SD settings.

#### Instruction execution completed

Turns ON when the execution of inverter communication instruction is completed, and remains ON for 1 scan.

When an error occurs in an inverter communication instruction, remains ON for 1 scan in the same way.

| FX5 dedicated | Description                                                      | R/W |
|---------------|------------------------------------------------------------------|-----|
| SM8029        | When execution of instruction is completed, turns ON for 1 scan. | R   |

R: Read only

#### Precautions

Do not turn ON/OFF by program or engineering tool.

Instruction execution completed is also used as the execution completed flag for other instructions (such as positioning instructions).

When using instruction execution completed, provide the contact just under the instruction whose execution completion is to be checked.

#### Serial communication error

Turns ON when an error occurs in serial communication. These flags are used to check the serial communication error. Turns ON when a parity error, overrun error or framing error occurs during communication with inverters or when an inverter communication error occurs.

| FX5 dedicated |        |        | FX3 Series compatible |        | Description | R/W                                                                                                    |   |
|---------------|--------|--------|-----------------------|--------|-------------|----------------------------------------------------------------------------------------------------|---|
| CH1           | CH2    | СНЗ    | CH4                   | CH1    | CH2         |                                                                                                    |   |
| SM8500        | SM8510 | SM8520 | SM8530                | SM8063 | SM8438      | Turns ON when an error occurs in serial communication.  Devices do not turn OFF even when normal communication is restored. | R |

R: Read only

After a device above turns ON, the error code is stored in the corresponding device below.

| FX5 dedic | FX5 dedicated |        | FX3 Series compatible |        | Name   | Description                     |                                                                     |
|-----------|---------------|--------|-----------------------|--------|--------|---------------------------------|---------------------------------------------------------------------|
| CH1       | CH2           | СНЗ    | CH4                   | CH1    | CH2    |                                 |                                                                     |
| SD8500    | SD8510        | SD8520 | SD8530                | SD8063 | SD8438 | Serial communication error code | When a serial communication error occurs, the error code is stored. |

#### **Precautions**

Do not turn ON or OFF with program or engineering tool.

Serial communication error do not turn OFF even if normal communication is restored. The devices turn OFF when power is turned OFF $\rightarrow$ ON, STOP $\rightarrow$ RUN, system is reset or SM50 (Error Detection Reset Completion) is turned ON.

#### Inverter communicating

These devices remain ON while communicating with inverter by an inverter communication instruction.

| FX5 dedic | FX5 dedicated |        |        | FX3 Series compatible |        | Description                                                                                           | R/W |
|-----------|---------------|--------|--------|-----------------------|--------|----------------------------------------------------------------------------------------------------|-----|
| CH1       | CH2           | СНЗ    | CH4    | CH1                   | CH2    |                                                                                                    |     |
| SM8920    | SM8930        | SM8940 | SM8950 | SM8151                | SM8156 | Remains ON while communication with an inverter is executed by an inverter communication instruction. | R   |

R: Read only

#### **Precautions**

When [Inverter communicating] is ON, instructions other than the instruction under execution cannot be executed. Do not turn ON/OFF by program or engineering tool.

#### Inverter communication error

If FX3 Series compatible SM/SD area settings have been set, the devices turn ON if an error occurs for an inverter communication instruction.

| FX3 Serie | FX3 Series compatible |                             |  | Description                                           | R/W |
|-----------|-----------------------|-----------------------------|--|-------------------------------------------------------|-----|
| CH1       | CH1 CH2               |                             |  |                                                       |     |
| SM8152    | SM8153*1              | SM8157 SM8158 <sup>*1</sup> |  | Turns ON when an inverter communication error occurs. | R   |

R: Read only

After the devices above turns ON, the error code is stored in the compatible devices below.

| FX3 Series compatible | e      | Name                                    | Description                                                                                                    |
|-----------------------|--------|-----------------------------------------|----------------------------------------------------------------------------------------------------|
| CH1                   | CH2    |                                         |                                                                                                    |
| SD8152                | SD8157 | Inverter communication error code latch | These devices store an error code when a communication error is caused by an inverter communication instruction. |

Storing an error code is only for the first error occurrence, and it is not updated for the second error occurrence onwards.

#### Precautions

Do not turn ON/OFF by program or engineering tool.

Inverter communication errors are not cleared even after communication is restored to normal state.

Devices are cleared when power is turned OFF→ON, STOP→RUN, system is reset or SM50 (Error Detection Reset Completion) is turned ON.

#### **IVBWR** instruction error

The devices turn ON when a parameter number or set value specified in IVBWR instruction is outside the allowable range.

| FX5 dedic | FX5 dedicated |        |        | FX3 Series compatible |        | Description                                                      | R/W |
|-----------|---------------|--------|--------|-----------------------|--------|------------------------------------------------------------------|-----|
| CH1       | CH2           | СНЗ    | CH4    | CH1                   | CH2    |                                                                  |     |
| SM8921    | SM8931        | SM8941 | SM8951 | SM8154                | SM8159 | These devices turn ON when an error occurs in IVBWR instruction. | R   |

R: Read only

When an IVBWR instruction error is ON, the parameter number that could not be set is stored in the following corresponding devices.

| FX5 dedic | FX5 dedicated |        |        | FX3 Series compatible |        | Name                                     | Description                                                             |
|-----------|---------------|--------|--------|-----------------------|--------|------------------------------------------|-------------------------------------------------------------------------|
| CH1       | CH2           | СНЗ    | CH4    | CH1                   | CH2    |                                          |                                                                         |
| SD8921    | SD8931        | SD8941 | SD8951 | SD8154                | SD8159 | IVBWR instruction error parameter number | Stores the parameter number which was not written by IVBWR instruction. |

#### Precautions

Do not turn ON/OFF by program or engineering tool.

IVBWR communication errors are not cleared even after communication is restored to normal state.

Devices are cleared when power is turned OFF $\rightarrow$ ON, STOP $\rightarrow$ RUN, system is reset or SM50 (Error Detection Reset Completion) is turned ON.

<sup>\*1</sup> Supports latch function.

#### Serial communication error code

Stores the error code ( Page 120) when the inverter communication instruction error occurs.

| FX5 dedic | FX5 dedicated |        |        | FX3 Series |        | Description                                                         | R/W |
|-----------|---------------|--------|--------|------------|--------|---------------------------------------------------------------------|-----|
| CH1       | CH2           | СНЗ    | CH4    | CH1        | CH2    |                                                                     |     |
| SD8500    | SD8510        | SD8520 | SD8530 | SD8063     | SD8438 | When a serial communication error occurs, the error code is stored. | R   |

R: Read only

#### Precautions

Do not change the value with program or engineering tool.

Serial communication error codes are not cleared even after communication is restored to normal state.

Devices are cleared when power is turned OFF→ON, STOP→RUN, system is reset or SM50 (Error Detection Reset Completion) is turned ON.

#### Serial communication settings

Stores the communication parameters set in the communication settings when PLC power is turned OFF $\rightarrow$ ON, STOP $\rightarrow$ RUN, PAUSE $\rightarrow$ RUN or system is reset. ( $\square$  Page 95)

| FX5 dedicated |        |        |        | Description                                        | R/W |
|---------------|--------|--------|--------|----------------------------------------------------|-----|
| CH1           | CH2    | СНЗ    | CH4    |                                                    |     |
| SD8502        | SD8512 | SD8522 | SD8532 | Stores the setting of the communication parameter. | R   |

R: Read only

The descriptions of the communication parameters are as follows.

| Bit No.              | Name        | Description                                                                                                    |              |  |  |
|----------------------|-------------|----------------------------------------------------------------------------------------------------|--------------|--|--|
|                      |             | 0 (bit = OFF)                                                                                                    | 1 (bit = ON) |  |  |
| b0                   | Data length | 7 bits                                                                                                    | 8 bits       |  |  |
| b1<br>b2             | Parity bit  | b2, b1<br>(0, 0): Not provided<br>(0, 1): Odd<br>(1, 1): Even                                                                                                 |              |  |  |
| b3                   | Stop bit    | 1 bit                                                                                                    | 2 bits       |  |  |
| b4<br>b5<br>b6<br>b7 | Baud rate   | b7, b6, b5, b4<br>(0,1,1,1): 4800 bps<br>(1,0,0,0): 9600 bps<br>(1,0,0,1): 19200 bps<br>(1,0,1,0): 38400 bps<br>(1,0,1,1): 57600 bps<br>(1,1,0,1): 115200 bps |              |  |  |

#### **Precautions**

Do not change the value with program or engineering tool.

#### Error code for inverter communication

If FX3 Series compatible SM/SD area settings have been set, error code ( Page 121) is stored if communication error occurs by inverter communication instruction.

| FX3 Series compatible |        | Description                                                                                                    | R/W |
|-----------------------|--------|----------------------------------------------------------------------------------------------------|-----|
| CH1                   | CH2    |                                                                                                    |     |
| SD8152                | SD8157 | These devices store an error code when a communication error is caused by an inverter communication instruction. | R   |

R: Read only

Error code of first error that occurred is maintained if errors occur for multiple instructions.

#### **Precautions**

Do not change the value with program or engineering tool.

Inverter communication error code is not cleared even if communication is restored to normal state.

Devices are cleared when power is turned OFF $\rightarrow$ ON, STOP $\rightarrow$ RUN, system is reset or SM50 (Error Detection Reset Completion) is turned ON.

#### **IVBWR** instruction error parameter number

These devices store the parameter number in which an error has occurred when IVBWR instruction error flag turns ON.

| FX5 dedic | FX5 dedicated |        |        | FX3 Series |        | Description                                                                  | R/W |
|-----------|---------------|--------|--------|------------|--------|------------------------------------------------------------------------------|-----|
| CH1       | CH2           | СНЗ    | CH4    | CH1        | CH2    |                                                                              |     |
| SD8921    | SD8931        | SD8941 | SD8951 | SD8154     | SD8159 | Stores the parameter number which could not be written by IVBWR instruction. | R   |

R: Read only

Error code of first error that occurred is maintained if multiple errors occur for IVBWR instruction.

#### **Precautions**

Do not change the value with program or engineering tool.

#### Response wait time

Stores the communication response wait time set in the communication settings. (Fig. Page 95)

| FX5 dedicated | FX5 dedicated |        |        | Description                                                                             | R/W |
|---------------|---------------|--------|--------|-----------------------------------------------------------------------------------------|-----|
| CH1           | CH2           | СНЗ    | CH4    |                                                                                         |     |
| SD8981        | SD8991        | SD9001 | SD9011 | Stores the communication response wait time of inverter communication.  1 to 32767 (ms) | R   |

R: Read only

#### **Precautions**

If the set value is outside the range or less than 100 ms, response waiting time operates as 100 ms.

Do not change the value with program or engineering tool.

#### Serial communication operation mode

Stores the communication function code of the serial communication under execution.

| FX5 dedicated |        | FX3 Series |        | Description | R/W    |                                                                                                    |   |
|---------------|--------|------------|--------|-------------|--------|----------------------------------------------------------------------------------------------------|---|
| CH1           | CH2    | СНЗ        | CH4    | CH1         | CH2    |                                                                                                    |   |
| SD8503        | SD8513 | SD8523     | SD8533 | SD8419      | SD8439 | 0: MELSOFT Connection 2: MC protocol 3: N:N Network Communication 5: Non-protocol Communication 7: Inverter Communication 9: MODBUS RTU Communication 12: Predefined protocol support Other than above: Not used | R |

R: Read only

#### Precautions

Do not change the value with program or engineering tool.

These devices store "7" while an inverter communication instruction is being driven or not, as long the communication mode has not changed.

# 5 NON-PROTOCOL COMMUNICATION

This chapter describes non-protocol communication.

# **5.1** Function Summary

Non-protocol communication exchanges data between a printer, bar code reader, etc. with no protocol.

Non-protocol communication is available using the RS2 instruction.

The RS2 instruction can simultaneously communicate on 4 channels by specifying the channels.

- Up to 4096 points of data can be sent, and up to 4096 points of data can be received.
- Data transfer is enabled when the connected equipment supports non-protocol serial communication.
- The overall distance is 1200 m maximum. (Applies only when configured by FX5-485ADP)

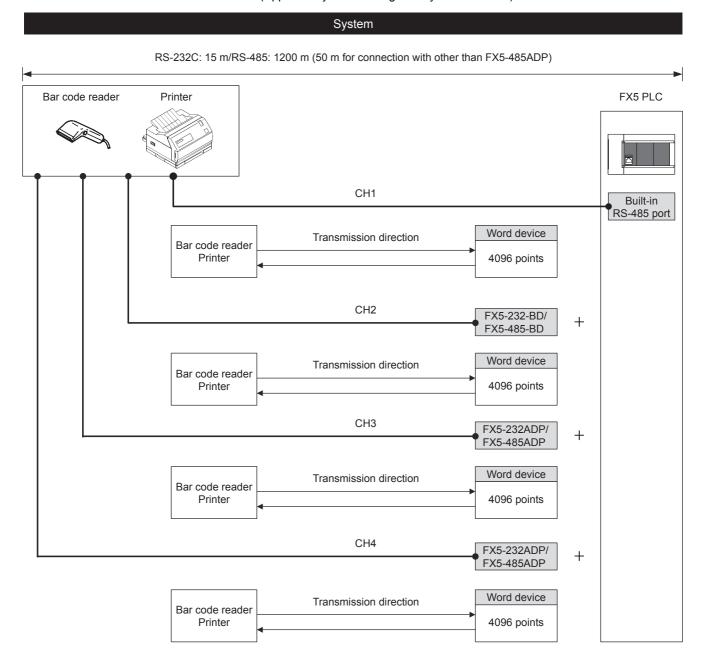

# **5.2** Procedure before Operation

The flow chart below shows the Non-Protocol Communication setting procedure up until data link:

- Check communication specifications
  - Refer to Page 130 Specifications.
  - · Communication specifications
  - · Communication applicability
- **2.** System configuration and selection.
  - Refer to Page 129 System Configuration.
- **3.** Wiring
  - Refer to Page 131 Wiring.
  - · Selection of cables and connection equipment
  - · Wiring example
- **4.** Communication settings<sup>\*1</sup>
  - Refer to Page 136 Communication Settings.
- **5.** Program creation
  - Refer to Page 139 Programming.
  - · Detailed explanation of related devices
  - · Operation of control line
  - Program
- \*1 For details on operating procedures of GX Works3, refer to the manual below. 
  GX Works3 Operating Manual

# **5.3** System Configuration

This section outlines the system configuration required to use non-protocol communication.

You can use up to a maximum of 4 channels (FX5UC is maximum of 3 channels) of non-protocol communication in the CPU module using the built-in RS-485 port, communication board and communication adapters.

The serial port assignments are fixed to the following numbers, regardless of the system configuration.

■FX5U CPU module

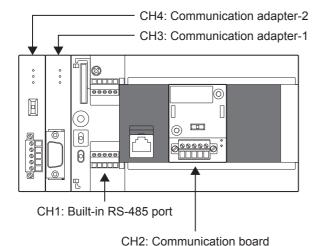

■FX5UC CPU module

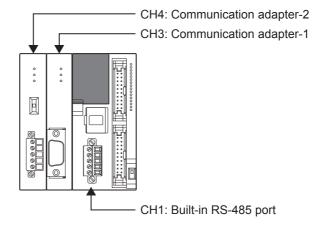

## **Communication device**

|                      |            | Serial port            | Important points for selection                                            | Overall distance |
|----------------------|------------|------------------------|---------------------------------------------------------------------------|------------------|
| Built-in RS-485 port |            | CH1                    | Since it is built-into the CPU module, there is no need to add equipment. | 50 m or less     |
| Communication        | FX5-485-BD | CH2                    | Mounted on top of the CPU module, there is no change in the               | 50 m or less     |
| board                | FX5-232-BD |                        | installation space requirements.                                          | 15 m or less     |
| Communication        | FX5-485ADP | CH3, CH4 <sup>*1</sup> | Mount the communication adapter to the left of the CPU                    | 1200 m or less   |
| adapter              | FX5-232ADP |                        | module.                                                                   | 15 m or less     |

<sup>\*1</sup> Assigned to CH3 or CH4 in order of proximity to CPU module.

# **5.4** Specifications

This section describes the communication specifications and performance of non-protocol communication.

| Items                    |             | Specifications                                                                                      | Specifications                                                    |  |  |  |  |
|--------------------------|-------------|----------------------------------------------------------------------------------------------------|-------------------------------------------------------------------|--|--|--|--|
| Transmission standa      | ard         | RS-485 and RS-422 standard                                                                          | RS-232C standard                                                  |  |  |  |  |
| Maximum overall distance |             | When FX5-485ADP is used: 1200 m or less When using built-in RS-485 port or FX5-485-BD: 50 m or less | 15 m or less                                                      |  |  |  |  |
| Number of Transfer       | Data        | 0 to 4096                                                                                           |                                                                   |  |  |  |  |
| Protocol type            |             | _                                                                                                   |                                                                   |  |  |  |  |
| Control procedure        |             | Non-protocol communication                                                                          | Non-protocol communication                                        |  |  |  |  |
| Communication met        | thod        | Half-duplex, bi-directional communication/full-duplex, bi-directional communication                 |                                                                   |  |  |  |  |
| Baud rate                |             | 300, 600, 1200, 2400, 4800, 9600, 19200, 38400, 5760                                                | 300, 600, 1200, 2400, 4800, 9600, 19200, 38400, 57600, 115200 bps |  |  |  |  |
| Character format         | Start bit   | _                                                                                                   |                                                                   |  |  |  |  |
|                          | Data length | 7 bits/8 bits                                                                                       |                                                                   |  |  |  |  |
|                          | Parity bit  | None, odd or even                                                                                   |                                                                   |  |  |  |  |
|                          | Stop bit    | 1 bit/2 bits                                                                                        | 1 bit/2 bits                                                      |  |  |  |  |
| Header                   |             | Provided or not provided                                                                            | Provided or not provided                                          |  |  |  |  |
| Terminator               |             | Provided or not provided                                                                            |                                                                   |  |  |  |  |
| Control line             |             | _                                                                                                   | Provided or not provided                                          |  |  |  |  |
| Sum check                |             | Provided or not provided                                                                            | Provided or not provided                                          |  |  |  |  |

#### 5.5 Wiring

This section explains about the wiring.

## Wiring procedure

- **1.** Preparing for wiring
  - Prepare cables and termination resistors required for wiring. ( Page 131 Cable)
- 2. Turn OFF the PLC power
  - Before wiring, make sure that the PLC power is OFF.
- **3.** Wire the communication equipment Connect the RS-485, RS-232C communication equipment. (FF Page 134 Connection diagram)

## Cable

Select cables using the procedure described below.

#### Twisted pair cable

Use shielded twisted pair cables for connecting RS-485 communication equipment.

The specifications of the cables used in wiring are shown.

#### **■RS-485** cable specifications

| Items                              | Description                    |
|------------------------------------|--------------------------------|
| Cable type                         | Shielded cable                 |
| Number of pairs                    | 2p, 3p                         |
| Conductor resistance (20°C)        | 88.0 $\Omega$ /km or less      |
| Insulation resistance              | 10000 MΩ-km or more            |
| Voltage resistance                 | 500 V DC, 1minute              |
| Electrostatic capacitance (1 kHz)  | 60 nF/km or less as an average |
| Characteristic impedance (100 kHz) | 110±10 Ω                       |

### **■**Cable structural drawing (reference)

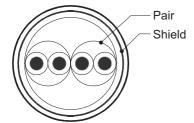

Example of two-pair cable structural drawing

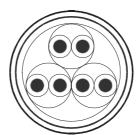

Example of three-pair cable structural drawing

#### Connecting cables

The table below shows applicable cables and tightening torques.

|                                                     | Number of wires        | Wire size                                   | Tightening torque                           |                  |  |
|-----------------------------------------------------|------------------------|---------------------------------------------|---------------------------------------------|------------------|--|
|                                                     | connected per terminal | Solid wire,<br>Stranded wire                | Wire ferrule with insulation sleeve         |                  |  |
| FX5U CPU module built-in RS-485 port                | One wire               | 0.2 to 0.5 mm <sup>2</sup><br>(AWG24 to 20) | 0.2 to 0.5 mm <sup>2</sup><br>(AWG24 to 20) | 0.22 to 0.25 N·m |  |
|                                                     | Two wires              | 0.2 mm <sup>2</sup> (AWG24)                 | _                                           |                  |  |
| FX5UC CPU module built-in RS-485 port<br>FX5-485-BD | One wire               | 0.3 to 0.5 mm <sup>2</sup><br>(AWG22 to 20) | 0.3 to 0.5 mm <sup>2</sup><br>(AWG22 to 20) |                  |  |
| FX5-485ADP                                          | Two wires              | 0.3 mm <sup>2</sup> (AWG22)                 | _                                           |                  |  |

#### Precautions

Do not tighten terminal screws with torque beyond the specified range. Otherwise it may cause equipment failure or malfunction.

#### **■**Wire end treatment

With regard to the cable end treatment, use a stranded cable or solid cable as is, or use a wire ferrule with insulating sleeve.

When using a stranded cable or solid cable as is

- Twist the end of stranded wire and make sure that there are no loose wires.
- · Please do not solder plate the ends of the cable.

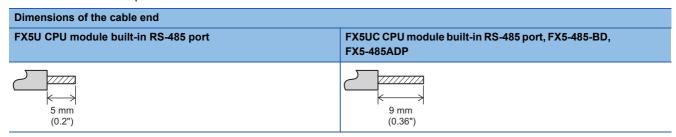

When using a wire ferrule with insulation sleeve

Because it is difficult to insert a cable into an insulating sleeve depending on the thickness of the cable sheath, select the proper cable according to the outline drawing.

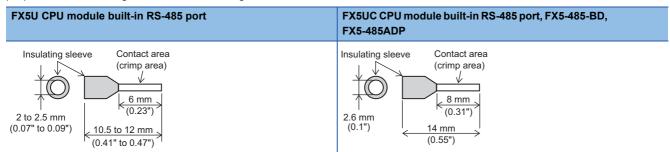

#### <Reference>

|                                                                   | Manufacturer    | Model name | Crimping tool |
|-------------------------------------------------------------------|-----------------|------------|---------------|
| FX5U CPU module built-in RS-485 port                              | Phoenix Contact | AI 0.5-6WH | CRIMPFOX 6    |
| FX5UC CPU module built-in RS-485 port<br>FX5-485-BD<br>FX5-485ADP |                 | AI 0.5-8WH | CRIMPFOX 6T-F |

For tightening the terminal, use a commercially available small screwdriver with straight tip that is not widened toward the end as shown below.

#### Precautions

If the diameter of the screwdriver tip is too small, the required tightening torque cannot be achieved. To achieve the appropriate tightening torque shown in the previous page, use the following screwdriver or its equivalent (grip diameter: approximately 25 mm (0.98")).

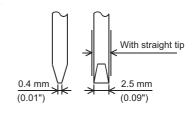

#### <Reference>

| Manufacturer    | Model name  |
|-----------------|-------------|
| Phoenix Contact | SZS 0.4×2.5 |

## **Termination resistor setting**

Make sure to provide a termination resistor at both ends of the wire.

The built-in RS-485 port, FX5-485-BD and FX5-485ADP have a built-in termination resistor.

Set the termination resistor selector switch as below.

| Wiring          | Termination resistor selector switch |
|-----------------|--------------------------------------|
| Two-pair wiring | 330 Ω                                |
| One-pair wiring | 110 Ω                                |

#### ■FX5U CPU module built-in RS-485 port

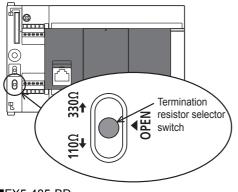

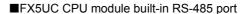

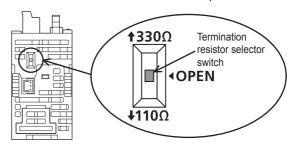

#### ■FX5-485-BD

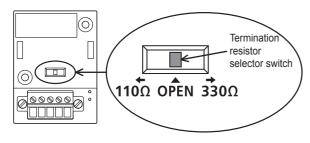

#### **■**FX5-485ADP

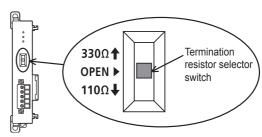

# **Connection diagram**

## **RS-232C communication equipment**

#### **■**Connector pin arrangement

| FX5-232-BD, FX5-232ADP |         | Signal name | Function                  |  |
|------------------------|---------|-------------|---------------------------|--|
| D-SUB 9-pin (male)     | Pin No. |             |                           |  |
|                        | 1       | CD (DCD)    | Receive carrier detection |  |
|                        | 2       | RD (RXD)    | Receive data              |  |
| 500                    | 3       | SD (TXD)    | Send data                 |  |
|                        | 4       | ER (DTR)    | Send request              |  |
| 5 00000                | 5       | SG (GND)    | Signal ground             |  |
| '                      | 6       | DR (DSR)    | Send enabled              |  |
|                        | 7,8,9   | Not used    |                           |  |
|                        | _       | FG          | Frame ground              |  |

#### **■**Wiring

Representative wiring examples are shown in this section. When pin numbers in the counterpart equipment are different, wire the pins as shown below.

• When connected equipment is Data Terminal Equipment

|            | PLC                  |               | Counterpart equipment operating in accordance with R |       |        |          |       | RS-232C |
|------------|----------------------|---------------|------------------------------------------------------|-------|--------|----------|-------|---------|
|            | FX5-232-BD           |               |                                                      | Using | CS/RS  |          | Using | DR/ER   |
| Name       | FX5-232ADP           |               | Name                                                 | 9-pin | 25-pin | Name     | 9-pin | 25-pin  |
|            | 9-pin D-Sub (female) |               |                                                      | D-Sub | D-Sub  |          | D-Sub | D-Sub   |
| FG         | -                    |               | FG                                                   | -     | 1      | FG       | -     | 1       |
| RD (RXD)   | 2                    |               | RD (RXD)                                             | 2     | 3      | RD (RXD) | 2     | 3       |
| SD (TXD)   | 3                    |               | SD (TXD)                                             | 3     | 2      | SD (TXD) | 3     | 2       |
| ER (DTR)*1 | 4                    | <u> </u>      | RS (RTS)                                             | 7     | 4      | ER (DTR) | 4     | 20      |
| SG (GND)   | 5                    | $\rightarrow$ | SG (GND)                                             | 5     | 7      | SG (GND) | 5     | 7       |
| DR (DSR)*1 | 6                    |               | CS (CTS)                                             | 8     | 5      | DR (DSR) | 6     | 6       |

<sup>\*1</sup> When the control line is not used, wiring is not required for this signal.

For the interlink mode, the control line will be used, so wiring for this signal is required.

· When connected equipment is Data Communication Equipment

|          | PLC                  |  | Counterpar | t equipme | nt operatir | ng in accorda | ance with   | RS-232C |
|----------|----------------------|--|------------|-----------|-------------|---------------|-------------|---------|
|          | FX5-232-BD           |  |            | Using     | CS/RS       |               | Using DR/ER |         |
| Name     | FX5-232ADP           |  | Name       | 9-pin     | 25-pin      | Name          | 9-pin       | 25-pin  |
|          | 9-pin D-Sub (female) |  |            | D-Sub     | D-Sub       |               | D-Sub       | D-Sub   |
| FG       | -                    |  | FG         | -         | 1           | FG            | -           | 1       |
| CD (DCD) | 1                    |  | CD (DCD)   | 1         | 8           | CD (DCD)      | 1           | 8       |
| RD (RXD) | 2                    |  | RD (RXD)   | 2         | 3           | RD (RXD)      | 2           | 3       |
| SD (TXD) | 3                    |  | SD (TXD)   | 3         | 2           | SD (TXD)      | 3           | 2       |
| ER (DTR) | 4                    |  | RS (RTS)   | 7         | 4           | ER (DTR)      | 4           | 20      |
| SG (GND) | 5                    |  | SG (GND)   | 5         | 7           | SG (GND)      | 5           | 7       |
| DR (DSR) | 6                    |  | CS (CTS)   | 8         | 5           | DR (DSR)      | 6           | 6       |

### RS-485 communication equipment

One-pair wiring and two-pair wiring (for RS-422) are applicable for RS-485 communication. Wire according to the counterpart equipment.

The wiring that can be used is limited by the control line setting in the communication settings ( Page 136 Communication Settings).

| Control line              | One-pair wiring | Two-pair wiring |  |  |
|---------------------------|-----------------|-----------------|--|--|
| Bidirectional half duplex | 0               | 0               |  |  |
| Bidirectional full duplex | ×               | 0               |  |  |

<sup>○:</sup> Supported, ×: Not supported

#### ■For one-pair wiring

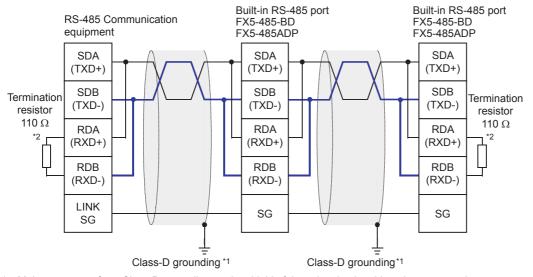

- \*1 Make sure to perform Class-D grounding on the shield of the twisted pair cable to be connected.
- \*2 Make sure to provide a termination resistor at both ends of the wire. The built-in RS-485 port, FX5-485-BD and FX5-485ADP have built-in termination resistors. Set the termination resistor selector switch to 110 Ω.

#### **Precautions**

When the control line is set to [Bidirectional Full Duplex], the built-in RS-485 port, FX-485-BD and FX5-485ADP become a full-duplex interface, and echo will occur.

#### ■For two-pair wiring

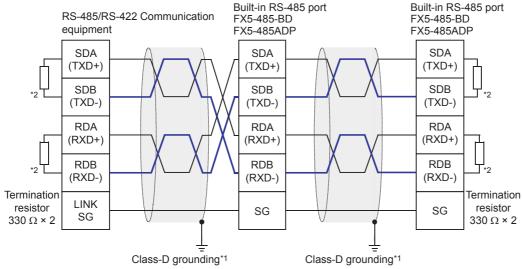

- \*1 Make sure to perform Class-D grounding on the shield of the twisted pair cable to be connected.
- \*2 Make sure to provide a termination resistor at both ends of the wire. The built-in RS-485 port, FX5-485-BD and FX5-485ADP have built-in termination resistors. Set the termination resistor selector switch to 330 Ω.

## Grounding

Grounding should be performed as stated below.

- Perform Class-D grounding. (Grounding resistance: 100  $\Omega$  or less)
- · Independent grounding should be performed for best results.

When independent grounding cannot be performed, perform "shared grounding" as shown in the following figure.

For details, refer to the following. FX5U User's manual (Hardware)

FX5UC User's manual (Hardware)

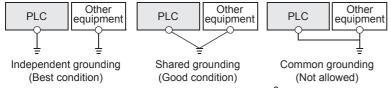

- The grounding wire size should be AWG 14 (2 mm<sup>2</sup>) or larger.
- The grounding point should be close to the PLC, and all grounding wires should be as short as possible.

# **5.6** Communication Settings

For the FX5 communication settings of this function, parameters are set using GX Works3. For details about GX Works3, refer to QQGX Works3 Operating Manual.

Setting of parameter differs according to the module used. The procedure for each module is as follows.

#### Built-in RS-485 port (CH1)

Navigation Window ⇒ Parameter ⇒ FX5UCPU ⇒ Module Parameter ⇒ 485 Serial Port

Window

The following screen will be displayed if [Non-protocol Communication] is set for the communication protocol type.

#### ■Basic Settings

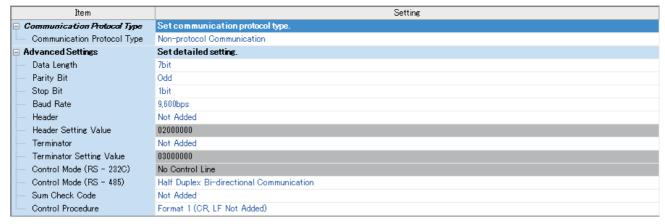

#### ■Fixed Setting

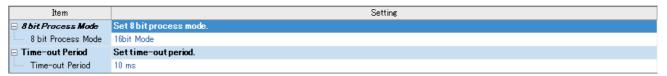

### **■SM/SD Setting**

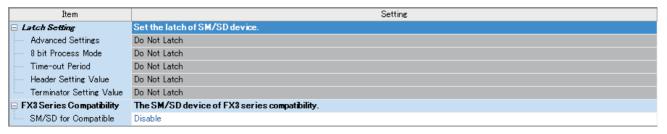

#### **Communication board (CH2)**

Navigation Window 

Parameter 

FX5UCPU 

Module Parameter 

Extended Board

#### Window

The following screen will be displayed if [FX5-232-BD] or [FX5-485-BD] is set for the extended board and [Non-protocol Communication] is set for the communication protocol type. Fixed setting and SM/SD setting are the same as in the case of built-in RS-485 port (CH1).

#### **■**Basic Settings

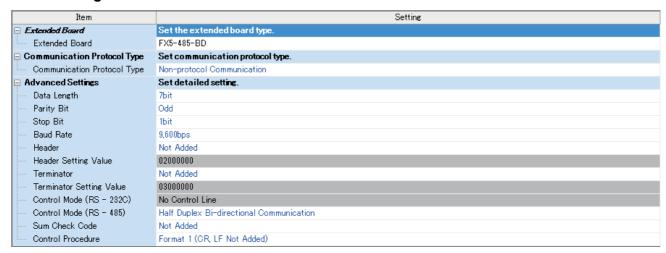

#### Communication adapter (CH3/CH4)

When an expansion adapter is used, add expansion adapter to Module Information.

Navigation window ⇒ Parameter ⇒ Module Information ⇒ Right-click ⇒ Add New Module

After adding the expansion adapter, make settings on the screen displayed from the following operation.

Navigation window 

Parameter 

Module Information 

ADP1 to ADP6 (Communication adapter) 

Module Parameter

#### Window

Each setting screen is the same as in the case of built-in RS-485 port (CH1).

## Parameter setting details

Set the following items for the serial ports that use non-protocol communication.

|                | Items                         |                            | Setting value                                                                                   | Reference section      |  |
|----------------|-------------------------------|----------------------------|-------------------------------------------------------------------------------------------------|------------------------|--|
| Basic Settings | Extended Board*1              |                            | When using this function, select [FX5-232-BD] or [FX5-485-BD].                                  | _                      |  |
|                | Communication Protocol        | Туре                       | When using this function, select [Non-protocol Communication].                                  |                        |  |
|                | Advanced Settings Data Length |                            | 7bit/8bit                                                                                       |                        |  |
|                |                               | Parity Bit                 | None/Odd/Even                                                                                   |                        |  |
|                |                               | Stop Bit                   | 1bit/2bit                                                                                       |                        |  |
|                |                               | Baud Rate                  | 300bps/ 600bps/ 1200bps/ 2400bps/ 4800bps/ 9600bps/<br>19200bps/ 38400bps/ 57600bps/ 115200bps  |                        |  |
|                |                               | Header                     | Added/Not Added                                                                                 | Page 140               |  |
|                |                               | Header Setting Value*2     | 00000000 to FFFFFFFF You can enter a two-digit four headers.                                    |                        |  |
|                |                               | Terminator                 | Added/Not Added                                                                                 | Page 141               |  |
|                |                               | Terminator Setting Value*3 | 00000000 to FFFFFFFF You can enter a two-digit four terminators.                                |                        |  |
|                |                               | Control Mode (RS - 232)    | No Control Line/ Control Line Normal Mode/ Control Line Interlink Mode/ Control Line Modem Mode | Page 150               |  |
|                | Control Mode (RS - 485)       |                            | Full Duplex Bi-directional Communication/Half Duplex Bi-directional Communication               | Page 148               |  |
|                |                               | Sum Check Code*3           | Added/Not Added                                                                                 | Page 149               |  |
|                | Control Procedure             |                            | Format 1(CR, LF Not Added) / Format 4(CR, LF Added)                                             | Page 141               |  |
| Fixed Setting  | 8 bit Process Mode            | 1                          | 8 bit Mode/16bit Mode                                                                           | Page 143               |  |
|                | Time-out Period               |                            | 1 to 32767 (ms) 10 ms when set to a value outside the range.                                    | Page 147               |  |
| SM/SD Setting  | FX3 Series Compatibility      | SM/SD for Compatible       | Disable/CH1/CH2                                                                                 | Refer to the following |  |

<sup>\*1</sup> Only in the case of communication board (CH2).

#### FX3 Series-compatible SM/SD

When using the FX3 Series compatible SM/SD storage area, set to use special devices for either the FX3 Series CH1 or CH2. FX3 Series compatible devices corresponding to the specified channel can be used.

For details, refer to the Page 156 Related Devices

<sup>\*2</sup> Valid when the header setting is [Added].

<sup>\*3</sup> Valid when the terminator setting is [Added].

# 5.7 Programming

This section explains how to create programs for non-protocol communication using RS2 instruction and how such programs operate.

For details on related devices, refer to Page 156 Related Devices.

For communication settings, refer to Page 136 Communication Settings.

#### Serial data communication

This section explains the function, operation and programming method of the RS2 instruction.

For details on the expression and executable format of the RS2 instruction, refer to the Programming Manual (Instructions, Standard Functions/Function Blocks).

#### RS<sub>2</sub>

This instruction sends and receives data in non-protocol communication using the communication board or communication adapter connected to the CPU module or using the built-in RS-485 port to the CPU module.

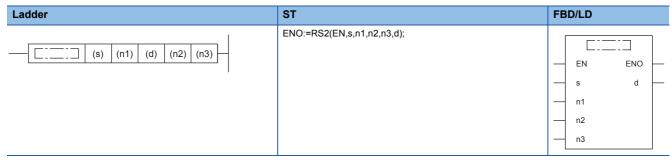

#### Setting data

#### **■**Content, range, data types

| Operand | Description                      | Range     | Data type                               | Data type (label) |
|---------|----------------------------------|-----------|-----------------------------------------|-------------------|
| (s)     | Head device storing send data    | _         | 16-bit signed binary / character string | ANY16             |
| (n1)    | Number of send data              | 0 to 4096 | 16-bit unsigned binary                  | ANY16_U           |
| (d)     | Head device storing receive data | _         | 16-bit signed binary / character string | ANY16             |
| (n2)    | Amount of received data          | 0 to 4096 | 16-bit unsigned binary                  | ANY16_U           |
| (n3)    | Communication CH                 | K1 to 4   | 16-bit unsigned binary                  | ANY16_U           |

#### ■Applicable devices

| Operand | Bit                            |       |                 | Word                         |       |   | Double | word | Indirect      | Constant |   | Others |      |
|---------|--------------------------------|-------|-----------------|------------------------------|-------|---|--------|------|---------------|----------|---|--------|------|
|         | X, Y, M, L, SM,<br>F, B, SB, S | UD/GD | T, ST,<br>C, LC | T, ST, C, D,<br>W, SD, SW, R | U□/G□ | Z | LC     | LZ   | specification | K, H     | E | \$     | (DX) |
| (s)     | _                              | _     | _               | O*1*2                        | _     | _ | _      | _    | 0             | _        | _ | -      | _    |
| (n1)    | ○*3                            | _     | _               | ○*2                          | 0     | 0 | _      | _    | 0             | 0        | _ | _      | _    |
| (d)     | _                              | _     | _               | O*1*2                        | _     | _ | _      | _    | 0             | _        | _ | _      | _    |
| (n2)    | ○*3                            | _     | _               | ○*2                          | 0     | 0 | _      | _    | 0             | 0        | _ | _      | _    |
| (n3)    | _                              | _     | _               | _                            | _     | _ | _      | _    | _             | 0        | _ | _      | _    |

<sup>\*1</sup> T,ST and C cannot be used.

#### Processing details

This instruction sends and receives data via non-protocol communication by way of built-in RS-485 port, communication board or communication adapter. This instruction specifies the head device storing the sent data from the CPU module, amount of data, head device storing the received data and the maximum allowable amount of received data.

<sup>\*2</sup> Bit specification of word device cannot be used.

<sup>\*3</sup> Only nibble specification of bit device can be used.

#### **Precautions**

- The RS2 instruction cannot be used in the same serial port as that of the inverter communication instruction and predefined protocol support instruction.
- To change the header, terminator, time-out time or 8-bit processing mode, do so before the RS2 instruction is driven (while
  off). The change is enabled when the RS2 instruction is driven. While the RS2 instruction is being driven, do not change the
  header, terminator, time-out time or 8-bit processing mode.

#### **Applicable frames**

 $\label{lem:message frames used in communication can be selected by setting the communication parameter. \\$ 

The table below shows message frames applicable to the RS2 instruction.

| 1  |        | Data |            |           |       |
|----|--------|------|------------|-----------|-------|
| 2  |        | Data | CR+LF      |           |       |
| 3  |        | Data | Terminator |           |       |
| 4  |        | Data | Terminator | CR+LF     |       |
| 5  |        | Data | Terminator | Sum check |       |
| 6  |        | Data | Terminator | Sum check | CR+LF |
| 7  | Header | Data | ]          |           |       |
| 8  | Header | Data | CR+LF      |           |       |
| 9  | Header | Data | Terminator |           |       |
| 10 | Header | Data | Terminator | CR+LF     |       |
| 11 | Header | Data | Terminator | Sum check |       |
| 12 | Header | Data | Terminator | Sum check | CR+LF |

#### ■Header

When headers are set in the communication settings ( Page 136), the set values are stored in SD8623 and SD8624 for CH1, SD8633 and SD8634 for CH2, SD8643 and SD8644 for CH3 and SD8653 and SD8654 for CH4.

Up to four headers can be set.

| Header | FX5 dedicated           |                          |                         |                          |  |  |  |
|--------|-------------------------|--------------------------|-------------------------|--------------------------|--|--|--|
|        | First header            | Second header            | Third header            | Fourth header            |  |  |  |
| CH1    | SD8623 (Low-order byte) | SD8623 (High-order byte) | SD8624 (Low-order byte) | SD8624 (High-order byte) |  |  |  |
| CH2    | SD8633 (Low-order byte) | SD8633 (High-order byte) | SD8634 (Low-order byte) | SD8634 (High-order byte) |  |  |  |
| CH3    | SD8643 (Low-order byte) | SD8643 (High-order byte) | SD8644 (Low-order byte) | SD8644 (High-order byte) |  |  |  |
| CH4    | SD8653 (Low-order byte) | SD8653 (High-order byte) | SD8654 (Low-order byte) | SD8654 (High-order byte) |  |  |  |

When data is sent, the stored data in the devices above is added at the head of the specified send data.

When data is received, receiving of the data begins when the stored data in the devices above is received continuously. If the first header value is 00H, the header settings are not configured. The area before 00H (in 1-byte units) is used to set the headers.

#### **■**Terminator

When terminators are set in the communication settings ( Page 136), the set values are stored in SD8625 and SD8626 for CH1, SD8635 and SD8636 for CH2, SD8645 and SD8646 for CH3 and SD8655 and SD8656 for CH4.

Up to 4 terminators can be set.

| Terminator | FX5 dedicated           |                          |                         |                          |  |  |  |  |
|------------|-------------------------|--------------------------|-------------------------|--------------------------|--|--|--|--|
|            | First header            | Second header            | Third header            | Fourth header            |  |  |  |  |
| CH1        | SD8625 (Low-order byte) | SD8625 (High-order byte) | SD8626 (Low-order byte) | SD8626 (High-order byte) |  |  |  |  |
| CH2        | SD8635 (Low-order byte) | SD8635 (High-order byte) | SD8636 (Low-order byte) | SD8636 (High-order byte) |  |  |  |  |
| CH3        | SD8645 (Low-order byte) | SD8645 (High-order byte) | SD8646 (Low-order byte) | SD8646 (High-order byte) |  |  |  |  |
| CH4        | SD8655 (Low-order byte) | SD8655 (High-order byte) | SD8656 (Low-order byte) | SD8656 (High-order byte) |  |  |  |  |

When data is sent, the stored data in the devices above is added at the end the specified send data.

When data is received, receiving is completed\*1 when the stored data in the devices above is received.

If the first terminator value is 00H, the terminator settings are not configured. The area before "00H" (in 1-byte units) is used to set the terminators.

\*1 Receiving is completed also when the amount of received data specified by the RS2 instruction is received or when the receiving of data is suspended and the specified time-out occurs.

#### ■Sum check

When the sum check code is selected as [Added] in the communication settings ( Page 136), the sum check is executed for the send and receive data.

When [Added] is selected, always configure the terminators.

When data is sent, the sum of "data" + "terminator" is calculated, and added to the send data.

When data is received, it is checked whether or not the received sum is equivalent to the sum calculated by the PLC.

#### **■**CR+LF

When the control procedure is selected as "CR + LF provided" in the communication settings (Fig. Page 136), the character code of "CR + LF" is added at the end of the send data.

When data is received, receiving is completed when "CR + LF" is received continuously.

However, receiving is also completed when the specified amount of received data is received or when data receiving is suspended and the specified time-out occurs.

Make sure that "CR" is not included in the message.

#### Function and operation

RS2 instruction specifies head device of the send data, no. of data, head device for storing the received data, the maximum no. of data that can be received.

Create a program as shown below.

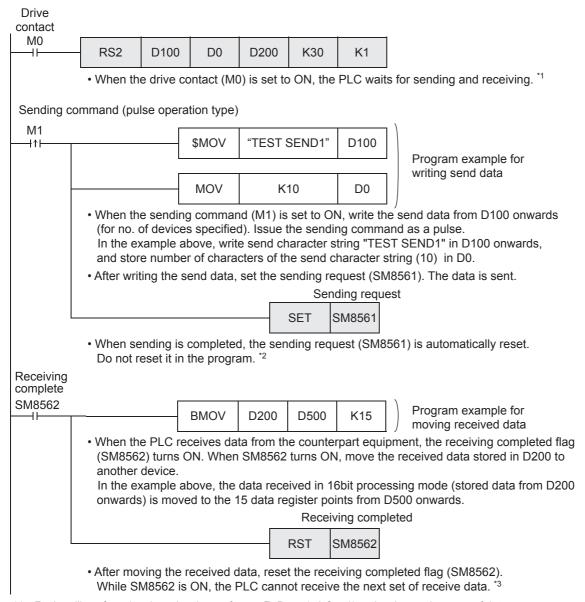

- \*1 For handling of send and receive data, refer to 🖙 Page 143 Send/receive data and amount of data.
- \*2 For the operation when sending data, refer to Page 146 Operation during data send.
- \*3 For the operation when receiving data, refer to Page 147 Operation during data receive.

#### Send/receive data and amount of data

RS2 instruction can handle sent and received data in two modes, 16-bit mode and 8-bit mode. The processing mode is set in the communication settings, and when the RS2 instruction is drive, the mode is switched to the set mode. The handling of data is as follows.

#### ■16-bit mode

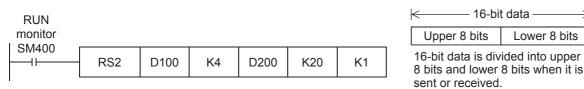

Serial communication setting

Header
 : [Added] [DLE + STX (SD8623: 0210H, SD8624: 0000H)]
 Terminator
 : [Added] [DLE + ETX (SD8625: 0310H, SD8626: 0000H)]

• Sum check code : [Added]

Control procedure : [CR, LF added]Control mode : [None (RS-232C)]

· Send data and amount of remaining send data

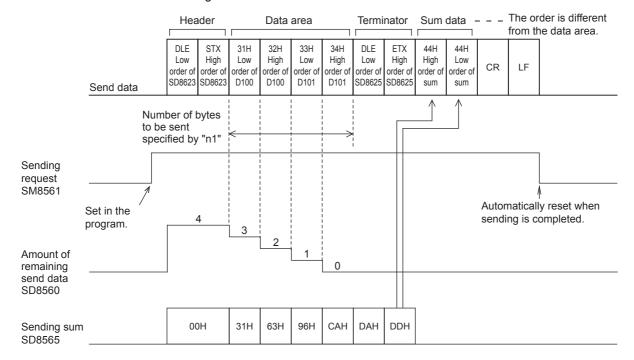

#### · Receive data and amount of data received

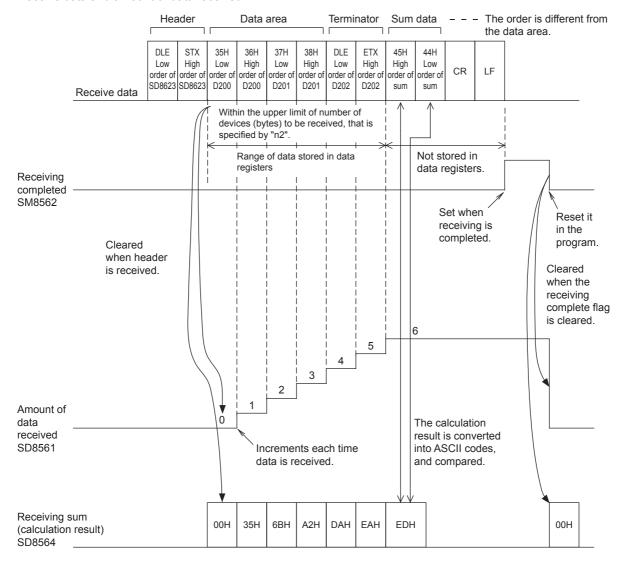

#### **Precautions**

When odd data is received, the higher-order 8 bits of data of the last device holds the data received previously.

#### **■8-bit mode**

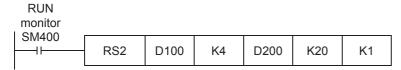

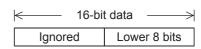

The upper 8 bits are ignored.

Only the lower 8 bits are valid.

Serial communication setting

• Header : [Added] [DLE + STX (SD8623: 0210H, SD86

• Header : [Added] [DLE + STX (SD8623: 0210H, SD8624: 0000H)] • Terminator : [Added] [DLE + ETX (SD8625: 0310H, SD8626: 0000H)]

• Sum check code : [Added]

• Control procedure : [CR, LF added] • Control mode : [None (RS-232C)]

· Send data and amount of remaining send data

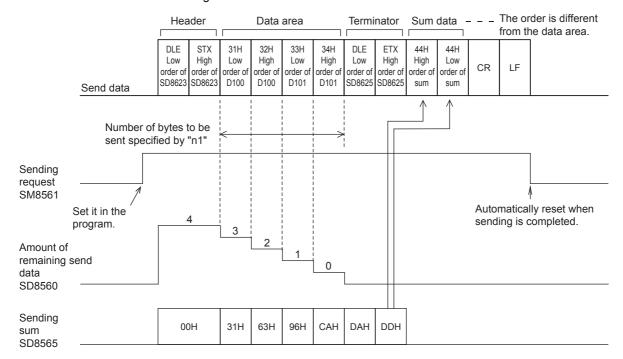

· Receive data and amount of data received

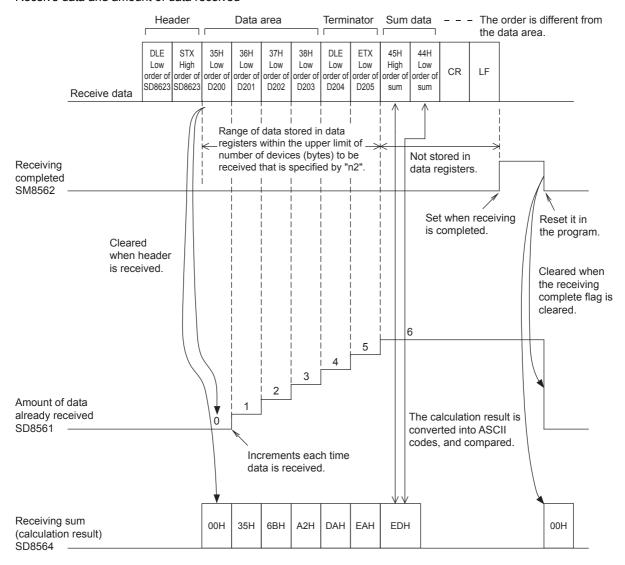

#### **Precautions**

The higher-order 8 bits of data of the receive data storage destination device holds the data previously received.

#### Operation during data send

When the sending request flag is set to ON while RS2 instruction is driven, the PLC sends the data stored in (s) to ((s)+(n1)-1).

| Name              | FX5 dedicated |        |        |        |  |  |
|-------------------|---------------|--------|--------|--------|--|--|
|                   | CH1           | CH2    | СНЗ    | CH4    |  |  |
| Send request flag | SM8561        | SM8571 | SM8581 | SM8591 |  |  |

When sending of the data is completed, the sending request flag is automatically set to OFF.

#### ■Time at which sending is started

When RS2 instruction is executed after the sending request flag is set to ON, the PLC starts to send.

When sending is started, the PLC sends the data specified by RS2 instruction in interrupt processing regardless of the operation cycle.

#### ■Time at which sending is completed

When all send data\*1 is sent, sending is completed.

\*1 The terminators, sum check and CR+LF configured are also included.

#### ■Precautions for sending

When sending data, please take care about the following.

- · While the sending request flag is ON, do not change the amount of send data or the contents of the send data.
- · Do not set the sending request flag to OFF in the program. If the send data is changed while the sending request flag (M8122) is ON or if the sending request flag (M8122) is set to OFF in the sequence program, correct data will not be sent.

#### Operation during data receive

When executing the RS2 instruction, the PLC waits to receive. When the PLC receives data from the counterpart equipment and receiving data is completed, the receiving completed flag turns ON.

| Name                     | FX5 dedicated |        |        |        |  |  |
|--------------------------|---------------|--------|--------|--------|--|--|
|                          | CH1           | CH2    | СНЗ    | CH4    |  |  |
| Receiving completed flag | SM8562        | SM8572 | SM8582 | SM8592 |  |  |

When the PLC receives data, it stores the received data to (d) to ((d)+(n2)-1).

While the receiving completed flag (M8123) is ON, the PLC cannot receive new data.

#### ■Time at which receiving is started

When the PLC receives data while it is waiting, it starts receiving data.

When receiving begins, the PLC stores the received data in interrupt processing regardless of the operation cycle. However, when the headers are specified in the communication settings, the PLC starts receiving when it continuously receives the codes set in the headers. The PLC stores the received data except the headers.

#### ■Time at which receiving is completed

The time at which receiving is completed falls into the following 3 types. Receiving is completed when one of the following conditions is satisfied.

- · When the PLC receives the amount of receive data specified by the RS2 instruction
- The terminators, sum check and CR+LF configured in the communication settings are received correctly.

| ••••• Data | CR+LF      |           |       |
|------------|------------|-----------|-------|
|            |            | _         |       |
| ••••• Data | Terminator |           |       |
|            | •          |           | -     |
| ••••• Data | Terminator | CR+LF     |       |
|            |            |           |       |
| ••••• Data | Terminator | Sum check |       |
|            |            |           | =     |
| ••••• Data | Terminator | Sum check | CR+LF |

· When data receiving is suspended and the PLC does not receive the next data within the time-out time, the time-out flag turns ON.

#### **■**Operation of time-out flag

When data receiving is suspended, and the PLC does not receive the next within the time-out time, the time-out flag is set to ON.

At this time, the receiving completed flag is also set to ON.

The time-out time can be set within 1 to 32767 (ms). If the set value is outside the range, it operates as 10 ms.

| Name          | FX5 dedicated | ı      | FX3 Series compatible |        |        |        |
|---------------|---------------|--------|-----------------------|--------|--------|--------|
|               | CH1           | CH2    | СНЗ                   | CH4    | CH1    | CH2    |
| Time-out flag | SM8565        | SM8575 | SM8585                | SM8595 | SM8409 | SM8429 |
| time-out time | SD8621        | SD8631 | SD8641                | SD8651 | _      |        |

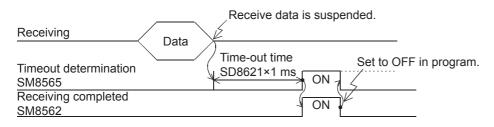

The time-out flag does not automatically turn OFF. Reset using program. While it remains ON, the PLC cannot receive the next set of data. When the receiving completed flag is set to OFF, the time-out flag is also set to OFF.

Using this function, the PLC can receive data from equipment where the amount of send data varies without the terminators.

#### ■When the control line is set to interlink mode

When the interlink mode is set in the communication parameters, the following sequence is adopted from the start of receiving to completion:

- 1. When the amount of data already received becomes "preset amount of received data -30", the control line ER (DTR) turns OFF. When the control line ER (DTR) turns OFF, the external equipment should suspend data sending. After the control line ER (DTR) turns OFF, the PLC can receive up to 30 characters (bytes).
- 2. When the external equipment suspends data sending, the PLC sets the time-out check flag and receiving complete flag to ON after the preset time-out time setting. Move the received data in a sequence program, and then set the receiving complete flag and time-out check flag to OFF.
- **3.** When the receiving complete flag is set to OFF, the control line ER (DTR) turns ON. When the control line ER (DTR) turns ON, restart data sending from the external equipment.
- 4. Repeat steps 1) to 3) until data receiving is completed.

#### **■**Precautions for receiving

When receiving data, please take care about the following.

- While the receiving completed flag is ON, the PLC cannot receive the next set of receive data. When the receiving completed flag is set to OFF, the PLC waits to receive.
- If the RS2 instruction is driven while the amount of received data "n2" is "0", the receiving completed flag turns ON. To make the PLC wait to receive, set the amount of received data (n2) to 1 or more, and set the receiving completed flag from ON to OFF
- Set the amount of received data to a value including "terminators", "sum check" and "CR+LF". If the specified amount of received data is less, the serial communication error flag turns ON. When the terminator is set to [Do Not Add] in the communication settings, an error does not occur.

#### Full-duplex, bi-directional communication operation

#### **■**Send completed → start send operation

When sending of the data is completed, the sending request flag is automatically set to OFF.

When RS2 instruction is executed again after the sending request flag is set to ON, the PLC starts to send.

#### **■**Send completed → start receive operation

For full-duplex, bi-directional communication, send and receive can operate simultaneously.

For the operation timing of send completed and start receive, refer to the following.

- Operation during data send ( Page 146)
- Operation during data receive ( Page 147)

#### **■**Receive completed → start send operation

For full-duplex, bi-directional communication, send and receive can operate simultaneously.

For the operation timing of send completed and start receive, refer to the following.

- Operation during data send ( Page 146)
- Operation during data receive ( Page 147)

#### ■Receive completed → start receive operation

Receiving completed flag turns ON when receiving is completed.

While the receiving completed flag is ON, the PLC cannot receive new data.

When the receiving completed flag is reset, the PLC waits to receive (the state where it can receive data).

#### Half-duplex, bi-directional communication operation

#### **■**Send completed → start send operation

When sending of the data is completed, the sending request flag is automatically set to OFF.

When RS2 instruction is executed again after the sending request flag is set to ON, the PLC starts to send.

#### **■**Send completed → start receive operation

For the operation timing of send completed and start receive, refer to the following.

- Operation during data send ( Page 146)
- Operation during data receive ( Page 147)

However, leave 100  $\mu$ s or more time between send completed  $\rightarrow$  start receive.

#### **■**Receive completed → start send operation

For the operation timing of send completed and start receive, refer to the following.

- Operation during data send ( Page 146)
- Operation during data receive ( Page 147)

#### **■**Receive completed → start receive operation

Receiving completed flag turns ON when receiving is completed.

While the receiving completed flag is ON, the PLC cannot receive new data.

When the receiving completed flag is reset, the next PLC waits to receive (the state where it can receive data).

#### Sum check code

The sum check code is a two-digit ASCII code converted from the least significant byte (8-bit) of the sum obtained by adding the corresponding data as hexadecimal numbers.

One can select whether to include the sum check in the message or not, using the communication settings.

- When "sum check code added" is selected, the sum check code is added in the message during sending. During receiving, the sum check code is compared with the value calculated from the received data to check the received data.
- When "sum check not added" is selected, the sum check code is not added, so the received data is not checked either. A calculation example of the sum check code is shown below.

Ex.

Serial communication settings

Header : [Provided] [DLE+STX (SD8623: 0210H, SD3624: 0000H)]
 Terminator : [Provided] [DLE+ETX (SD8625: 0310H, SD3626: 0000H)]

Sum check code : [Added]

Control procedure : [CR, LF added]

#### ■For send data

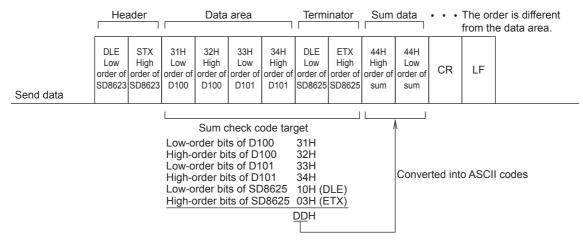

#### ■For receive data

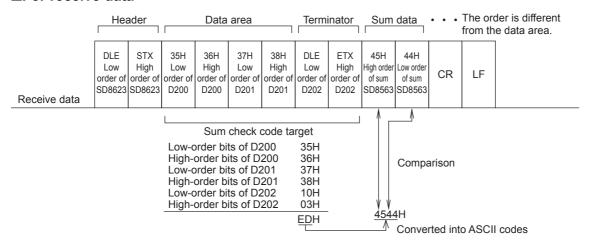

# Operation of control line (RS-232C)

RS-232C communication is full-duplex, bi-directional communication. When using half-duplex, bi-directional communication, pay attention not to turn ON the sending request flag while receiving. If set to ON, the PLC starts to send and as a result, the counterpart equipment may not be able to receive data, and the sent and received data may be destroyed. In full-duplex, bi-directional communication, the sending wait flag does not turn ON.

However, in the case that control is standard mode or interlink mode, the sending wait flag remains ON while DR (DSR) is OFF and the PLC is waiting to send.

#### Control line not used

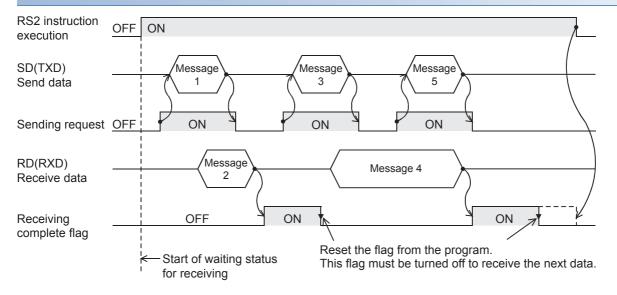

#### **Normal mode**

Use this mode for only sending or only receiving.

#### **■**Send only

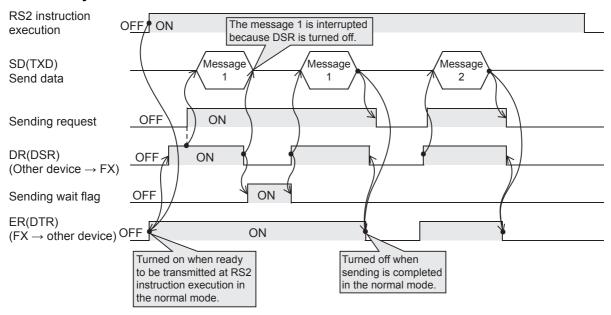

#### **■**Receive only

The DR (DSR) signal is not used.

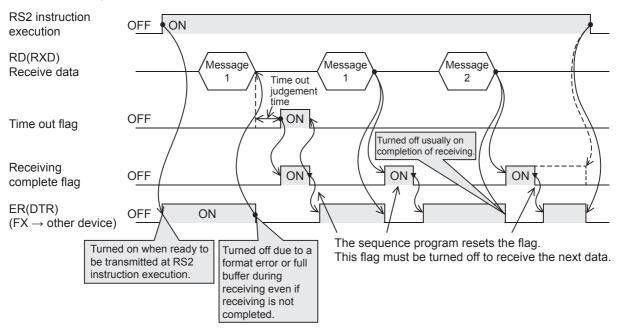

#### Modem mode

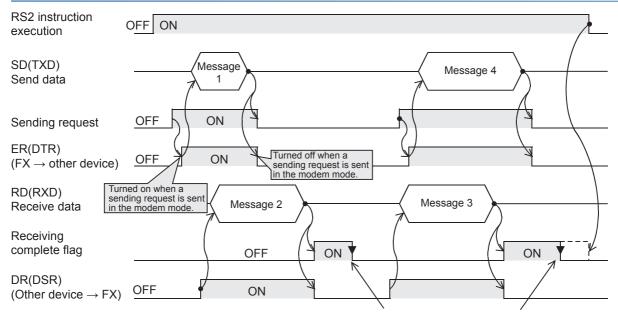

The sequence program resets the flag. This flag must be turned off to receive the next data.

#### Interlink mode

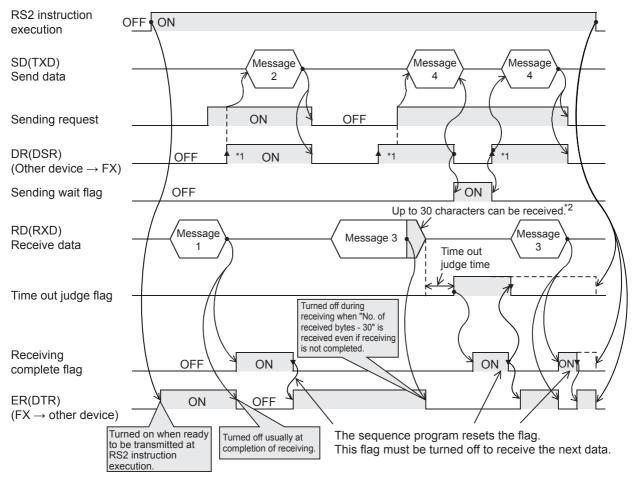

<sup>\*1</sup> On the external equipment side, set the DR (DSR) signal to ON when the external equipment is ready to receive. The FX5 PLC sends the send data when both the DR (DSR) signal and the sending request turn ON.

\*2 In the interlink mode, the PLC sets ER (DTR) to OFF when the amount of data already received becomes "Number of bytes to be received -30", and asks the external equipment to stop sending. After this send request, the PLC can only receive up to 30 characters and no more, so the external equipment temporarily stops sending, and then sends the remaining data after the ER (DTR) signal turns ON again.

When sending is stopped, the receiving complete flag turns ON after the time-out check time and receiving completes. When sending is not stopped, the PLC finishes receiving after it has received the final send data or 30 characters. Accordingly, make sure that the amount of receive data is "30 + a".

# Precautions for program creation

#### Using multiple RS2 instructions

The RS2 instructions can be used as many times as necessary in a program, but make sure that only one RS2 instruction is driven in each serial port at a time. For switching of the RS2 instruction used, make sure the OFF time is longer than one scan time.

#### **Communication protocol setting**

If protocol of communication settings ( Page 136) for the channel to be used is not set to "Non-protocol Communication", RS2 instructions cannot be used.

#### Using RS2 instruction together with another instruction

RS2 instruction cannot be used in the same serial port which is being used for any other communication (such as inverter communication).

(FP Page 212 Combined Use of Serial Communication)

#### Control line interlink mode

In the interlink mode, set the amount of received data (n) to 31 or more. If it is set to 30 or less, the control line ER (DTR) is set to OFF as soon as the PLC receives data.

#### Using RS-485 half-duplex, bi-directional communication

Be sure to check the following.

- Leave 100  $\mu s$  or more time between send completed  $\rightarrow$  start receive.
- · Do not turn ON the sending request flag while receiving.
- Since data cannot be received while sending, do not send data from the counterpart equipment to the PLC.
- When using header or terminator, set before driving the RS2 instruction. Accordingly, do not change the setting while the RS2 instruction is driven.

# 5.8 Troubleshooting

This chapter explains troubleshooting and error codes.

# Checking communication status based on LED display

Check the status of the LED display of [RD] and [SD] on the CPU module or the communication board/communication adapter.

| LED status |     | Operation status                                      |
|------------|-----|-------------------------------------------------------|
| RD         | SD  |                                                       |
| On         | On  | Data is being sent or received.                       |
| On         | Off | Data is being received, but not being transmitted.    |
| Off        | On  | Data is being transmitted, but not being received.    |
| Off        | Off | Data is neither being transmitted nor being received. |

When normally sending and receiving data with non-protocol communication, the LEDs both flash brightly. If they do not flash, check the wiring and the communication settings.

# **Checking installation**

· Connection status

The communication cannot be operated if the PLC and the communication board/communication adapter are not connected correctly.

For the connection procedure, refer to the following.

FX5U User's manual (Hardware)

FX5UC User's manual (Hardware)

Wiring

Verify that all communication equipment is correctly wired. ( Page 131 Wiring)

# Checking sequence program

RS2 instruction cannot be used in the same serial port which is being used for any other communication (such as inverter communication). ( Page 212 Combined Use of Serial Communication)

# Checking the communication settings

Verify that protocol type is "Non-protocol Communication". When the protocol type is not "Non-protocol Communication", communication will not function correctly. ( Page 136 Communication Settings)

After changing any communication setting, make sure to turn the PLC power from OFF→ON, or reset the system.

# Caution on write during RUN, when RS2 instruction is driven

When the RS2 instruction is eliminated by writing during RUN, non-protocol communication stops immediately.

# Checking absence/presence of errors

#### Serial communication error

#### **■**Error flags

If a communication error occurs in the non-protocol communication, the serial communication error flag turns ON. Verify that the device specified in the table below is ON.

| FX5 dedicated |        |        | FX3 Series compatible |        | Name   | Description                |                                                        |
|---------------|--------|--------|-----------------------|--------|--------|----------------------------|--------------------------------------------------------|
| CH1           | CH2    | СНЗ    | CH4                   | CH1    | CH2    |                            |                                                        |
| SM8500        | SM8510 | SM8520 | SM8530                | SM8063 | SM8438 | Serial communication error | Turns ON when an error occurs in serial communication. |

#### **■**Error codes

When the serial communication error turns ON, the error code is stored in the corresponding device specified in the table

| FX5 dedicated |        |        |        | FX3 Series |        | Name                            | Description                                                         |
|---------------|--------|--------|--------|------------|--------|---------------------------------|---------------------------------------------------------------------|
| CH1           | CH2    | СНЗ    | CH4    | CH1        | CH2    |                                 |                                                                     |
| SD8500        | SD8510 | SD8520 | SD8530 | SD8063     | SD8438 | Serial communication error code | When a serial communication error occurs, the error code is stored. |

The error codes (hexadecimal) stored in devices are shown as follows.

| Error codes (hexadecimal) | Name                                         | Description of error                                                                                                    | Error handling                                           |
|---------------------------|----------------------------------------------|----------------------------------------------------------------------------------------------------|----------------------------------------------------------|
| 7010H                     | Parity error, overrun error or framing error | A parity error, overrun error or framing error occurred during communication.                                                                                                    | When an error code is stored, check the following items: |
| 7200H                     | Communication data sum mismatch              | Receive data sum mismatch.                                                                                                    | Wiring     Communication settings                        |
| 7201H                     | Incorrect data format                        | Incorrect data format  Character other than LF was received after CR in control procedure [CR, LR added].  Character other than CR was received after the check sum in sum check code [Added] and control procedure [CR, LR added].  The amount of data was greater than the set value.  CR, LF was received before the terminator. | - Communication Settings                                 |

### **Operation error**

#### **■**Error flags

The operation error flag turns ON when an operation error occurs in the RS2 instruction.

Verify that the device specified in the table below is ON.

| FX5 dedicated |       | Name | Description |                                                                 |                                          |
|---------------|-------|------|-------------|-----------------------------------------------------------------|------------------------------------------|
| CH1           | CH2   | СНЗ  | CH4         | _                                                               |                                          |
| SM0           |       |      | ·           | Latest self-diagnostic error (Including the annunciator ON)     | Turns ON when an operation error occurs. |
| SM1           |       |      |             | Latest self-diagnostic error (Not including the annunciator ON) |                                          |
| SM56, S       | M8067 |      |             | Operation error                                                 |                                          |

#### **■**Error codes

When the operation error flag turns ON, the error code (hexadecimal) is stored in the operation error code (SD0/SD8067). The error codes stored in the device are shown as follows.

| Error codes (hexadecimal) | Name                                                                                                | Description of error                                                                       | Error handling                                           |
|---------------------------|----------------------------------------------------------------------------------------------------|--------------------------------------------------------------------------------------------|----------------------------------------------------------|
| 2822H                     | A device was specified that cannot be specified with the instruction.                               | Wrong operand set for the RS2 instruction.                                                 | When an error code is stored, check the following items: |
| 3405H                     | Data was entered outside of the range that can be specified.                                        | The operand device number range or data value set for the RS2 instruction is out of range. | Program     Communication settings                       |
| 2820H                     | A device or label specified with the instruction was entered outside of the range that can be used. | The operand device number range or data value set for the RS2 instruction is out of range. |                                                          |
| 1810H                     | Operation error                                                                                     | The same channel is used for more than one RS2 instruction.                                |                                                          |
| 3600H                     | Operation error                                                                                     | Specified channel is not set in parameter.                                                 |                                                          |

# **5.9** Related Devices

# List of related devices

### Special relays

### ■FX5 only

| Device No. |        | Name   | Description |                            |                                                                                                    |     |
|------------|--------|--------|-------------|----------------------------|----------------------------------------------------------------------------------------------------|-----|
| CH1        | CH2    | СНЗ    | CH4         |                            |                                                                                                    |     |
| SM8500     | SM8510 | SM8520 | SM8530      | Serial communication error | Turns ON when an error occurs in serial communication.                                                                                                    | R   |
| SM8561     | SM8571 | SM8581 | SM8591      | Send request flag          | When this device is set to ON, the PLC starts to send.                                                                                                    | R/W |
| SM8562     | SM8572 | SM8582 | SM8592      | Receiving completed flag   | This device turns ON when receiving is completed.                                                                                                    | R/W |
| SM8563     | SM8573 | SM8583 | SM8593      | Carrier detection flag     | This device turns ON in synchronization with the CD (DCD) signal.                                                                                            | R   |
| SM8564     | SM8574 | SM8584 | SM8594      | DSR detection flag         | This device turns ON in synchronization with the DR (DSR) signal.                                                                                            | R   |
| SM8565     | SM8575 | SM8585 | SM8595      | Time-out flag              | This device turns ON when data receiving is suspended and the next set of receive data is not given within the time set by the time-out time setting device. | R   |

R: Read only, R/W: Read/Write

#### **■FX3 Series compatible**

| Device No. |        | Name                       | Description                                                                                                    |   |
|------------|--------|----------------------------|----------------------------------------------------------------------------------------------------|---|
| CH1        | CH2    |                            |                                                                                                    |   |
| SM8063     | SM8438 | Serial communication error | Turns ON when an error occurs in serial communication.                                                                                                    | R |
| SM8401     | SM8421 | Sending wait flag          | This device remains ON while the PLC is waiting to send.                                                                                                    | R |
| SM8404     | SM8424 | Carrier detection flag     | This device turns ON in synchronization with the CD (DCD) signal.                                                                                            | R |
| SM8405     | SM8425 | DSR detection flag         | This device turns ON in synchronization with the DR (DSR) signal.                                                                                            | R |
| SM8409     | SM8429 | Time-out flag              | This device turns ON when data receiving is suspended and the next set of receive data is not given within the time set by the time-out time setting device. | R |

R: Read only

### Special registers

### ■FX5 only

| Device I         | No.              |                  |                  | Name                                                                             | Description                                                                                  | R/W |
|------------------|------------------|------------------|------------------|----------------------------------------------------------------------------------|----------------------------------------------------------------------------------------------|-----|
| CH1              | CH2              | СНЗ              | CH4              |                                                                                  |                                                                                              |     |
| SD8500           | SD8510           | SD8520           | SD8530           | Serial communication error code                                                  | Stores the error code when a serial communication error occurs.                              | R   |
| SD8502           | SD8512           | SD8522           | SD8532           | Serial communication Stores the setting of the communication parameter. settings |                                                                                              | R   |
| SD8560           | SD8570           | SD8580           | SD8590           | Amount of remaining send data                                                    | These devices store the amount of remaining send data.                                       | R   |
| SD8561           | SD8571           | SD8581           | SD8591           | Amount of data already received                                                  | This device stores the amount of received data.                                              |     |
| SD8563           | SD8573           | SD8583           | SD8593           | Receive data sum                                                                 | These devices store the received sum check value.                                            | R   |
| SD8564           | SD8574           | SD8584           | SD8594           | Receiving result sum                                                             | These devices store the sum check value calculated using the received data.                  |     |
| SD8565           | SD8575           | SD8585           | SD8595           | Sending sum                                                                      | These devices store the sum check value added to the send data.                              | R   |
| SD8621           | SD8631           | SD8641           | SD8651           | Time-out time                                                                    | These devices store the time-out time set in the communication settings.                     | R/W |
| SD8622           | SD8632           | SD8642           | SD8652           | 8-bit processing mode                                                            | These devices store the send/receive data processing mode set in the communication settings. | R/W |
| SD8623<br>SD8624 | SD8633<br>SD8634 | SD8643<br>SD8644 | SD8653<br>SD8654 | Header                                                                           | These devices store the contents of headers 1 to 4 set in the communication settings.        | R/W |
| SD8625<br>SD8626 | SD8635<br>SD8636 | SD8645<br>SD8646 | SD8655<br>SD8656 | Terminator                                                                       | These devices store the contents of terminators 1 to 4 set in the communication settings.    | R/W |

| Device No. |        | Name   | Description |                                     |                                                               |   |
|------------|--------|--------|-------------|-------------------------------------|---------------------------------------------------------------|---|
| CH1        | CH2    | СНЗ    | CH4         |                                     |                                                               |   |
| SD8503     | SD8513 | SD8523 | SD8533      | Serial communication operation mode | This device stores the current communication mode being used. | R |

R: Read only, R/W: Read/Write

#### **■FX3 Series compatible**

| Device No. |        | Name                                | Description                                                                 | R/W |
|------------|--------|-------------------------------------|-----------------------------------------------------------------------------|-----|
| CH1        | CH2    |                                     |                                                                             |     |
| SD8063     | SD8438 | Serial communication error code     | Stores the error code when a serial communication error occurs.             | R   |
| SD8402     | SD8422 | Amount of remaining send data       | These devices store the amount of remaining send data.                      | R   |
| SD8403     | SD8423 | Amount of data already received     | This device stores the amount of received data.                             | R   |
| SD8405     | SD8425 | Communication parameter display     | Stores the setting of the communication parameter.                          | R   |
| SD8414     | SD8434 | Receive data sum                    | These devices store the received sum check value.                           | R   |
| SD8415     | SD8435 | Receiving result sum                | These devices store the sum check value calculated using the received data. | R   |
| SD8416     | SD8436 | Sending sum                         | These devices store the sum check value added to the send data.             | R   |
| SD8419     | SD8439 | Serial communication operation mode | This device stores the current communication mode being used.               | R   |

R: Read only

### **Details of related devices**

The devices described below are used in non-protocol communication.

The "FX3 Series-compatible" device operates only the channel which is specified in the SM/SD settings.

#### Serial communication error

Turns ON when an error occurs in serial communication. These flags are for check of the serial communication error.

| FX5 dedic | FX5 dedicated |        |        | FX3 Series compatible |        | Description                                            | R/W |
|-----------|---------------|--------|--------|-----------------------|--------|--------------------------------------------------------|-----|
| CH1       | CH2           | СНЗ    | CH4    | CH1                   | CH2    |                                                        |     |
| SM8500    | SM8510        | SM8520 | SM8530 | SM8063                | SM8438 | Turns ON when an error occurs in serial communication. | R   |

R: Read only

After a device above turns ON, the error code is stored in the corresponding device below.

| FX5 dedic | FX5 dedicated |        |        | FX3 Series compatible |        | Name                            | Description                                                         |  |
|-----------|---------------|--------|--------|-----------------------|--------|---------------------------------|---------------------------------------------------------------------|--|
| CH1       | CH2           | СНЗ    | CH4    | CH1                   | CH2    |                                 |                                                                     |  |
| SD8500    | SD8510        | SD8520 | SD8530 | SD8063                | SD8438 | Serial communication error code | When a serial communication error occurs, the error code is stored. |  |

#### Precautions

Do not turn ON or OFF with program or engineering tool.

Serial communication error does not turn OFF even if the communication is restored to normal state. The devices turn OFF when power is turned OFF→ON, RUN→STOP, system is reset or SM50 (Error Detection Reset Completion) is turned ON.

#### Sending wait flag

These devices remain ON while the PLC is waiting to send.

| FX5 dedic | FX5 dedicated |        |        | FX3 Series compatible |        | Description                                                         | R/W |
|-----------|---------------|--------|--------|-----------------------|--------|---------------------------------------------------------------------|-----|
| CH1       | CH2           | СНЗ    | CH4    | CH1                   | CH2    |                                                                     |     |
| SM8560    | SM8570        | SM8580 | SM8590 | SM8401                | SM8421 | These devices turn ON when serial communication is waiting to send. | R   |

#### R: Read only

For RS-232C

While the control line is set to the standard or interlink mode in the communication parameter, when the control line DR (DSR) turns OFF while sending data, the sending wait flag turns ON.

For RS-485

The sending wait flag does not turns ON.

#### **Precautions**

When setting these devices to ON, set the drive condition with a pulse.

#### Send request flag

When these devices are set to ON by SET instruction, the PLC starts to send. When sending of the data is completed, the sending request flag is automatically reset.

| FX5 dedicated |        |        |        | Description                                                                                   | R/W |
|---------------|--------|--------|--------|-----------------------------------------------------------------------------------------------|-----|
| CH1           | CH2    | СНЗ    | CH4    |                                                                                               |     |
| SM8561        | SM8571 | SM8581 | SM8591 | When set to ON, serial communication data sending starts. Set to ON with the SET instruction. | R/W |

R/W: Read/Write

#### **Precautions**

When setting these devices to ON, set the drive condition with a pulse.

#### Receiving completed flag

Receiving completed flag turns ON when receiving is completed. When these devices turn ON, data cannot be received.

| FX5 dedicated |        |        |        | Description                                                                 | R/W |
|---------------|--------|--------|--------|-----------------------------------------------------------------------------|-----|
| CH1           | CH2    | СНЗ    | CH4    |                                                                             |     |
| SM8562        | SM8572 | SM8582 | SM8592 | These devices turn ON when serial communication data receiving is complete. | R/W |

R/W: Read/Write

Receiving is completed in one of the following three conditions.

- When the PLC receives the amount of receive data specified by the RS2 instruction
- · When the terminators are set, and the PLC receives the code set by the terminator
- When data receiving is suspended and the PLC does not receive the next set of data within the time set by the time-out time setting device

When the receiving completed flag turns ON, transfer the received data to another storage destination, and then set this flag to OFF.

When this flag is set to OFF, the PLC waits to receive.

#### Precautions

When the RS2 instruction is driven while the amount of receive data is set to "0", the PLC does not wait to receive. To make the PLC wait to receive, it is necessary to set the amount of receive data to "1" or more and set the receiving completed flag ON $\rightarrow$ OFF.

#### **Carrier detection flag**

These devices turn ON/OFF in synchronization with the CD (DCD) signal.

| FX5 dedic | FX5 dedicated |        |        | FX3 Series compatible |        | Description                                                                                                    | R/W |  |
|-----------|---------------|--------|--------|-----------------------|--------|----------------------------------------------------------------------------------------------------|-----|--|
| CH1       | CH2           | СНЗ    | CH4    | CH1                   | CH2    |                                                                                                    |     |  |
| SM8563    | SM8573        | SM8583 | SM8593 | SM8404                | SM8424 | When the CD (DCD) signal of the counterpart device that is communicating via communication is turned ON, this synchronizes with it and turns ON. | R   |  |

R: Read only

While the carrier detection flag is ON, data can be sent and received.

#### Precautions

Do not turn ON or OFF with program or engineering tool.

#### **DSR** detection flag

These devices turn ON/OFF in synchronization with the DR (DSR) signal. The state of DR (DSR) signal can be checked when executing RS2 instruction.

| FX5 dedic | FX5 dedicated |        |        | FX3 Series compatible |          | Description                                                                                                    | R/W |
|-----------|---------------|--------|--------|-----------------------|----------|----------------------------------------------------------------------------------------------------|-----|
| CH1       | CH2           | СНЗ    | CH4    | CH1                   | CH2      |                                                                                                    |     |
| SM8564    | SM8574        | SM8584 | SM8594 | SM8405 <sup>*1</sup>  | SM8425*1 | When the DR (DSR) signal of the counterpart device that is communicating via communication is turned ON, this synchronizes with it and turns ON. | R   |

R: Read only

#### Precautions

Do not turn ON or OFF with program or engineering tool.

#### Time-out flag

This turns ON when data receiving is suspended, and the next set of receive data is not received within the time set by the time-out time setting device.

| FX5 dedic | FX5 dedicated |        |        | FX3 Series compatible |        | Description                                                                                                    | R/W |
|-----------|---------------|--------|--------|-----------------------|--------|----------------------------------------------------------------------------------------------------|-----|
| CH1       | CH2           | СНЗ    | CH4    | CH1 CH2               |        |                                                                                                    |     |
| SM8565    | SM8575        | SM8585 | SM8595 | SM8409                | SM8429 | This turns ON when receiving is not restarted within the specified time-out time setting when data receiving is interrupted. | R   |

R: Read only

The time-out time corresponding to the above devices is stored in the following devices.

| FX5 dedic | FX5 dedicated |        |        | FX3 Series compatible |        | Name          | Description                                                  |  |
|-----------|---------------|--------|--------|-----------------------|--------|---------------|--------------------------------------------------------------|--|
| CH1       | CH2           | СНЗ    | CH4    | CH1                   | CH2    |               |                                                              |  |
| SD8621    | SD8631        | SD8641 | SD8651 | SD8409                | SD8429 | time-out time | 1 to 32767 (ms) 10 ms when set to a value outside the range. |  |

<sup>\*1</sup> The device is updated during END processing.

The time-out flag turns OFF when the PLC waits to receive.

Using this function, the PLC can receive data from equipment where the amount of send data varies, without the terminators.

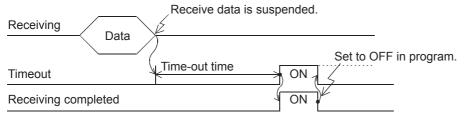

The time-out check is judged in END processing based on a 1 ms free counter set when the data receiving starts and the time-out flag is turned ON. A lag of maximum 1 scan time occurs due to processing in the END processing.

#### **Precautions**

Do not turn ON or OFF with program or engineering tool.

#### Serial communication error code

When a serial communication error occurs, these devices store the corresponding error codes (FP Page 155).

| FX5 dedic | FX5 dedicated |        |        | FX3 Series compatible |        | Description                                                         | R/W |
|-----------|---------------|--------|--------|-----------------------|--------|---------------------------------------------------------------------|-----|
| CH1       | CH2           | СНЗ    | CH4    | CH1                   | CH2    |                                                                     |     |
| SD8500    | SD8510        | SD8520 | SD8530 | SD8063                | SD8438 | When a serial communication error occurs, the error code is stored. | R   |

R: Read only

#### Precautions

Do not change the value with program or engineering tool.

Serial communication error code is not cleared even after communication is restored to normal state.

They are cleared by turning the PLC power OFF→ON, RUN→STOP, resetting the system or by SM50 (Error Detection Reset Completion) is turned ON.

#### Serial communication settings

The communication parameters set in the communication settings are stored when the power is turned OFF→ON or the system is reset. ( Page 136 Communication Settings)

| FX5 dedicated   |        |        |        | Description                                        | R/W |
|-----------------|--------|--------|--------|----------------------------------------------------|-----|
| CH1 CH2 CH3 CH4 |        |        |        |                                                    |     |
| SD8502          | SD8512 | SD8522 | SD8532 | Stores the setting of the communication parameter. | R   |

R: Read only

The descriptions of the communication parameters are as follows.

| Bit No.  | Name        | Description                                                   |              |
|----------|-------------|---------------------------------------------------------------|--------------|
|          |             | 0 (bit = OFF)                                                 | 1 (bit = ON) |
| b0       | Data length | 7 bits                                                        | 8 bits       |
| b1<br>b2 | Parity bit  | b2, b1<br>(0, 0): Not provided<br>(0, 1): Odd<br>(1, 1): Even |              |
| b3       | Stop bit    | 1 bit                                                         | 2 bits       |

| Bit No.              | Name         | Description                                                                                                    |                                                                |
|----------------------|--------------|----------------------------------------------------------------------------------------------------|----------------------------------------------------------------|
|                      |              | 0 (bit = OFF)                                                                                                    | 1 (bit = ON)                                                   |
| b4<br>b5<br>b6<br>b7 | Baud rate    | b7, b6, b5, b4 (0,0,1,1): 300 bps (0,1,0,0): 600 bps (0,1,0,1): 1200 bps (0,1,1,0): 2400 bps (0,1,1,1): 4800 bps (1,0,0,0): 9600 bps (1,0,0,1): 19200 bps (1,0,1,0): 38400 bps (1,0,1,1): 57600 bps (1,1,0,1): 115200 bps                                                                                                    |                                                                |
| b8                   | Header       | Not added                                                                                                    | Added                                                          |
| b9                   | Terminator   | Not added                                                                                                    | Added                                                          |
| b10<br>b11<br>b12    | Control mode | b12, b11, b10<br>(0, 0, 0): Not provided <rs-232c interfa<br="">(0, 0, 1): Standard mode <rs-232c inter<br="">(0, 1, 0): Interlink mode <rs-232c inter<br="">(0, 1, 1): Modem mode <rs-232c interf<br="">(1,1,0): RS-485 full-duplex, bi-directiona<br/>(1,1,1): RS-485 half-duplex, bi-directiona</rs-232c></rs-232c></rs-232c></rs-232c> | erface><br>face><br>face><br>al <rs-485 interface=""></rs-485> |
| b13                  | Sum check    | Not added                                                                                                    | Added                                                          |
| b14*1                | Protocol     | Not used                                                                                                    | Used                                                           |
| b15                  | CR, LF       | CR and LF are not added                                                                                                    | CR/LF added                                                    |

<sup>\*1</sup> When using non-protocol communication, 0 (fixed).

#### Precautions

Do not turn ON or OFF with program or engineering tool.

They are cleared by turning the PLC power OFF→ON, RUN→STOP or by resetting the system.

### Amount of remaining send data

This stores the amount of remaining send data. These devices store the counted value in 8-bit (1 byte) units.

| FX5 dedic | FX5 dedicated |        | FX3 Series compatible |         | Description | R/W                                                    |   |
|-----------|---------------|--------|-----------------------|---------|-------------|--------------------------------------------------------|---|
| CH1       | CH2           | СНЗ    | CH4                   | CH1 CH2 |             |                                                        |   |
| SD8560    | SD8570        | SD8580 | SD8590                | SD8402  | SD8422      | These devices store the amount of remaining send data. | R |

R: Read only

#### Precautions

Do not turn ON or OFF with program or engineering tool.

#### Amount of data received

This stores the amount of data already received. These devices store the counted value in 8-bit (1 byte) units.

| FX5 dedic | FX5 dedicated |        |        | FX3 Series compatible |        | Description                                              | R/W |
|-----------|---------------|--------|--------|-----------------------|--------|----------------------------------------------------------|-----|
| CH1       | CH2           | СНЗ    | CH4    | CH1                   | CH2    |                                                          |     |
| SD8561    | SD8571        | SD8581 | SD8591 | SD8403                | SD8423 | These devices store the amount of data already received. | R   |

R: Read only

#### Precautions

Do not change the value with program or engineering tool.

#### Communication parameter display

The communication parameter content set in the communication settings ( $\Box$  Page 136) is stored when the power is turned OFF  $\rightarrow$  ON or the system is reset. The stored values are the same as the serial communication property values. ( $\Box$  Page 160)

| FX3 Series compatible |        | Description                                        | R/W |
|-----------------------|--------|----------------------------------------------------|-----|
| CH1 CH2               |        |                                                    |     |
| SD8405                | SD8425 | Stores the setting of the communication parameter. | R   |

R: Read only

#### **Precautions**

Do not change the value with program or engineering tool.

#### Receive data sum

These devices store the received sum check value. When the sum check code is set to [Added] in the communication settings ( Page 136), the sum check is executed for the receive data. These devices store the sum added to the received data sent from the counterpart equipment.

| FX5 dedic | FX5 dedicated |        | FX3 Series compatible |        | Description | R/W                                               |   |
|-----------|---------------|--------|-----------------------|--------|-------------|---------------------------------------------------|---|
| CH1       | CH2           | СНЗ    | CH4                   | CH1    | CH2         |                                                   |   |
| SD8563    | SD8573        | SD8583 | SD8593                | SD8414 | SD8434      | These devices store the received sum check value. | R |

R: Read only

#### **Precautions**

Do not change the value with program or engineering tool.

When the sum check code is set to [Added] in the communication settings, always select [Added] for the terminator.

#### Receiving result sum

When the sum check code is set to [Added] in the serial communication settings ( Page 136), the sum check is executed for the receive data. These devices store the sum calculated by the CPU module from the data received from the counterpart equipment.

| FX5 dedic | FX5 dedicated |        | FX3 Series |        | Description | R/W                                                                         |   |
|-----------|---------------|--------|------------|--------|-------------|-----------------------------------------------------------------------------|---|
| CH1       | CH2           | СНЗ    | CH4        | CH1    | CH2         |                                                                             |   |
| SD8564    | SD8574        | SD8584 | SD8594     | SD8415 | SD8435      | These devices store the sum check value calculated using the received data. | R |

R: Read only

#### **Precautions**

Do not change the value with program or engineering tool.

When the sum check code is set to [Added] in the communication settings, always select [Added] for the terminator.

#### Sending sum

When the sum check code is set to [Added] in the communication settings ( Page 136), the sum check is executed for the send data. These devices store the sum calculated by the CPU module from the send data.

| FX5 dedicated |        | FX3 Series |        | Description | R/W    |                                                                 |   |
|---------------|--------|------------|--------|-------------|--------|-----------------------------------------------------------------|---|
| CH1           | CH2    | СНЗ        | CH4    | CH1         | CH2    |                                                                 |   |
| SD8565        | SD8575 | SD8585     | SD8595 | SD8415      | SD8435 | These devices store the sum check value added to the send data. | R |

R: Read only

#### **Precautions**

Do not change the value with program or engineering tool.

When the sum check code is set to [Added] in the communication settings, always select [Added] for the terminator.

#### Time-out time

These devices set the evaluation time for error when receiving of data is interrupted. (Unit: ms)

| FX5 dedicated |             |        |        | Description                                                  | R/W |
|---------------|-------------|--------|--------|--------------------------------------------------------------|-----|
| CH1           | CH2 CH3 CH4 |        |        |                                                              |     |
| SD8621        | SD8631      | SD8641 | SD8651 | 1 to 32767 (ms) 10 ms when set to a value outside the range. | R/W |

R/W: Read/Write

### **Precautions**

Do not change the time-out time setting while the RS2 instruction is being driven. To change the value, do so before the RS2 instruction is driven (while off). The change is enabled when the RS2 instruction is driven.

#### 8-bit processing mode

These devices store the value for the processing mode set in the communication settings ( Page 136).

| FX5 dedicated   |        |        |        | Description                                        | R/W |
|-----------------|--------|--------|--------|----------------------------------------------------|-----|
| CH1 CH2 CH3 CH4 |        |        |        |                                                    |     |
| SD8622          | SD8632 | SD8642 | SD8652 | 0: 16-bit processing mode 1: 8-bit processing mode | R/W |

R/W: Read/Write

#### **Precautions**

Do not change the 8-bit processing mode while the RS2 instruction is being driven. To change the value, do so before the RS2 instruction is driven (while off). The change is enabled when the RS2 instruction is drive.

They are cleared by turning the PLC power OFF→ON, RUN→STOP or by resetting the system.

#### Header

These devices store the contents of headers 1 to 4 set in the communication settings (FP Page 136). When the headers are set to [Added] in the communication settings, the headers are added to the send and receive data. Up to four headers can be added in each channel.

| Header | FX5 dedicated           | FX5 dedicated            |                         |                          |     |
|--------|-------------------------|--------------------------|-------------------------|--------------------------|-----|
|        | First header            | Second header            | Third header            | Fourth header            |     |
| CH1    | SD8623 (Low-order byte) | SD8623 (High-order byte) | SD8624 (Low-order byte) | SD8624 (High-order byte) | R/W |
| CH2    | SD8633 (Low-order byte) | SD8633 (High-order byte) | SD8634 (Low-order byte) | SD8634 (High-order byte) |     |
| СНЗ    | SD8643 (Low-order byte) | SD8643 (High-order byte) | SD8644 (Low-order byte) | SD8644 (High-order byte) |     |
| CH4    | SD8653 (Low-order byte) | SD8653 (High-order byte) | SD8654 (Low-order byte) | SD8654 (High-order byte) |     |

R/W: Read/Write

When data is sent, the data set in the headers is added at the head of the specified send data.

When data is received, data receiving begins when the data set in the headers is received.

|   | Hea | ader |   |      |    |
|---|-----|------|---|------|----|
| 1 | 2   | 3    | 4 | Data |    |
|   |     |      |   |      | 11 |

#### **Precautions**

Even if the headers are set to [Added] in the communication settings, if the first header value is "00H", this is the [Do Not Add] state. The area before "00H" (in 1-byte units) is used to set the headers.

Do not change the headers while the RS2 instruction is being driven. To change the value, do so before the RS2 instruction is driven (while off). The change is enabled when the RS2 instruction is drive.

They are cleared by turning the PLC power OFF—ON, RUN—STOP or by resetting the system.

#### **Terminator**

These devices store the contents of terminators 1 to 4 set in the communication settings ( Page 136). When the terminators are set to [Added] in the communication settings, the terminators are added to the send and receive data. Up to four terminators can be added in each channel.

| Terminator | FX5 dedicated           | FX5 dedicated            |                         |                          |     |
|------------|-------------------------|--------------------------|-------------------------|--------------------------|-----|
|            | First                   | Second                   | Third header            | Fourth                   |     |
| CH1        | SD8625 (Low-order byte) | SD8625 (High-order byte) | SD8626 (Low-order byte) | SD8626 (High-order byte) | R/W |
| CH2        | SD8635 (Low-order byte) | SD8635 (High-order byte) | SD8636 (Low-order byte) | SD8636 (High-order byte) |     |
| CH3        | SD8645 (Low-order byte) | SD8645 (High-order byte) | SD8646 (Low-order byte) | SD8646 (High-order byte) |     |
| CH4        | SD8655 (Low-order byte) | SD8655 (High-order byte) | SD8656 (Low-order byte) | SD8656 (High-order byte) |     |

R/W: Read/Write

When data is sent, the data set in the terminators is added at the end of the specified send data, and data send.

When data is received, receiving is completed when the data set in the terminators is received.

| // |      |   | Termi | inator |   |
|----|------|---|-------|--------|---|
| 8  | Data | 1 | 2     | 3      | 4 |

#### **Precautions**

Even if the terminators are set to [Added] in the serial communication settings, if the first terminator value is "00H", this is the [Do Not Add] state. The area before "00H" (in 1-byte units) is used to set the terminators.

Do not change the terminators while the RS2 instruction is being driven. To change the value, do so before the RS2 instruction is driven (while off). The change is enabled when the RS2 instruction is drive.

They are cleared by turning the PLC power OFF→ON, RUN→STOP or by resetting the system.

#### Serial communication operation mode

Stores the communication function code used in the serial communication under execution.

| FX5 dedicated |        | FX3 Series |        | Description | R/W    |                                                                                                    |   |
|---------------|--------|------------|--------|-------------|--------|----------------------------------------------------------------------------------------------------|---|
| CH1           | CH2    | СНЗ        | CH4    | CH1         | CH2    |                                                                                                    |   |
| SD8503        | SD8513 | SD8523     | SD8533 | SD8419      | SD8439 | 0: MELSOFT Connection 2: MC protocol 3: N:N Network Communication 5: Non-protocol Communication 7: Inverter Communication 9: MODBUS RTU Communication 12: Predefined protocol support Other than above: Not used | R |

R: Read only

#### Precautions

Do not change the value with program or engineering tool.

These devices store "5" while RS2 instruction is being driven or not, as long the communication mode has not changed.

# 6 PREDEFINED PROTOCOL SUPPORT FUNCTION

This chapter describes predefined protocol support function (serial communication protocol support function). For details about built-in Ethernet protocol support function, refer to Determine the communication manual.

# **6.1** Function Summary

With predefined protocol support function, data can be sent and received between the counterpart device and CPU module according to the protocol of the counterpart device.

Predefined protocol support function uses the S(P).CPRTCL instruction.

The S(P).CPRTCL instruction can simultaneously communicate on 2 channels by specifying the channels.

- · Up to eight protocols can be executed consecutively. (1 send packet, 16 receive packets in one protocol)
- The protocol can use the general-purpose protocol library, which is pre-registered in the serial communication protocol support tool. Additional protocols can be registered.
- · Data transfer is enabled when the connected equipment supports non-protocol serial communication.
- The overall distance is 1200 m maximum. (Applies only when configured by FX5-485ADP)

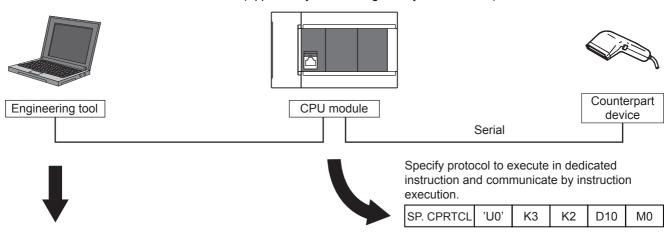

Set the necessary protocol, and write in protocol setting data to the CPU module.

| Protocol<br>No. | Manufacturer        | Model          | Protocol Name              | Communication<br>Type | →Send<br>←Receive | Packet Name                | Packet Setting |
|-----------------|---------------------|----------------|----------------------------|-----------------------|-------------------|----------------------------|----------------|
| 1               | MITSUBISHI ELECTRIC | FREQROL Series | H7B:RD Operation Mode      | Send&Receive          |                   |                            |                |
|                 |                     |                |                            |                       | <b>→</b>          | H7B:RD Operation Mode      | Variable Set   |
|                 |                     |                |                            |                       | ←(1)              | NOR:RD Data(4 Digits Data) | Variable Set   |
|                 |                     |                |                            |                       | ←(2)              | ERR:NAK Response           | Variable Set   |
| 2               | MITSUBISHI ELECTRIC | FREQROL Series | HFB:WR Operation Mode      | Send&Receive          |                   |                            |                |
|                 |                     |                |                            |                       | $\rightarrow$     | HFB:WR Operation Mode      | Variable Set   |
|                 |                     |                |                            |                       | ←(1)              | ACK:ACK Response           | Variable Set   |
|                 |                     |                |                            |                       | ←(2)              | ERR:NAK Response           | Variable Set   |
| 3               | MITSUBISHI ELECTRIC | FREQROL Series | H6F:RD Out Frequency/Speed | Send&Receive          |                   |                            |                |
|                 |                     |                | •                          |                       | ·                 |                            |                |

# **6.2** Procedure before Operation

The flow chart below shows the Predefined Protocol Support Function setting and sequence program creation procedure up until communication with a counterpart device:

- **1.** Check communication specifications
  - Refer to Page 167 Specifications.
  - · Communication specifications
  - · Predefined protocol specifications
- 2. System configuration and selection
  - Refer to Page 166 System Configuration.
  - System Configuration
  - · Select communication equipment
- **3.** Wiring

Refer to non-protocol communication ( Page 131 Wiring).

- · Selection of cables and connection equipment
- Wiring example
- **4.** Communication settings
  - Refer to Page 168 Communication Settings.
- **5.** Protocol settings
  - Refer to Page 170 Protocol Setting.
  - Refer to Page 176 Packet Setting.
- **6.** Program creation
  - Refer to Page 191 Programming.
  - · Detailed explanation of related devices
  - · Basic program

# **6.3** System Configuration

This section outlines the system configuration required to use predefined protocol support function.

You can use the predefined protocol support function in the CPU module using the built-in RS-485 port, communication board, and communication adapter.

Allotment of serial ports is set to the following fixed numbers, regardless of system configuration.

■FX5U CPU module

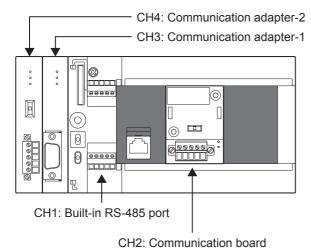

■FX5UC CPU module

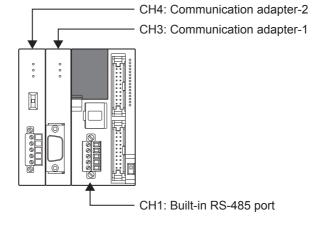

#### **Communication device**

|                   |            | Serial port | Important points for selection                                            | Overall distance |
|-------------------|------------|-------------|---------------------------------------------------------------------------|------------------|
| Built-in RS-485 p | ort        | CH1         | Since it is built-into the CPU module, there is no need to add equipment. | 50 m or less     |
| Communication     | FX5-485-BD | CH2         | Mounted on top of the CPU module, there is no change in the               | 50 m or less     |
| board             | FX5-232-BD |             | installation space requirements.                                          | 15 m or less     |
| Communication     | FX5-485ADP | CH3, CH4*1  | Mount the communication adapter to the left of the CPU                    | 1200 m or less   |
| adapter           | FX5-232ADP |             | module.                                                                   | 15 m or less     |

<sup>\*1</sup> Assigned to CH3 or CH4 in order of proximity to CPU module.

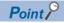

In predefined protocol support function, only two channel is available to use for one CPU module.

# 6.4 Specifications

This section describes the communication specifications and performance of predefined protocol support function.

# **Communication specifications**

| Items               |             | Specifications                                                                                            |                                           |  |  |  |
|---------------------|-------------|----------------------------------------------------------------------------------------------------|-------------------------------------------|--|--|--|
| Transmission standa | ard         | RS-485 and RS-422 standard                                                                                | RS-232C standard                          |  |  |  |
| Maximum overall dis | stance      | When FX5-485ADP is used: 1200 m or less<br>When using built-in RS-485 port or FX5-485-BD: 50 m<br>or less | 15 m or less                              |  |  |  |
| Protocol type       |             | Predefined protocol support                                                                               |                                           |  |  |  |
| Control procedure   |             | _                                                                                                    |                                           |  |  |  |
| Communication me    | thod        | Half-duplex, bi-directional communication                                                                 | Half-duplex, bi-directional communication |  |  |  |
| Baud rate           |             | 9600, 19200, 38400, 57600, 115200 bps                                                                     | 9600, 19200, 38400, 57600, 115200 bps     |  |  |  |
| Character format    | Start bit   | _                                                                                                    |                                           |  |  |  |
|                     | Data length | 7 bits/8 bits                                                                                             |                                           |  |  |  |
|                     | Parity bit  | None, odd or even                                                                                         | None, odd or even                         |  |  |  |
|                     | Stop bit    | 1 bit/2 bits                                                                                              |                                           |  |  |  |
| Header              |             | Can set it from packet setting.                                                                           |                                           |  |  |  |
| Terminator          |             | Can set it from packet setting.                                                                           |                                           |  |  |  |
| Control line        |             | _                                                                                                    |                                           |  |  |  |
| Sum check           |             | Can set it from packet setting.                                                                           |                                           |  |  |  |

# **Predefined protocol specifications**

| Items                  | Specifications                                                                                                 | Items                                                                              |
|------------------------|----------------------------------------------------------------------------------------------------|------------------------------------------------------------------------------------|
| Setting method         | Selected from the predefined protocol library offered     Selected from the user protocol library     Creating | By editing the selected protocol, a new protocol can be created.                   |
| Number of protocols    | Maximum of 64                                                                                                  | _                                                                                  |
| Number of packets      | Maximum of 128                                                                                                 | One send packet and 16 receive packets can be registered in one protocol.          |
| Number of elements     | Maximum of 32                                                                                                  | _                                                                                  |
| Packet data area size  | Maximum of 6144 byte                                                                                           | _                                                                                  |
| Communication type     | Send only/receive only/send & receive                                                                          | Page 168 Communication type                                                        |
| Execution procedure    | Protocols can be executed with a dedicated instruction (S(P).CPRTCL).                                          | Up to eight protocols can be executed consecutively for one instruction execution. |
| Receive wait time      | 0 to 3000000 ms                                                                                                | When set 0 ms, timeout does not occurr.                                            |
| Number of send retries | 0 to 10                                                                                                    | _                                                                                  |
| Send retry interval    | 0 to 300000 ms                                                                                                 | -                                                                                  |
| Standby time           | 0 to 300000 ms                                                                                                 | _                                                                                  |

| Items                                                          | Specifications | Items                                   |
|----------------------------------------------------------------|----------------|-----------------------------------------|
| Monitoring time                                                | 0 to 300000 ms | When set 0 ms, timeout does not occurr. |
| Communication data code                                        | Binary/ASCII   | _                                       |
| The maximum data length that can be sent/received at one time. | 2048 byte      | _                                       |

### **Communication type**

With the predefined protocol support function, communications with counterpart devices are performed using the following procedures (communication types).

| Communication type name | Processing                                                                                                    |
|-------------------------|----------------------------------------------------------------------------------------------------|
| Send Only               | Sends a send packet once. One send packet is required.                                                                                                    |
| Receive Only            | Receives a packet if it matches any of up to 16 defined receive packets.  One or more receive packets are required.                                                   |
| Send & Receive          | Sends a send packet, and then receives a packet if it matches any of up to 16 defined receive packets.  One send packet and one or more receive packets are required. |

For the operation of each communication type, refer to Page 213 Operation image of each communication type.

#### **Packet**

A send packet to the counterpart devices and a receive packet from the counterpart devices at the time of process execution are registered in a protocol. The packet elements which are set to the Predefined protocol support function is applied to the actual data portion of the packet to be transmitted.

For details of packet elements, refer to Page 176 Packet Setting.

Ex. Example of a packet configuration

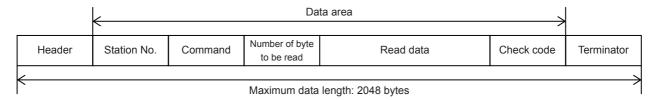

# **6.5** Communication Settings

For the FX5 Series communication settings of this function, parameters are set using GX Works3. For details about GX Works3, refer to GGX Works3 Operating Manual.

Setting of parameter differs according to the module used. The procedure for each module is as follows.

#### Built-in RS-485 port (CH1)

Navigation Window ⇒ Parameter ⇒ FX5UCPU⇒ Module Parameter ⇒ 485 Serial Port

#### Window

The following screen will be displayed if [Predefined Protocol Support Function] is set for the communication protocol type.

#### **■**Basic Settings

| Item                          | Setting                              |
|-------------------------------|--------------------------------------|
| □ Communication Protocol Type | Set communication protocol type.     |
| Communication Protocol Type   | Predefined Protocol Support Function |
| □ Advanced Settings           | Set detailed setting.                |
| Data Length                   | 7bit                                 |
| - Parity Bit                  | Odd                                  |
| Stop Bit                      | 1bit                                 |
| Baud Rate                     | 115,200bps                           |

#### Communication board (CH2)

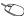

∀ Navigation Window ⇒ Parameter ⇒ FX5UCPU ⇒ Module Parameter ⇒ Extended Board

#### Window

The following screen will be displayed if [FX5-232-BD] or [FX5-485-BD] is set for the extended board and [Predefined Protocol Support Function] is set for the communication protocol type.

#### **■**Basic Settings

| Item                          | Setting                              |
|-------------------------------|--------------------------------------|
| □ Extended Board              | Set the extended board type.         |
| Extended Board                | FX5-485-BD                           |
| □ Communication Protocol Type | Set communication protocol type.     |
| Communication Protocol Type   | Predefined Protocol Support Function |
| Advanced Settings             | Set detailed setting.                |
| Data Length                   | 7bit                                 |
| Parity Bit                    | Odd                                  |
| Stop Bit                      | 1bit                                 |
| Baud Rate                     | 115,200bps                           |

#### Communication adapter (CH3/CH4)

When an expansion adapter is used, add expansion adapter to Module Information.

🦖 Navigation window ⇒ Parameter ⇒ Module Information ⇒ Right-click ⇒ Add New Module

After adding the expansion adapter, make settings on the the screen displayed from the following operation.

¬ Navigation window ⇒ Parameter ⇒ Module Information ⇒ ADP1 to ADP6 (Communication adapter) ⇒ Module Parameter

#### Window

Setting screen is the same as in the case of built-in RS-485 port (CH1).

#### Parameter setting details

Set the following items for the serial ports that use non-protocol communication. However, only two channel can be set to the predefined protocol support function.

|                | Items                       |             | Setting value                                                            |  |
|----------------|-----------------------------|-------------|--------------------------------------------------------------------------|--|
| Basic Settings | ttings Extended Board*1     |             | When using this function, select [FX5-232-BD] or [FX5-485-BD].           |  |
|                | Communication Protocol Type |             | When using this function, select [Predefined Protocol Support Function]. |  |
|                | Advanced Settings           | Data Length | 7bit/8bit                                                                |  |
|                |                             | Parity Bit  | None/Odd/Even                                                            |  |
|                |                             | Stop Bit    | 1bit/2bit                                                                |  |
|                |                             | Baud Rate   | 9600bps/ 19200bps/ 38400bps/ 57600bps/ 115200bps                         |  |

<sup>\*1</sup> Only in the case of communication board (CH2).

Setting is not required (fixed value) for the board below.

| Items             | Descriptions |
|-------------------|--------------|
| Start bit         | 1 bit        |
| Header*2          | Not added    |
| Terminator*2      | Not added    |
| Control mode      | None         |
| Sum check code*2  | Not added    |
| Control procedure | None         |

<sup>\*2</sup> Can set it from packet setting.

# 6.6 Protocol Setting

Protocols can be selected and edited from the libraries that are pre-registered in GX Works3 or registered by the user. Execute the protocol setting from a protocol setting window displayed by the following operation in GX Works3.

Tool⇒Predefined Protocol Support Function⇒CPU(Serial)⇒New

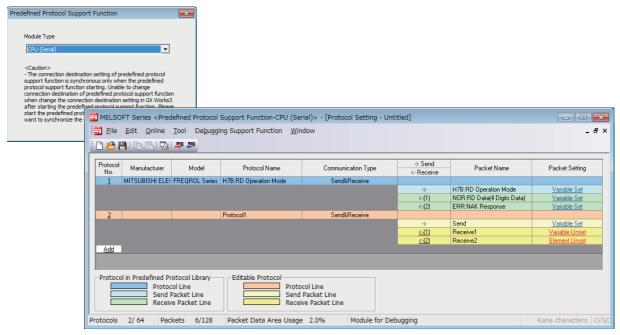

The fields in the protocol setting window are as follows.

| Item               | Description                                                                                                    |  |  |  |
|--------------------|----------------------------------------------------------------------------------------------------|--|--|--|
| Protocol No.       | Displays the protocol number to be used for a predefined protocol dedicated instruction.                                                                                                    |  |  |  |
| Manufacturer       | Displays the manufacturer's name of the device to which a protocol to be set is applied.                                                                                                    |  |  |  |
| Model              | Displays the model name of the device to which a protocol to be set is applied.                                                                                                    |  |  |  |
| Protocol Name      | Displays the name of the protocol to be set.                                                                                                    |  |  |  |
| Communication Type | Displays the communication type of the protocol to be set.  • Send Only: Send one send packet once.  • Receive Only: Receive a packet if it matches any of up-to-16 registered receive packets.  • Send&Receive: Send one send packet, and receives a packet if it matches any of up-to-16 registered receive packets.                                                                                                    |  |  |  |
| →Send<br>←Receive  | Displays the packet direction.  • Send: →  • Receive: ←(n) n: receive packet number (1 to 16)                                                                                                    |  |  |  |
| Packet Name        | Displays the packet name.                                                                                                    |  |  |  |
| Packet Setting     | Displays the existence or non-existence of variables in an element, and set or unset of the variables.  With 'Variable Unset', 'Element Unset', or 'Element error', the settings cannot be written to a CPU module or SD memory card.  No Variable: There is no variable in the element.  Variable Set: All variables are set.  Variable Unset: There are one or more unset variables.  Element Unset: There is no element in the editable protocol.  Element error: The element does not meet requirement. |  |  |  |

The procedure to set a protocol on the protocol setting screen is as follows.

**1.** Adding protocols

Select or create a protocol from libraries.

Page 171 Adding protocols

2. Configuring detailed setting of protocols

Set the information and operation of protocols.

Page 172 Configuring detailed setting of protocols

**3.** Setting packets

Set the packets of protocols.

Page 176 Packet Setting

# **Adding protocols**

Add or create a protocol from the predefined protocol library or user protocol library. Add a protocol on the screen displayed by the following operation.

Protocol setting screen ⇒ Edit ⇒ Add Protocol

#### Window

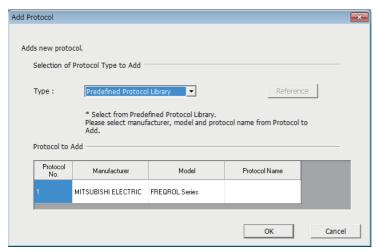

The setting item of above screen is follows.

| Item               | Description                                                                                      | Setting requirement               |                             |         | Setting range                                                         |
|--------------------|--------------------------------------------------------------------------------------------------|-----------------------------------|-----------------------------|---------|-----------------------------------------------------------------------|
|                    |                                                                                                  | Predefined<br>Protocol<br>Library | User<br>Protocol<br>Library | Add New |                                                                       |
| Type <sup>*1</sup> | Select a protocol type.                                                                          | _                                 | _                           | _       | Predefined Protocol     Library     User Protocol Library     Add New |
| Protocol No.       | Set the number of the protocol to be added.                                                      | 0                                 | 0                           | 0       | 1 to 64                                                               |
| Manufacturer       | Set the manufacturer's name of the counterpart device registered in the library.                 | 0                                 | ×                           | ×       | Manufacturer's name registered in the library.                        |
| Model              | Set the model of the counterpart device registered in the library of the selected manufacturer.  | 0                                 | ×                           | ×       | Model registered in the library of the selected manufacturer.         |
| Protocol Name      | Set the protocol name of the counterpart device registered in the library of the selected model. | 0                                 | ×                           | ×       | Protocol name registered with the library of the selected model.      |

<sup>○:</sup> Required, ×: Not required

<sup>\*1</sup> Predefined Protocol Library: The predefined protocol library offered by GX Works3
User Protocol Library : The protocol library which a user registered

# Configuring detailed setting of protocols

Set the send/reception parameters of the added protocol. Set the detailed setting of the protocol on the screen displayed by the following operation.

Protocol setting screen ⇒ Select a row of any protocol on the protocol setting screen ⇒ Edit ⇒Protocol Detailed Setting

#### Window

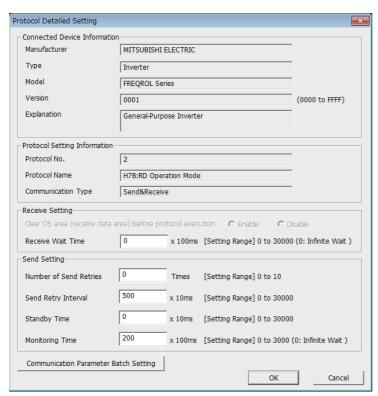

The setting item of above screen is follows.

| Item                  | Description                                                                                                    | Setting requ                      | irement                     |          | Setting range                                 |
|-----------------------|----------------------------------------------------------------------------------------------------|-----------------------------------|-----------------------------|----------|-----------------------------------------------|
|                       |                                                                                                    | Predefined<br>Protocol<br>Library | User<br>Protocol<br>Library | Add New  |                                               |
| ■Connected Device     | Information                                                                                                    |                                   |                             | <u>'</u> |                                               |
| Manufacturer          | Displays the connected device information.                                                                                    | ×*1                               | ×*1                         | 0        | _                                             |
| Туре                  |                                                                                                    | ×*1                               | ×*1                         | 0        | _                                             |
| Model                 |                                                                                                    | ×*1                               | ×*1                         | 0        | _                                             |
| Version               | 1                                                                                                    | ×*1                               | ×*1                         | 0        | 0000H to FFFFH                                |
| Explanation           | 1                                                                                                    | ×*1                               | ×*1                         | 0        | _                                             |
| ■Protocol Setting Inf | ormation                                                                                                    |                                   |                             |          |                                               |
| Protocol No.          | Displays the protocol number of the selected protocol.                                                                        | _                                 | _                           | _        | _                                             |
| Protocol Name         | Displays the protocol name of the protocol.                                                                                   | ×*1                               | ×*1                         | 0        | Arbitrarily (32 characters)                   |
| Communication<br>Type | Displays the communication type of the protocol.                                                                              | ×*1                               | x*1                         | 0        | Send Only     Receive Only     Send & Receive |
| ■Receive Setting (TI  | he setting is required when reception is selected for the con                                                                 | nmunication type                  | .)                          |          |                                               |
| Receive Wait Time     | Set waiting time after the waiting for reception status. If no matching packet is received within the set time, error occurs. | 0                                 | 0                           | 0        | 0 to 30000 (unit: 100ms)* <sup>2</sup>        |

| Item                      | Description                                                                                                    | Setting requirement               |                             |         | Setting range              |
|---------------------------|----------------------------------------------------------------------------------------------------|-----------------------------------|-----------------------------|---------|----------------------------|
|                           |                                                                                                    | Predefined<br>Protocol<br>Library | User<br>Protocol<br>Library | Add New |                            |
| Number of Send<br>Retries | Set the number of times the CPU module retries to send when the sending from the CPU module has not been completed within the set time of monitoring time. Error occurs if sending has not been completed despite the specified number of times of sending retries. | 0                                 | 0                           | 0       | 0 to 10                    |
| Send Retry Interval       | Set the interval between the failure of sending from the CPU module and the retry when the sending from the CPU module has not been completed within the set time of monitoring time.                                                                               | 0                                 | 0                           | 0       | 0 to 30000 (unit: 10ms)    |
| Standby Time              | Set standby time between when a protocol set to the CPU module turns to the execution status and when it actually sends the data.                                                                                                    | 0                                 | 0                           | 0       | 0 to 30000 (unit: 10ms)    |
| Monitoring Time           | Set the waiting time between the send start and completion. An error occurs when the send is not completed within the specified time. However, if the send is retried, the data is resent for the number of send retries.                                           | 0                                 | 0                           | 0       | 0 to 30000 (unit: 100ms)*2 |

O: Necessity, ×: Not necessity

<sup>\*2</sup> When 0 is set, infinite wait is set.

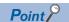

The communication parameters can be set for multiple protocols by clicking the [Communication Parameter Batch Setting] button and setting protocol No. range, receive setting, and send setting.

<sup>\*1</sup> These items can be set when the project is changed to an editable project on the protocol setting screen.

# Operations for protocol setting data

The protocol setting data can be written to the CPU built-in memory or an SD memory card. The written protocol data in the memory can be read and verified. The following describes the operations for the protocol setting data.

#### Writing protocol setting data

Write the protocol setting data on the screen displayed by the following operation.

Online ⇒ Module Write

#### Window

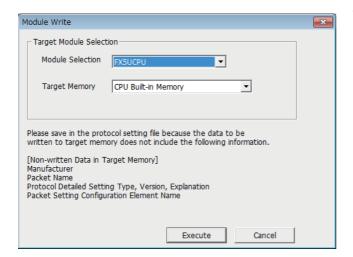

The procedure to write the data is as follows.

- Select a CPU module to which the protocol setting data is written from Module Selection. Only the CPU module specified in specify connection destination connection of GX Works3 can be specified.
- **2.** Select the memory to which the protocol setting data is to be written from Target Memory.
- 3. Click [Execute] to execute writing.

#### **Precautions**

The written protocol setting data is reflected when the power is turned on or the CPU module is reset.

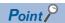

- The protocol setting data is written to module extended parameter (UEX3FF01.PPR).
- When using protocol setting data written to SD memory card, set the protocol setting data transferred to the CPU built-in memory by boot operation. For details, refer to User's manual (Application).

#### Reading protocol setting data

Read the protocol setting data on the screen displayed by the following operation.

♥ Online ⇒ Module Read

#### Window

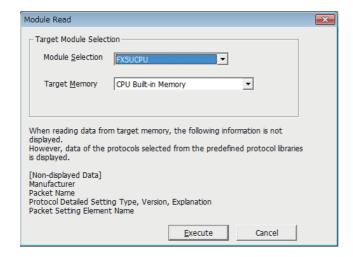

The procedure to read the data is as follows.

- Select a CPU module from which the protocol setting data is read from Module Selection. Only the CPU module specified in specify connection destination connection of GX Works3 can be specified.
- **2.** Select the memory to which the protocol setting data is to be read from Target Memory.
- 3. Click [Execute] to execute reading.

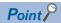

The following data is not displayed even when reading from CPU module because it will not be written as a protocol setting data. However, the protocol selected from the predefined library is displayed.

- Manufacturer
- · Packet name
- Type, Version, Explanation in the protocol detailed setting
- · Element name in the packet setting

#### Verification protocol setting data

Verify the protocol setting data that is currently set with the protocol setting data that is written to the memory on the screen displayed by the following operation.

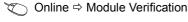

#### Window

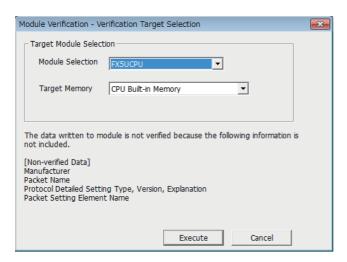

The procedure to verify the data is as follows.

- 1. Select the CPU module of the verification target to which the protocol setting data is written from Module Selection. Only the CPU module specified in specify connection destination connection] of GX Works3 can be specified.
- **2.** Select the memory in which the protocol setting data is written from Target Memory.
- Click [Execute] to execute verification and display the result.

# 6.7 Packet Setting

The send packet to the counterpart device and the receive packet from the counterpart device of when process is executed are registered in a protocol. The packet which are set with the predefined protocol support function is created with some elements. Elements are the data portion of the packet to be sent or received. Up to 32 elements can be set in a packet.

Ex. Example of a packet configuration

■Example of format of packet from counterpart device

| Header | Station No.  | Command | Read data        | Check code | Terminator |
|--------|--------------|---------|------------------|------------|------------|
| 02H    | "00" to "99" | "WT"    | "0000" to "9999" | Check code | 03H        |

■Packet elements setting with the predefined protocol function for the format shown above

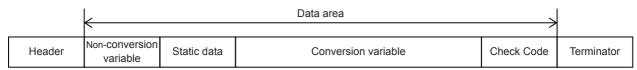

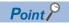

Configure the packet in the order of header, data area<sup>\*1</sup>, and terminator. Check code and static data can be placed after the terminator.

Set the packet in the packet setting screen displayed by the following operation of GX Works3.

#### Window

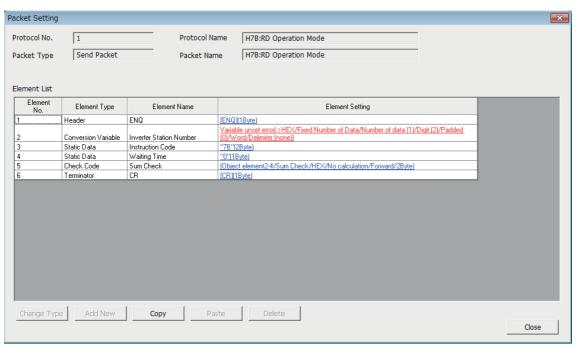

The setting item of above screen is follows.

| Item          | Description                                                                 | iption Setting requirement        |                             |         | Setting range               |
|---------------|-----------------------------------------------------------------------------|-----------------------------------|-----------------------------|---------|-----------------------------|
|               |                                                                             | Predefined<br>Protocol<br>Library | User<br>Protocol<br>Library | Add New |                             |
| Protocol No.  | Displays the protocol number of the selected protocol.                      | _                                 | _                           | _       | _                           |
| Protocol Name | The protocol name of the selected protocol.                                 | _                                 | _                           | _       | _                           |
| Protocol Type | The protocol type of the selected protocol. (Send packet or receive packet) | _                                 | _                           | _       | _                           |
| Packet Name   | The packet name of the selected packet.                                     | ×*1                               | 0                           | 0       | Arbitrarily (32 characters) |

<sup>\*1</sup> Element: Length / static data/ non-conversion variable / conversion variable / check code / non-verified reception

| Item              | Description                                                                                                    | Setting requ                      | irement                     |         | Setting range               |
|-------------------|----------------------------------------------------------------------------------------------------|-----------------------------------|-----------------------------|---------|-----------------------------|
|                   |                                                                                                    | Predefined<br>Protocol<br>Library | User<br>Protocol<br>Library | Add New |                             |
| ■List of elements | ·                                                                                                    |                                   |                             | •       |                             |
| Element No.       | These numbers indicate the order of elements. When any element number is changed, the elements are arranged in the numerical order.                                                                                                    | ×                                 | 0                           | 0       | 1 to 32                     |
| Element Type      | The type of each element is displayed. For details, refer to the subsequent section of each element.  Header  Terminator  Data area  Length  Static Data  Non-conversion Variable  Conversion Variable  Check Code  Non-verified reception | ×                                 | 0                           | 0       | _                           |
| Element Name      | Displays the element name.                                                                                                    | ×                                 | 0                           | 0       | Arbitrarily (32 characters) |
| Element Setting   | The setting of each element is displayed. Click an item to display each setting window.                                                                                                    | 0                                 | 0                           | 0       | _                           |

 $<sup>\</sup>bigcirc$ : Necessity,  $\times$ : Not necessity

### Header

Use this element when a specific code or character string exists at the head of a packet.

- When sending: Sends a specified code and character string.
- When receiving: Verifies a header and received data.

#### Window

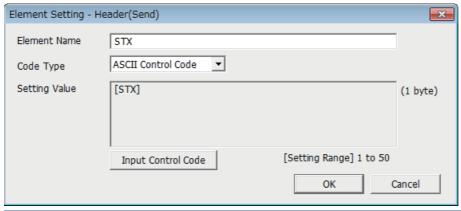

| Item          | Description                                                                                                    | Remarks                                                                        |
|---------------|----------------------------------------------------------------------------------------------------|--------------------------------------------------------------------------------|
| Element Name  | Set the name of the element.                                                                                                    | _                                                                              |
| Code Type     | Select a data type of the setting value.  • ASCII String  • ASCII Control Code  • HEX                                                                                                    | _                                                                              |
| Setting Value | Set data within 1 to 50 bytes.  The setting ranges that can be set for each code type are as follows:  • ASCII String : 20H to 7EH  • ASCII Control Code: 00H to 1FH, and control code of 7FH  • HEX : hexadecimal data of 00H to FFH | Setting example  • ASCII String: 'ABC'  • ASCII Control Code: STX  • HEX: FFFF |

<sup>\*1</sup> These items can be set when the project is changed to an editable project on the protocol setting screen.

#### Considerations for configuring packet element

- · Only one header can be used in a packet.
- A header can be set only at the head of a packet.

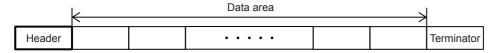

### **Terminator**

Use this element when a code or character string indicating the end of the packet is included.

#### Window

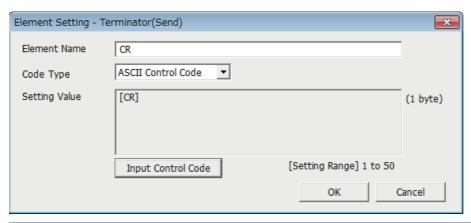

| Item          | Description                                                                                                    | Remarks                                                                     |
|---------------|----------------------------------------------------------------------------------------------------|-----------------------------------------------------------------------------|
| Element Name  | Set the name of the element.                                                                                                    | _                                                                           |
| Code Type     | Select a data type of the setting value.  • ASCII String  • ASCII Control Code  • HEX                                                                                                    | _                                                                           |
| Setting Value | Set data within 1 to 50 bytes.  The setting ranges that can be set for each code type are as follows:  • ASCII String : 20H to 7EH  • ASCII Control Code: 00H to 1FH, and control code of 7FH  • HEX : hexadecimal data of 00H to FFH | Setting example • ASCII String: 'ABC' • ASCII Control Code: ETX • HEX: FFFF |

### Considerations for configuring packet element

- · Only one terminator can be used in a packet.
- A terminator can be set only at the end of a packet. Check code and static data only can be placed after the terminator.

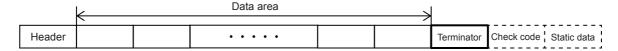

### Length

Use this element when an element indicating the data length is included in a packet.

- When sending: Calculates the data length of a specified range, and adds the result to a send packet.
- When receiving: Verifies the data (value) corresponding to the length in the received data as the data length of the specified range.

For data examples of length, refer to Page 217 Data examples of Length.

### Window

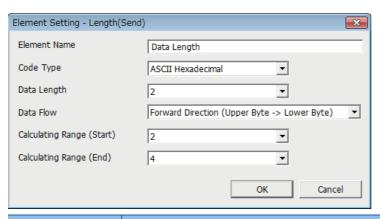

| Item                                                                                        |       | Description                                                                                                    | Remarks        |                                                                           |                                               |  |
|---------------------------------------------------------------------------------------------|-------|----------------------------------------------------------------------------------------------------|----------------|---------------------------------------------------------------------------|-----------------------------------------------|--|
| Element Name                                                                                | Э     | Set the name of the element.                                                                                                    | _              |                                                                           |                                               |  |
| Code Type  Select a format of the data length.  • ASCII Hexadecimal  • ASCII Decimal  • HEX |       |                                                                                                    | ngth.          |                                                                           | _                                             |  |
| Data Length                                                                                 |       | Select the data length on the The range is 1 to 4.                                                                                                    | ine.           |                                                                           | _                                             |  |
| Data Flow                                                                                   |       | Forward Direction<br>(Upper Byte→Lower Byte)                                                                                                    | When sending   | Sends a calculated length from the upper byte.                            | Data flow setting is invalid when data length |  |
|                                                                                             |       |                                                                                                    | When receiving | Receives data from the upper byte.                                        | is 1 byte.                                    |  |
|                                                                                             |       | Reverse Direction<br>(Lower Byte→Upper Byte)                                                                                                    | When sending   | Sends a calculated length from the lower byte.                            |                                               |  |
|                                                                                             |       |                                                                                                    | When receiving | Receives data from the lower byte.                                        | Data flow setting is invalid when data length |  |
|                                                                                             |       | Byte Swap<br>(by Word)                                                                                                    | When sending   | Sends a calculated length swapping the upper byte and lower byte by word. |                                               |  |
|                                                                                             |       |                                                                                                    | When receiving | Receives data swapping the upper byte and lower byte by word.             | is 1 to 3 byte.                               |  |
| Calculating<br>Range                                                                        | Start | Start Select the start packet element numbers for the calculating range. The range is 1 to 32.  End Select the last packet element numbers for the calculating range. The range is 1 to 32. |                |                                                                           | Refer to 🖙 Page 219.                          |  |
|                                                                                             | End   |                                                                                                    |                |                                                                           |                                               |  |

### Considerations for configuring packet element

- Only one terminator can be used in a packet.
- To configure the length, one or more other elements are needed.

### Caution

- When the number of digits of calculation result is greater than that specified in Data Length, digits greater than the specified digit are omitted (ignored).
  - Ex. When 2 bytes is specified in Data Length and the calculation result is 123 bytes, the data length is considered as 23.
- When any Non-conversion variable (Variable length), Conversion variable (Variable number of data), Conversion variable (Fixed number of data/Variable number of digits<sup>\*1</sup>), or Non-verified reception (Variable number of characters) is placed behind Length and they are not included in the calculating range of the Length, place any of the following data immediately after the Non-conversion variable (Variable length), Conversion variable (Variable length) or Non-verified reception.
  - Static Data
  - Terminator
  - Check code + Static Data
  - Check code + Terminator
- When Code Type is ASCII Hexadecimal, a corresponding packet is regarded as a mismatch packet if a string other than 0 to 9, A to F, and a to f is received.
- When Code Type is ASCII Decimal, a corresponding packet is regarded as a mismatch packet if a string other than 0 to 9 is received.
- \*1 Excluding the case where number of send data is 1 and delimiter is not no delimiter.

### Static Data

Use this element when a specific code or character string such as command exists in a packet.

- · When sending: Sends a specified code and character string.
- · When receiving: Verifies the received data.

### Window

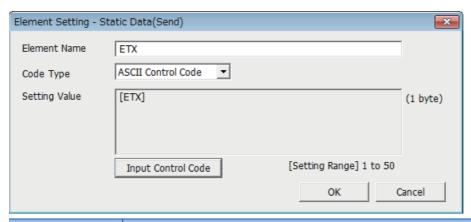

| Item          | Description                                                                                                    | Remarks                                                                    |
|---------------|----------------------------------------------------------------------------------------------------|----------------------------------------------------------------------------|
| Element Name  | Set the name of the element.                                                                                                    | -                                                                          |
| Code Type     | Select a data type of the setting value.  • ASCII String  • ASCII Control Code  • HEX                                                                                                    |                                                                            |
| Setting Value | Set data within 1 to 50 bytes.  The setting ranges that can be set for each code type are as follows:  • ASCII String : 20H to 7EH  • ASCII Control Code: 00H to 1FH, and control code of 7FH  • HEX : hexadecimal data of 00H to FFH | Setting example • ASCII String: 'ABC' • ASCII Control Code: US • HEX: FFFF |

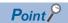

Multiple static data elements can be placed to desired positions in the data portion.

### Non-conversion Variable

Use this element to send the data in the data device as a part of a send packet, or store a part of a receive packet to the device. Use when there is a variable element in the packet format that depends on the system.

For data examples of non-conversion variable, refer to Page 219 Data examples of Non-conversion Variable.

### Window

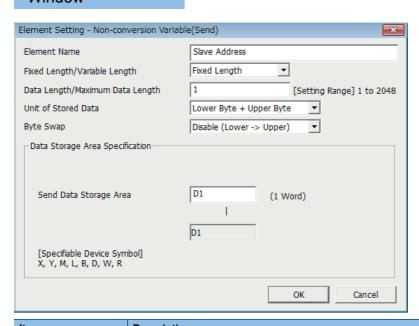

| Item                               | Description                                                                                     |                  |                                                                                                    |  |  |  |
|------------------------------------|-------------------------------------------------------------------------------------------------|------------------|----------------------------------------------------------------------------------------------------|--|--|--|
| Element Name                       | Set the name of the element.                                                                    |                  |                                                                                                    |  |  |  |
| Fixed Length/Variable              | Fixed Length                                                                                    |                  | Sends and receives the data whose length is fixed.                                                                                                    |  |  |  |
| Length                             | Variable Length                                                                                 | When sending     | Specifies the data length at the time of the protocol execution and sends data.                                                                                                    |  |  |  |
|                                    |                                                                                                 | When receiving   | Receives data whose data length is variable.                                                                                                    |  |  |  |
| Data Length/Maximum<br>Data Length | Set the length of data to be tra<br>specified to the data length sto<br>The range is 1 to 2048. |                  | received. (For the variable length data, set the maximum data length that can be                                                                                                    |  |  |  |
| Unit of Stored Data                | Lower Byte + Upper Byte                                                                         | When sending     | Sends each one word (2 bytes) data in the data storage area in the order of the lower byte to the upper byte.                                                                                                    |  |  |  |
|                                    |                                                                                                 | When receiving   | Stores the received data to the data storage area in the order of the lower byte to the upper byte.                                                                                                    |  |  |  |
|                                    | Lower Bytes Only                                                                                | When sending     | Sends only lower byte of data in the data storage area.                                                                                                    |  |  |  |
|                                    |                                                                                                 | When receiving   | Stores the received data in the only lower byte of the data storage area.                                                                                                    |  |  |  |
| Byte Swap                          | <ul> <li>Disable (Lower → Upper)</li> <li>Enable (Upper → Lower)</li> </ul>                     | When sending     | When Enable is selected, sends data swapping the upper byte and lower byte by word (2 bytes).  When Unit of Stored Data is Lower Byte + Upper Byte and Data Length is an odd number of bytes, sends the upper byte at transmission of the last byte.  When Unit of Stored Data is Lower Bytes Only and Data Length is an odd number of bytes, sends data without any byte swap at transmission of the last byte. |  |  |  |
|                                    | Who                                                                                             |                  | When Enable is selected, receives data swapping the upper byte and lower byte by word (2 bytes).  When Unit of Stored Data is Lower Byte + Upper Byte and Data Length is an odd number of bytes, stores the last byte to the upper byte.  When Unit of Stored Data is Lower Bytes Only and Data Length is an odd number of bytes, stores the last byte without any byte swap.                                    |  |  |  |
| Data Storage Area<br>Specification | Specify a start device*1 to store variable value.                                               | When sending     | Specify a head device of the area where send data is stored.                                                                                                    |  |  |  |
|                                    |                                                                                                 | When receiving*2 | Specify a head device of the area where receive data is stored.                                                                                                    |  |  |  |

<sup>\*1</sup> Refer to Page 183 Settable devices.

\*2 For the variable data length, the data storage area is decided by specifying the data length storage area. ( Fage 182 When Fixed Length/Variable Length is Variable Length)

### Configuration of the data storage area

### **■When Fixed Length/Variable Length is Fixed Length**

An area starting from the device number which is specified on the Element Setting screen is considered as the data storage area.

The data storage area to be occupied varies depending on the setting of Unit of Stored Data.

- When Lower Byte + Upper Byte is selected, the same size as the data length is occupied.
   (However, when the data length of a send packet is an odd number, the upper byte (lower byte for Byte Swap) of the last device is not sent. When the data length of a receive packet is an odd number, the last data is stored with one byte of 00H added.)
- When Lower Bytes Only is selected, twice the size of the data length is occupied.

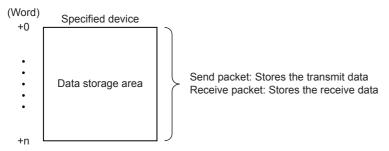

### **■When Fixed Length/Variable Length is Variable Length**

An area starting from the device number which is specified on the Element Setting screen +1 is considered as the data storage area.

The data storage area to be occupied varies depending on the setting of Unit of Stored Data.

- When Lower Byte + Upper Byte is selected, the same size as the data length + one word (length for the data length storage area) are occupied.
  - (However, when the data length of a send packet is an odd number, the upper byte (lower byte for Byte Swap) of the last device is not transmitted. When the data length of a receive packet is an odd number, one byte of 00H is added to the last data and stored.)
- When Lower Bytes Only is selected, twice the size of the data length + one word (length for the data length storage area) are occupied.

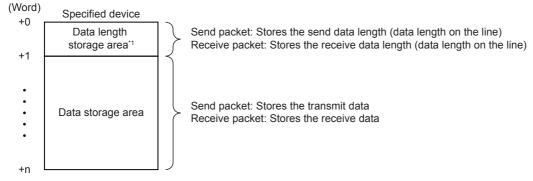

\*1 The unit of data length is byte. Stores the data length on the line.

#### **■**Settable devices

Settable devices to data storage area is follows.

| Device         |   | Setting range | Remarks                                                                |
|----------------|---|---------------|------------------------------------------------------------------------|
| Input          | Х | 0 to 1023     | When the assignment has been changed, the devices including the        |
| Output         | Y |               | one having the maximum device number after the change can be accessed. |
| Internal relay | М | 0 to 32767    | dccesseu.                                                              |
| Latch relay    | L |               |                                                                        |
| Link relay     | В |               |                                                                        |
| File register  | R |               |                                                                        |
| Link register  | W |               |                                                                        |
| Data register  | D | 0 to 7999     |                                                                        |

### Considerations for configuring packet element

Multiple Non-conversion variable (Fixed length) elements can be placed in a packet, and multiple Non-conversion variable (Variable length) elements can also be placed in a send packet. However, only one Non-conversion variable (Variable length) can be placed in a receive packet, and one of the following requirements need to be met.

- Place any of the following items immediately after the non-conversion variable.
  - Static data
  - Terminator
  - Check code + Static data
  - Check code + Terminator
- Place length before a non-conversion variable and include the non-conversion variable in the calculating range.

In addition, two or more of the following four elements cannot be placed in the same packet.

- · Variable number of data [Conversion variable]
- Fixed number of data and variable number of digits [Conversion variable ] (Excluding the case where Number of Send Data is 1 and Delimiter is not No delimiter.)
- Variable length [Non-conversion variable]
- Variable number of characters [Non-verified reception]

### Caution

- When receiving variable length data whose length exceeds the Maximum data length, CPU module stores data as long as the maximum data length and omits the rest. (The protocol completes successfully.)
- Out of packet data received from counterpart devices, the data corresponding to variable needs to be distinguishable from a terminator or a static data immediately after non-conversion variable. The reception processing may not be performed normally if it cannot distinguished.
  - Ex. When value of a terminator or value of a static data following a non-conversion variable is used in a non-conversion variable, CPU module recognizes it as data of a terminator or a static data following a non-conversion variable and performs the verification / reception processing.

### **Conversion Variable**

This element converts the numerical data in the value of device to an ASCII string and sends it, or converts the received data (ASCII string) to numerical data and stores it to the device. When a variable element that is dependent on the system exists during packet formatting, use this function.

For data examples of conversion variable, refer to Page 220 Data examples of Conversion Variable.

### Window

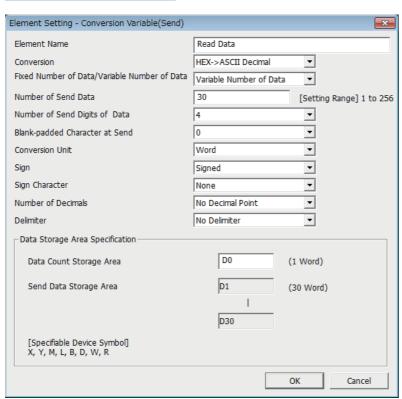

| Item                          | Description                        | on                         |                                                                                                    |  |
|-------------------------------|------------------------------------|----------------------------|----------------------------------------------------------------------------------------------------|--|
| Element Name                  | Set the name of the element.       |                            |                                                                                                    |  |
| Conversion                    | When HEX→<br>sending ASCII Decimal |                            | Converts numeric value stored in the data storage area to ASCII decimal.                                                                                                    |  |
|                               |                                    | HEX→<br>ASCII Hexadecimal  | Converts numeric value stored in the data storage area to ASCII hexadecimal.                                                                                                    |  |
|                               | When receiving                     | ASCII Decimal → HEX        | Treats received data as ASCII decimal, converts it to numeric value, and stores it to the data storage area.                                                                                                    |  |
|                               |                                    | ASCII Hexadecimal<br>→ HEX | Treats received data as ASCII hexadecimal, converts it to numeric value, and stores it to the data storage area.                                                                                                    |  |
| Fixed Number of Data/         | Fixed Number of Data               |                            | Fixes the number of data to be sent and received.                                                                                                    |  |
| Variable Number of Data       | Variable Number of Data            |                            | <ul> <li>When sending: Specifies the number of data to be sent at the time of the protocol execution and sends the data.</li> <li>When receiving: Receives data of which the number is variable.</li> <li>For Variable number of digits, delimiters are required.</li> </ul>                               |  |
| Number of Send Data           |                                    | the data quantity storag   | nitted and received. (For Variable Number of Data, set the maximum number of data that can be ge area.)                                                                                                    |  |
| Number of Send Digits of Data | 1 to 10                            |                            | Set the number of digits per one transmitted and received data.  When the number of send digits of data is less than the specified number of digits of data, upper digits are filled with blank-padded characters.                                                                                         |  |
|                               | Variable Number of Digits          |                            | When sending: Sends only the data portion converted to an ASCII string in variable length     When receiving: Receives only an ASCII string of the data portion in variable length. When     the number of send data/maximum data length is set to 2 or greater, blank-padded     characters are required. |  |

| Item                               | Description                                    |                                                                                                    |  |  |  |
|------------------------------------|------------------------------------------------|----------------------------------------------------------------------------------------------------|--|--|--|
| Blank-padded Character at Send     | • 0<br>• Space                                 | Select a character used to fill upper digits when the number of digits of data is not Variable<br>Number of Digits and the number of digits of transmitted/received data is less than the<br>specified number of send digits of data.                                         |  |  |  |
| Conversion Unit                    | Word                                           | Converts one word as one data in the data storage area.                                                                                                    |  |  |  |
|                                    | Double word                                    | Converts two words as one data in the data storage area.                                                                                                    |  |  |  |
| Sign                               | Unsigned     Signed                            | Select whether to add signs to date in the data storage area. This item can be set when Conversion is HEX $\rightarrow$ ASCII Decimal or ASCII Decimal $\rightarrow$ HEX.                                                                                                    |  |  |  |
| Sign Character                     | • None<br>• +<br>• 0<br>• Space                | Select the sign character for positive value on line.  This item can be set when Conversion is HEX → ASCII Decimal or ASCII Decimal → HEX, and Sign is Signed.  The sign character for negative value is fixed to "-".  For operation of sign character, refer to □ Page 221. |  |  |  |
| Number of Decimals                 | No Decimal Point     Variable Point     1 to 9 | Select the decimal point position of data on line. This item can be set when Conversion is HEX $\rightarrow$ ASCII Decimal or ASCII Decimal $\rightarrow$ HEX. For operation of number of decimals, refer to $\square$ Page 222.                                              |  |  |  |
| Delimiter                          | No Delimiter     Comma     Space               | Select the delimiter inserted after one data.  A delimiter is not added to the end of data when the number of data is 2 or more.  For operation of delimiter, refer to Page 223.                                                                                              |  |  |  |
| Data Storage Area<br>Specification | Specify a start device*1 to st                 | ore variable value.                                                                                                    |  |  |  |

<sup>\*1</sup> Refer to Page 187 Settable devices.

### Configuration of the data storage area

### ■When Fixed Number of Data/Variable Number of Data is Fixed Number of Data

An area starting from the device number which is specified on the element setting screen is considered as the data storage area.

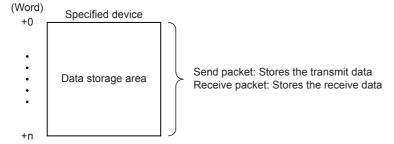

### ■When Fixed Number of Data/Variable Number of Data is Variable Number of Data

An area starting from the device number which is specified on the element setting screen +1 is considered as the data storage area.

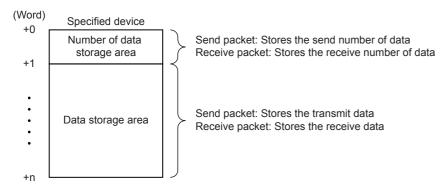

### ■Occupied size in data storage area

The size occupied in the data storage area varies depending on the settings of Conversion Unit and Number of Decimals.

| Setting item                       |                | Occupied size in data storage area per one data |  |
|------------------------------------|----------------|-------------------------------------------------|--|
| Conversion Unit Number of Decimals |                |                                                 |  |
| Word No Decimal point/Fixed point  |                | 1 word                                          |  |
|                                    | Variable point | 2 words                                         |  |

| Setting item                       |                              | Occupied size in data storage area per one data |
|------------------------------------|------------------------------|-------------------------------------------------|
| Conversion Unit Number of Decimals |                              |                                                 |
| Double Word                        | No Decimal point/Fixed point | 2 words                                         |
|                                    | Variable point               | 4 words                                         |

### ■Data storage area configuration per one data

The following shows the data storage area configuration per one data.

### Case of Conversion Unit is Word

| Number of Decimals           |                 |                                                                                 |                   |                        |  |  |
|------------------------------|-----------------|---------------------------------------------------------------------------------|-------------------|------------------------|--|--|
| No decimal Point/Fixed point |                 |                                                                                 |                   | Variable point         |  |  |
|                              |                 | For Variable Point, the decimal point position is set in the data storage area. |                   |                        |  |  |
| Data storage area            |                 |                                                                                 | Data storage area |                        |  |  |
| 0H                           | 0H Numeric data |                                                                                 | ОН                | Numeric data           |  |  |
| •                            |                 |                                                                                 | 1H                | Decimal point position |  |  |

In the decimal point position area, the decimal point position is set as follows.

| Send/receive data (number of digits of data is 10) | Numeric data  | Decimal point position |
|----------------------------------------------------|---------------|------------------------|
| 12345                                              | 12345 (3039H) | 1 (1H)                 |
| 1234.5                                             | 12345 (3039H) | 10 (0AH)               |
| 123.45                                             | 12345 (3039H) | 100 (64H)              |
| 12.345                                             | 12345 (3039H) | 1000 (3E8H)            |
| 1.2345                                             | 12345 (3039H) | 10000 (2710H)          |

### Case of Conversion Unit is Double word

| Number of Decimals           |                |     |       |                                                                          |       |  |
|------------------------------|----------------|-----|-------|--------------------------------------------------------------------------|-------|--|
| No decimal Point/Fixed point |                |     | Vari  | ariable point                                                            |       |  |
|                              |                |     | For \ | or Variable Point, the decimal point position is set in the data storage | area. |  |
| Data storage area            |                |     |       | Data storage area                                                        |       |  |
| 0H                           | — Numeric data | (L) | 0H    | H Numeric data (L)                                                       |       |  |
| 1H                           | — Numeric data | (H) | 1H    |                                                                          |       |  |
|                              |                |     | 2H    | 1 \ / 1                                                                  |       |  |
|                              |                |     | 3H    | H Decimal point position (H)                                             |       |  |

In the decimal point position area, the decimal point position is set as follows.

| Send/receive data (number of digits of data is 10) | Numeric data           | Decimal point position |
|----------------------------------------------------|------------------------|------------------------|
| 1234567890                                         | 1234567890 (499602D2H) | 1 (1H)                 |
| 123456789.0                                        | 1234567890 (499602D2H) | 10 (0AH)               |
| 12345678.90                                        | 1234567890 (499602D2H) | 100 (64H)              |
| 1234567.890                                        | 1234567890 (499602D2H) | 1000 (3E8H)            |
| i.                                                 | :                      | i                      |
| 1.234567890                                        | 1234567890 (499602D2H) | 1000000000 (3B9ACA00H) |

### ■Range of value that can be used in the data storage area

The following table shows the range of value that can be used in the data storage area.

| Conversion                      | Sign     | Conversion unit | Range of value                                                      |
|---------------------------------|----------|-----------------|---------------------------------------------------------------------|
| HEX → ASCII decimal             | Unsigned | Word            | 0 to 65535 (0H to FFFFH)                                            |
| ASCII decimal $\rightarrow$ HEX |          | Double word     | 0 to 4294967295 (0H to FFFFFFFH)                                    |
|                                 | Signed   | Word            | -32768 to 32767 (8000H to FFFFH, 0H to 7FFFH)                       |
|                                 |          | Double word     | -2147483648 to 214748364<br>(80000000H to FFFFFFFH, 0H to 7FFFFFFH) |

| Conversion                   | Sign | Conversion unit | Range of value |
|------------------------------|------|-----------------|----------------|
| $HEX \to ASCII\ hexadecimal$ | _    | Word            | 0H to FFFFH    |
| ASCII hexadecimal → HEX      |      | Double word     | 0H to FFFFFFFH |

#### ■Settable devices

Settable devices to data storage area is follows.

| Device         | Device |            | Remarks                                                                |
|----------------|--------|------------|------------------------------------------------------------------------|
| Input          | Х      | 0 to 1023  | When the assignment has been changed, the devices including the        |
| Output         | Y      |            | one having the maximum device number after the change can be accessed. |
| Internal relay | М      | 0 to 32767 | accessed.                                                              |
| Latch relay    | L      |            |                                                                        |
| Link relay     | В      |            |                                                                        |
| File register  | R      |            |                                                                        |
| Link register  | W      |            |                                                                        |
| Data register  | D      | 0 to 7999  |                                                                        |

### Considerations for configuring packet element

To place a Conversion variable in a packet, the following requirements need to be met.

### ■To place Conversion variable in send packet

Multiple Conversion variable elements can be placed in one packet, and they can be placed in desired positions in the data portion.

### ■To place Conversion variable in receive packet

Multiple conversion variable elements can be placed in one packet in the cases not corresponding to (1), (2) and (3).

- Variable number of data (Only one Conversion variable can be placed in one packet, and either of the following (1) or (2) need to be met.)
  - (1) For discerning the data length of a Conversion variable, any of the following items is placed immediately after the conversion variable.
    - Static data
    - Terminator
    - Check code + Static data
    - Check code + Terminator
  - (2) Length is placed before a Conversion variable. (The Conversion variable needs to be included in the calculating range.)
- · Fixed number of data
  - ■Variable number of digits
    - (3) When the number of data is 2 or more, or the number of data is 1 with no delimiter, only one conversion variable can be placed in a packet and it needs to be placed in the order mentioned in variable number of data.
    - (4) When a Conversion variable (the number of data is 1, with delimiter, and variable number of digits) and the following four elements are placed in the same packet, these four elements need to be placed behind the Conversion variable (the number of data is 1, with delimiter, and variable number of digits).
      - Conversion variable (variable number of data)
      - Conversion variable (fixed number of data and variable number of digits) (The case of (3). Excluding the case where Number of Send Data is '1' and Delimiter is not No Delimiter.)
      - Non-conversion variable (variable length)
      - Non-verified reception (variable number of characters)

Note that two or more of these four elements cannot be placed in the same packet.

- ■Fixed number of digits (1 to 10)
  - (5) When a Conversion variable (variable decimal point) and the four elements mentioned in (4) are placed in the same packet, these elements need to be placed behind the Conversion variable (variable decimal point).
  - (6) When a Conversion variable (unsigned) and the four elements mentioned in (4) are placed in the same packet, these elements need to be placed behind the Conversion variable (unsigned).

### Caution

### ■A string other than '0'-'9', 'A'-'F', or 'a'-'f' is received

When Conversion is ASCII Hexadecimal → HEX, an error may occur if a string other than '0'-'9', 'A'-'F', or 'a'-'f' is received.

### ■A string other than '0'-'9' is received

| Item                                                                                                    | CPU module operation                                                                                                    |  |  |
|----------------------------------------------------------------------------------------------------|----------------------------------------------------------------------------------------------------|--|--|
| Sign/Sign Character  When Signed is selected, a signed character can be received.  However, when a signed character which is not at the head of data is received, an error may occur. |                                                                                                    |  |  |
| Number of Decimals                                                                                                    | When any other than [No decimal point] is selected, '.' (a period) can be received.  However an error may occur when '.' (a period) which is not at the specified number of digits of data is received.  An error may also occur when Variable point is selected and '.' (a period) which is at the head or end of a unit of data is received. |  |  |
| Delimiter                                                                                                    | When any other than No delimiter is selected, a delimiter can be received.  However an error may occur when a delimiter which is not at a boundary of data is received.                                                                                                    |  |  |

### ■A data of which number of digits exceeds the upper limit is received

When Number of Send Digits of Data is Variable Number of Digits, an error may occur if the number of digits of received data exceeds the upper limit shown below.

| Conversion unit | Conversion content                  | Upper limit of number data to be received |
|-----------------|-------------------------------------|-------------------------------------------|
| Word            | ASCII Decimal → HEX                 | 5 digits                                  |
|                 | ASCII Hexadecimal $\rightarrow$ HEX | 4 digits                                  |
| Double word     | ASCII Decimal → HEX                 | 10 digits                                 |
|                 | ASCII Hexadecimal → HEX             | 8 digits                                  |

### ■A data whose decimal point position is greater than the number of digits is specified

When Number of Decimals is Variable Point in a send packet, a error may occur if the decimal point position is greater than the number of digits.

### ■A data whose number of digits is '0' is received

When Number of Send Digits of Data is Variable Number of Digits, an error may occur if the number of digits of received data is '0'.

# ■A data whose number of digits are fewer than the digits specified in Number of Send Digits of Data are received

An error may occur if data whose number of digits are fewer than the digits specified in Number of Send Digits of Data are received.

Ex. When Number of Send Digits of Data is set to 4 digits

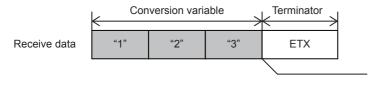

An error occurs when conversion variable of the received data ends up with three digits while the setting of Number of Digits of Data is four digits.

### ■A data whose number exceeds Maximum number of data is received

When receiving data of which the number exceeds the Maximum number of data, CPU module stores data as many as the maximum number of data and omits the rest. (The protocol completes successfully.)

#### ■A data that cannot be distinguished between Terminator or a Static data

In received packet data from counterpart devices, CPU module needs to be able to distinguish data corresponding to a conversion variable from those of a Terminator or a Static data following a Conversion variable. The reception processing may not be performed normally if they cannot be distinguished.

Ex. When the value of terminator or a static data following the conversion variable is used as a conversion variable, CPU module recognizes it as a terminator or a fixed data following the conversion variable, verifies, and performs reception processing.

### **Check Code**

Use this element when an element indicating check code data is included in a packet.

CPU module automatically calculates a specified check code at timing of sending/receiving, and adds it to a send packet or detects an error of a receive packet.

### Window

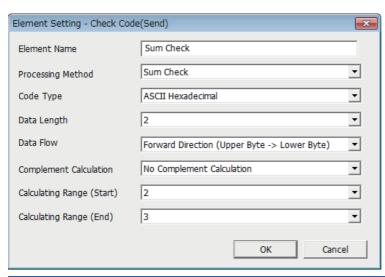

| Item                   |       | Description                                                                                       | Remarks                                                          |                                                                                               |                                                                               |  |
|------------------------|-------|---------------------------------------------------------------------------------------------------|------------------------------------------------------------------|-----------------------------------------------------------------------------------------------|-------------------------------------------------------------------------------|--|
| Element Name           |       | Set the name of the element.                                                                      |                                                                  |                                                                                               | _                                                                             |  |
| Processing Met         | nod   | Select a calculating method.  • Horizontal Parity  • Sum Check  • 16-bit CRC (for MODBUS)         |                                                                  |                                                                                               | For calculation procedure, refer to following .  Fage 225  Page 227  Page 229 |  |
| Code Type              |       | ASCII Hexadecimal     ASCII Decimal                                                               | When sending                                                     | Select a format in which a calculated check code is sent.                                     | Not settable when<br>Processing Method is                                     |  |
|                        |       | • HEX                                                                                             | When receiving                                                   | Select a format in which data are received.                                                   | 16-bit CRC (for MODBUS).                                                      |  |
| Data Length            |       | Select the data length on the I<br>The range is 1 to 4.                                           | line (byte).                                                     |                                                                                               | Not settable when Processing Method is 16-bit CRC (for MODBUS).               |  |
| Data Flow              |       | Forward Direction<br>(Upper Byte → Lower Byte)                                                    | When Sends a calculated check code, from the lower byte. sending |                                                                                               | Not settable when<br>Processing Method is                                     |  |
|                        |       |                                                                                                   | When receiving                                                   | Handles received data as a check code, from the upper byte.                                   | 16-bit CRC (for MODBUS), or when the                                          |  |
|                        |       | Reverse Direction<br>(Lower Byte → Upper Byte)                                                    | When sending                                                     | Sends a calculated check code, from the lower byte.                                           | Data Length is set to 1 (byte).                                               |  |
|                        |       |                                                                                                   | When receiving                                                   | Receives data from the lower byte.                                                            |                                                                               |  |
|                        |       | Byte Swap<br>(by Word)                                                                            | When sending                                                     | Sends a calculated check code by swapping the upper byte and lower byte by word.              | Not settable when<br>Processing Method is                                     |  |
|                        |       | When                                                                                              |                                                                  | Receives data by swapping the upper byte and lower byte by word, and handles as a check code. | 16-bit CRC (for MODBUS), or when the Data Length is set to 1 to 3 (byte).     |  |
| Complement Calculation |       | Select the complement calculation.  No Complement Calculation  One's Complement  Two's Complement |                                                                  |                                                                                               | Not settable when<br>Processing Method is<br>16-bit CRC (for<br>MODBUS).      |  |
| Calculating<br>Range   | Start | Select the starting element nu The range is 1 to 32.                                              | mber of the ca                                                   | alculating range.                                                                             | Refer to F Page 230.                                                          |  |
|                        | End   | Select the ending element nur<br>The range is 1 to 32.                                            |                                                                  |                                                                                               |                                                                               |  |

### Considerations for configuring packet element

- · Only one check code can be placed in a packet.
- A check code can be placed in any position of the data portion or after a terminator. However, one or more elements are needed before the check code.

#### Caution

- When Code Type is [ASCII Hexadecimal], an error may occur if a string other than '0' to '9' 'A' to 'F' 'a' to 'f' is received.
- · When Code Type is [ASCII Decimal], an error may occur of characters if a string other than '0' to '9' is received.
- When a calculated check code (Sum check/Horizontal parity/16-bit CRC) does not match a received check code, a error may occur.

### Non-verified reception

Use this element when received data includes unnecessary data while receiving data.

CPU module skips the specified number of characters if a receive packet includes a non-verified reception.

For data examples of non-verified reception, refer to Page 231 Data examples of Non-verified reception.

### Window

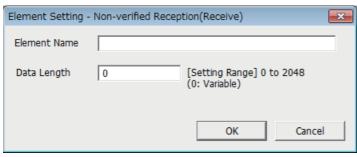

| Item         | Description                                | Description                                                                                  |  |  |  |
|--------------|--------------------------------------------|----------------------------------------------------------------------------------------------|--|--|--|
| Element Name | Set the name of the element.               | et the name of the element.                                                                  |  |  |  |
| Data Length  | 0 (variable number of characters)          | Set this item when the number of characters not to be verified varies in each communication. |  |  |  |
|              | 1 to 2048 (specified number of characters) | Set the number of characters not to be verified.                                             |  |  |  |

### Considerations for configuring packet element

### ■When Data Length is '1 to 2048', the following requirements need to be met

Multiple Non-verified receptions can be used in a packet and placed in any position of the data portion.

#### ■When Data Length is '0', the following requirements need to be met

Only one Non-verified reception can be placed in a packet, and one of the following requirements need to be met.

- Place any of the following data immediately after a Non-verified reception.
  - Static data
  - Terminator
  - Check code + Static data
  - Check code + Terminator
- · Place length before a non-verified reception and include the non-verified reception in the calculating range.

In addition, two or more of the following four elements cannot be placed in the same packet.

- Conversion variable [Variable number of data]
- Conversion variable [Fixed number of data and Variable number of digits] (Excluding the case when the number of data is '1' with delimiter.)
- · Non-conversion variable [Variable length]
- Non-verified reception [Variable number of characters]

# 6.8 Programming

This section explains how to create programs for predefined protocol support function using S(P).CPRTCL instruction and how such programs operate.

For details on related devices, refer to Page 204 Related Devices.

For communication settings, refer to Page 168 Communication Settings.

For protocol settings, refer to Page 170 Protocol Setting.

### **Predefined protocol support instruction**

This section explains the function, operation and programming method of the S(P).CPRTCL instruction.

For details on the expression and executable format of the S(P).CPRTCL instruction, refer to Programming manual (Instructions, Standard Functions/Function Blocks).

### S(P).CPRTCL

This instruction is used to execute the predefined protocol registered with the engineering tool via RS-485 built in the CPU module, or the communication board and communication adapter installed to the CPU module.

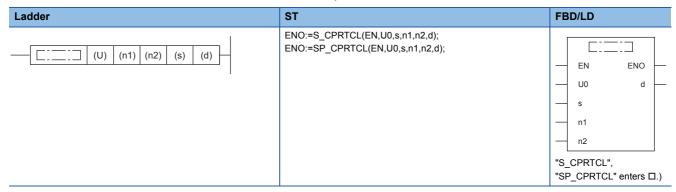

### Setting data

### **■**Content, range, data types

| Operand | Description                                                       | Range      | Data type              | Data type (label)                   |
|---------|-------------------------------------------------------------------|------------|------------------------|-------------------------------------|
| (U)*1   | Dummy (Input the character string ['U0'].)                        | _          | Character string       | ANYSTRING_SINGLE                    |
| (n1)    | Communication CH                                                  | K1 to 4    | 16-bit unsigned binary | ANY16_U                             |
| (n2)    | Number of protocols to be executed continuously                   | K1 to 8    | 16-bit unsigned binary | ANY16_U                             |
| (s)     | Start device containing the control data                          | ☐ Page 192 | Word                   | ANY16_ARRAY (Number of elements:18) |
| (d)     | Head bit device number to output the instruction execution status | _          | Bit                    | ANYBIT_ARRAY (Number of elements:2) |

<sup>\*1</sup> In the case of the ST language and the FBD/LD language, U displays as U0.

### ■Applicable devices

| Operand | Bit                            |       |                 | Word                         |       | Double word |    |    | Cons            | tant |   | Others |      |
|---------|--------------------------------|-------|-----------------|------------------------------|-------|-------------|----|----|-----------------|------|---|--------|------|
|         | X, Y, M, L, SM,<br>F, B, SB, S | UD/GD | T, ST,<br>C, LC | T, ST, C, D,<br>W, SD, SW, R | U□/G□ | Z           | LC | LZ | specification   | K, H | E | \$     | (DX) |
| (U)     | _                              | _     | _               | 0                            | _     | _           | _  | _  | 0               | _    | _ | 0      | 0    |
| (n1)    | _                              | _     | _               | O*1                          | _     | _           | _  | _  | ○ <sup>*1</sup> | 0    | _ | _      | _    |
| (n2)    | _                              | _     | _               | ○*1                          | _     | _           | _  | _  | ○*1             | 0    | _ | _      | _    |
| (s)     | _                              | _     | _               | O*1                          | _     | _           | _  | _  | ○*1             | _    | _ | _      | _    |
| (d)     | ○*1                            | _     | _               | ○*2                          | _     | _           | _  | _  | _               | _    | _ | _      | _    |

<sup>\*1</sup> File registers set by each local device and program cannot be used.

<sup>\*2</sup> T,ST and C cannot be used

### **■**Control data

| Device | Item                                             | Description                                                                                                    | Setting range | Set by*1 |  |
|--------|--------------------------------------------------|----------------------------------------------------------------------------------------------------|---------------|----------|--|
| (s)    | Result of executed protocols                     | The result of executed S(P).CPRTCL instruction is stored. When two or more protocols are executed, the execution result of the protocol executed last is stored.  • 0: Normal completion  • Other than 0: Error completion (error code)                                                                                                    | _             | System   |  |
| (s)+1  | Resulting number of executed protocols           | The number of protocols executed by the S(P).CPRTCL instruction is stored. The execution of the protocol where an error has occurred is also counted in the number of executions. If the setting of setting data or control data contains an error, "0" is stored.                                                                                                    | 0, 1 to 8     | System   |  |
| (s)+2  | Execution protocol number 1                      | Specify the number of the protocol to be executed first.                                                                                                    | 1 to 64       | User     |  |
| (s)+3  | Execution protocol number 2                      | Specify the number of the protocol to be executed second.                                                                                                    | 0, 1 to 64    | User     |  |
| (s)+4  | Execution protocol number 3                      | Specify the number of the protocol to be executed third.                                                                                                    | 0, 1 to 64    | User     |  |
| (s)+5  | Execution protocol number 4                      | Specify the number of the protocol to be executed fourth.                                                                                                    | 0, 1 to 64    | User     |  |
| (s)+6  | Execution protocol number 5                      | Specify the number of the protocol to be executed fifth.                                                                                                    | 0, 1 to 64    | User     |  |
| (s)+7  | Execution protocol number 6                      | Specify the number of the protocol to be executed sixth.                                                                                                    | 0, 1 to 64    | User     |  |
| (s)+8  | Execution protocol number 7                      | Specify the number of the protocol to be executed seventh.                                                                                                    | 0, 1 to 64    | User     |  |
| (s)+9  | Execution protocol number 8                      | Specify the number of the protocol to be executed eighth.                                                                                                    | 0, 1 to 64    | User     |  |
| (s)+10 | Verification match<br>Receive packet<br>number 1 | If receiving is included in the communication type of the protocol that has been executed first, the receive packet number successful in verification match is stored. If the communication type is "receive only", "0" is stored. If an error occurs during execution of the first protocol, "0" is stored.                                                                         | 0, 1 to 16    | System   |  |
| (s)+11 | Verification match<br>Receive packet<br>number 2 | If receiving is included in the communication type of the protocol that has been executed second, the receive packet number successful in verification match is stored. If the communication type is "receive only", "0" is stored. If an error occurs during execution of the second protocol, "0" is stored. If the number of protocols executed is less than 2, "0" is stored.    | 0, 1 to 16    | System   |  |
| (s)+12 | Verification match<br>Receive packet<br>number 3 | If receiving is included in the communication type of the protocol that has been executed third, the receive packet number successful in verification match is stored. If the communication type is "receive only", "0" is stored. If an error occurs during execution of the third protocol, "0" is stored. If the number of protocols executed is less than 3, "0" is stored.      | 0, 1 to 16    | System   |  |
| (s)+13 | Verification match<br>Receive packet<br>number 4 | natch If receiving is included in the communication type of the protocol that has been executed fourth,                                                                                                    |               | System   |  |
| (s)+14 | Verification match<br>Receive packet<br>number 5 | ation match If receiving is included in the communication type of the protocol that has been executed fifth, the receive packet number successful in verification match is stored. If the communication type is                                                                                                    |               | System   |  |
| (s)+15 | Verification match<br>Receive packet<br>number 6 | fication match lif receiving is included in the communication type of the protocol that has been executed sixth, the receive packet receive packet number successful in verification match is stored. If the communication type is                                                                                                    |               |          |  |
| (s)+16 | Verification match<br>Receive packet<br>number 7 | If receiving is included in the communication type of the protocol that has been executed seventh, the receive packet number successful in verification match is stored.  If the communication type is "receive only", "0" is stored. If an error occurs during execution of the seventh protocol, "0" is stored. If the number of protocols executed is less than 7, "0" is stored. | 0, 1 to 16    | System   |  |
| (s)+17 | Verification match<br>Receive packet<br>number 8 | If receiving is included in the communication type of the protocol that has been executed eighth, the receive packet number successful in verification match is stored. If the communication type is "receive only", "0" is stored. If an error occurs during execution of the eighth protocol, "0" is stored. If the number of protocols executed is less than 8, "0" is stored.    | 0, 1 to 16    | System   |  |

<sup>\*1</sup> User: Data to be set by users before the execution of the S(P).CPRTCL instruction. System: Data to which the CPU module sets the execution result of the S(P).CPRTCL instruction.

### Processing details

- Protocols registered with the engineering tool are executed. The communication CH specified by (n1) is used and the protocol to be executed follows the control data of the device specified by (s) or later.
- Protocols are executed consecutively for the number of the protocols specified by (n2) (up to eight protocols) in one instruction execution.
- The number of executed protocols is stored in the device specified by (s)+1.
- The execution of the S(P).CPRTCL instruction and whether it has been completed normally or with an error can be checked with the completion device (d) or resulting of executed protocols device (d)+1.
  - Completion device (d)

The completion device turns on in END processing of the scan performed upon completion of the S(P).CPRTCL instruction and turns off in the next END processing.

■ Completion status indication device (d)+1

The completion device turns on or off depending on the completion status of the S(P).CPRTCL instruction.

When completed normally Unchanged from OFF.

When completed with an error : Turns on in END processing of the scan performed upon completion of the

S(P).CPRTCL instruction and turns off in the next END processing. When the processing is completed abnormally, the error code is stored in the result of

executed protocols (s).

### Instruction execution timing

The following figure shows the S(P).CPRTCL instruction execution timing.

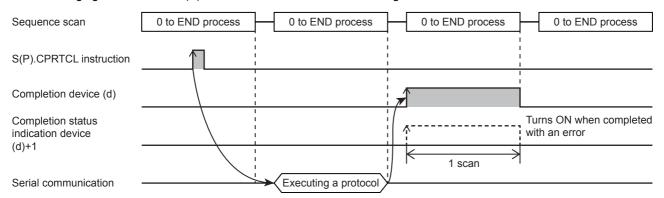

### Protocol execution status

The current status of the protocol can be checked with the following devices.

| Name                             | CH1 | CH2    | СНЗ    | CH4    |
|----------------------------------|-----|--------|--------|--------|
| Protocol execution status SD9150 |     | SD9170 | SD9190 | SD9210 |

The value corresponding to the current protocol execution status is stored in each of the devices above. However, when a specific event has occurred, the status is changed to another status. Any of the values listed in the following table is stored in each of the devices above.

#### ■Protocol execution status

| Stored value | Protocol execution status  | Description                                                                                                    |  |  |  |
|--------------|----------------------------|----------------------------------------------------------------------------------------------------|--|--|--|
| 0            | Unexecuted                 | The protocol has never been executed since the power supply turned on or the system reset. Once the protocol has been executed, the status of the protocol does not return to unexecuted until the power supply is turned on or the system is reset. |  |  |  |
| 1            | Waiting for transmission   | The status before starting to send a packet to the counterpart device. When the CPU module is preparing or waiting to send a packet, the protocol is in this status.                                                                                 |  |  |  |
| 2            | Sending                    | A packet is being sent to the counterpart device.                                                                                                    |  |  |  |
| 3            | Waiting for data reception | The CPU module waits to receive data from the counterpart device.                                                                                                    |  |  |  |

| Stored value | Protocol execution status | Description                                                                                                    |  |  |  |  |  |
|--------------|---------------------------|----------------------------------------------------------------------------------------------------|--|--|--|--|--|
| 4            | Receiving                 | Data was received from the counterpart device and the receive processing is being executed. Any of the following processing is included in this status.  • Data verification processing  • General data processing of when a CPU device is specified as a variable |  |  |  |  |  |
| 5            | Completed                 | The execution of a protocol has been completed.                                                                                                    |  |  |  |  |  |

### **■**Changed event

| No. | Protocol execution status                 | Description                                                                                                    |
|-----|-------------------------------------------|----------------------------------------------------------------------------------------------------|
| 1   | Power is turned OFF→ON or system is reset | Power supply ON or system is reset.                                                                                                  |
| 2   | Protocol execution request                | A protocol was executed with the S(P).CPRTCL instruction, or the next protocol was executed during executions of multiple protocols. |
| 3   | Data transmission start                   | Started the transmission of data.                                                                                                    |
| 4   | Send completed                            | Sending is completed.                                                                                                    |
| 5   | Data reception                            | Received data.                                                                                                    |
| 6   | Verification match                        | The verification result of the received data and the packet (expected packet) is "matched".                                          |
| 7   | Verification mismatch                     | The verification result of the received data and the packet (expected packet) is "mismatched".                                       |
| 8   | Protocol cancel request                   | The protocol cancel request was accepted and the execution of a protocol was canceled.                                               |
| 9   | Error occurred                            | An error occurred.                                                                                                    |

### Information to judge whether the predefined protocol can be executed or not

Whether the predefined protocol can be executed or not can be judged with the value set in predefined protocol ready (SD9102).

- SD9102 = 0: The protocol cannot be executed because the protocol setting has an error.
- SD9102 = 1: The protocol can be executed because the protocol setting is correct.

The judgment timing is as follows.

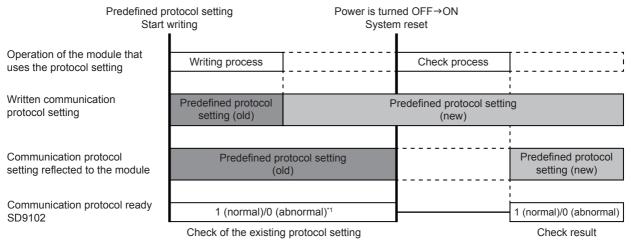

<sup>\*1</sup> When protocol setting is not written in, it is 0 (error).

### **Protocol Cancel**

Executing protocol can be canceled by the cancel request ("1" is set for the protocol cancel setting value). (Fig. Page 209 Protocol cancel specification) Then canceled protocol ends abnormally. When two or more protocols are executed consecutively, executing protocol ends and following protocols are not executed.

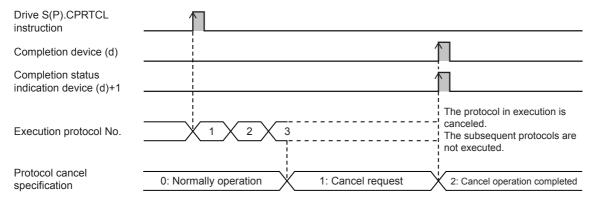

The operation differs as follows depending on the protocol communication in execution and the timing of the cancel request (protocol execution status).

| The protocol communication in execution. | Cancel timing (Protocol execution status)                                            | Resulting of executed protocols                       |
|------------------------------------------|--------------------------------------------------------------------------------------|-------------------------------------------------------|
| Send                                     | Executed protocols start - Before data transmission start (Waiting for transmission) | The packet is not sent.                               |
|                                          | Data transmission start - Before send completed (Sending)                            | The packet is not suspended, let the send complete.   |
| Receive                                  | Send completed - Before data reception start (Waiting for data reception)            | The packet is not received.                           |
|                                          | After data reception start (Receiving)                                               | The packet is suspended, and the packet is discarded. |

### **Precautions**

- If a cancel request is issued while no protocol is being executed, the CPU module completes the cancel request without performing any processing.
- The CPU module periodically checks for a cancel request. For this reason, it may take time until cancel processing is performed after a cancel request is issued.

### Send/receive data monitoring function

With the send/receive data monitoring function, send/receive data in the communication with a counterpart device can be monitored.

Set the following devices to execute monitoring or specify the storage destination data device for the send/receive data.

| CH1    | CH2    | СНЗ    | CH4    | Setting item                                                                   |                             | Description                                                                                                    | Reference |  |
|--------|--------|--------|--------|--------------------------------------------------------------------------------|-----------------------------|----------------------------------------------------------------------------------------------------|-----------|--|
| SD9230 | SD9240 | SD9250 | SD9260 | Send/receive data monitoring function setting                                  |                             | The monitoring function can be stopped or started. The monitor function status is displayed after monitoring is started. | Page 209  |  |
| SD9231 | SD9241 | SD9251 | SD9261 | Send/receive Data area full data monitoring stop function option specification |                             | Monitoring stops automatically when the number of monitor data size is larger than the specified one.                    | Page 210  |  |
|        |        |        |        | setting                                                                        | 1-packet stop specification | Monitoring stops automatically after one send packet or receive packet is monitored.                                     |           |  |
| SD9232 | SD9242 | SD9252 | SD9262 | Monitoring data device specification                                           |                             | Specify a type of word device used as the monitor data area.                                                             | Page 210  |  |
| SD9233 | SD9243 | SD9253 | SD9263 | Monitoring data start device No. specification                                 |                             | Specify a start device number of word devices used as the monitor data area.                                             | Page 210  |  |
| SD9234 | SD9244 | SD9254 | SD9264 | Monitoring data size specification                                             |                             | Specify the size of word devices used as the monitor data area in word unit.                                             | Page 211  |  |

#### **■**Monitor start

When 0001H is set for send/receive data monitoring function setting, the device number of monitoring data and the number of monitor data are initialized and monitoring is started. When monitoring is started, monitoring (0002H) is written to send/receive data monitoring function setting.

### **■**Monitoring

After monitoring is started, data is stored in order of receive data, send data, and receive error starting from the monitor data area. The storage timing of the data is as follows.

- · Receive data: When data receiving
- Send data: When data sending
- · Receive error data: When sending error detection

The following shows the operations of when the size of the monitored data exceeds the size of the monitor data area.

- When monitoring continued (bit 0: OFF) is set for data area full stop specification
   The old data is overwritten with the new data and the monitoring continues.
- When monitoring stop (bit 0: 0N) is set for data area full stop specification
   Monitoring stops and monitoring stop (1002H) is written to send/receive data monitoring function settings.

### **■**Monitor stop

Monitoring is stopped by one of the following methods.

- Monitoring is stopped when 0000H is set for send/receive data monitoring function setting.
- When monitoring stop (bit 0: ON) is set for Data area full stop specification
   Monitoring is stopped when the data is stored for the size of the monitor data area. At this time, monitoring stop (1002H) is
   written for send/receive data monitoring function setting.
- When 1-packet stop specified (bit 1: ON) is set for 1-packet stop specification
   Monitoring is stopped when the sending of one packet send data or the receiving of one packet receive data is completed.
   If the size of one packet exceeds the size of the monitor data area, monitoring is stopped when the data is stored for the size of the monitor data area. At this time, monitoring stop (1002H) is written to send/receive data monitoring function setting. The type of packets for which monitoring starts or stops differs depending on the communication type of protocols.

| Communication type | Stop requirement                                                              |  |  |
|--------------------|-------------------------------------------------------------------------------|--|--|
| Send Only          | Monitoring stops when one send packet is monitored.*1                         |  |  |
| Receive Only       | Monitoring stops when one receive packet is monitored.*1                      |  |  |
| Send & Receive     | Monitoring stops when one send packet and one receive packet are monitored.*1 |  |  |

<sup>\*1</sup> If the size of one packet exceeds the size of the monitor data area, monitoring stops when the data for size of the monitor data area is stored.

#### **■**Monitor data

The data stored in the monitor data area is as follows.

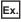

Monitoring data device specification : D device (0)

Monitoring data start device No. specification : 0

Monitoring data size specification : 100

| Device | Data  | Description             | Program                                                  | Explanation of data                       |
|--------|-------|-------------------------|----------------------------------------------------------|-------------------------------------------|
| D0     | 0032H | Monitor data device No. | Number of the device in which the oldest data is stored. | The oldest data is D50. (0032H=50)        |
| D1     | 0064H | Number of monitor data  | Number of monitor data stored in the monitor data area   | Number of monitor data is 100 (0064H=100) |
| D2     | 1000H | Monitor data 1          | Monitor data area                                        | Send data/00H                             |
| D3     | 1001H | Monitor data 2          |                                                          | Send data/01H                             |
| D4     | 1002H | Monitor data 3          |                                                          | Send data/02H                             |
| ÷      | :     | :                       |                                                          | :                                         |
| D99    | 1003H | Monitor data 98         |                                                          | Send data/03H                             |
| D100   | 1004H | Monitor data 99         |                                                          | Send data/04H                             |
| D101   | 1005H | Monitor data 100        |                                                          | Send data/05H                             |

Two words from the start device number are used for the device number of monitoring data and the number of monitor data. The devices with the device numbers after the first two words are used for the monitor data area.

#### Monitoring data device No.

Among the data stored in the monitor data area, the number of the device in which the oldest data is stored. The monitor data device number is initialized when the send/receive data monitoring starts.

The storage range is from the start of the monitor data area to (the start of the monitor data area + monitor data size -1).

- When monitoring continued (bit 0: OFF) is set for data area full stop specification
   The start device numbers of the monitor data area are stored until the size of the data area where the data is stored and set exceeds the size of the monitor data. When the monitor data area is overwritten because the number of monitor data exceeds the monitor data size, the device in which the oldest data is stored is updated.
- When monitoring stop (bit 0: ON) is set for data area full stop specification.
   The start device number of the monitor data area is stored.

#### Number of monitor data

The number of monitor data stored in the monitor data area is stored. The number of monitor data is initialized when the send/receive data monitoring starts.

The storage range is from 0 to the size of the monitor data.

The number of monitor data does not increase any more after the number of the monitor data reaches the size of the monitor data. (Number of monitor data = Size of the monitor data)

#### Monitor data

The monitor data is stored in the following configuration in 1-word units.

| b15 | b14 | b13 | b12 | b11 | b10 | b9 | b8 | b7     | b6             | b5 | b4 | b3 | b2                           | b1 | b0 | Communication type  |
|-----|-----|-----|-----|-----|-----|----|----|--------|----------------|----|----|----|------------------------------|----|----|---------------------|
| 0   | 0   | 0   | 0   | 0   | 0   | 0  | 0  | Receiv | Receiving data |    |    |    |                              |    |    | When data receiving |
| 0   | 0   | 0   | 1   | 0   | 0   | 0  | 0  | Sendir | Sending data   |    |    |    |                              |    |    | When data sending   |
| 0   | 0   | 1   | 1   | 0   | 0   | 0  | 0  | 0      | 0 FE OVR PE    |    |    |    | When sending error detection |    |    |                     |

FE: Framing error, OVR: Overrun error, PE: Parity error

One word consists of the send/receive data (1 byte) for lower 8 bits and the data classification/signal monitor for upper 8 bits.

| Upper high rank 4bit (b15 to b12)                                           | Upper low rank 4bit (b11 to b8) | Lower 8bit (b7 to b0) |  |
|-----------------------------------------------------------------------------|---------------------------------|-----------------------|--|
| Data type                                                                   | Signal monitor                  | Send/receive data     |  |
| 0 (0000b): Receive data<br>1 (0001b): Send data<br>3 (0011b): Receive error | b11: 0                          | _                     |  |

### Precautions

When the monitor data areas overlap for each channel, the data of the smaller channel number is overwritten with the data of the larger channel number because data are stored from the smaller channel number.

#### Caution

- If an error occurs in the mth protocol while multiple protocols are being executed, the instruction does not execute the "m+1"th protocol and after and is completed with an error.
- If same instructions are executed for the same channel, the subsequent instruction is ignored and is not executed until the preceding instruction is completed.
- If the receive waiting time is set to 0: Infinite wait, the S(P).CPRTCL instruction is not completed until the data specified in the protocol setting is received.

## **Program example**

The following shows an example of a program to execute consecutively the protocols in order of protocol numbers 4, 7, and 5 from the communication board (CH2) with the predefined protocol support function.

### Program example

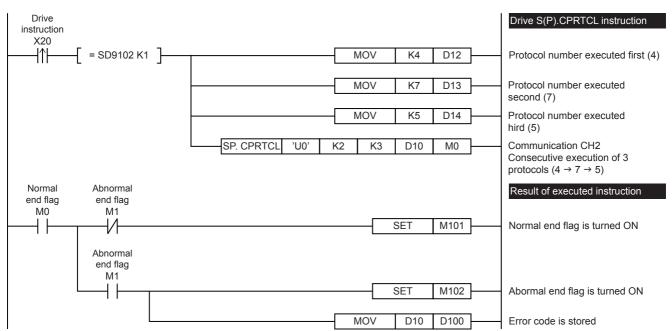

| Device | Description                              | Device | Description                                    |
|--------|------------------------------------------|--------|------------------------------------------------|
| X20    | Trigger of drive S(P).CPRTCL instruction | SD9102 | Predefined protocol ready                      |
| M0     | S(P).CPRTCL execution normal end flag    | D10    | Start device of control data                   |
| M1     | S(P).CPRTCL abnormal end flag            | D12    | Control data (Protocol number executed first)  |
| M101   | Execution normal end flag                | D13    | Control data (Protocol number executed second) |
| M102   | Abnormal end flag                        | D14    | Control data (Protocol number executed third)  |

When the send/receive data monitoring function is used, add a program as follows.

### Program example

R0 to R3329

Monitor data area

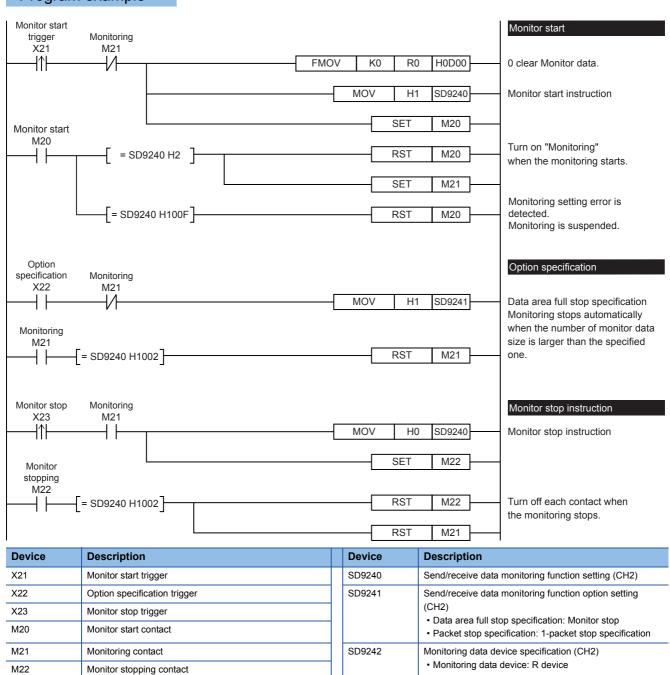

SD9243

SD9244

Monitoring data start device No. specification (CH2)

• Monitoring data start device No.: 0

Monitoring data size specification (CH2)
• Monitoring data size: D00H (=3328)

## 6.9 Troubleshooting

This chapter explains troubleshooting and error codes.

### Checking communication status based on LED display

Check the status of the LED display of [RD] and [SD] on the CPU module or the communication board/communication adapter.

| LED status |     | Operation status                                      |
|------------|-----|-------------------------------------------------------|
| RD SD      |     |                                                       |
| On         | On  | Data is being sent or received.                       |
| On         | Off | Data is being received, but not being transmitted.    |
| Off        | On  | Data is being transmitted, but not being received.    |
| Off        | Off | Data is neither being transmitted nor being received. |

When normally sending and receiving data with non-protocol communication, the LEDs both flash brightly. If they do not flash, check the wiring and the communication settings.

### **Checking installation**

· Connection status

The communication cannot be operated if the PLC and the communication board/communication adapter are not connected correctly.

For the connection procedure, refer to the following.

FX5U User's manual (Hardware)

FX5UC User's manual (Hardware)

Wiring

Verify that all communication equipment is correctly wired. ( Page 131 Wiring)

### Checking sequence program

S(P).CPRTCL instruction cannot be used in the same serial port which is being used for any other communication (such as inverter communication instruction, RS2 instruction). ( Page 212 Combined Use of Serial Communication)

### Checking the communication settings

Verify that protocol type is "Predefined Protocol Support Function". When the protocol type is not "Predefined Protocol Support Function", communication will not function correctly. (□ Page 168 Communication Settings)

After changing any communication setting, make sure to turn the PLC power from OFF→ON, or reset the system.

### Checking absence/presence of errors

### Serial communication error

### **■**Error flags

If a communication error occurs in the predefined protocol support function, the serial communication error flag turns ON. Verify that the device specified in the table below is ON.

| CH1    | CH2    | СНЗ    | CH4    | Name                       | Description                                            |
|--------|--------|--------|--------|----------------------------|--------------------------------------------------------|
| SM8500 | SM8510 | SM8520 | SM8530 | Serial communication error | Turns ON when an error occurs in serial communication. |
|        |        |        |        |                            | COMMUNICATION.                                         |

### **■**Error codes

When the serial communication error turns ON, the error code is stored in the corresponding device specified in the table below. And be stored in resulting of executed S(P).CPRTCL instruction (operand (s)).

| CH1    | CH2    | СНЗ    | CH4    | Name | Description                                                         |
|--------|--------|--------|--------|------|---------------------------------------------------------------------|
| SD8500 | SD8510 | SD8520 | SD8530 |      | When a serial communication error occurs, the error code is stored. |

The error codes (hexadecimal) stored in devices are shown as follows.

| Error codes (hexadecimal) | Name                                                | Description of error                                                                                                    | Error handling                                                                                                    |
|---------------------------|-----------------------------------------------------|----------------------------------------------------------------------------------------------------|----------------------------------------------------------------------------------------------------|
| 7D00H                     | Protocol No. setting error                          | An out-of-range value is set as the number of protocols to be executed continuously, which is set by an argument of the S(P).CPRTCL instruction.                                                                                                    | Check the set protocol No.                                                                                                    |
| 7D02H                     | Protocol not ready error                            | The S(P).CPRTCL instruction was executed while the predefined protocol is not ready (SD9102 = 0).  The S(P).CPRTCL instruction was executed while the protocol setting data has an error.                                                             | Execute the S(P).CPRTCL instruction while the predefined protocol is ready (SD9102 = 1).      Write the protocol setting data again to the CPU module, and execute the S(P).CPRTCL instruction.      If this error persists even after the data is rewritten, replace the module.                                                                                                    |
| 7D10H                     | Protocol<br>unregistration<br>error                 | The protocol No. which had not been registered in the CPU module was specified in the control data for the S(P).CPRTCL instruction.  The S(P).CPRTCL instruction was executed without the protocol setting data written.                              | Check the specified protocol No. Check Protocol registration (SD9111 to SD9114) to confirm that the specified protocol No. is registered. Write the protocol setting data, and execute the S(P).CPRTCL instruction.                                                                                                    |
| 7D12H                     | Send<br>monitoring time<br>timeout error            | Send monitoring time has timed out.     Although the transmission was retried for the specified number of retries, it did not succeed.                                                                                                    | Check if the cables are disconnected.                                                                                                    |
| 7D13H                     | Receive wait timeout error                          | Receive wait time has timed out.                                                                                                    | Check if the cables are disconnected.     Check if any errors occur on the counterpart device side.                                                                                                    |
| 7D16H                     | Protocol cancel request error                       | A cancel request was accepted during protocol execution, and the S(P).CPRTCL instruction was completed abnormally.                                                                                                    | Check the cancelled protocol in the S(P).CPRTCL instruction's control data (number of executions), and eliminate the cause of the cancellation.                                                                                                    |
| 7D17H                     | Packet size error                                   | A packet of more than 2048 bytes was received.                                                                                                    | Check the data sent from the counterpart device.     Divide the packet data into several parts and send them separately.                                                                                                    |
| 7D18H                     | Insufficient digit number error                     | When data is received using a protocol including a packet that contains conversion variable (variable number of data), the corresponding data is insufficient.                                                                                        | Check the data sent from the counterpart device.     Check the packet format of the counterpart device to confirm that the number of digits is set correctly.                                                                                                    |
| 7D19H                     | Abnormal digit number error                         | When data is received using a protocol including a packet that contains conversion variable (fixed number of data and variable number of digits), the corresponding data corresponding is 0 bytes (0 digits) or exceeds the maximum number of digits. |                                                                                                    |
| 7D1AH                     | Data length<br>error                                | In the data received from the counterpart device, the Length value does not match the data length of the conversion variable(s).                                                                                                    | <ul> <li>Check the packet format of the counterpart device to confirm that the conversion variable is set correctly.</li> <li>Check the data sent from the counterpart device to confirm that;</li> <li>The Length value is correct.</li> <li>Any of the data corresponding to the conversion variable is not missing.</li> </ul>                                                                          |
| 7D1BH                     | Value range<br>error                                | When data is received using a protocol including a packet that contains conversion variable, the corresponding data exceeds the range of values allowed for the CPU module.                                                                           | <ul> <li>Check the data sent from the counterpart device.</li> <li>Check the packet format of the counterpart device to confirm that the conversion size is set correctly.</li> <li>If the size exceeds the range for word data, change the conversion size setting to double word.</li> <li>If the size exceeds the range for double word data, change the element to non-conversion variable.</li> </ul> |
| 7D20H                     | Data length<br>size error, data<br>count size error | The value set in the data length storage area or the data count storage area is out of range.                                                                                                    | Check the maximum data length that can be set to the data length storage area, and specify a value that is equal to or smaller than the maximum data length.     Check the maximum number of data that can be set to the data count storage area, and specify a value that is equal to or smaller than the maximum number of data.                                                                         |

| Error codes (hexadecimal) | Name                                    | Description of error                                                                                                    | Error handling                                                                                                    |
|---------------------------|-----------------------------------------|----------------------------------------------------------------------------------------------------|----------------------------------------------------------------------------------------------------|
| 7D21H                     | Decimal point place specification error | An out-of-range decimal point position is set when the number of decimals is set to variable point.     The number of decimals is larger than the number of digits for each data.                                                                                                    | Check the set decimal point position. Check the number of digits setting, and set the decimal point position so that the number of decimals is less than the number of digits.                                                                                                    |
| 7F20H                     | ASCII → BIN conversion error            | When data is received by conversion variable, the data corresponding to the conversion variable cannot be converted to binary numbers.      When data is received using a protocol including a packet of check code (ASCII hexadecimal or ASCII decimal), the data corresponding to the check code cannot be converted to binary numbers. | Check the sent message of the counterpart device, modify it if necessary, and then execute communication again.  If the protocol was edited, check the packet format of the counterpart device to check that the set values of the conversion, sign character, number of decimals, delimiter, and number of digit for conversion variable are correct.  If the protocol was edited, check the packet format of the counterpart device to check that the setting for the code type and data length of check code are correct. |
| 7F24H                     | Sum check<br>error                      | The received sum check does not match with the calculated sum check. The received horizontal parity code does not match with the calculated horizontal parity code. The received check code does not match with the calculated check code.                                                                                                | Check the sum check of the counterpart device. Check the horizontal parity code of the counterpart device. Check CRC-16 of the counterpart device. If the protocol was edited, check if the following values match the packet format of the counterpart device: Processing method or code type of the check code Data length Data flow Complement calculation Calculating range                                                                                                    |
| 7F67H                     | Overrun error                           | The following data was received before the CPU module completes receiving process.                                                                                                    | Reduce the communication speed and then execute communication again. Check if momentary power failure has occurred on the station with the CPU module (using the special register SD1005). If momentary power failure has occurred, remove the cause.                                                                                                    |
| 7F68H                     | Framing error                           | The stop bit settings do not match. A disturbance occurred in the line due to power supply ON/OFF of the target station. There is noise on the line. In the multi drop connection, data is sent simultaneously from multiple devices.                                                                                                    | Match the settings of the CPU module with that of the counterpart device.     Take measures against noise.     In the multi drop connection, insert an interlock so that data is not sent simultaneously from multiple devices.                                                                                                    |
| 7F69H                     | Parity error                            | The parity bit settings do not match. A disturbance occurred in the line due to power supply ON/OFF of the target station. There is noise on the line. In the multi drop connection, data is sent simultaneously from multiple devices.                                                                                                   |                                                                                                    |
| 7F6AH                     | Buffer full error                       | The receive buffer overflowed and received data was skipped.                                                                                                    | Perform a predefined protocol including data reception to clear the receive buffer.                                                                                                    |
| 7FF2H                     | Predefined protocol setting error       | The instruction cannot be executed with the current predefined protocol setting.                                                                                                    | Correct the setting value of the predefined protocol.                                                                                                    |

### **Operation error**

### **■**Error flags

The operation error flag turns ON when an operation error occurs in the S(P). CPRTCL instruction.

Verify that the device specified in the table below is ON.

| FX5 Series dedicated |              | Name | Description |                                                                 |                                          |
|----------------------|--------------|------|-------------|-----------------------------------------------------------------|------------------------------------------|
| CH1                  | CH2          | СНЗ  | CH4         |                                                                 |                                          |
| SM0                  |              |      |             | Latest self-diagnostic error (Including the annunciator ON)     | Turns ON when an operation error occurs. |
| SM1                  |              |      |             | Latest self-diagnostic error (Not including the annunciator ON) |                                          |
| SM56, SM             | SM56, SM8067 |      |             | Operation error                                                 |                                          |

### **■**Error codes

When the operation error flag turns ON, the error code (hexadecimal) is stored in the operation error code (SD0/SD8067). The error codes stored in the device are shown as follows.

| Error codes (hexadecimal) | Name                                  | Description of error                                                                                                    | Error handling                                                                                                    |
|---------------------------|---------------------------------------|----------------------------------------------------------------------------------------------------|----------------------------------------------------------------------------------------------------|
| 2220H                     | Parameter not detected                | The parameter contents are corrupted.                                                                                                    | Write the project again.                                                                                                    |
| 2221H                     | Parameter                             | The parameter setting value exceeded the available range.                                                                                                    | Correct the setting value of the parameter and write the                                                                                                    |
| 2222H                     | error                                 |                                                                                                    | project again.                                                                                                    |
| 2250Н                     | Module<br>extended<br>parameter error | Any of the following errors exists in the written module extended parameter setting:  • The predefined protocol setting has an error.  • The data for the set item is corrupted. | Check the predefined protocol setting in protocol setting data error (SD9120 to 9123), and correct the setting. Then write the setting to the CPU module and execute the S(P).CPRTCL instruction.  If this error persists even after the data is rewritten, replace the module.                                                                                                    |
| 2820H                     | Invalid device designation            | The device used for operands of the instruction exceeded the device range.                                                                                                    | Check the device range and correct the program.                                                                                                    |
| 3100H                     | Instruction<br>code error             | The program contains instructions that cannot be used or interpreted.                                                                                                    | Perform a module diagnosis on the engineering tool to check the details (program location). Check and modify the program (step) indicated by the error jump.  Take measures against noise. Rewrite the program, reset the CPU module, and perform RUN. If the same error persists, it may be due to a hardware failure of the CPU module. Contact your local Mitsubishi Electric representative. |
| 3405H                     | Operation error                       | The operand device number range or data value set for the S(P).CPRTCL instruction is out of range.                                                                               | Check the data specified by the S(P).CPRTCL instruction.                                                                                                    |
| 3582H                     | Operation error                       | The instruction that is being used cannot be used in the interruption routine program.                                                                                           | Correct the program so that the instruction that cannot be used in the interruption routine program is not used.                                                                                                    |

# **6.10** Related Devices

### List of related devices

### Special relays

| Device No. |        | Name   | Description | R/W                        |                                                        |   |
|------------|--------|--------|-------------|----------------------------|--------------------------------------------------------|---|
| CH1        | CH2    | СНЗ    | CH4         |                            |                                                        |   |
| SM8500     | SM8510 | SM8520 | SM8530      | Serial communication error | Turns ON when an error occurs in serial communication. | R |

R: Read only

### **Special registers**

| Device I | No.        |            |        | Name                                                                                              | Description                                                                                                    | R/W |
|----------|------------|------------|--------|---------------------------------------------------------------------------------------------------|----------------------------------------------------------------------------------------------------|-----|
| CH1      | CH2        | СНЗ        | CH4    | -                                                                                                 |                                                                                                    |     |
| SD8500   | SD8510     | SD8520     | SD8530 | Serial communication error code                                                                   | Stores the error code when a serial communication error occurs.                                                                        | R   |
| SD8502   | SD8512     | SD8522     | SD8532 | Serial communication settings                                                                     | Stores the setting of the communication parameter.                                                                                     | R   |
| SD8503   | SD8513     | SD8523     | SD8533 | Serial communication This device stores the current communication mode being used. operation mode |                                                                                                    | R   |
| SD9102   |            |            |        | Predefined protocol ready                                                                         | The reflected status after the protocol setting data has been written is stored.                                                       | R   |
| SD9120   |            |            |        | Predefined protocol setting data error information: Protocol No.                                  | When a protocol setting data error was detected, information to identify the error position is stored.                                 | R   |
| SD9121   |            |            |        | Predefined protocol setting data error information: Setting type                                  |                                                                                                    | R   |
| SD9122   |            |            |        | Predefined protocol setting data error information: Packet No.                                    |                                                                                                    | R   |
| SD9123   |            |            |        | Predefined protocol setting data error information: Element No.                                   |                                                                                                    | R   |
| SD9124   |            |            |        | Number of registered predefined protocols                                                         | The number of registered protocol setting data is stored.                                                                              | R   |
| SD9132,  | SD9133, SD | 9134, SD91 | 35     | Predefined protocol: Protocol registration                                                        | The ON/OFF state of the bit corresponding to a protocol number indicates whether the protocol setting data has been registered or not. | R   |
| SD9150   | SD9170     | SD9190     | SD9210 | Protocol execution status                                                                         | The status of a protocol in execution is stored.                                                                                       | R   |
| SD9168   | SD9188     | SD9208     | SD9228 | Protocol execution count                                                                          | The cumulative number of executions of a protocol is stored.                                                                           | R/W |
| SD9169   | SD9189     | SD9209     | SD9229 | Protocol cancel specification                                                                     | The protocol in execution can be cancelled with a value to be stored in this area.                                                     | R/W |
| SD9230   | SD9240     | SD9250     | SD9260 | Send/receive data monitoring function setting                                                     | The setting of the send/receive data monitoring function is stored.                                                                    | W   |
| SD9231   | SD9241     | SD9251     | SD9261 | Send/receive data monitoring function option setting                                              | The option setting of the send/receive data monitoring function is stored.                                                             | W   |
| SD9232   | SD9242     | SD9252     | SD9262 | Monitoring data device specification                                                              | The type of word device used as the monitor data areas is stored.                                                                      | W   |
| SD9233   | SD9243     | SD9253     | SD9263 | Monitoring data start device No. specification                                                    | The start device number of word devices used as the monitor data areas is stored.                                                      | W   |
| SD9234   | SD9244     | SD9254     | SD9264 | Monitoring data size specification                                                                | The size of word devices used as the monitor data areas is stored in word units.                                                       | R   |

R: Read only, W: Write only, R/W: Read/Write

### **Details of related devices**

The devices described below are used in predefined protocol support function.

### Serial communication error

Turns ON when an error occurs in serial communication. These flags are for check of the serial communication error.

| CH1    | CH2    | СНЗ    | CH4    | Description                                            | R/W |
|--------|--------|--------|--------|--------------------------------------------------------|-----|
| SM8500 | SM8510 | SM8520 | SM8530 | Turns ON when an error occurs in serial communication. | R   |

R: Read only

After a device above turns ON, the error code is stored in the corresponding device below.

| al communication error When a serial communication error occurs, the error code is stored. |
|--------------------------------------------------------------------------------------------|
| al                                                                                         |

### **Precautions**

Do not turn ON or OFF with program or engineering tool.

Serial communication error does not turn OFF even if the communication is restored to normal state. The devices turn OFF when power is turned OFF→ON, RUN→STOP, system is reset or SM50 (Error Detection Reset Completion) is turned ON.

### Serial communication error code

When a serial communication error occurs, these devices store the corresponding error codes ( Page 201).

| CH1    | CH2    | СНЗ    | CH4    | Description                                         | R/W |
|--------|--------|--------|--------|-----------------------------------------------------|-----|
| SD8500 | SD8510 | SD8520 | SD8530 | When a serial communication error occurs, the error | R   |
|        |        |        |        | code is stored.                                     |     |

R: Read only

### Precautions

Do not change the value with program or engineering tool.

Serial communication error code is not cleared even after communication is restored to normal state.

They are cleared by turning the PLC power OFF→ON, RUN→STOP, resetting the system or by SM50 (Error Detection Reset Completion) is turned ON.

### Serial communication settings

The communication parameters set in the communication settings are stored when the power is turned OFF→ON or the system is reset. ( Page 168 Communication Settings)

| CH1    | CH2    | СНЗ    | CH4    | Description                                        | R/W |
|--------|--------|--------|--------|----------------------------------------------------|-----|
| SD8502 | SD8512 | SD8522 | SD8532 | Stores the setting of the communication parameter. | R   |

R: Read only

The descriptions of the communication parameters are as follows.

| Bit No.  | Name        | Description                                                   |              |
|----------|-------------|---------------------------------------------------------------|--------------|
|          |             | 0 (bit = OFF)                                                 | 1 (bit = ON) |
| b0       | Data length | 7 bits                                                        | 8 bits       |
| b1<br>b2 | Parity bit  | b2, b1<br>(0, 0): Not provided<br>(0, 1): Odd<br>(1, 1): Even |              |
| b3       | Stop bit    | 1 bit                                                         | 2 bits       |

| Bit No.              | Name      | Description                                                                                                    |              |
|----------------------|-----------|----------------------------------------------------------------------------------------------------|--------------|
|                      |           | 0 (bit = OFF)                                                                                                    | 1 (bit = ON) |
| b4<br>b5<br>b6<br>b7 | Baud rate | b7, b6, b5, b4<br>(0,0,1,1): 300 bps<br>(0,1,0,0): 600 bps<br>(0,1,0,1): 1200 bps<br>(0,1,1,0): 2400 bps<br>(0,1,1,1): 4800 bps<br>(1,0,0,0): 9600 bps<br>(1,0,0,1): 19200 bps<br>(1,0,1,0): 38400 bps |              |
|                      |           | (1,0,1,1): 57600 bps<br>(1,1,0,1): 115200 bps                                                                                                    |              |

### **Precautions**

Do not turn ON or OFF with program or engineering tool.

They are cleared by turning the PLC power OFF→ON, RUN→STOP or by resetting the system.

### Serial communication operation mode

Stores the communication function code used in the serial communication under execution.

| CH1    | CH2    | СНЗ    | CH4    | Description                                                                                                    | R/W |
|--------|--------|--------|--------|----------------------------------------------------------------------------------------------------|-----|
| SD8503 | SD8513 | SD8523 | SD8533 | O: MELSOFT Connection 2: MC protocol 3: N:N Network Communication 5: Non-protocol Communication 7: Inverter Communication 9: MODBUS RTU Communication 12: Predefined protocol support Other than above: Not used | R   |

R: Read only

### Precautions

Do not change the value with program or engineering tool.

These devices store "12" while S(P).CPRTCL instruction is being driven or not, as long the communication mode has not changed.

### Predefined protocol ready

The reflected status after the protocol setting data has been written is stored. For details of operation, refer to Fage 194 Information to judge whether the predefined protocol can be executed or not.

| Device | Description | R/W |
|--------|-------------|-----|
| SD9102 | 0: Normal   | R   |
|        | 1: Abnormal |     |

R: Read only

### Precautions

Do not change the value with program or engineering tool.

The written protocol setting data is reflected when power is turned OFF  $\rightarrow$  ONor system is reset.

### Predefined protocol setting data error

When a protocol setting data error was detected, information to identify the error position is stored.

### ■Predefined protocol setting data error information: Protocol No.

When a protocol setting data error was detected, the number of the protocol where the error has occurred is stored. Starting from the smallest protocol number, protocols are checked in order, and the number of the protocol where the error has first been detected is stored.

| Device | Description                                                     | R/W |
|--------|-----------------------------------------------------------------|-----|
| SD9120 | 0: Normal<br>1 to 64: Protocol No.<br>65535: Not identifiable*1 | R   |

R: Read only

### Precautions

Do not change the value with program or engineering tool.

### ■Predefined protocol setting data error information: Setting type

When a protocol setting data error was detected, the setting type number of the protocol where the error has occurred is stored. This setting is valid when 1 to 64 is set in protocol number (SD9120).

| Device | Description                                                                                                    | R/W |
|--------|----------------------------------------------------------------------------------------------------|-----|
| SD9121 | 0: Packet setting or element setting     1: Configuring detailed setting of protocols     65535: Not identifiable*1 | R   |

#### R: Read only

### Precautions

Do not change the value with program or engineering tool.

### ■Predefined protocol setting data error information: Packet No.

When a protocol setting data error was detected, the number of the packet where the error has occurred is stored. Starting from the smallest number of the send packets and receive packets (expected packets), packets are checked in order, and the packet number of the packet where the error has first been detected is stored. This setting is valid when 0 is set in setting type (SD9121).

| Device | Description                                                      | R/W |
|--------|------------------------------------------------------------------|-----|
| SD9122 | 0: Send packet<br>1: Receive packet<br>65535: Not identifiable*1 | R   |

R: Read only

#### Precautions

Do not change the value with program or engineering tool.

<sup>\*1</sup> Damaged protocol setting data (failures of the memory built in the CPU memory module or the SD memory card) can be a factor that causes a setting value to be not identifiable.

<sup>\*1</sup> Damaged protocol setting data (failures of the memory built in the CPU module or the SD memory card) can be a factor that causes a setting value to be not identifiable.

<sup>\*1</sup> Damaged protocol setting data (failures of the memory built in the CPU module or the SD memory card) can be a factor that causes a setting value to be not identifiable.

### ■Predefined protocol setting data error information: Element No.

When a protocol setting data error was detected, the number of the element where the error has occurred is stored. Starting from the smallest element number, elements are checked in order, and the number of the element where the error has first been detected is stored. This setting is valid when 0 is set in Setting type (SD9121).

| Device | Description               | R/W |
|--------|---------------------------|-----|
| SD9123 | 1 to 32: Element No.      | R   |
|        | 65535: Not identifiable*1 |     |

R: Read only

### **Precautions**

Do not change the value with program or engineering tool.

### Number of registered predefined protocols

The number of registered protocol setting data is stored.

| Device | Description | R/W |
|--------|-------------|-----|
| SD9124 | 1 to 64*1   | R   |

R: Read only

### **Precautions**

Do not change the value with program or engineering tool.

### Predefined protocol: Protocol registration

The ON/OFF state of the bit corresponding to a protocol number indicates whether the protocol setting data has been registered or not.

| Device | Description                                                                             | R/W |
|--------|-----------------------------------------------------------------------------------------|-----|
| SD9132 | A bit corresponding to each protocol number is turned on or off. 1 to 16 (⇔ b0 to b15)  | R   |
| SD9133 | A bit corresponding to each protocol number is turned on or off. 17 to 32 (⇔ b0 to b15) | R   |
| SD9134 | A bit corresponding to each protocol number is turned on or off. 33 to 48 (⇔ b0 to b15) | R   |
| SD9135 | A bit corresponding to each protocol number is turned on or off. 49 to 64 (⇔ b0 to b15) | R   |

R: Read only

The following table lists protocol numbers corresponding to bits of each device.

| Device | bit |     |     |     |     |     |    |    |    |    |    |    |    |    |    |    |
|--------|-----|-----|-----|-----|-----|-----|----|----|----|----|----|----|----|----|----|----|
|        | b15 | b14 | b13 | b12 | b11 | b10 | b9 | b8 | b7 | b6 | b5 | b4 | b3 | b2 | b1 | b0 |
| SD9132 | 16  | 15  | 14  | 13  | 12  | 11  | 10 | 9  | 8  | 7  | 6  | 5  | 4  | 3  | 2  | 1  |
| SD9133 | 32  | 31  | 30  | 29  | 28  | 27  | 26 | 25 | 24 | 23 | 22 | 21 | 20 | 19 | 18 | 17 |
| SD9134 | 48  | 47  | 46  | 45  | 44  | 43  | 42 | 41 | 40 | 39 | 38 | 37 | 36 | 35 | 34 | 33 |
| SD9135 | 64  | 63  | 62  | 61  | 60  | 59  | 58 | 57 | 56 | 55 | 54 | 53 | 52 | 51 | 50 | 49 |

<sup>\*1</sup> When a protocol setting data error has occurred, 0 is stored in all these areas.

### **Precautions**

Do not change the value with program or engineering tool.

<sup>\*1</sup> Damaged protocol setting data (failures of the memory built in the CPU module or the SD memory card) can be a factor that causes a setting value to be not identifiable.

<sup>\*1</sup> When a protocol setting data error has occurred, 0 is stored.

### Protocol execution status

The status of a protocol in execution is stored. For details, refer to Page 193.

| CH1    | CH2    | СНЗ    | CH4    | Description                                                                                               | R/W |
|--------|--------|--------|--------|----------------------------------------------------------------------------------------------------|-----|
| SD9150 | SD9170 | SD9190 | SD9210 | O: Unexecuted I: Waiting for transmission E: Sending Waiting for data reception E: Receiving E: Completed | R   |

R: Read only

### **Precautions**

Do not change the value with program or engineering tool.

#### Protocol execution count

The cumulative number of executions of a protocol is stored. Even when a protocol was executed and an error occurred, this execution is also counted and cumulated.

The number of executions is reset to 0 by turning off and on the power supply or resetting the system, and 1 is added every time each protocol is started.

| CH1    | CH2    | СНЗ    | CH4    | Description              | R/W |
|--------|--------|--------|--------|--------------------------|-----|
| SD9168 | SD9188 | SD9208 | SD9228 | 0 to 65535 <sup>*1</sup> | R   |

R: Read only

### Precautions

Do not change the value with program or engineering tool.

### Protocol cancel specification

The protocol in execution can be cancelled with a value to be stored in this area. For details, refer to 🖙 Page 195.

| CH1    | CH2    | СНЗ    | CH4    | Description                                                                             | R/W |
|--------|--------|--------|--------|-----------------------------------------------------------------------------------------|-----|
| SD9169 | SD9189 | SD9209 | SD9229 | O: Normally operation (do not cancel)     Cancel request     Cancel operation completed | R/W |

R/W: Read/Write

### Send/receive data monitoring function setting

The send/receive data monitoring function can be stopped or started by storing a value in hexadecimal. After monitoring has been started, the status of the function is stored. For details, refer to Page 195 Send/receive data monitoring function.

| CH1    | CH2    | СНЗ    | CH4    | Description                                                                                                    | R/W |
|--------|--------|--------|--------|----------------------------------------------------------------------------------------------------|-----|
| SD9230 | SD9240 | SD9250 | SD9260 | 0000H: Monitor stop<br>0001H: Monitor start<br>0002H: Monitoring (set by system)<br>1002H: Monitor stop (set by system)<br>100FH: Monitor setting error (set by system) | R/W |

R/W: Read/Write

<sup>\*1</sup> When cumulated 65535 or more, 65535 is stored.

### Send/receive data monitoring function option setting

The data area full stop specification and 1-packet stop specification of the send/receive data monitoring function can be enabled or disabled by storing a value. For details, refer to Page 195 Send/receive data monitoring function.

| CH1    | CH2    | СНЗ    | CH4    | Description                                            | R/W |
|--------|--------|--------|--------|--------------------------------------------------------|-----|
| SD9231 | SD9241 | SD9251 | SD9261 | The option setting of the send/receive data monitoring | W   |
|        |        |        |        | function is stored.                                    |     |

W: Write only

The following table lists the setting contents of the send/receive data monitoring function option setting.

| Bit No.   | Name                              | Description                             |                                     |  |
|-----------|-----------------------------------|-----------------------------------------|-------------------------------------|--|
|           |                                   | 0 (bit is turn OFF)                     | 1 (bit is turn ON)                  |  |
| b0        | Data area full stop specification | Monitor continued (data is overwritten) | Monitor stop                        |  |
| b1        | Packet stop specification         | 1-packet stop specification disabled    | 1-packet stop specification enabled |  |
| b2 to b15 | Not used                          | _                                       | _                                   |  |

### Monitoring data device specification

The type of word device used as the monitor data areas with the send/receive data monitoring function is stored. For details, refer to Page 196 Monitor data.

| CH1    | CH2    | СНЗ    | CH4    | Description                                      | R/W |
|--------|--------|--------|--------|--------------------------------------------------|-----|
| SD9232 | SD9242 | SD9252 | SD9262 | 0: D device 1: R device 2: W device 3: SW device | W   |

W: Write only

### **Precautions**

When a device value is changed after the send/receive data monitoring has been started, the change is not reflected. When monitoring is started after the receive data monitoring was stopped (including a stop due to a receive error), the change is reflected.

When the storage destinations of monitor data overlap for each channel, no error occurs and the values in those areas are overwritten with new values.

### Monitoring data start device No. specification

The start device number of word devices used as the monitor data areas with the send/receive data monitoring function is stored. For details, refer to Page 196 Monitor data.

| CH1    | CH2    | СНЗ    | CH4    | Description | R/W |
|--------|--------|--------|--------|-------------|-----|
| SD9233 | SD9243 | SD9253 | SD9263 | 0 to 32765  | W   |

W: Write only

### Precautions

When a device value is changed after the send/receive data monitoring has been started, the change is not reflected. When monitoring is started after the receive data monitoring was stopped (including a stop due to a receive error), the change is reflected.

When the storage destinations of monitor data overlap for each channel, no error occurs and the values in those areas are overwritten with new values.

### Monitoring data size specification

The size of word devices used as the monitor data areas with the send/receive data monitoring function is stored in word units. For details, refer to Page 196 Monitor data.

| CH1    | CH2    | СНЗ    | CH4    | Description | R/W |
|--------|--------|--------|--------|-------------|-----|
| SD9234 | SD9244 | SD9254 | SD9264 | 0 to 32765  | W   |

W: Write only

### Precautions

When a device value is changed after the send/receive data monitoring has been started, the change is not reflected. When monitoring is started after the receive data monitoring was stopped (including a stop due to a receive error), the change is reflected.

When the storage destinations of monitor data overlap for each channel, no error occurs and the values in those areas are overwritten with new values.

# **APPENDIX**

# **Appendix 1** Combined Use of Serial Communication

### Channel specification

The same serial port cannot be used for more than one communication function.

Duplicate channel numbers cannot be specified in communication settings, but an error may still result if channel numbers for communications functions other than the designated function are specified in the following commands.

| Inverter communication |                                         | Non-protocol communication | Predefined protocol support function |  |
|------------------------|-----------------------------------------|----------------------------|--------------------------------------|--|
| IVCK, IV               | DR, IVRD, IVWR, IVBWR, IVMC instruction | RS2 instruction            | S(P).CPRTCL instruction              |  |

If a communications error occurs, check if commands above are using the same channel.

If so, first either delete unnecessary command(s) or correct the channel number, then reset the system by turning the power OFF→ON.

# **Appendix 2** Operation Image and Data Structure of Predefined Protocol

## Operation image of each communication type

Operation image of each communication type of protocol as shown below.

### Send only

The specified packet is transmitted once.

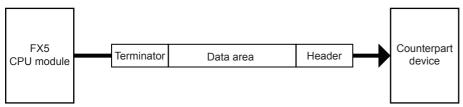

The operation is as follows.

### ■Normal completion

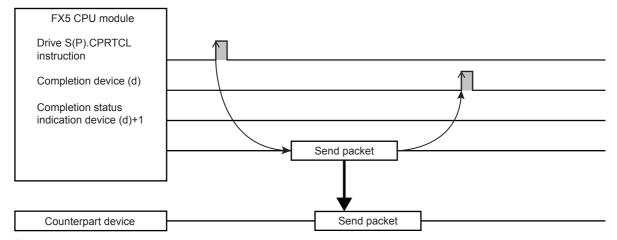

### ■Error completion (transmission monitoring timeout error)

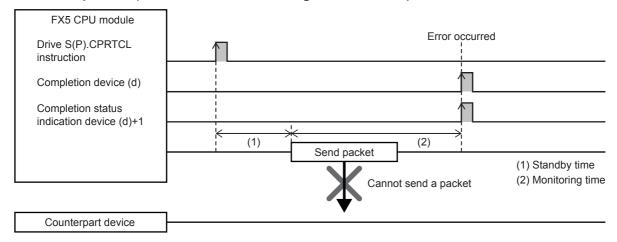

### Receive only

When data are received from the counterpart device, the process completes when the received data matches the receive packet and the receiving process is performed. For verification mismatch, the receive data is discarded, and the CPU unit waits for the next receive data. (Frage 216 Operation Image and Data Structure of Predefined Protocol)

Settable receive packet (expected packet) is up to 16.

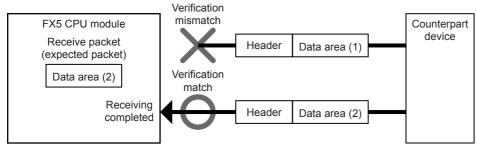

The operation is as follows.

### ■Normal completion

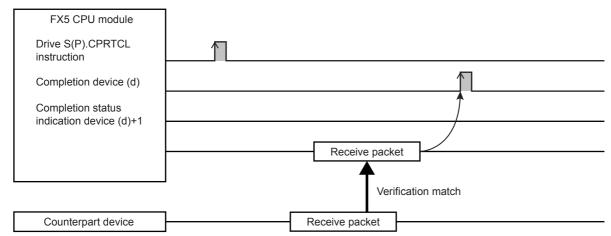

### ■Error completion (transmission monitoring timeout error)

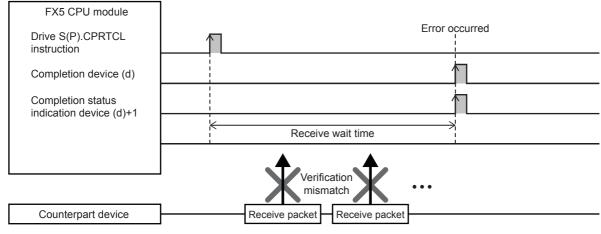

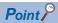

- When variables are included in receive packet elements, variable parts are not verified.
- When more than one receive packet is specified, received data is verified with the receive packet information of the first registered packet in the order of registration. The receive processing is performed once received data match one of the receive packet number, and further verification is not performed.
- The receive packet number which is matched as the result of the verification is stored in the control data of the S(P).CPRTCL instruction.

## Send & receive

A packet is sent once, and the status changes to the data receive wait status after the transmission completes normally. Then, data is received from the counterpart device, and the process completes when the received data matches the receive packet and the receiving process is performed. ( Page 216 Operation Image and Data Structure of Predefined Protocol) Settable receive packet (expected packet) is up to 16.

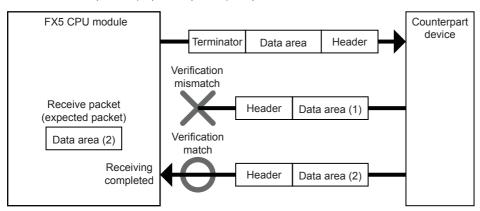

The operation is as follows.

## ■Normal completion

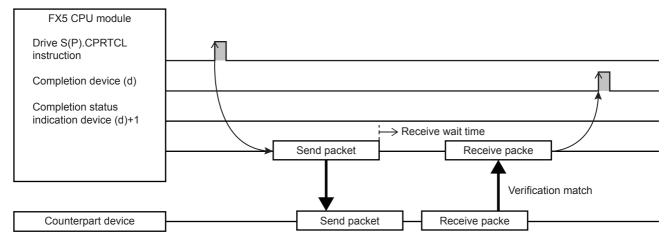

## ■Error completion (transmission monitoring timeout error)

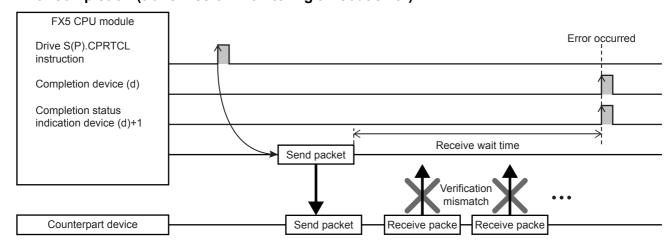

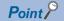

- · When variables are included in receive packet elements, variable parts are not verified.
- When more than one receive packet is specified, received data is verified with the receive packet information of the first registered packet in the order of registration. The receive processing is performed once received data match one of the receive packet number, and further verification is not performed.
- The receive packet number which is matched as the result of the verification is stored in the control data of the S(P).CPRTCL instruction.

# **Verification operation**

The following shows the verification operations of receive packets (expected packets) of when receive is included in the selected communication type.

Receive data and receive packets are compared in the receive processing, and the processing is completed when the verification result is "matched". Note that the data section of a packet is handled as receive data in the same way as it is handled at send operation.

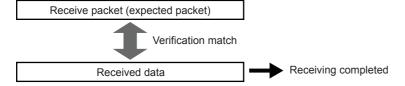

## Verification standards

In the verification of receive packets, each element is judged if it is "matched" or not. The standard to judge each element as "matched" depends on each element type. The following table lists verification standards for each element type.

| Element type            | Verification standards                                                                                                   |
|-------------------------|----------------------------------------------------------------------------------------------------|
| Header                  | Judged as "matched" when the data contents are the same.                                                                 |
| Terminator              |                                                                                                    |
| Static data             |                                                                                                    |
| Length                  | Judged as "matched" when the number of digits is the same.                                                               |
| Non-conversion variable |                                                                                                    |
| Conversion variable     |                                                                                                    |
| Check code              | Judged as "matched" when the result calculated based on the settings (horizontal parity, sum check, CRC-16) is the same. |
| Non-verified reception  | Judged as "matched" when the number of digits is the same.                                                               |

## Operation performed when multiple receive packets are registered

When data is received, the verification operation is performed in order starting from the receive packet that was first registered. The receive processing is completed when the receive packets and receive data match.

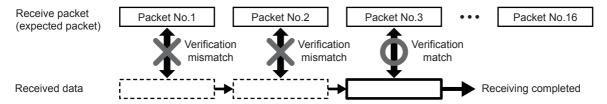

# Operation performed for verification mismatch

When receive data does not match with all receive packets, the receive data is discarded. Note that discarding receive data does not cause an error.

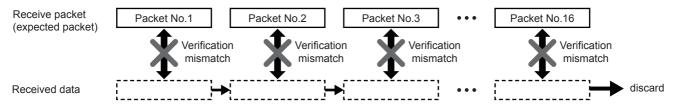

# **Data examples of Length**

Shows the data examples of element length that can be placed in a packet.

## Data example

The following is an example in the case where the calculated value of length is 258 bytes in decimal (hexadecimal: 102H).

### ■Data flow is Forward Direction

| Code type         | Data length*1  1 byte 2 byte 3 byte 4 byte |              |                   |                        |  |  |
|-------------------|--------------------------------------------|--------------|-------------------|------------------------|--|--|
|                   |                                            |              |                   |                        |  |  |
| ASCII hexadecimal | 2 (32H)                                    | 02 (30H 32H) | 102 (31H 30H 32H) | 0102 (30H 31H 30H 32H) |  |  |
| ASCII decimal     | 8 (38H)                                    | 58 (35H 38H) | 258 (32H 35H 38H) | 0258 (30H 32H 35H 38H) |  |  |
| HEX               | 02H                                        | 0102H        | 000102H           | 00000102H              |  |  |

<sup>\*1</sup> Values in ( ) indicate ASCII code.

The send/receive image is as follows.

#### ■When sending

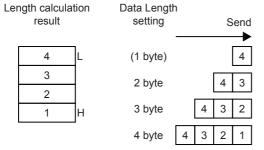

### ■When receiving

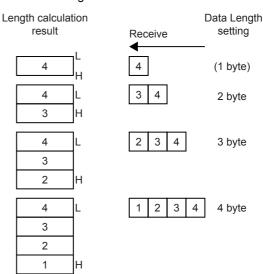

## **■**Data flow is Reverse Direction

| Code type         | Data length <sup>*1</sup>   |              |                   |                        |  |  |
|-------------------|-----------------------------|--------------|-------------------|------------------------|--|--|
|                   | 1 byte 2 byte 3 byte 4 byte |              |                   |                        |  |  |
| ASCII hexadecimal | _                           | 20 (32H 30H) | 201 (32H 30H 31H) | 2010 (32H 30H 31H 30H) |  |  |
| ASCII decimal     | _                           | 85 (38H 35H) | 852 (38H 35H 32H) | 8520 (38H 35H 32H 30H) |  |  |
| HEX               | _                           | 0201H        | 020100H           | 02010000H              |  |  |

<sup>\*1</sup> Values in ( ) indicate ASCII code.

The send/receive image is as follows.

## ■When sending

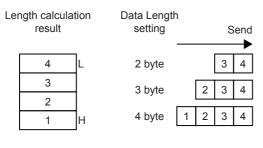

## ■When receiving

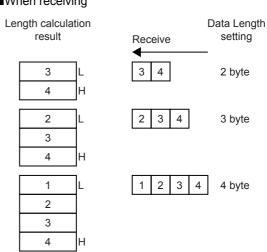

## ■Data flow is Byte Swap

| Code type         | Data length <sup>*1</sup>   |   |   |                        |  |  |
|-------------------|-----------------------------|---|---|------------------------|--|--|
|                   | 1 byte 2 byte 3 byte 4 byte |   |   |                        |  |  |
| ASCII hexadecimal | _                           | _ | _ | 1020 (31H 30H 32H 30H) |  |  |
| ASCII decimal     | _                           | _ | _ | 2085 (32H 30H 38H 35H) |  |  |
| HEX               | _                           | _ | _ | 00000201H              |  |  |

<sup>\*1</sup> Values in ( ) indicate ASCII code.

The send/receive image is as follows.

## ■When sending

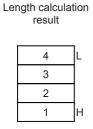

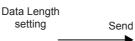

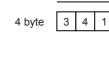

## ■When receiving

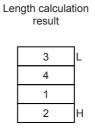

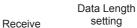

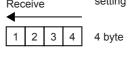

## Calculating range

The following shows specification examples of the calculating range of Length.

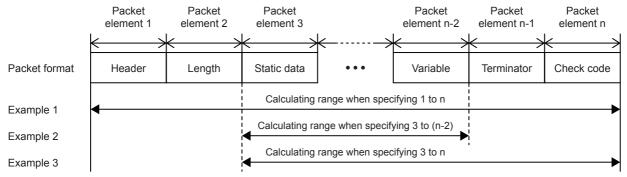

- Example 1: Calculating range when 1 and n are specified as the start and the end respectively.
- Example 2: Calculating range when 3 and n-2 are specified as the start and the end respectively.
- Example 3: Calculating range when 3 and n are specified as the start and the end respectively.

# **Data examples of Non-conversion Variable**

Shows the data examples of element non-conversion variable that can be placed in a packet.

## Data example 1

The following table shows data to be stored in the data storage area when the string of send data is 'ABCD' (ASCII code: A=41H, B=42H, C=43H, and D=44H).

| Item                                   | Description      | Description                              |          |          |  |
|----------------------------------------|------------------|------------------------------------------|----------|----------|--|
| Fixed Length/Variable Length           | Fixed Length     |                                          |          |          |  |
| Data Length/Maximum Data Length        | 4 bytes          |                                          |          |          |  |
| Unit of Stored Data                    | Lower Byte + Upp | Lower Byte + Upper Byte Lower Bytes Only |          |          |  |
| Byte Swap                              | Disable          | Enable                                   | Disable  | Enable   |  |
| Data Storage Area Specification        | D0               |                                          |          |          |  |
| Data to be stored in data storage area | D0=4241H         | D0=4142H                                 | D0=0041H | D0=0042H |  |
|                                        | D1=4443H         | D1=4344H                                 | D1=0042H | D1=0041H |  |
|                                        |                  |                                          | D2=0043H | D2=0044H |  |
|                                        |                  |                                          | D3=0044H | D3=0043H |  |

## Data example 2

The following table shows data to be stored in the data storage area when the string of send data is 'EFG' (ASCII code: A=45H, B=46H, C=43H, and D=47H).

| Item                                   | Description          | Description                              |                                                    |                                                    |  |  |
|----------------------------------------|----------------------|------------------------------------------|----------------------------------------------------|----------------------------------------------------|--|--|
| Fixed Length/Variable Length           | Fixed Length         | Fixed Length                             |                                                    |                                                    |  |  |
| Data Length/Maximum Data Length        | 3 bytes              |                                          |                                                    |                                                    |  |  |
| Unit of Stored Data                    | Lower Byte + Uppe    | Lower Byte + Upper Byte Lower Bytes Only |                                                    |                                                    |  |  |
| Byte Swap                              | Disable              | Enable                                   | Disable                                            | Enable                                             |  |  |
| Data Storage Area Specification        | D0                   | ·                                        | ·                                                  |                                                    |  |  |
| Data to be stored in data storage area | D0=4645H<br>D1=0047H | D0=4546H<br>D1=4700H                     | D0=0045H<br>D1=0046H<br>D2=0047H<br>D3= (any data) | D0=0046H<br>D1=0045H<br>D2=0047H<br>D3= (any data) |  |  |

# **Data examples of Conversion Variable**

Shows the data examples of element conversion variable that can be placed in a packet.

## Data example

The following table shows send data when a packet consists of [Header], [Conversion variable], [Terminator] and data stored in the data storage area is D0=837 (0345H), D1=18 (0012H). (Reference: decimal: 120345H =1180485)

## ■Data example 1

| Item                                         | Description               |                            |                           |
|----------------------------------------------|---------------------------|----------------------------|---------------------------|
| Conversion                                   | HEX→ASCII Decimal         | HEX→ASCII Decimal          | HEX→ASCII Decimal         |
| Fixed Number of Data/Variable Number of Data | Fixed Number of Data      | Fixed Number of Data       | Fixed Number of Data      |
| Number of Send Data                          | 1                         | 1                          | 1                         |
| Number of Send Digits of Data                | 5                         | 5                          | Variable Number of Digits |
| Blank-padded Character at Send               | 0                         | Space                      | — (Not applicable)        |
| Conversion Unit                              | Word                      | Word                       | Word                      |
| Sign                                         | Unsigned                  | Signed                     | Signed                    |
| Sign Character                               | — (Not applicable)        | +                          | +                         |
| Number of Decimals                           | No Decimal Point          | 2                          | No Decimal Point          |
| Delimiter                                    | No Delimiter              | Comma                      | Comma                     |
| Data Storage Area Specification              | D0                        | D0                         | D0                        |
| Send data <sup>*1</sup>                      | [Header]00837[Terminator] | [Header]+8.37,[Terminator] | [Header]+837,[Terminator] |

<sup>\*1</sup> The "\_" indicates a space.

## ■Data example 2

| Item                                         | Description                      |                            |                                     |
|----------------------------------------------|----------------------------------|----------------------------|-------------------------------------|
| Conversion                                   | HEX→ASCII Decimal                | HEX→ASCII Decimal          | HEX→ASCII Decimal                   |
| Fixed Number of Data/Variable Number of Data | Fixed Number of Data             | Fixed Number of Data       | Fixed Number of Data                |
| Number of Send Data                          | 1                                | 2                          | 2                                   |
| Number of Send Digits of Data                | 10                               | 5                          | 5                                   |
| Blank-padded Character at Send               | 0                                | Space                      | 0                                   |
| Conversion Unit                              | Double word                      | Word                       | Word                                |
| Sign                                         | Signed                           | Unsigned                   | Signed                              |
| Sign Character                               | +                                | — (Not applicable)         | +                                   |
| Number of Decimals                           | 8                                | No Decimal Point           | 2                                   |
| Delimiter                                    | No Delimiter                     | No Delimiter               | Comma                               |
| Data Storage Area Specification              | D0                               | D0                         | D0                                  |
| Send data <sup>*1</sup>                      | [Header]+00.01180485[Terminator] | [Header] 83718[Terminator] | [Header]+008.37,+000.18[Terminator] |

<sup>\*1</sup> The "\_" indicates a space.

## ■Data example 3

| <u>-</u>                                        |                           |                       |                           |
|-------------------------------------------------|---------------------------|-----------------------|---------------------------|
| Item                                            | Description               |                       |                           |
| Conversion                                      | HEX→ASCII Hexadecimal     | HEX→ASCII Hexadecimal | HEX→ASCII Hexadecimal     |
| Fixed Number of Data/Variable<br>Number of Data | Fixed Number of Data      | Fixed Number of Data  | Fixed Number of Data      |
| Number of Send Data                             | 1                         | 2                     | 2                         |
| Number of Send Digits of Data                   | Variable Number of Digits | 4                     | Variable Number of Digits |
| Blank-padded Character at Send                  | — (Not applicable)        | Space                 | — (Not applicable)        |
| Conversion Unit                                 | Word                      | Word                  | Word                      |
| Sign                                            | — (Not applicable)        | — (Not applicable)    | — (Not applicable)        |
| Sign Character                                  | — (Not applicable)        | — (Not applicable)    | — (Not applicable)        |
| Number of Decimals                              | — (Not applicable)        | — (Not applicable)    | — (Not applicable)        |
| Delimiter                                       | Comma                     | Comma                 | Comma                     |

| Item                            | Description              |                               |                            |  |  |
|---------------------------------|--------------------------|-------------------------------|----------------------------|--|--|
| Data Storage Area Specification | D0                       | D0                            | D0                         |  |  |
| Send data <sup>*1</sup>         | [Header]345,[Terminator] | [Header]_ 345, 12[Terminator] | [Header]345,12[Terminator] |  |  |

<sup>\*1</sup> The "\_" indicates a space.

# **Operation of Sign Character**

# **■**Sending

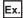

Conversion: HEX-ASCII Decimal

Number of Send Data: 1 Conversion Unit: Word

Number of Send Digits of Data: 5

## Unigned

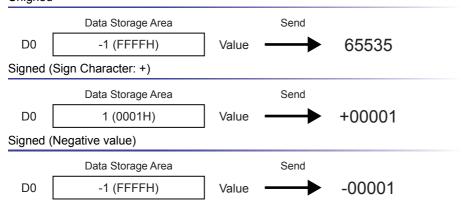

## **■**Receiving

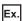

Conversion: ASCII Decimal $\rightarrow$ HEX

Number of Send Data: 1 Conversion Unit: Word

Number of Send Digits of Data: 5

## Unigned

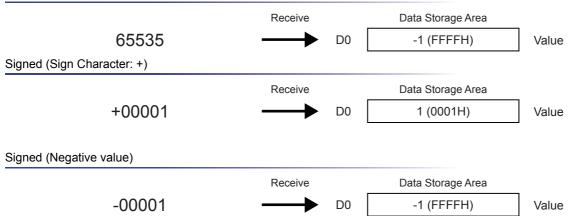

# **Operation of Number of Decimals**

## **■**Sending

## Fixed point

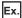

Conversion: HEX-ASCII Decimal

Number of Send Data: 2 Conversion Unit: Word

Number of Send Digits of Data: 4

Number of Decimals: 1

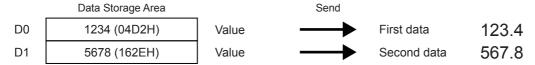

## Variable Point

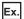

Conversion: HEX-ASCII Decimal

Number of Send Data: 2 Conversion Unit: Word

Number of Send Digits of Data: 4

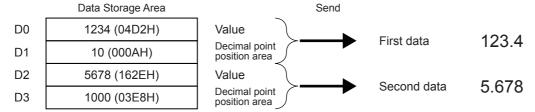

## **Precautions**

An error occurs when a decimal point position is larger than the number of digits for variable point. (Example) When the number of digits is 3 and the decimal point position is 1000 or larger, an error occurs.

## **■**Receiving

### Fixed point

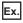

Conversion: ASCII Decimal→HEX

Number of Send Data: 2 Conversion Unit: Word

Number of Send Digits of Data: 4

Number of Decimals: 1

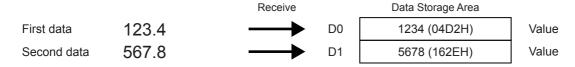

Ex.

Conversion: ASCII Decimal $\rightarrow$ HEX

Number of Send Data: 2 Conversion Unit: Word

Number of Send Digits of Data: 4

First data 123.4

Second data 5.678

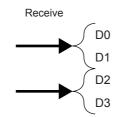

| Data Storage Area |   |  |  |  |  |
|-------------------|---|--|--|--|--|
| 1234 (04D2H)      |   |  |  |  |  |
| 10 (000AH)        |   |  |  |  |  |
| 5678 (162EH)      | ] |  |  |  |  |
| 1000 (03E8H)      |   |  |  |  |  |
|                   | _ |  |  |  |  |

Value
Decimal point position area
Value
Decimal point

position area

# **Operation of Delimiter**

# **■**Sending

Comma (Space too)

Ex.

Conversion: HEX-ASCII Decimal

Number of Send Data: 1 Conversion Unit: Word

Number of Send Digits of Data: 4

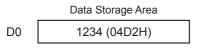

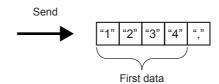

Ex.

Conversion: HEX-ASCII Decimal

Number of Send Data: 2 Conversion Unit: Word

Number of Send Digits of Data: 4

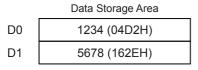

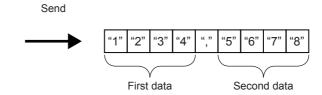

## No Delimiter

Ex.

Conversion: HEX-ASCII Decimal

Number of Send Data: 2 Conversion Unit: Word

Number of Send Digits of Data: 4

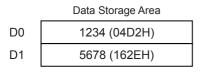

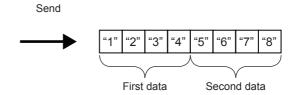

## **■**Receiving

## Comma (Space too)

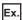

Conversion: ASCII Decimal→HEX

Number of Send Data: 1 Conversion Unit: Word

Number of Send Digits of Data: 4

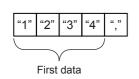

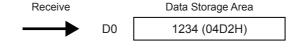

Ex.

Conversion: ASCII Decimal  $\rightarrow$  HEX

Number of Send Data: 2 Conversion Unit: Word

Number of Send Digits of Data: 4

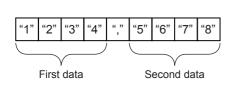

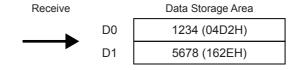

## No Delimiter

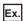

Conversion: ASCII Decimal→HEX

Number of Send Data: 2 Conversion Unit: Word

Number of Send Digits of Data: 4

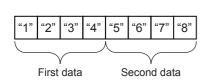

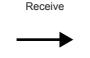

D0

D1

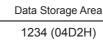

5678 (162EH)

# **Data examples of Check Code**

Shows the data examples of element check code that can be placed in a packet.

## Calculation procedure for horizontal parity

The following show procedures for calculating horizontal parities using the following sample data.

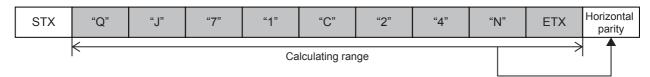

### For the packet shown above

```
0101 0001
"Q"
       (51H)
                   XOR
"J"
                 0100 1010 = 0001 1011
       (4AH)
                               XOR
                             0011 0111 = 0010 1100
"7"
       (37H)
                                           XOR
"1"
       (31H)
                                        0011 0001 = 0001 1101
                                                      XOR
"C"
                                                    0100 0011 = 0101 1110
       (43H)
                                                                  XOR
                                                                0011 0010 = 0110 1100
"2"
       (32H)
                                                                             XOR
"4"
       (34H)
                                                                           0011 0100 = 0101 1000
                                                                                         XOR
                                                                                       0100 1110 = 0001 0110
"N"
       (4EH)
                                                                                                    XOR
                                                                                                  0000 0011 = 0001 0101 (Binary)
       (03H)
FTX
                                                                                                                1 5 (Hexadecimal)
```

## ■Data Flow: Forward Direction (Data Length: 1)

No complement calculation is designated

(Reference) Hexadecimal: 15H, Decimal: 21

| Code type         | Data length (Values in ( ) indicate ASCII code.) |              |                   |                        |  |  |
|-------------------|--------------------------------------------------|--------------|-------------------|------------------------|--|--|
|                   | 1 byte 2 byte 3 byte 4 byte                      |              |                   |                        |  |  |
| ASCII hexadecimal | 5 (35H)                                          | 15 (31H 35H) | 015 (30H 31H 35H) | 0015 (30H 30H 31H 35H) |  |  |
| ASCII decimal     | 1 (31H)                                          | 21 (32H 31H) | 021 (30H 32H 31H) | 0021 (30H 30H 32H 31H) |  |  |
| HEX               | 15H                                              | 0015H        | 000015H           | 00000015H              |  |  |

One's complement is designated (One's complement for 0000 0015H: FFFF FFEAH)

When Code Type is ASCII Decimal, the lower one word is extracted and converted from hexadecimal to decimal. (hexadecimal: FFEAH, decimal: 65514)

| Code type         | Data length (Values in ( ) indicate ASCII code.) |              |                   |                        |
|-------------------|--------------------------------------------------|--------------|-------------------|------------------------|
|                   | 1 byte 2 byte 3 byte 4 byte                      |              |                   |                        |
| ASCII hexadecimal | A (41H)                                          | EA (45H 41H) | FEA (46H451H 41H) | FFEA 846H 46H 45H 41H) |
| ASCII decimal     | 4 (34H)                                          | 14 (31H 34H) | 514 (35H 31H 34H) | 5514 (35H 35H 31H 34H) |
| HEX               | EAH                                              | FFEAH        | FFFFEAH           | FFFFFEAH               |

Two's complement is designated (Two's complement for 0000 0015H: FFFF FFEBH)

When Code Type is ASCII Decimal, the lower one word is extracted and converted from hexadecimal to decimal. (hexadecimal: FFEBH, decimal: 65515)

| Code type         | Data length (Values in ( ) indicate ASCII code.) |              |                   |                        |
|-------------------|--------------------------------------------------|--------------|-------------------|------------------------|
|                   | 1 byte 2 byte 3 byte 4 byte                      |              |                   |                        |
| ASCII hexadecimal | B (42H)                                          | EB (45H 42H) | FEB (46H 45H 42H) | FFEB (46H 46H 45H 42H) |
| ASCII decimal     | 5 (35H)                                          | 15 (31H 35H) | 515 (35H 31H 35H) | 5515 (35H 35H 31H 35H) |
| HEX               | EBH                                              | FFEBH        | FFFFEBH           | FFFFFEBH               |

## **■**Data Flow: Reverse Direction

No complement calculation is designated

(Reference) Hexadecimal: 15H, Decimal: 21

| Code type         | Data length (Values in ( ) indicate ASCII code.) |              |                   |                        |  |
|-------------------|--------------------------------------------------|--------------|-------------------|------------------------|--|
|                   | 1 byte 2 byte 3 byte 4 byte                      |              |                   |                        |  |
| ASCII hexadecimal | _                                                | 51 (35H 31H) | 510 (35H 31H 30H) | 5100 (35H 31H 30H 30H) |  |
| ASCII decimal     | _                                                | 12 (31H 32H) | 120 (31H 32H 30H) | 1200 (31H 32H 30H 30H) |  |
| HEX               | _                                                | 1500H        | 150000H           | 15000000H              |  |

One's complement is designated (One's complement for 0000 0015H: FFFF FFEAH)

When Code Type is ASCII Decimal, the lower one word is extracted and converted from hexadecimal to decimal. (hexadecimal: FFEAH, decimal: 65514)

| Code type         | Data length (Values in ( ) indicate ASCII code.) |              |                   |                        |  |
|-------------------|--------------------------------------------------|--------------|-------------------|------------------------|--|
|                   | 1 byte 2 byte 3 byte 4 byte                      |              |                   |                        |  |
| ASCII hexadecimal | _                                                | AE (41H 45H) | AEF (41H 45H 46H) | AEFF (41H 45H 46H 46H) |  |
| ASCII decimal     | _                                                | 41 (34H 31H) | 415 (34H 31H 35H) | 4155 (35H 35H 31H 34H) |  |
| HEX               | _                                                | EAFFH        | EAFFFFH           | EAFFFFFH               |  |

Two's complement is designated (Two's complement for 0000 0015H: FFFF FFEBH)

When Code Type is ASCII Decimal, the lower one word is extracted and converted from hexadecimal to decimal. (hexadecimal: FFEBH, decimal: 65515)

| Code type         | Data length (Values in ( ) indicate ASCII code.) |              |                   |                        |  |
|-------------------|--------------------------------------------------|--------------|-------------------|------------------------|--|
|                   | 1 byte 2 byte 3 byte 4 byte                      |              |                   |                        |  |
| ASCII hexadecimal | _                                                | BE (42H 45H) | BEF (42H 45H 46H) | BEFF (42H 45H 46H 46H) |  |
| ASCII decimal     | _                                                | 51 (35H 31H) | 515 (35H 31H 35H) | 5155 (35H 31H 35H 35H) |  |
| HEX               | _                                                | EBFFH        | EBFFFFH           | EBFFFFFH               |  |

## ■Data Flow: Byte Swap

No complement calculation is designated

(Reference) Hexadecimal: 15H, Decimal: 21

| Code type         | Data length (Values in ( ) indicate ASCII code.) |   |   |                        |  |
|-------------------|--------------------------------------------------|---|---|------------------------|--|
|                   | 1 byte 2 byte 3 byte 4 byte                      |   |   |                        |  |
| ASCII hexadecimal | _                                                | _ | _ | 0051 (30H 30H 35H 31H) |  |
| ASCII decimal     | _                                                | _ | _ | 0012 (30H 30H 31H 32H) |  |
| HEX               | _                                                | _ | _ | 00001500H              |  |

One's complement is designated (One's complement for 0000 0015H: FFFF FFEAH)

When Code Type is ASCII Decimal, the lower one word is extracted and converted from hexadecimal to decimal. (hexadecimal: FFEAH, decimal: 65514)

| Code type         | Data length (Values in ( ) indicate ASCII code.) |   |   |                        |  |
|-------------------|--------------------------------------------------|---|---|------------------------|--|
|                   | 1 byte 2 byte 3 byte 4 byte                      |   |   |                        |  |
| ASCII hexadecimal | _                                                | _ | _ | FFAE (46H 46H 41H 45H) |  |
| ASCII decimal     | _                                                | _ | _ | 5541 (35H 35H 34H 31H) |  |
| HEX               | _                                                | _ | _ | FFFFEAFFH              |  |

Two's complement is designated (Two's complement for 0000 0015H: FFFF FFEBH)

When Code Type is ASCII Decimal, the lower one word is extracted and converted from hexadecimal to decimal.

(hexadecimal: FFEBH, decimal: 65515)

| Code type         | Data length (Values in ( ) indicate ASCII code.) |   |   |                        |  |
|-------------------|--------------------------------------------------|---|---|------------------------|--|
|                   | 1 byte 2 byte 3 byte 4 byte                      |   |   |                        |  |
| ASCII hexadecimal | _                                                | _ | _ | FFBE (46H 46H 42H 45H) |  |
| ASCII decimal     | _                                                | _ | _ | 5551 (35H 35H 35H 31H) |  |
| HEX               | _                                                | _ | _ | FFFFEBFFH              |  |

# Calculation procedure for sum check

The following show procedures for calculating sum check codes using the following sample data.

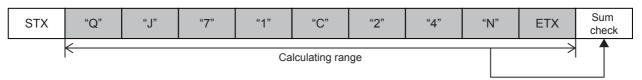

For the data shown above

Sum check value = 51H + 4AH + 37H + 31H + 43H + 32H + 34H + 4EH + 03H = 1FDH

## ■Data Flow: Forward Direction (Data Length: 1)

No complement calculation is designated

(Reference) Hexadecimal: 1FDH, Decimal: 509

| Code type         | Data length (Values in ( ) indicate ASCII code.) |              |                   |                        |  |
|-------------------|--------------------------------------------------|--------------|-------------------|------------------------|--|
|                   | 1 byte 2 byte 3 byte 4 byte                      |              |                   |                        |  |
| ASCII hexadecimal | D (44H)                                          | FD (46H 44H) | 1FD (31H 46H 44H) | 01FD (30H 31H 46H 44H) |  |
| ASCII decimal     | 9 (39H)                                          | 09 (30H 39H) | 509 (35H 30H 39H) | 0509 (30H 35H 30H 39H) |  |
| HEX               | FDH                                              | 01FDH        | 0001FDH           | 000001FDH              |  |

One's complement is designated (One's complement for 0000 01FDH: FFFF FE02H)

When Code Type is ASCII Decimal, the lower one word is extracted and converted from hexadecimal to decimal. (hexadecimal: FE02H, decimal: 65026)

| Code type         | Data length (Values in ( ) indicate ASCII code.) |              |                   |                        |  |
|-------------------|--------------------------------------------------|--------------|-------------------|------------------------|--|
|                   | 1 byte 2 byte 3 byte 4 byte                      |              |                   |                        |  |
| ASCII hexadecimal | 2 (32H)                                          | 02 (30H 32H) | E02 (45H 30H 32H) | FE02 (46H 45H 30H 32H) |  |
| ASCII decimal     | 6 (36H)                                          | 26 (32H 36)  | 026 (30H 32H 36H) | 5026 (35H 30H 32H 36H) |  |
| HEX               | 02H                                              | FE02H        | FFFE02H           | FFFFE02H               |  |

Two's complement is designated (Two's complement for 0000 01FDH: FFFF FE03H)

When Code Type is ASCII Decimal, the lower one word is extracted and converted from hexadecimal to decimal. (hexadecimal: FE03H, decimal: 65027)

| Code type         | Data length (Values in ( ) indicate ASCII code.) |              |                   |                        |
|-------------------|--------------------------------------------------|--------------|-------------------|------------------------|
|                   | 1 byte 2 byte 3 byte 4 byte                      |              |                   |                        |
| ASCII hexadecimal | 3 (33H)                                          | 03 (30H 33H) | E03 (45H 30H 33H) | FE03 (46H 45H 30H 33H) |
| ASCII decimal     | 7 (37H)                                          | 27 (32H 37H) | 027 (30H 32H 37H) | 5027 (35H 30H 32H 37H) |
| HEX               | 03H                                              | FE03H        | FFFE03H           | FFFFE03H               |

## **■**Data Flow: Reverse Direction

No complement calculation is designated

(Reference) Hexadecimal: 1FDH, Decimal: 509

| Code type         | Data length (Values in ( ) indicate ASCII code.) |              |                   |                        |
|-------------------|--------------------------------------------------|--------------|-------------------|------------------------|
|                   | 1 byte 2 byte 3 byte 4 byte                      |              |                   |                        |
| ASCII hexadecimal | _                                                | DF (44H 46H) | DF1 (44H 46H 31H) | DF10 (44H 46H 31H 30H) |
| ASCII decimal     | _                                                | 90 (39H 30H) | 905 (39H 30H 35H) | 9050 (39H30H 35H 30H)  |
| HEX               | _                                                | FD01H        | FD0100H           | FD010000H              |

One's complement is designated (One's complement for 0000 01FDH: FFFF FE02H)

When Code Type is ASCII Decimal, the lower one word is extracted and converted from hexadecimal to decimal. (hexadecimal: FE02H, decimal: 65026)

| Code type         | Data length (Values in ( ) indicate ASCII code.) |              |                   |                        |  |  |
|-------------------|--------------------------------------------------|--------------|-------------------|------------------------|--|--|
|                   | 1 byte                                           | 2 byte       | 3 byte            | 4 byte                 |  |  |
| ASCII hexadecimal | _                                                | 20 (32H 30H) | 20E (32H 30H 45H) | 20EF (32H 30H 45H 46H) |  |  |
| ASCII decimal     | _                                                | 62 (36H 32H) | 620 (36H 32H 30H) | 6205 (36H 32H 30H 35H) |  |  |
| HEX               | _                                                | 02FEH        | 02FEFFH           | 02FEFFFFH              |  |  |

Two's complement is designated (Two's complement for 0000 01FDH: FFFF FE03H)

When Code Type is ASCII Decimal, the lower one word is extracted and converted from hexadecimal to decimal. (hexadecimal: FE03H, decimal: 65027)

| Code type         | Data length (Values in ( ) indicate ASCII code.) |              |                   |                        |  |  |
|-------------------|--------------------------------------------------|--------------|-------------------|------------------------|--|--|
|                   | 1 byte                                           | 2 byte       | 3 byte            | 4 byte                 |  |  |
| ASCII hexadecimal | _                                                | 30 (30H 33H) | 30E (33H 30H 45H) | 30EF (33H 30H 45H 46H) |  |  |
| ASCII decimal     | _                                                | 72 (37H 32H) | 720 (37H 32H 30H) | 7205 (37H 32H 30H 35H) |  |  |
| HEX               | _                                                | 03FEHH       | 03FEFFH           | 03FEFFFFH              |  |  |

## ■Data Flow: Byte Swap

No complement calculation is designated

(Reference) Hexadecimal: 1FDH, Decimal: 509

| Code type         | Data length (Values in ( ) indicate ASCII code.) |        |        |                        |  |
|-------------------|--------------------------------------------------|--------|--------|------------------------|--|
|                   | 1 byte                                           | 2 byte | 3 byte | 4 byte                 |  |
| ASCII hexadecimal | _                                                | _      | _      | 10DF (31H 30H 44H 46H) |  |
| ASCII decimal     | _                                                | _      | _      | 5090 (35H 30H 39H 30H) |  |
| HEX               | _                                                | _      | _      | 0000FD01H              |  |

One's complement is designated (One's complement for 0000 01FDH: FFFF FE02H)

When Code Type is ASCII Decimal, the lower one word is extracted and converted from hexadecimal to decimal. (hexadecimal: FE02H, decimal: 65026)

| Code type         | Data length (Values in ( ) indicate ASCII code.) |        |        |                        |  |  |
|-------------------|--------------------------------------------------|--------|--------|------------------------|--|--|
|                   | 1 byte                                           | 2 byte | 3 byte | 4 byte                 |  |  |
| ASCII hexadecimal | _                                                | _      | _      | EF20 (45H 46H 32H 30H) |  |  |
| ASCII decimal     | _                                                | _      | _      | 0562 (30H 35H 36H 32H) |  |  |
| HEX               | _                                                | _      | _      | FFFF02FEH              |  |  |

Two's complement is designated (Two's complement for 0000 01FDH: FFFF FE03H)

When Code Type is ASCII Decimal, the lower one word is extracted and converted from hexadecimal to decimal. (hexadecimal: FE03H, decimal: 65027)

| Code type         | Data length (Values in ( ) indicate ASCII code.) |        |        |                        |  |  |
|-------------------|--------------------------------------------------|--------|--------|------------------------|--|--|
|                   | 1 byte                                           | 2 byte | 3 byte | 4 byte                 |  |  |
| ASCII hexadecimal | _                                                | _      | _      | EF30 (45H 46H 33H 30H) |  |  |
| ASCII decimal     | _                                                | _      | _      | 0572 (30H 35H 37H 32H) |  |  |
| HEX               | _                                                | _      | _      | FFFF03FEH              |  |  |

# Calculation procedure for 16-bit CRC (for MODBUS)

This is an error check method to be used when data are transmitted/received with the RTU mode of the MODBUS protocol. The data length of CRC is fixed to 2 bytes (16 bits), and the CRC is calculated every 1 byte (8 bits) from the start of the calculating range according to the following procedure.

- 1. Load a 16-bit register whose bits are all '1'.
- **2.** Exclusive OR (XOR) the first 1 byte (8 bits) of the calculating range with 8 bits in above 1.
- 3. Shift the result of step 2 for one bit right.
- **4.** If the least significant bit in above 2 is '1', exclusive OR (XOR) the result of 3 with the generator polynomial (A001H). If the least significant bit is '0', shift the result of step 3 one bit right (operation described in 3) without the exclusive OR (XOR) operation.
- 5. Repeat steps 3 and 4 for 8 times.
- **6.** Exclusive OR (XOR) the result of the above 5 with the next 1 byte (8 bits).
- **7.** Repeat step 3 through 6 until all bytes have been processed. The final result is CRC value.
- **8.** The CRC value is stored in a packet in the order of lower 8 bits  $\rightarrow$  upper 8 bits.
- Ex. The calculation example of 16-bit CRC (for MODBUS)

#### ■Packet example

| Station number | Function code | 16-bit CRC |     |
|----------------|---------------|------------|-----|
| 02H            | 07H           | 41H        | 12H |

#### ■Calculation method of 16-bit CRC (for MODBUS) for the above packet example

| CRC error checking procedure                                                            | 16-bit register (MSB                             |                                                  | Flag | Calculating procedure |
|-----------------------------------------------------------------------------------------|--------------------------------------------------|--------------------------------------------------|------|-----------------------|
| (Load a 16-bit register whose bits are all '1') 02H (Station number) Exclusive OR (XOR) | 1111 1111<br>—<br>1111 1111                      | 1111 1111<br>0000 0010<br>1111 1101              |      | 1 to 2                |
| Shift 1 Generator polynomial Exclusive OR (XOR)                                         | 0111 1111<br>1010 0000<br>1101 1111              | 1111 1110<br>0000 0001<br>1111 1111              | 1    | 3 to 4                |
| Shift 2 Generator polynomial Exclusive OR (XOR)                                         | 0110 1111<br>1010 0000<br>1100 1111              | 1111 1111<br>0000 0001<br>1111 1110              | 1    | 5                     |
| Shift 3 Shift 4 Generator polynomial Exclusive OR (XOR)                                 | 0110 0111<br>0011 0011<br>1010 0000<br>1001 0011 | 1111 1111<br>1111 1111<br>0000 0001<br>1111 1110 | 0 1  |                       |
| Shift 5 Shift 6 Generator polynomial Exclusive OR (XOR)                                 | 0100 1001<br>0010 0100<br>1010 0000<br>1000 0100 | 1111 1111<br>1111 1111<br>0000 0001<br>1111 1110 | 0 1  |                       |
| Shift 7 Shift 8 Generator polynomial Exclusive OR (XOR)                                 | 0100 0010<br>0010 0001<br>1010 0000<br>1000 0001 | 0111 1111<br>0011 1111<br>0000 0001<br>0011 1110 | 0    |                       |
| 07H (Function code)<br>Exclusive OR (XOR)                                               | <br>1000 0001                                    | 0000 0111<br>0011 1001                           |      | 6                     |

| CRC error checking procedure                            | 16-bit register (N                               | (ISB)                                            | Flag        | Calculating procedure |
|---------------------------------------------------------|--------------------------------------------------|--------------------------------------------------|-------------|-----------------------|
| Shift 1 Generator polynomial Exclusive OR (XOR)         | 0100 0000<br>1010 0000<br>1110 0000              | 1001 1100<br>0000 0001<br>1001 1101              | 1           | 7                     |
| Shift 2 Generator polynomial Exclusive OR (XOR)         | 0111 0000<br>1010 0000<br>1101 0000              | 0100 1110<br>0000 0001<br>0100 1111              | 1           |                       |
| Shift 3 Generator polynomial Exclusive OR (XOR)         | 0110 1000<br>1010 0000<br>1100 1000              | 0010 0111<br>0000 0001<br>0010 0110              | 1           |                       |
| Shift 4 Shift 5 Generator polynomial Exclusive OR (XOR) | 0110 0100<br>0011 0010<br>1010 0000<br>1001 0010 | 0001 0011<br>0000 1001<br>0000 0001<br>0000 1000 | 0           |                       |
| Shift 6<br>Shift 7<br>Shift 8                           | 0100 1001<br>0010 0100<br>0001 0010              | 0000 0100<br>1000 0010<br>0100 0001              | 0<br>0<br>0 |                       |
| CRC value                                               | 12H                                              | 41H                                              |             | 8                     |

# Check code calculation range

The following shows specification examples of the check code calculation code.

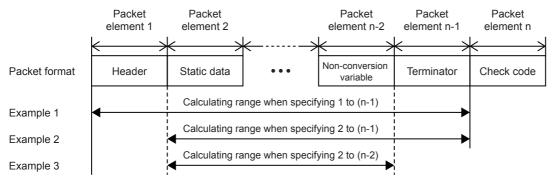

- Example 1: Calculating range when 1 and n-1 are specified as the start and the end respectively.
- Example 2: Calculating range when 2 and n-1 are specified as the start and the end respectively.
- Example 3: Calculating range when 2 and n-2 are specified as the start and the end respectively.

# Data examples of Non-verified reception

Shows the data examples of element non-verified reception that can be placed in a packet.

The usage example for non-verified reception is shown below.

■Example of format of packet from other device

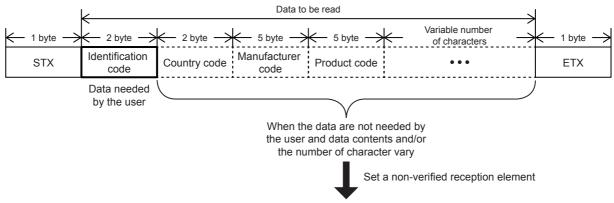

■Example of packet setting

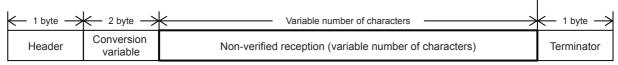

Using a non-verified reception element has the following advantages in the case of the packet format shown above.

- · Only the necessary data can be stored in the device memory of a CPU module and buffer memory.
- · A single protocol (packet) can handle receive packets that includes data whose contents vary each time.

# Appendix 3 ASCII Code Table

| Hexadecimal value | 0   | 1   | 2  | 3 | 4 | 5 | 6 | 7   |
|-------------------|-----|-----|----|---|---|---|---|-----|
| 0                 |     | DLE | SP | 0 | @ | Р | ` | р   |
| 1                 | SOH | DC1 | !  | 1 | Α | Q | а | q   |
| 2                 | STX | DC2 | "  | 2 | В | R | b | r   |
| 3                 | ETX | DC3 | #  | 3 | С | S | С | s   |
| 4                 | EOT | DC4 | \$ | 4 | D | Т | d | t   |
| 5                 | ENQ | NAK | %  | 5 | Е | U | е | u   |
| 6                 | ACK | SYN | &  | 6 | F | V | f | v   |
| 7                 | BEL | ETB | •  | 7 | G | W | g | w   |
| 8                 | BS  | CAN | (  | 8 | Н | Х | h | х   |
| 9                 | HT  | EM  | )  | 9 | 1 | Y | i | у   |
| A                 | LF  | SUB | *  | : | Н | Z | j | z   |
| В                 | VT  | ESC | +  | ; | К | [ | k | {   |
| С                 | FF  | FS  | ,  | < | L | ١ | I | 1   |
| D                 | CR  | GS  | -  | = | М | ] | m | }   |
| E                 | SO  | RS  |    | > | N | ٨ | n | ~   |
| F                 | SI  | US  | 1  | ? | 0 | _ | 0 | DEL |

# **INDEX**

| 0 to 9                                                                                                    |
|----------------------------------------------------------------------------------------------------|
| 10BASE-T cable       81         16-bit mode       143         8-bit mode       145                                                                                                    |
| С                                                                                                    |
| Check code       189,225         Command       59         Communication type       168,213         Control line       150         Conversion variable       184,220         CR+LF       141                                                    |
| Distributor                                                                                                    |
| _                                                                                                    |
| Full dupley hi directional communication 149                                                                                                    |
| Full-duplex, bi-directional communication 148                                                                                                    |
| G                                                                                                    |
| Grounding                                                                                                    |
| н                                                                                                    |
| Half-duplex, bi-directional communication 149 Header                                                                                                    |
| I                                                                                                    |
| Inverter communication69Inverter instruction codes and parameters71Inverter operation control instruction105Inverter operation monitoring instruction103Inverter parameter block write111Inverter parameter read107Inverter parameter write109 |
| L                                                                                                    |
| Length                                                                                                    |
| М                                                                                                    |
| MC protocol                                                                                                    |
| N                                                                                                    |
| N:N Network14Non-conversion variable181,219Non-protocol communication128Non-verified reception190,231Number of link points17                                                                                                    |

| P                                                                                                    |
|----------------------------------------------------------------------------------------------------|
| Packet                                                                                                    |
| RJ45 connector                                                                                                    |
| s                                                                                                    |
| Second parameter specification code       .117         Serial data communication       .139         Shielded       .84         Static data       .180         Sum check       .141         Sum check code       .149 |
| T                                                                                                    |
| Termination resistor       21,55,83,133         Terminator       141,178         Twisted pair cable       19,53,80,131                                                                                               |

# **REVISIONS**

| Revision date | Revision | Description                                                                                                    |
|---------------|----------|----------------------------------------------------------------------------------------------------|
| October 2014  | A        | First Edition                                                                                                    |
| January 2015  | В        | ■Added functions N:N Network, MC protocol, Predefined protocol suppor ■Added or modified parts Chapter 1, 2, 3, Section 4.2, 4.5, 4.7, 4.8, 4.10, 5.3, 5.5, 5.6, 5.7, 5.8, 5.9, Chapter 6, Appendix 1, 2 |

This manual confers no industrial property rights or any rights of any other kind, nor does it confer any patent licenses. Mitsubishi Electric Corporation cannot be held responsible for any problems involving industrial property rights which may occur as a result of using the contents noted in this manual.

©2014 MITSUBISHI ELECTRIC CORPORATION

# WARRANTY

Please confirm the following product warranty details before using this product.

## Gratis Warranty Term and Gratis Warranty Range

If any faults or defects (hereinafter "Failure") found to be the responsibility of Mitsubishi occurs during use of the product within the gratis warranty term, the product shall be repaired at no cost via the sales representative or Mitsubishi Service Company. However, if repairs are required onsite at domestic or overseas location, expenses to send an engineer will be solely at the customer's discretion. Mitsubishi shall not be held responsible for any re-commissioning, maintenance, or testing on-site that involves replacement of the failed module.

### [Gratis Warranty Term]

The gratis warranty term of the product shall be for one year after the date of purchase or delivery to a designated place. Note that after manufacture and shipment from Mitsubishi, the maximum distribution period shall be six (6) months, and the longest gratis warranty term after manufacturing shall be eighteen (18) months. The gratis warranty term of repair parts shall not exceed the gratis warranty term before repairs.

### [Gratis Warranty Range]

- The range shall be limited to normal use within the usage state, usage methods and usage environment, etc., which follow the conditions and precautions, etc., given in the instruction manual, user's manual and caution labels on the product.
- Even within the gratis warranty term, repairs shall be charged for in the following cases.
  - Failure occurring from inappropriate storage or handling, carelessness or negligence by the user. Failure caused by the user's hardware or software design.
  - Failure caused by unapproved modifications, etc., to the product by the user.
  - c) When the Mitsubishi product is assembled into a user's device, Failure that could have been avoided if functions or structures, judged as necessary in the legal safety measures the user's device is subject to or as necessary by industry standards, had been provided.
  - d) Failure that could have been avoided if consumable parts (battery, backlight, fuse, etc.) designated in the instruction manual had been correctly serviced or replaced.
  - Relay failure or output contact failure caused by usage beyond the specified life of contact (cycles).
  - f) Failure caused by external irresistible forces such as fires or abnormal voltages, and failure caused by force majeure such as earthquakes, lightning, wind and water damage.
  - g) Failure caused by reasons unpredictable by scientific technology standards at time of shipment from Mitsubishi.
  - h) Any other failure found not to be the responsibility of Mitsubishi or that admitted not to be so by the user.

# 2. Onerous repair term after discontinuation of production

- Mitsubishi shall accept onerous product repairs for seven (7) years after production of the product is discontinued.
  - Discontinuation of production shall be notified with Mitsubishi Technical Bulletins, etc.
- 2) Product supply (including repair parts) is not available after production is discontinued.

### 3. Overseas service

Overseas, repairs shall be accepted by Mitsubishi's local overseas FA Center. Note that the repair conditions at each FA Center may differ.

# 4. Exclusion of loss in opportunity and secondary loss from warranty liability

Regardless of the gratis warranty term, Mitsubishi shall not be liable for compensation of damages caused by any cause found not to be the responsibility of Mitsubishi, loss in opportunity, lost profits incurred to the user or third person by failure of Mitsubishi products, special damages and secondary damages whether foreseeable or not, compensation for accidents, and compensation for damages to products other than Mitsubishi products, replacement by the user, maintenance of on-site equipment, start-up test run and other tasks.

## 5. Changes in product specifications

The specifications given in the catalogs, manuals or technical documents are subject to change without prior notice.

#### 6. Product application

- In using the Mitsubishi MELSEC programmable controller, the usage conditions shall be that the application will not lead to a major accident even if any problem or fault should occur in the programmable controller device, and that backup and fail-safe functions are systematically provided outside of the device for any problem or fault.
- 2) The Mitsubishi programmable controller has been designed and manufactured for applications in general industries, etc. Thus, applications in which the public could be affected such as in nuclear power plants and other power plants operated by respective power companies, and applications in which a special quality assurance system is required, such as for railway companies or public service purposes shall be excluded from the programmable controller applications.

In addition, applications in which human life or property that could be greatly affected, such as in aircraft, medical applications, incineration and fuel devices, manned transportation, equipment for recreation and amusement, and safety devices, shall also be excluded from the programmable controller range of applications.

However, in certain cases, some applications may be possible, providing the user consults their local Mitsubishi representative outlining the special requirements of the project, and providing that all parties concerned agree to the special circumstances, solely at the user's discretion.

# **TRADEMARKS**

Microsoft® and Windows® are either registered trademarks or trademarks of Microsoft Corporation in the United States and/or other countries.

Ethernet is a trademark of Xerox Corporation.

MODBUS® is a registered trademark of Schneider Electric SA.

Phillips is a registered trademark of Phillips Screw Company.

The company name and the product name to be described in this manual are the registered trademarks or trademarks of each company.

Manual number: JY997D55901B Model: FX5-U-SC-E Model code: 09R540

When exported from Japan, this manual does not require application to the Ministry of Economy, Trade and Industry for service transaction permission.

# MITSUBISHI ELECTRIC CORPORATION

HEAD OFFICE: TOKYO BUILDING, 2-7-3 MARUNOUCHI, CHIYODA-KU, TOKYO 100-8310, JAPAN HIMEJI WORKS: 840, CHIYODA MACHI, HIMEJI, JAPAN